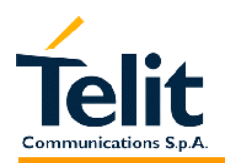

**Telit** GM862-PCS GM862-PYTHON GM862-QUAD GM862-QUAD-PY TRIZIUM TRIZIUM-GPS GE863-QUAD GE863-PY

# AT Commands Description

**Telit Communications S.p.A.** 

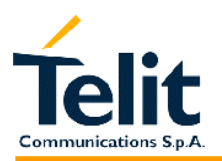

This document is relating to the following products:

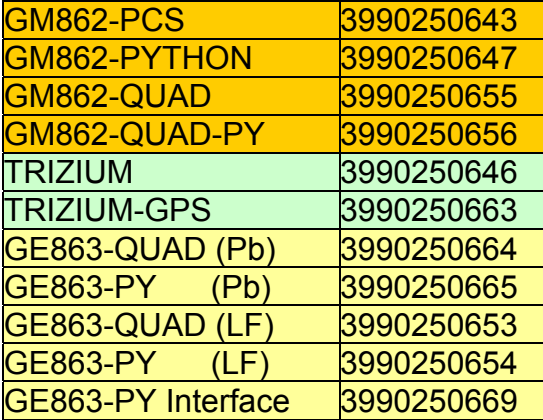

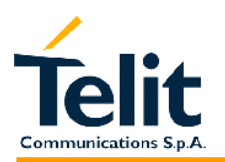

# GM862-PCS, PYTHON, QUAD, QUAD-PY, TRIZIUM and GE863 AT Commands Description<br>80260ST10018a Rev. 0 - 24/11/05

#### **INDEX**

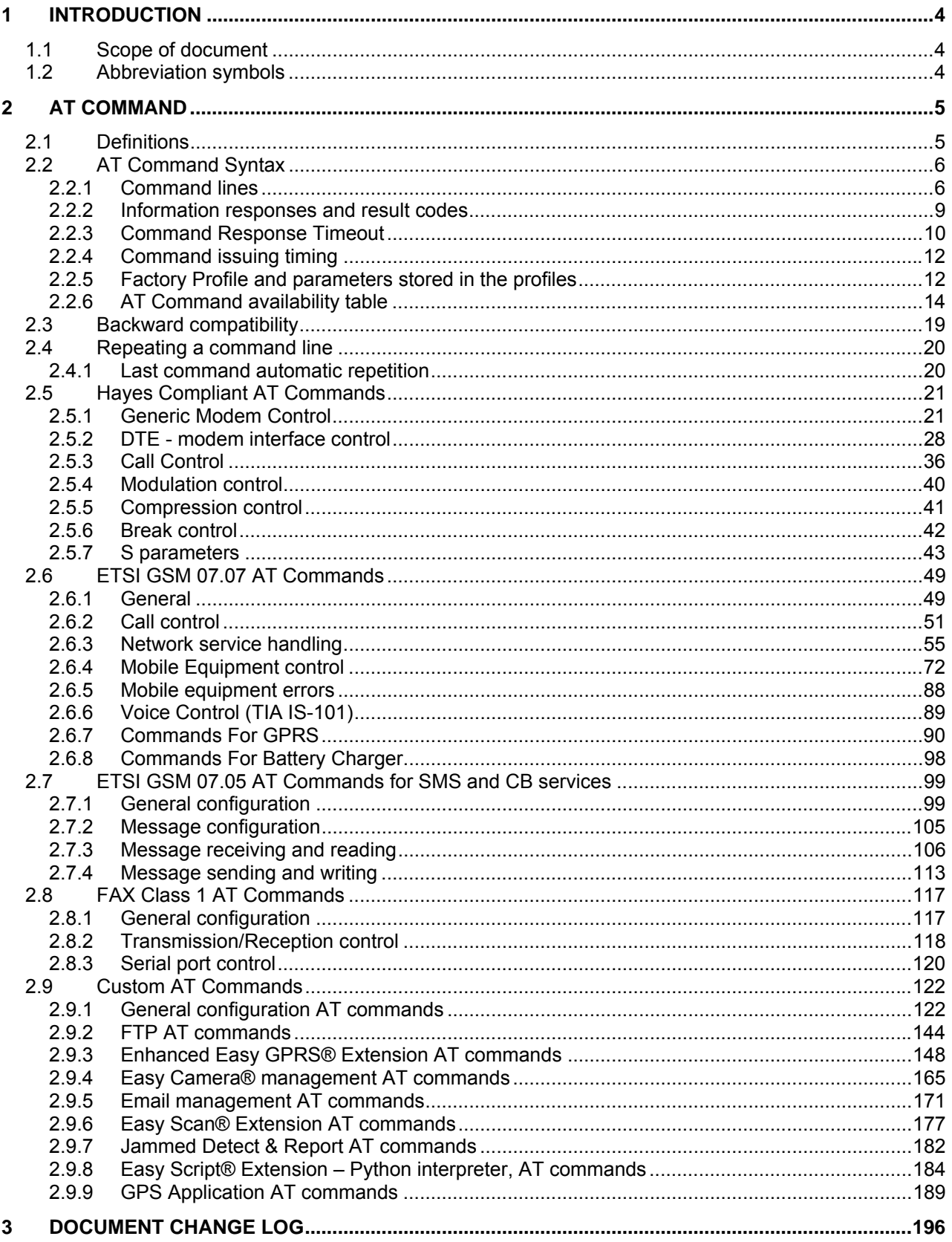

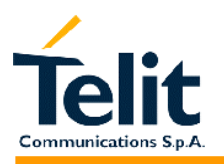

#### **1 INTRODUCTION**

#### **1.1 Scope of document**

To describe the AT commands implemented on the Tri Band **Telit GM862-PCS, GM862-PYTHON,** Quad Band **Telit GM862-QUAD, GM862-QUAD-PY, TRIZIUM**  and **GE863-QUAD/QUAD-PY** wireless modules.

#### **1.2 Abbreviation symbols**

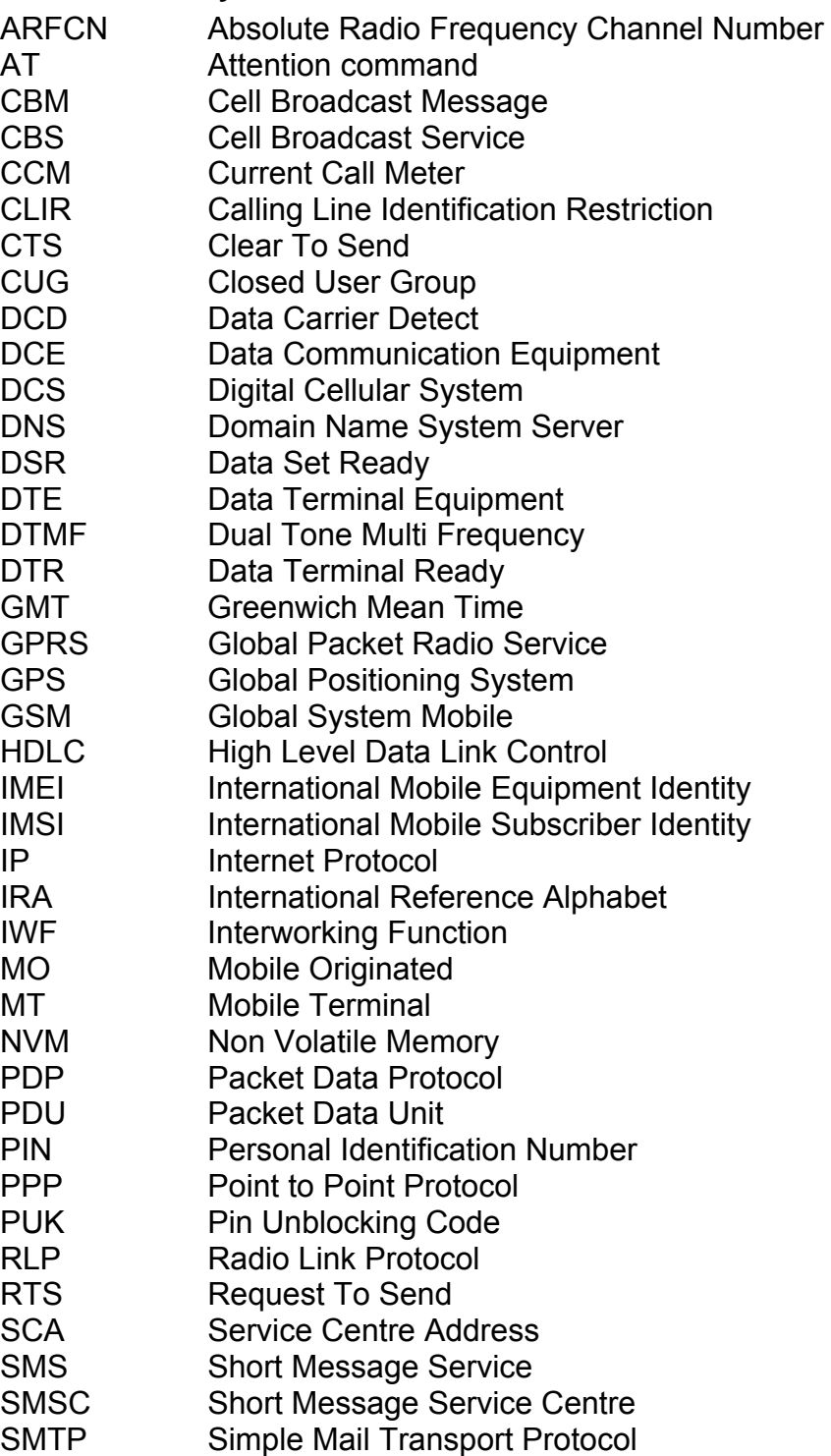

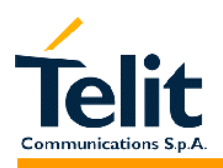

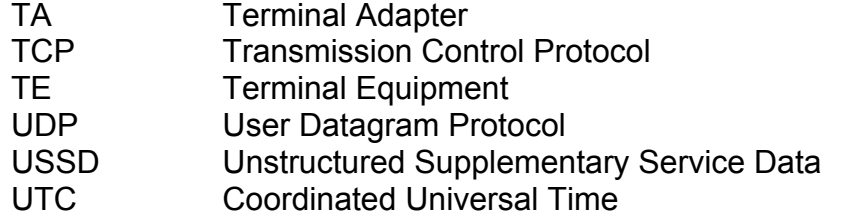

#### **2 AT Command**

The Telit wireless module family can be driven via the serial interface using the standard AT commands<sup>1</sup>. The Telit wireless module family is compliant with:

- 1. Hayes standard AT command set, in order to maintain the compatibility with existing SW programs.
- 2. ETSI GSM 07.07 specific AT command and GPRS specific commands.
- 3. ETSI GSM 07.05 specific AT commands for SMS (Short Message Service) and CBS (Cell Broadcast Service)
- 4. FAX Class 1 compatible commands

Moreover Telit wireless module family supports also Telit proprietary AT commands for special purposes.

In the following is described how to use the AT commands with the Telit wireless module family.

#### **2.1 Definitions**

The following syntactical definitions apply:

**<CR>** Carriage return character, is the command line and result code terminator character, which value, in decimal ASCII between 0 and 255,is specified within parameter  $S3$ 

The default value is 13.

**<LF>** Linefeed character, is the character recognised as line feed character. Its value, in decimal ASCII between 0 and 255, is specified within parameter S4. The default value is 10.

The line feed character is output after carriage return character if verbose result codes are used (V1 option used ) otherwise, if numeric format result codes are used (V0 option used) it will not appear in the result codes.

**<...>** Name enclosed in angle brackets is a syntactical element. They do not appear in the command line.

**[...]** Optional sub-parameter of a command or an optional part of TA information response is enclosed in square brackets. Brackets themselves do not appear in the command line. When sub-parameter is not given in AT commands which have a Read command, new value equals to its previous value. In AT commands which do not store the values of any of their sub-parameters, and so have not a Read command, which are called

 $\overline{a}$  $<sup>1</sup>$  The AT is an ATTENTION command and is used as a prefix to other parameters in a</sup> string. The AT command combined with other parameters can be set up in the communications package or typed in manually as a command line instruction.

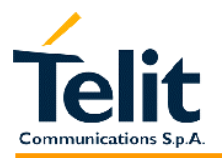

*action type* commands, action should be done on the basis of the recommended default setting of the sub-parameter.

#### **2.2 AT Command Syntax**

The syntax rules followed by Telit implementation of both Hayes AT commands, GSM commands and FAX commands are very similar to those of standard basic and extended AT commands.

There are two types of command:

- Parameter type commands. This type of commands may be "set" (to store a value or values for later use), "read" (to determine the current value or values stored), or "tested" (to determine ranges of values supported). Each of them has a test command (trailing =?) to give information about the type of its sub-parameters; they also have a Read command (trailing?) to check the current values of subparameters.
- Action type commands. This type of command may be "executed" (to invoke a particular function of the equipment, which generally involves more than the simple storage of a value for later use), or "tested" (to determine, if sub-parameters are associated with the action, the ranges of sub-parameters values that are supported). They do not store the values of any of their possible sub-parameters. If the command has no sub-parameters, issuing the correspondent test command (trailing =?) raises the answer "ERROR". If the command has no sub-parameters, issuing the Read command (trailing?) causes the command to be executed.

An enhanced test command (trailing =??) has been introduced to maintain backward compatibility for those commands whose sub-parameters changed the range of possible values from version to version.

#### **2.2.1 Command lines**

A command line is made up of three elements: the prefix, the body and the termination character.

The command line prefix consists of the characters "AT" or "at", or, to repeat the execution of the previous command line, the characters "A/" or "a/".

The termination character may be selected by a user option (parameter S3), the default being <CR>.

The basic structures of the command line are:

- ATCMD1<CR> where AT is the command line prefix, CMD1 is the body of a basic command (nb: the name of the command never begins with the character "+") and CR is the command line terminator character
- ATCMD2=10<CR> where 10 is a sub-parameter
- AT+CMD1;+CMD2=, ,10<CR> These are two examples of extended commands (nb: the name of the command always begins with the character "+"). They are delimited with semicolon. In the second command the sub-parameter is omitted.
- +CMD1?<CR> This is a Read command for checking current sub-parameter values
- +CMD1=?<CR> This is a test command for checking possible sub-parameter values

These commands might be performed in a single command line as shown below: ATCMD1 CMD2=10+CMD1;+CMD2=, ,10;+CMD1?;+CMD1=?<CR>

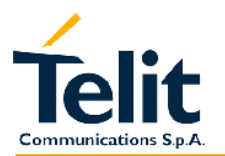

anyway it is always preferable to separate into different command lines the basic commands and the extended commands; furthermore it is suggested to avoid placing several action commands in the same command line, because if one of them fails, then an error message is received but it is not possible to argue which one of them has failed the execution.

If command V1 is enabled (verbose responses codes) and all commands in a command line has been performed successfully, result code <CR><LF>OK<CR><LF> is sent from the TA to the TE, if sub parameter values of a command are not accepted by the TA or

command itself is invalid, or command cannot be performed for some reason, result code <CR><LF>ERROR<CR><LF> is sent and no subsequent commands in the command line

#### are processed.

 If command V0 is enabled (numeric responses codes), and all commands in a command line has been performed successfully, result code 0<CR> is sent from the TA to the TE, if sub-parameter values of a command are not accepted by the TA or command itself is invalid, or command cannot be performed for some reason, result code  $4 < CR$  and no subsequent commands in the command line are processed.

In case of errors depending on ME operation, ERROR (or 4) response may be replaced by +CME ERROR: <err> or +CMS ERROR: <err>.

#### **NOTE:**

The command line buffer accepts a maximum of 80 characters. If this number is exceeded none of the commands will be executed and TA returns ERROR.

#### **2.2.1.1 +CME ERROR: - ME error result code**

This is NOT a command, it is the error response to +Cxxx GSM 07.07 commands. Syntax: AT+CME ERROR:<err>

Parameter: <err> - error code can be either numeric or verbose.

(Values in parentheses are GSM 04.08 cause codes)

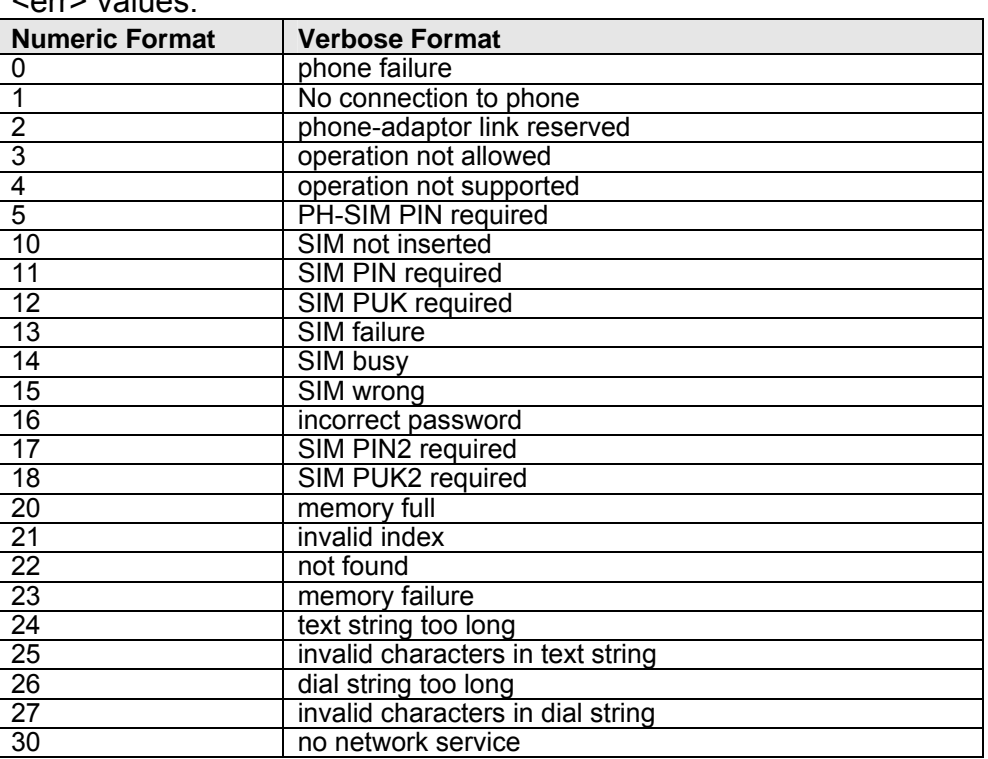

 $\lambda$ orr $\lambda$  values:

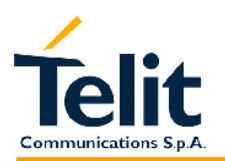

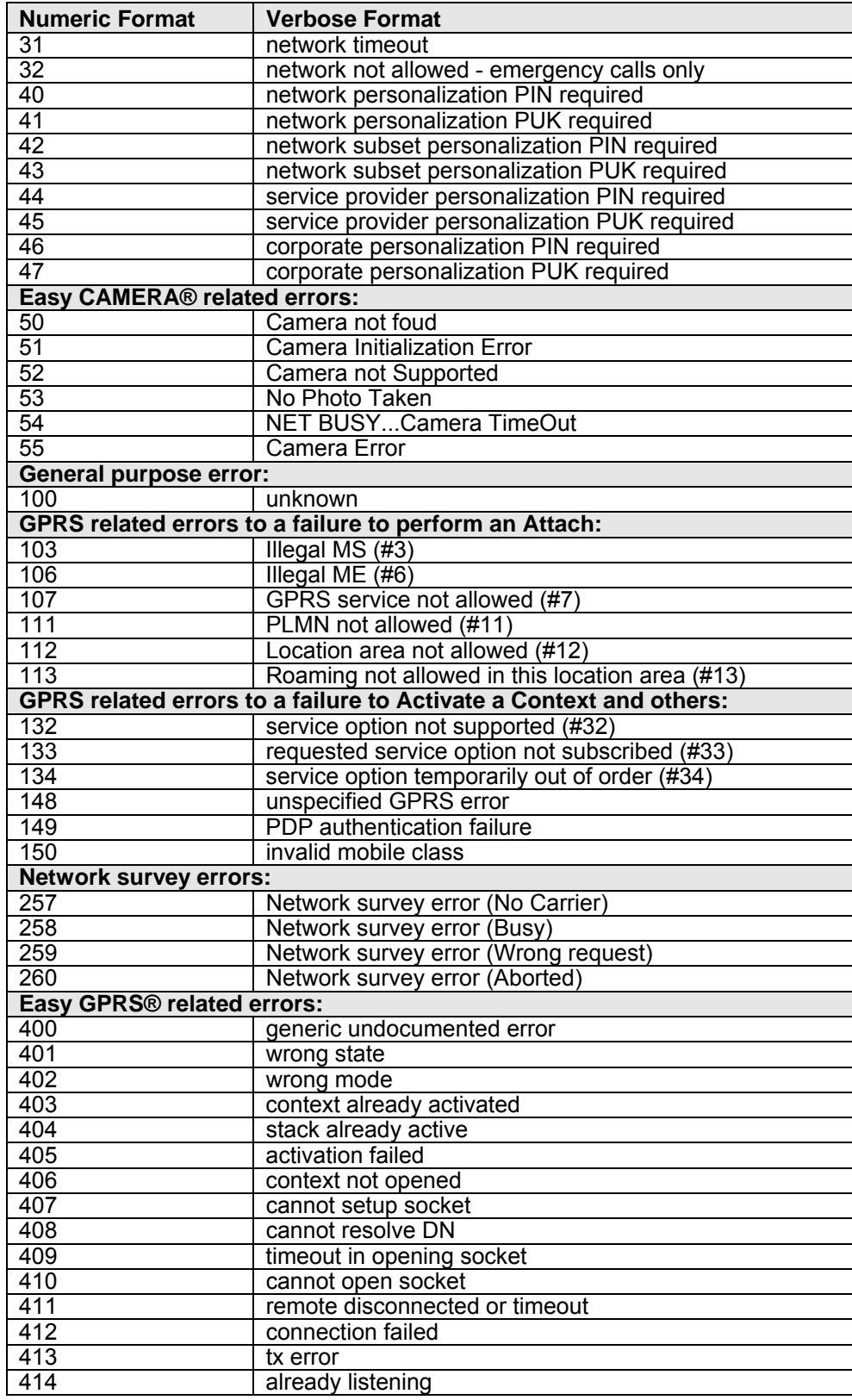

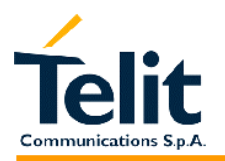

#### **2.2.1.2 +CMS ERROR - message service failure result code**

This is NOT a command, it is the error response to +Cxxx GSM 07.05 commands Syntax: AT+CMS ERROR: < err>

Parameter: <err> - error code can be either numeric or verbose.

<err> values:

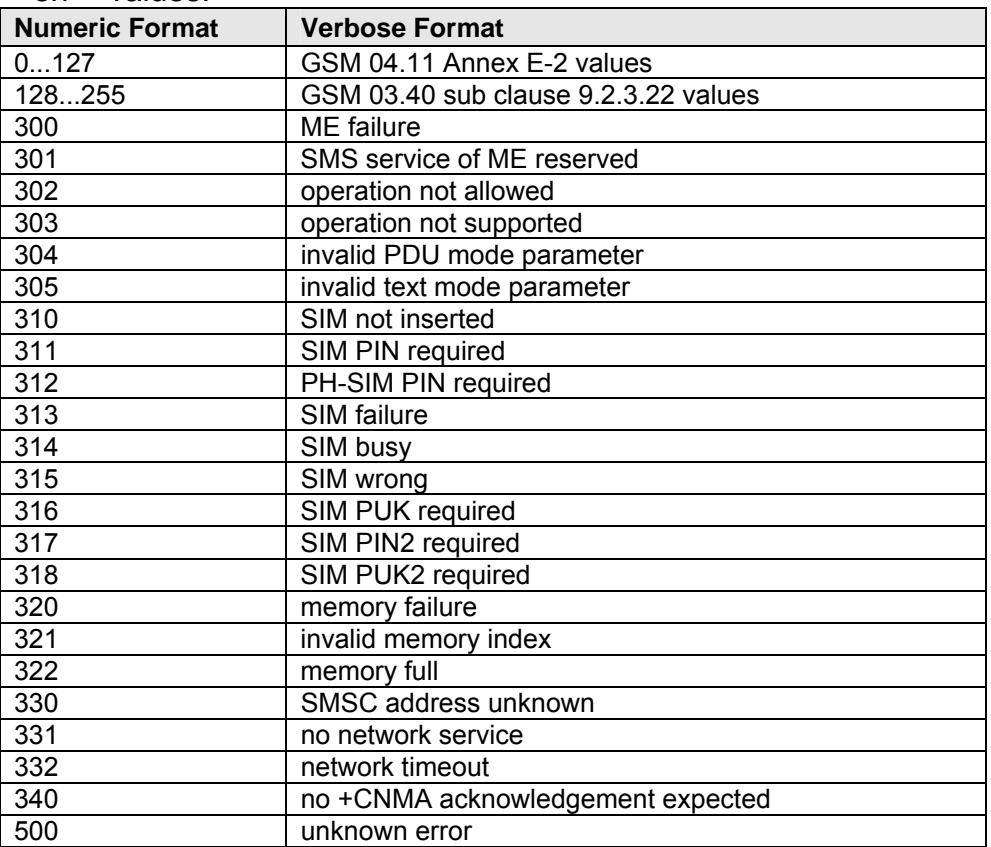

#### **2.2.2 Information responses and result codes**

The TA response, in case of verbose response format enabled, for the previous examples command line could be as shown below:

information response to +CMD1? <CR><LF>+CMD1:2,1,10<CR><LF> final result code  $\langle CR \rangle$ <CR><LF>OK<CR><LF>

information response to  $+CMD1=?$  <CR><LF> $+CMD1(0-2)$ , $(0,1)$ , $(0-15)$ <CR><LF>

Moreover there are other two types of result codes:

- *result code*s that inform about progress of TA operation (e.g. connection establishment CONNECT)
- *result code*s that indicate occurrence of an event not directly associated with issuance of a command from TE (e.g. ring indication RING).

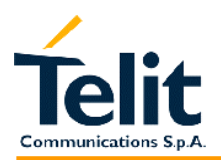

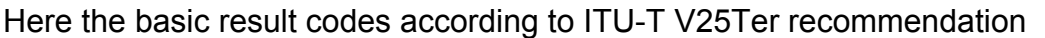

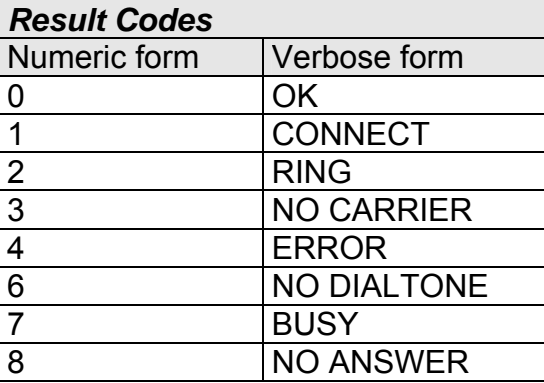

#### **2.2.3 Command Response Timeout**

Every command issued to the Telit modules returns a result response if response codes are enabled (default). The time needed to process the given command and return the response varies from command to command and may depend also from the network on which the command may interact. As a result every command is provided with a proper timeout time, if this time elapses without any result from the operation, then an ERROR response can be reported as if the operation was not successful and the operation is anyway terminated.

The timeout time is quite short for commands that imply only internal set up commands, but may be very long for command that interact with the network (or even a set of Networks).

The default timeout is 100 ms for all the commands that have no interaction with the network or upper software layers.

In the table below are listed all the commands whose timeout differs from the default 100 ms and their effective timeout is reported:

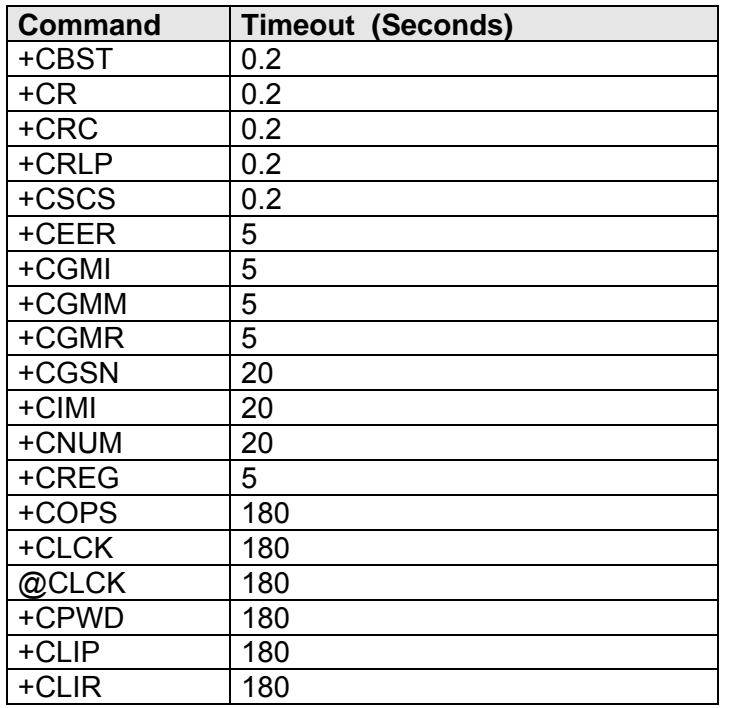

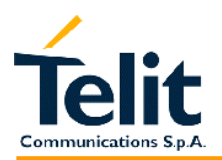

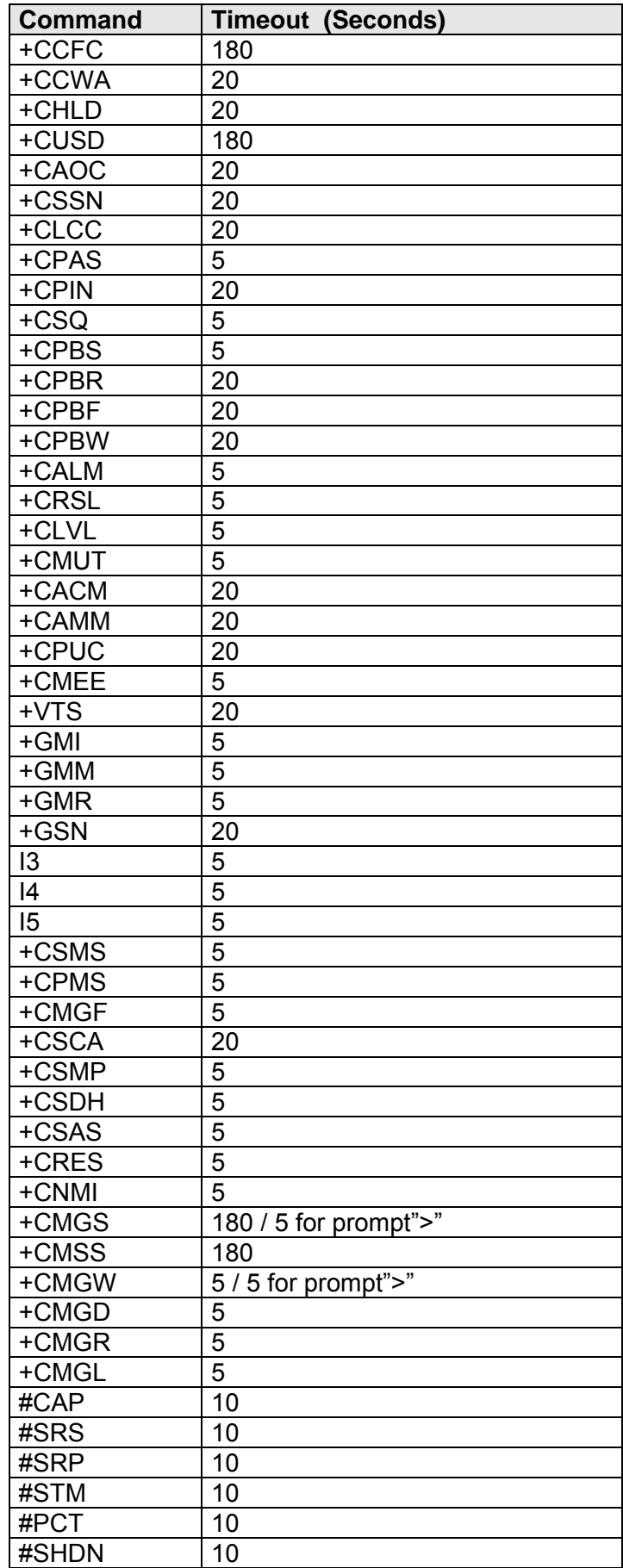

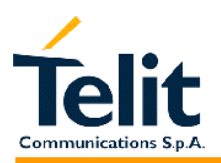

80260ST10018a Rev. 0 – 24/11/05

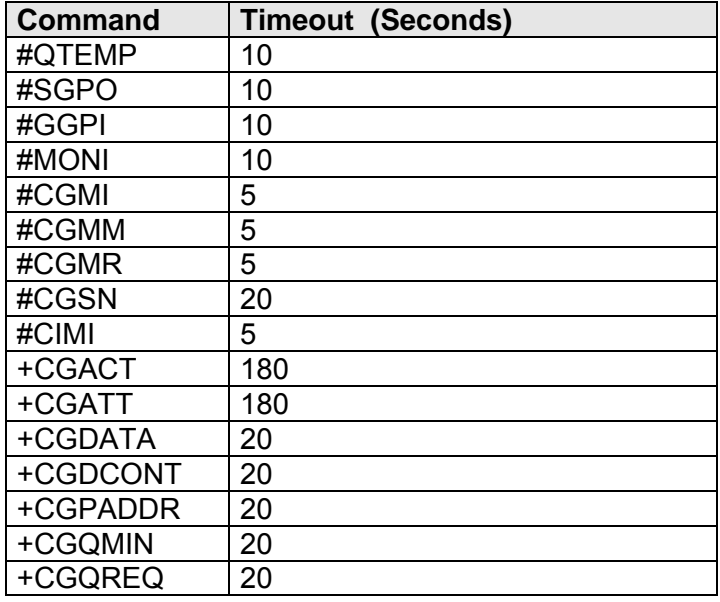

#### **2.2.4 Command issuing timing**

The chain Command -> Response shall always be respected and a new command must not be issued before the module has terminated all the sending of its response result code (whatever it may be).

This applies especially to applications that "sense" the OK text and therefore may send the next command before the complete code <CR><LF>OK<CR><LF> is sent by the module.

It is advisable anyway to wait for at least 20ms between the end of the reception of the response and the issue of the next AT command.

If the response codes are disabled and therefore the module does not report any response to the command, then at least the 20ms pause time shall be respected.

During command mode, due to hardware limitations, under severe CPU load the serial port can loose some characters if placed in auto-bauding at high speeds. Therefore if you encounter this problem fix the baud rate with AT+IPR command.

#### **2.2.5 Factory Profile and parameters stored in the profiles**

The Telit wireless modules stores several command configurations in the internal non volatile memory (see command &W , &Y, &P, &F, &F1 ), allowing to remember this status even after power off.

There are two user customizable profiles and one factory profile in the NVM of the device, by default the device will start with user profile 0 equal to factory profile.

For backward compatibility the profile is divided into two sections, one base section which was historically the one that was saved and restored in early releases of code, and the extended section which includes all the remaining applicable commands.

There are some other commands which are particular and are stored in NVM outside the profile, being independent from &W, &Y, &P, &F commands and saved usually without any command issuing (except from Easy GPRS® and Email management command sets) having only one saved value which is always restored at start-up.

The &W command is used to save the actual values of both sections of profiles into the NVM user profile. The profile loaded at start-up can be set with both &Y and &P commands. The &Y command instructs the device to load at start-up only the base section

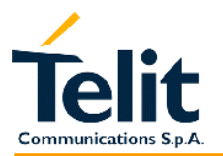

remaining backward compatible. The new &P command instructs the device to load the full profile base + extended sections at start-up. In the same manner the &F command resets to factory profile values only the command of the base section of profile, while the &F1 resets to factory profile values the full set of base + extended section commands.

The parameters that are part of the base section of the profile:

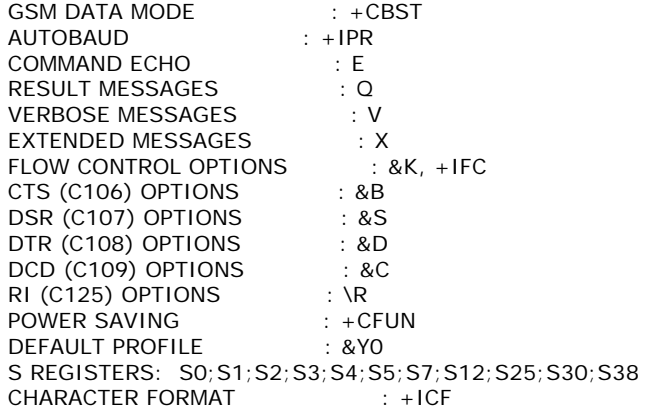

#### The parameters that are part of the extended section of the profile:

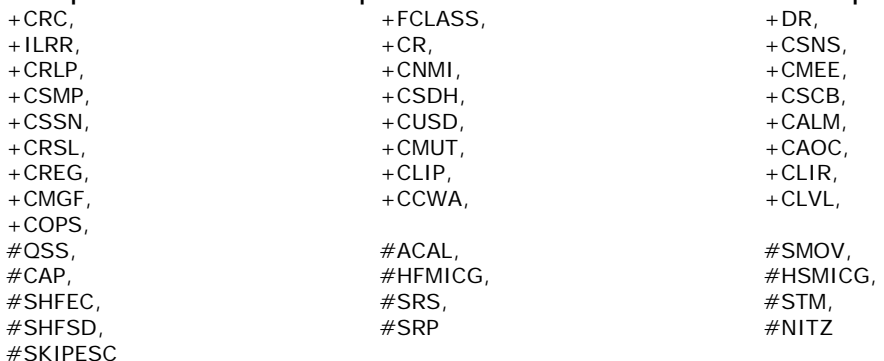

The parameters that are always saved in NVM independently from the profile (unique values):

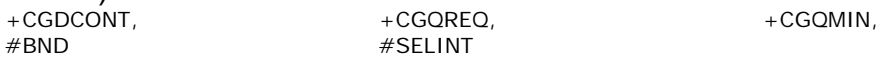

#### The parameters that are saved in NVM independently from the profile on request:

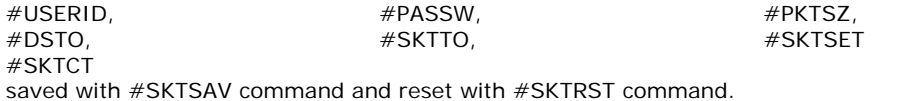

 $\#$ ESMTP,  $\#$ EADDR,  $\#$ EADDR,  $\#$ EUSER,  $\#$ EUSER,  $\#$ EUSER,  $\#$ EUSER,  $\#$ EUSER,  $\#$ EUSER,  $\#$ EUSER,  $\#$ #EPASSW saved with #ESAV command and reset with #ERST command.

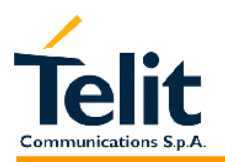

#### **2.2.6 AT Command availability table**

The following table show the AT command set and the applicability/backward compatibility matrix on the Telit wireless module family.

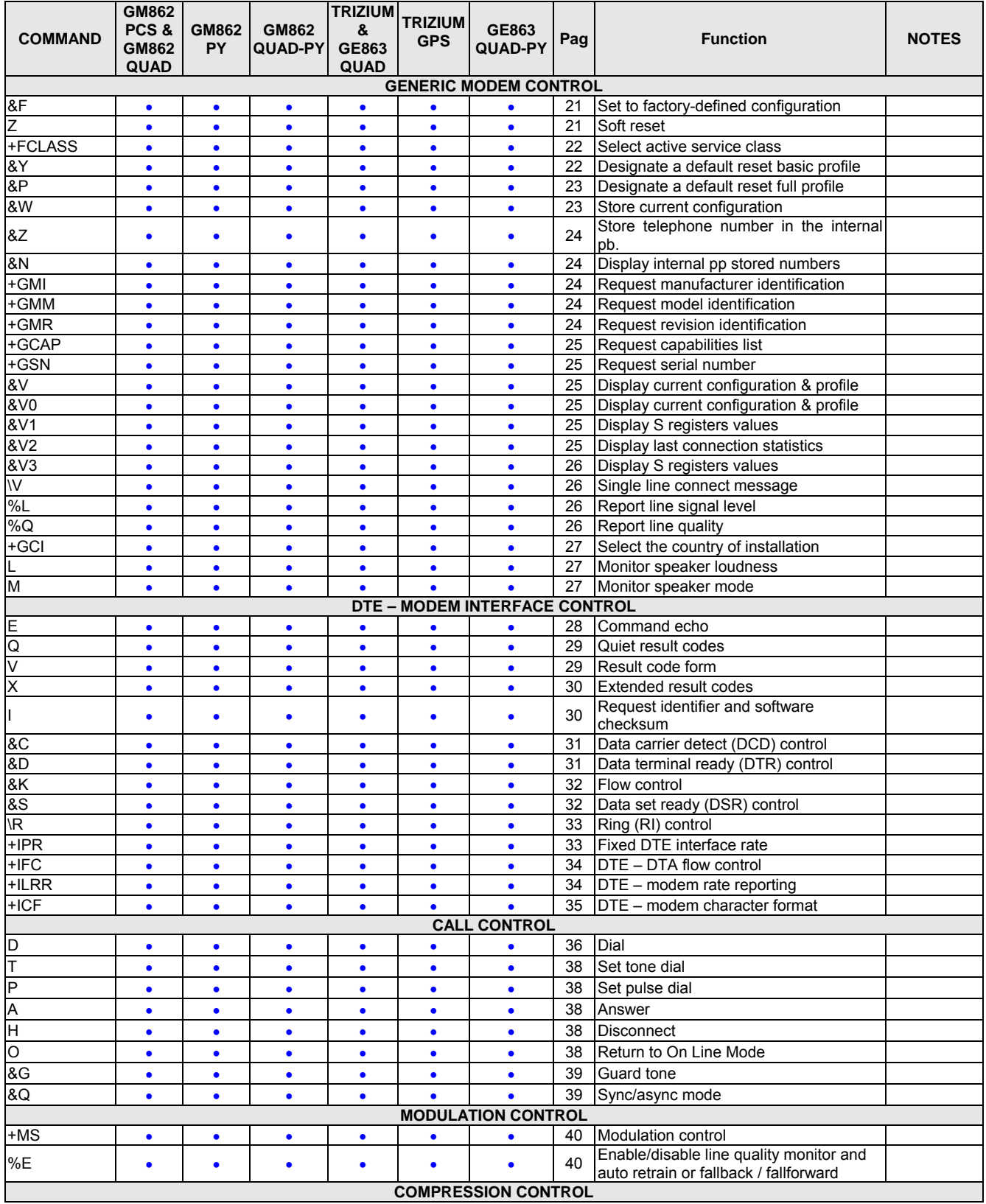

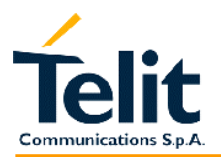

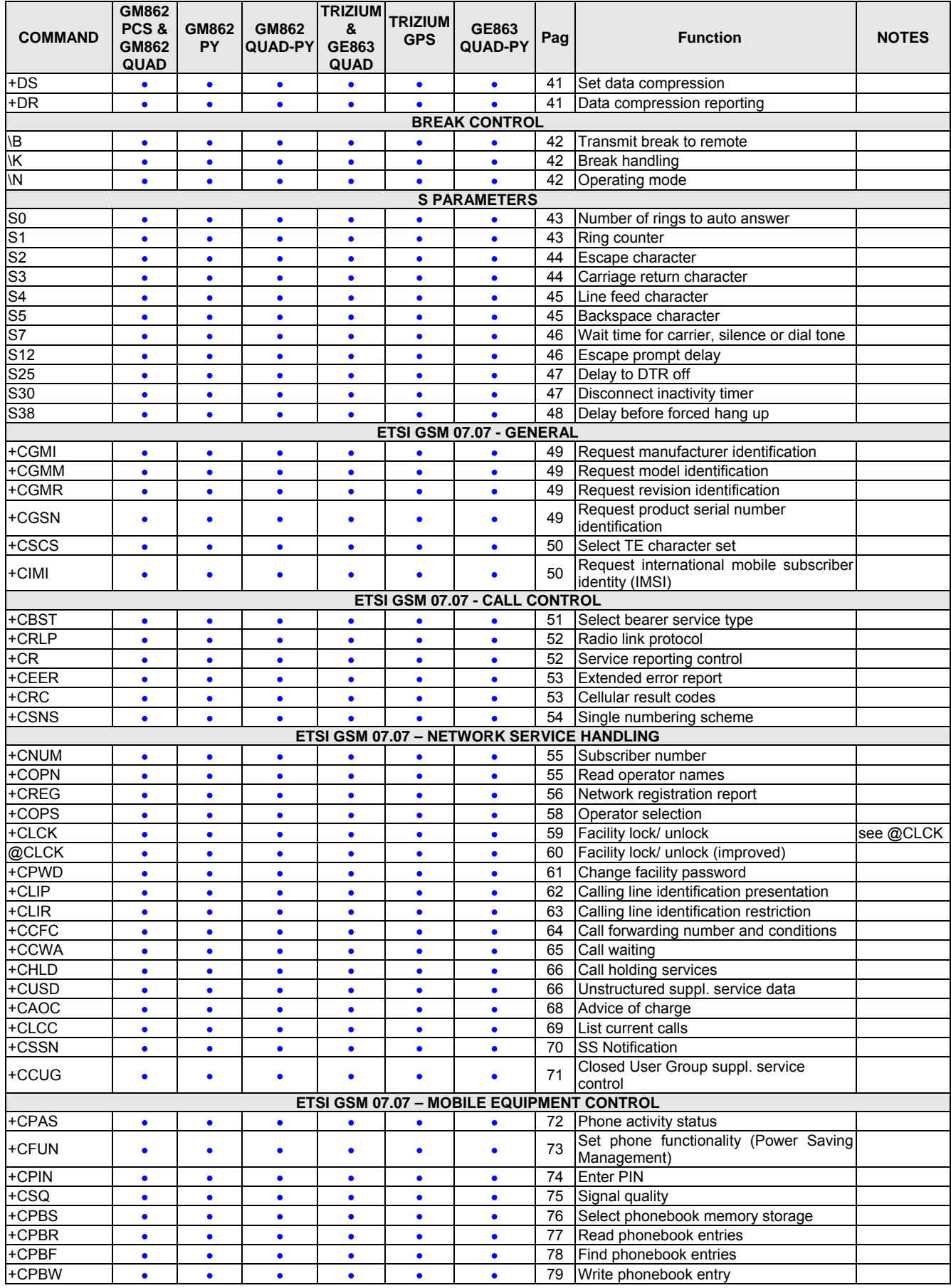

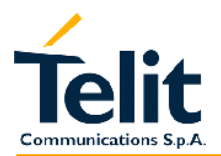

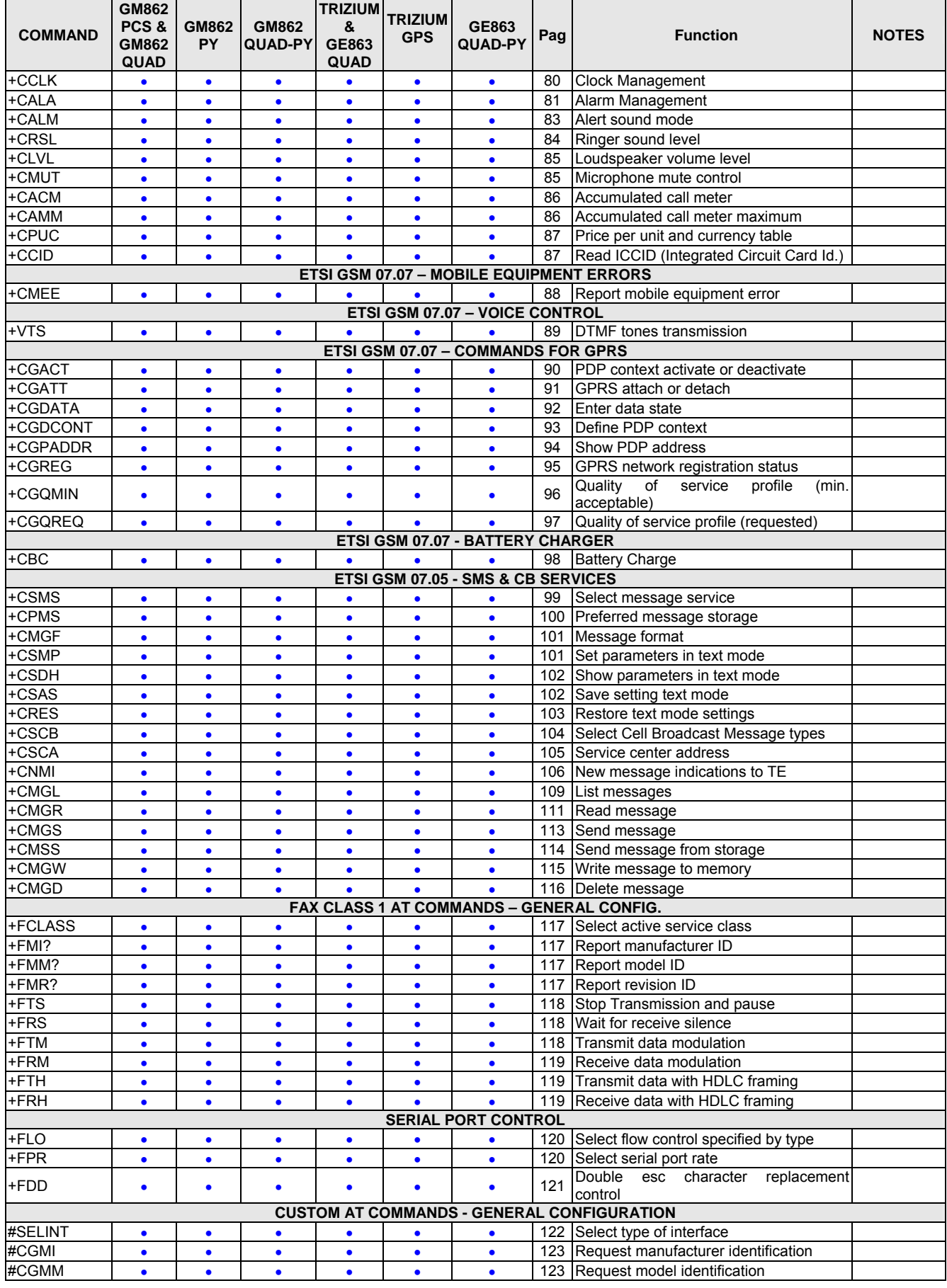

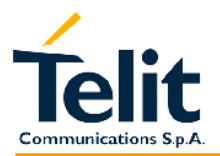

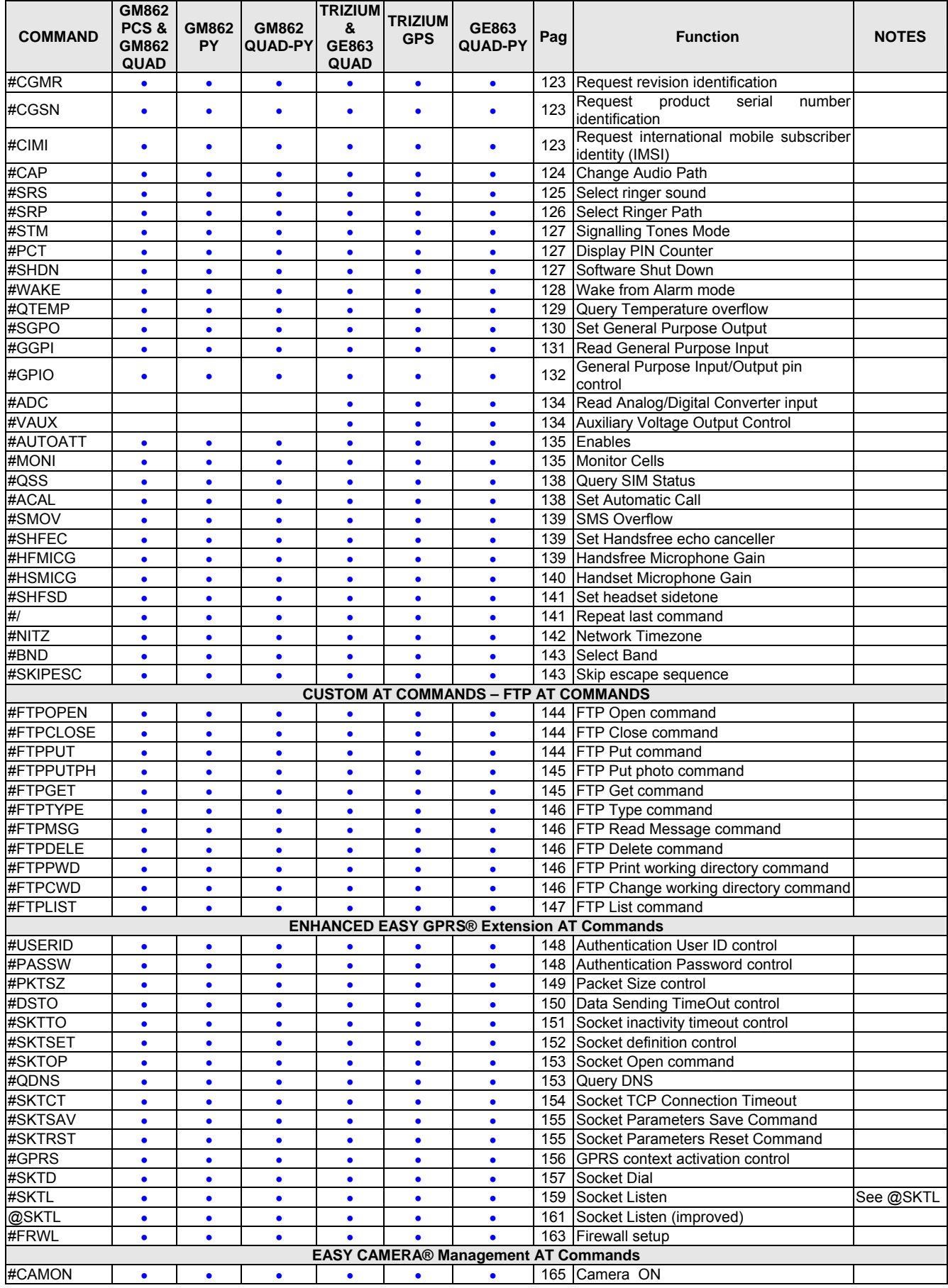

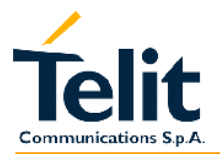

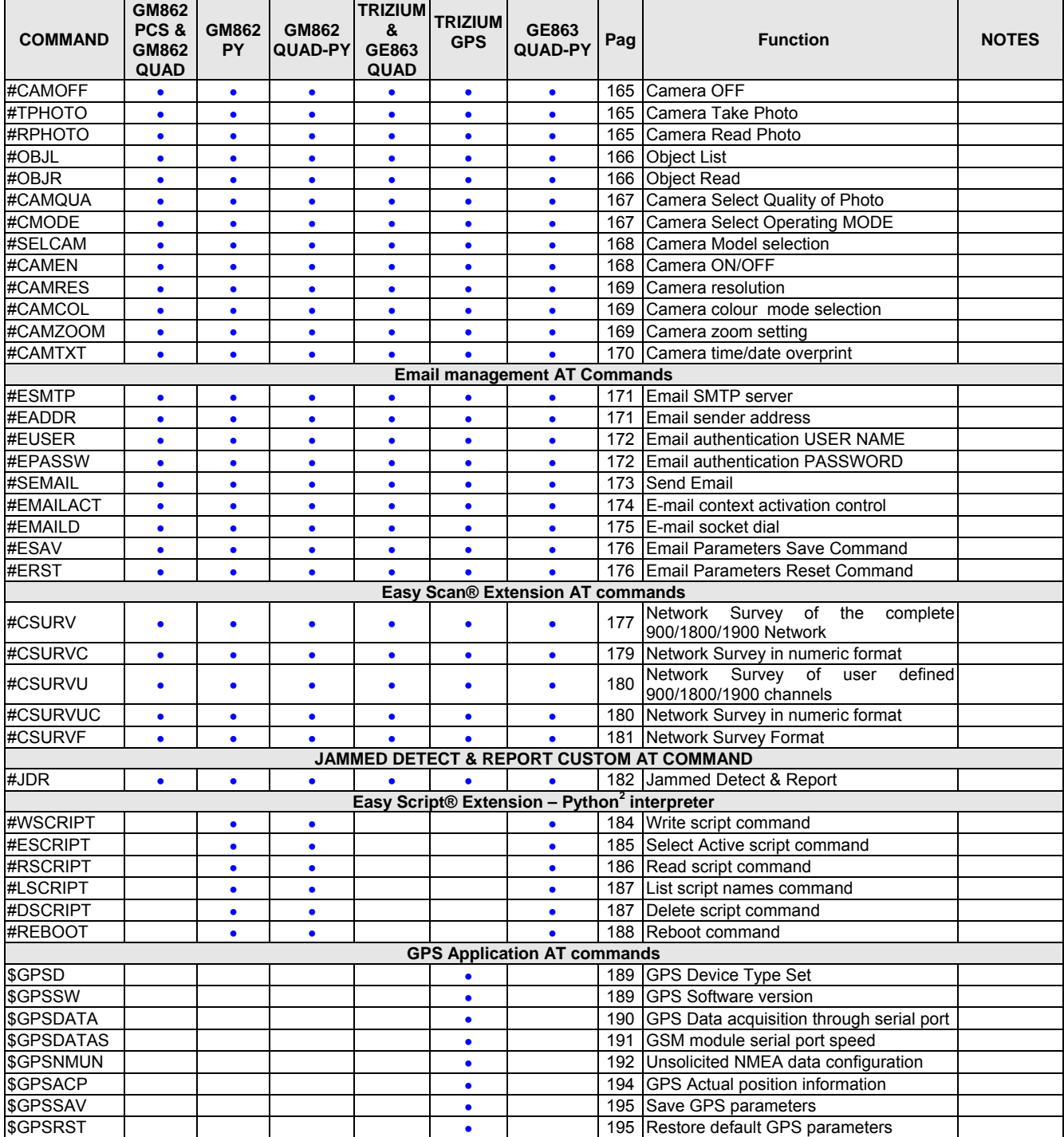

 2 PYTHON is a registered trademark of the Python Software Foundation.

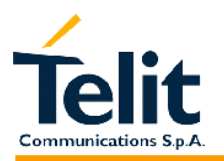

#### **2.3 Backward compatibility**

In order to maintain compatibility of the AT commands interface through different products, we have introduced the new command AT#SELINT, which allows the user to switch from one interface style to the other.

The #SELINT=0 command switches the AT command interface of the products of which this document refers to, to the GM862-GSM and GM862-GPRS interface.

The #SELINT=1 command switches the AT command interface of the products of which this document refers to, to the GM862-PCS, PYTHON, QUAD-PY, TRIZIUM and GE863 interface.

The products are delivered to the customer with the AT commands interface, according to following table:

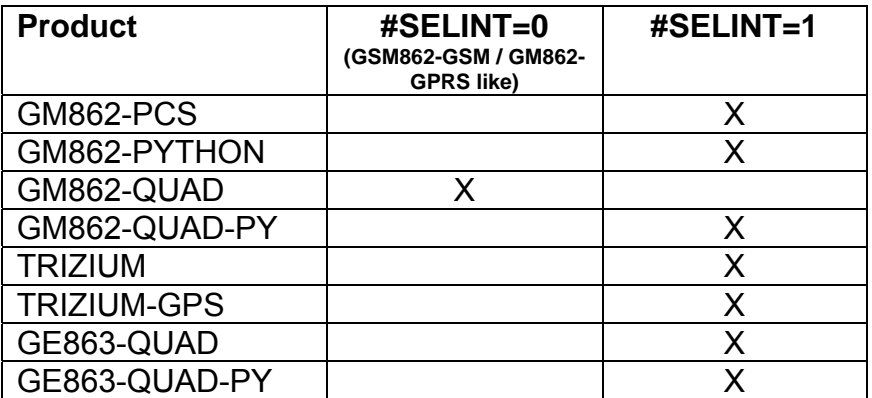

Nevertheless, the default AT command interface can be changed at any time by the customer.

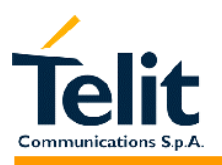

#### **2.4 Repeating a command line**

#### **2.4.1 Last command automatic repetition**

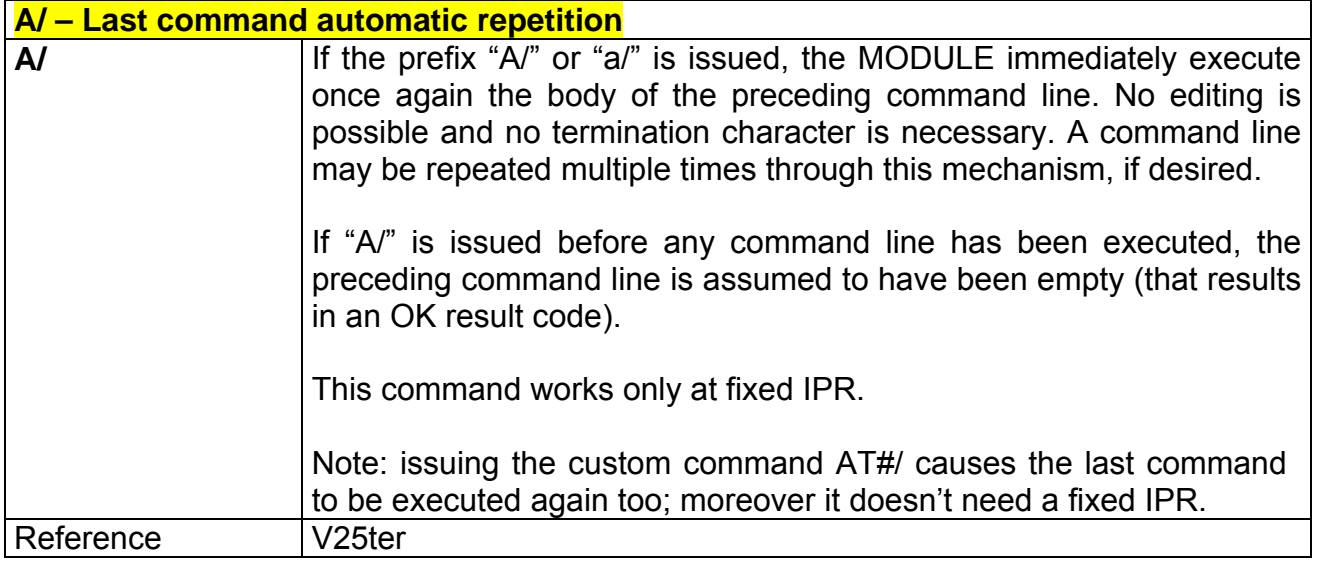

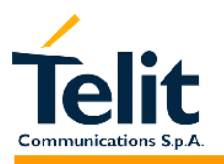

#### **2.5 Hayes Compliant AT Commands**

#### **2.5.1 Generic Modem Control**

#### **2.5.1.1 &F - set to factory-defined configuration**

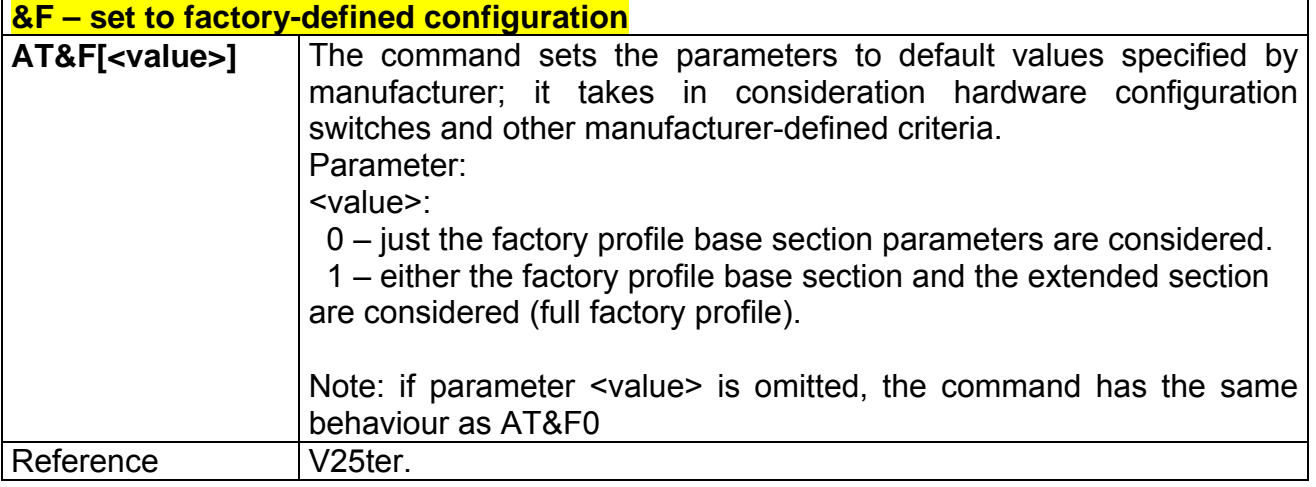

#### **2.5.1.2 Z - soft reset**

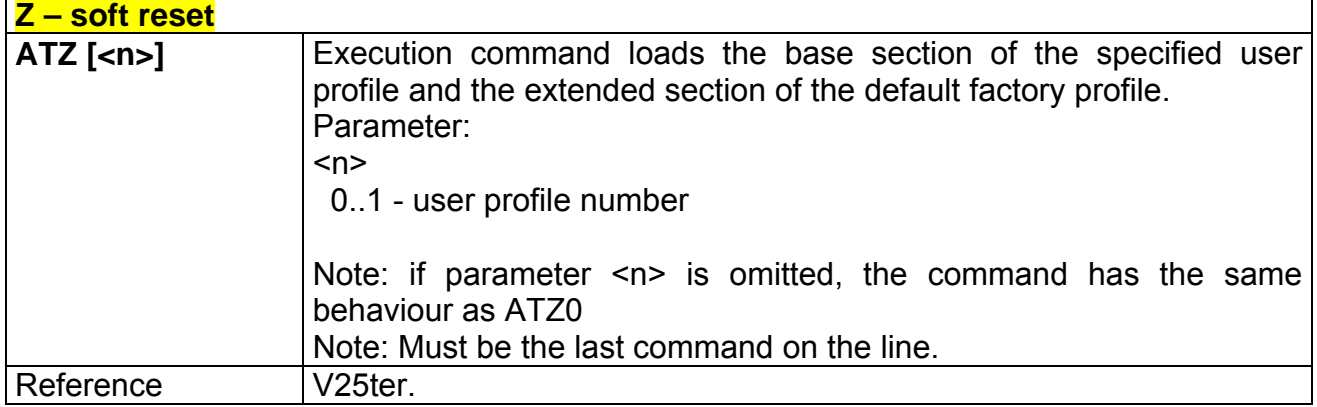

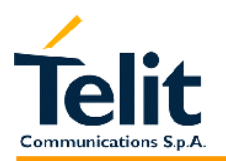

#### **2.5.1.3 +FCLASS - select active service class**

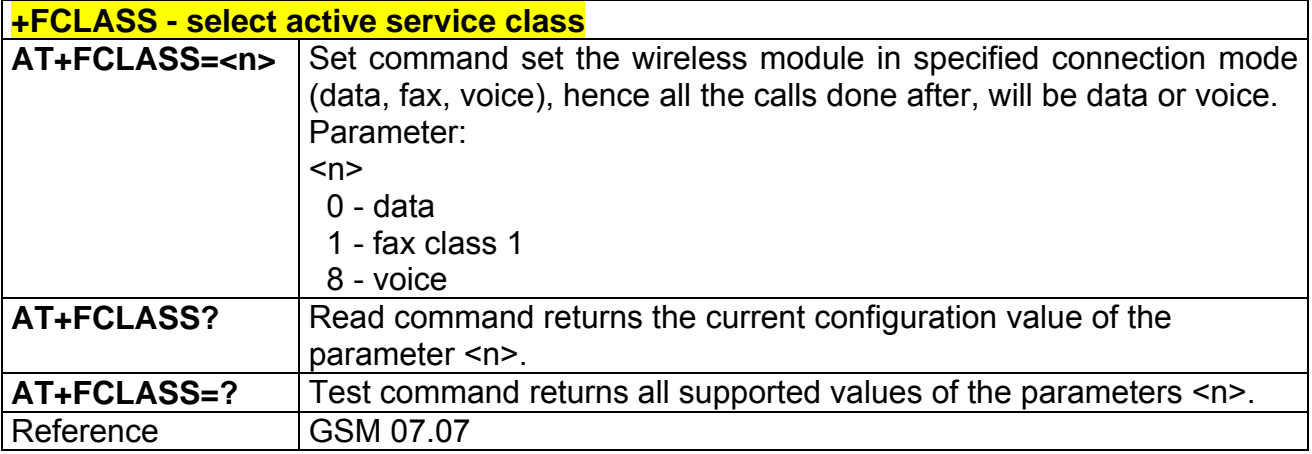

#### **2.5.1.4 &Y - designate a default reset basic profile**

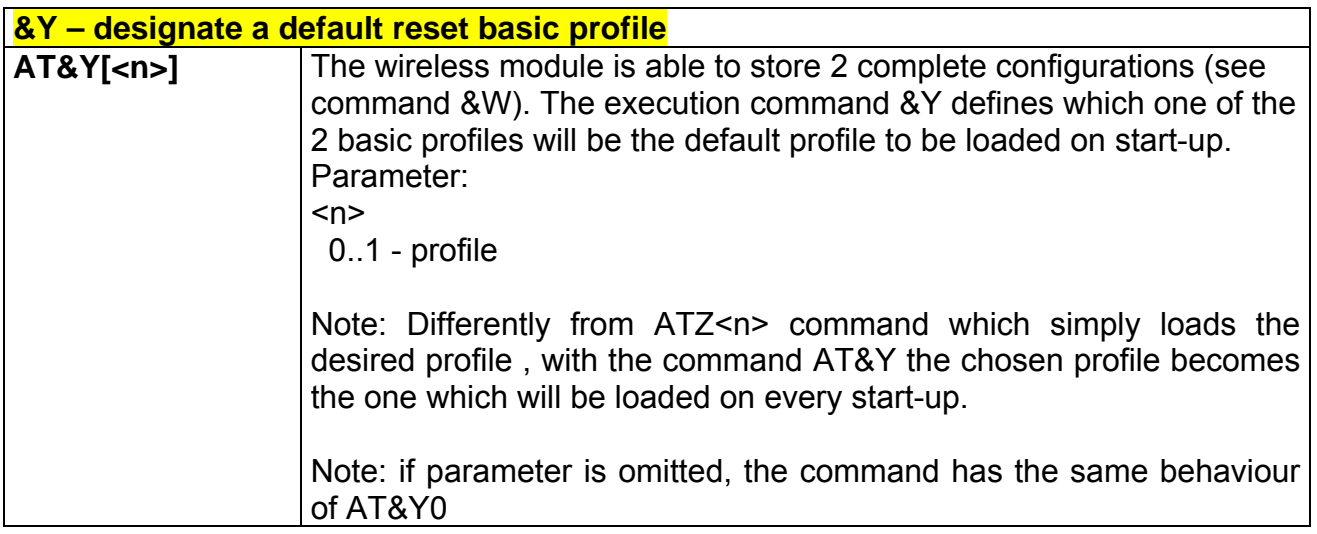

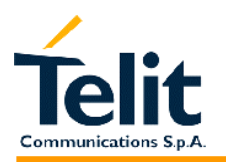

#### **2.5.1.5 &P - designate a default reset full profile**

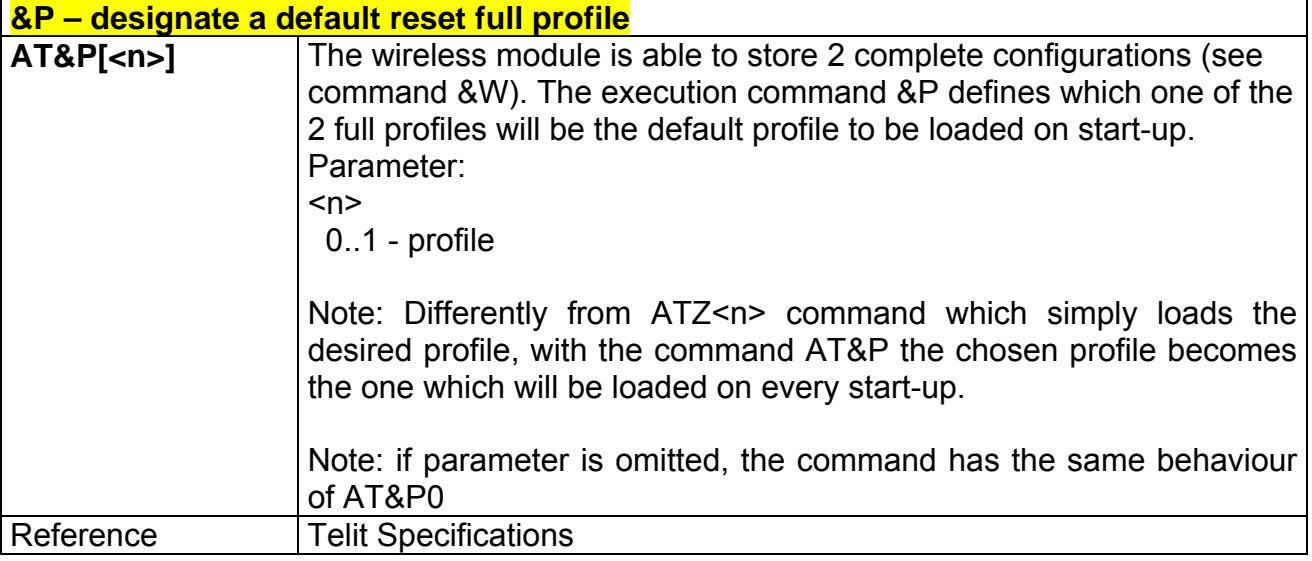

#### **2.5.1.6 &W - store current configuration**

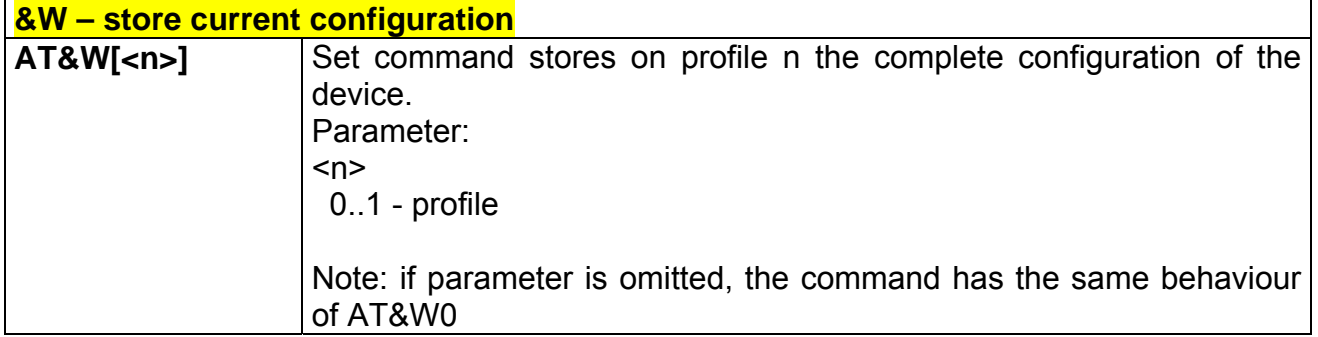

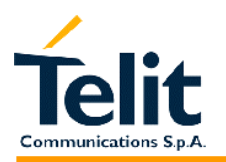

#### **2.5.1.7 &Z - store telephone number in the module internal phonebook**

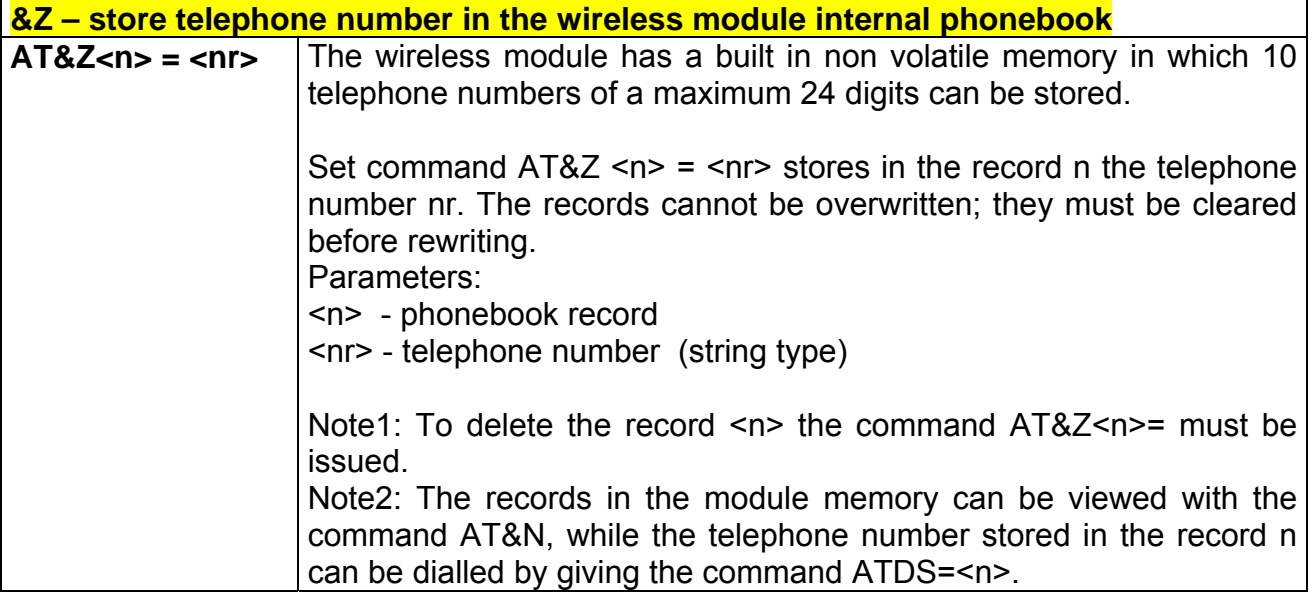

#### **2.5.1.8 &N - display internal phonebook stored numbers**

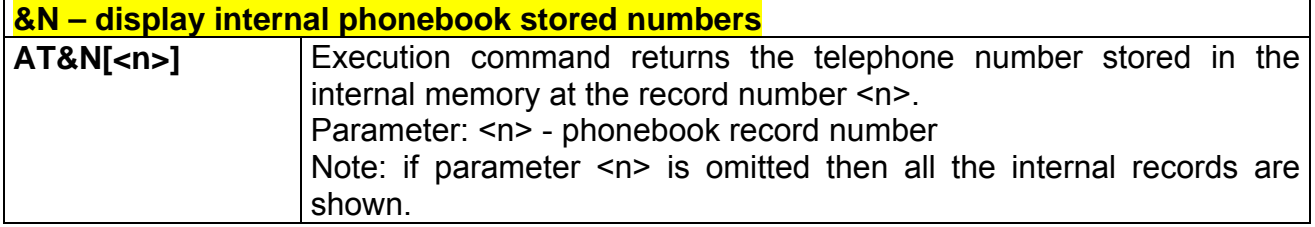

#### **2.5.1.9 +GMI - request manufacturer identification**

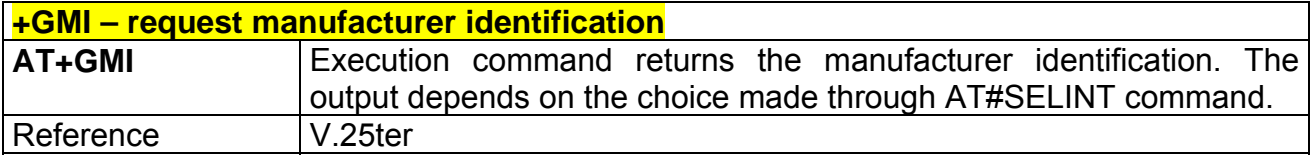

#### **2.5.1.10 +GMM - request model identification**

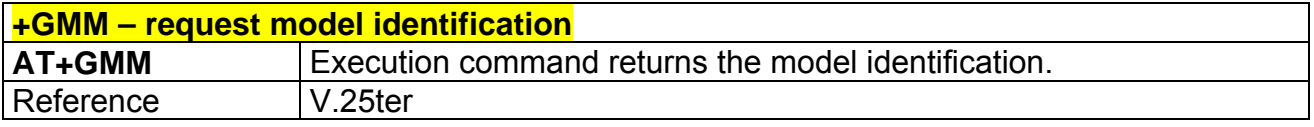

#### **2.5.1.11 +GMR - request revision identification**

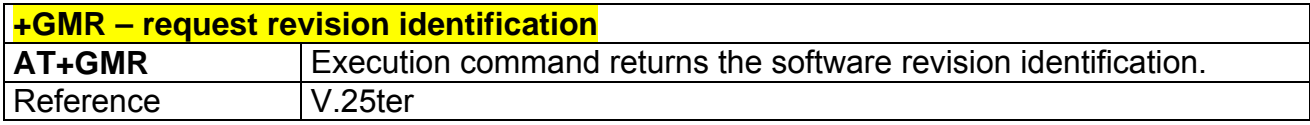

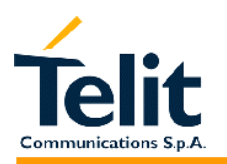

#### **2.5.1.12 +GCAP - request capabilities list**

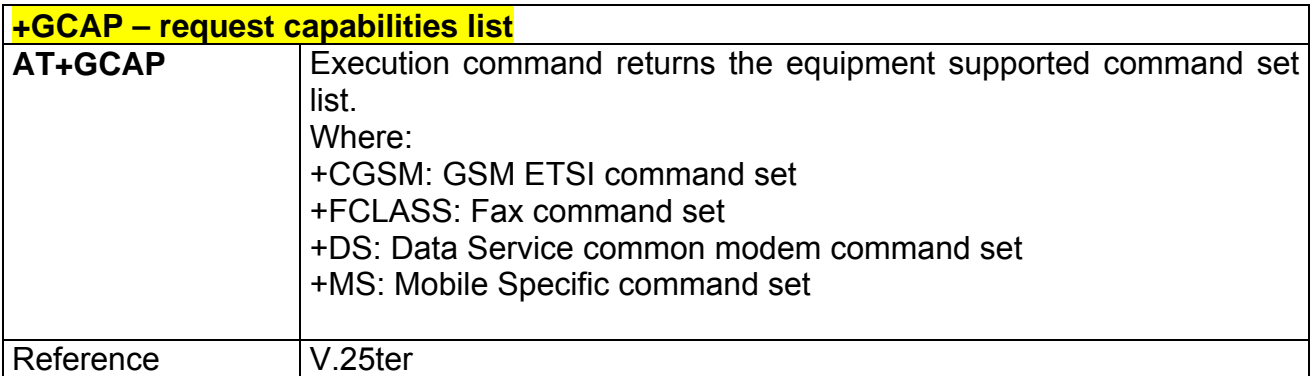

#### **2.5.1.13 +GSN - request serial number**

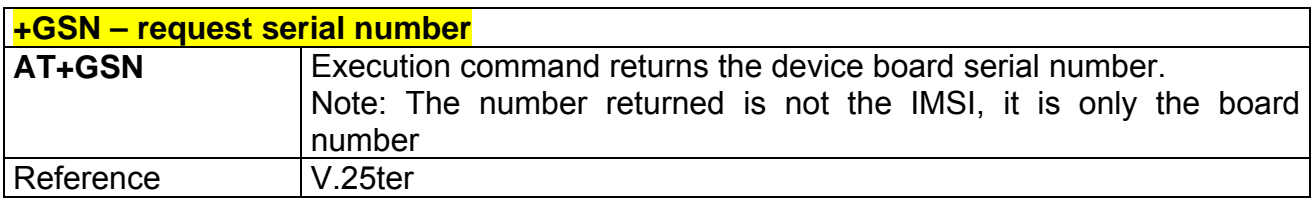

#### **2.5.1.14 &V - display current configuration & profile**

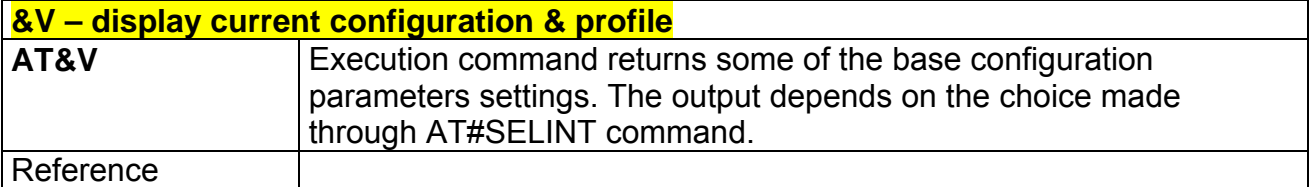

#### **2.5.1.15 &V0 - display current configuration & profile**

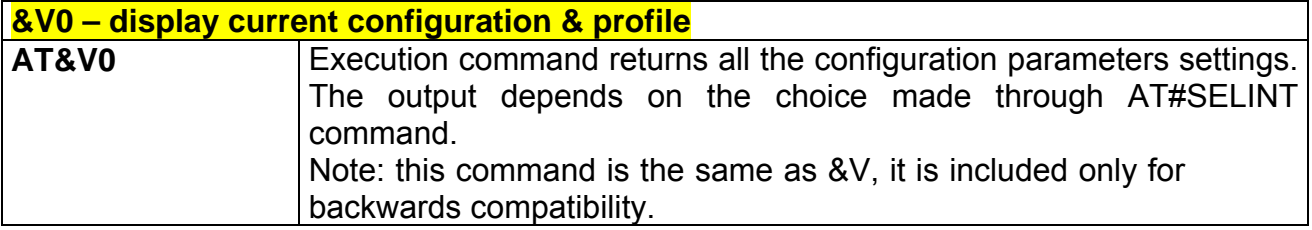

#### **2.5.1.16 &V1 - display S registers values**

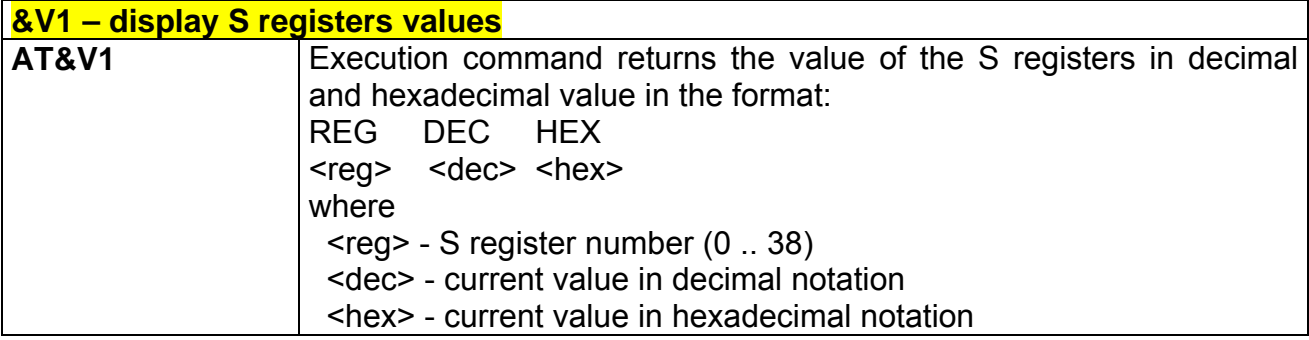

#### **2.5.1.17 &V2 - display last connection statistics**

**&V2 – display last connection statistics** 

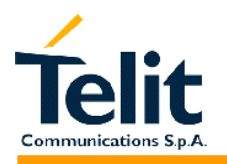

80260ST10018a Rev. 0 – 24/11/05

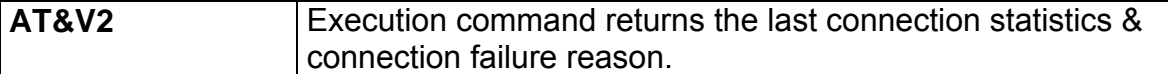

#### **2.5.1.18 &V3 - display S registers values**

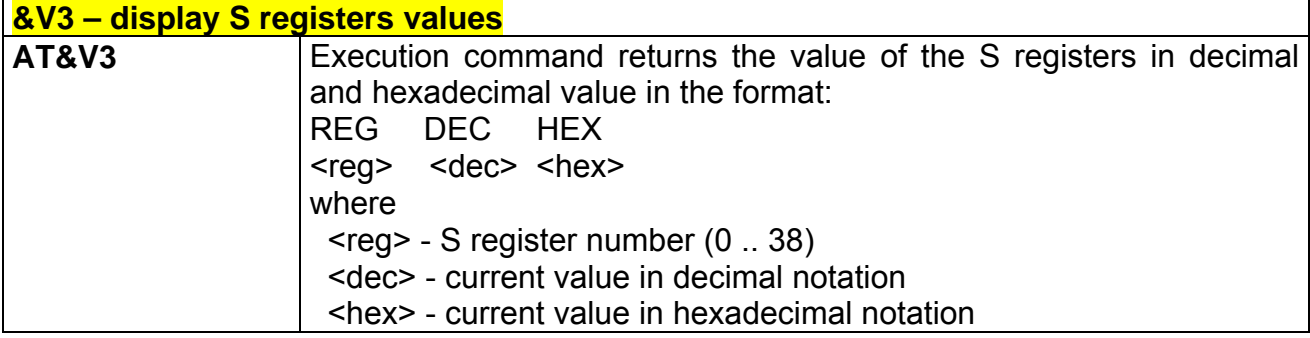

#### **2.5.1.19 \V - single line connect message**

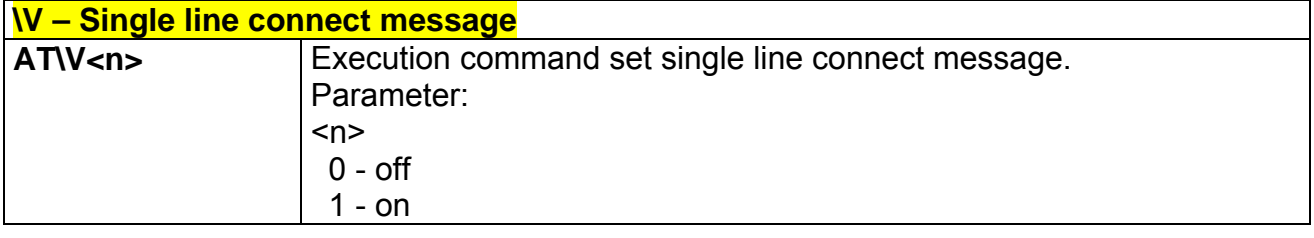

#### **2.5.1.20 %L - report line signal level**

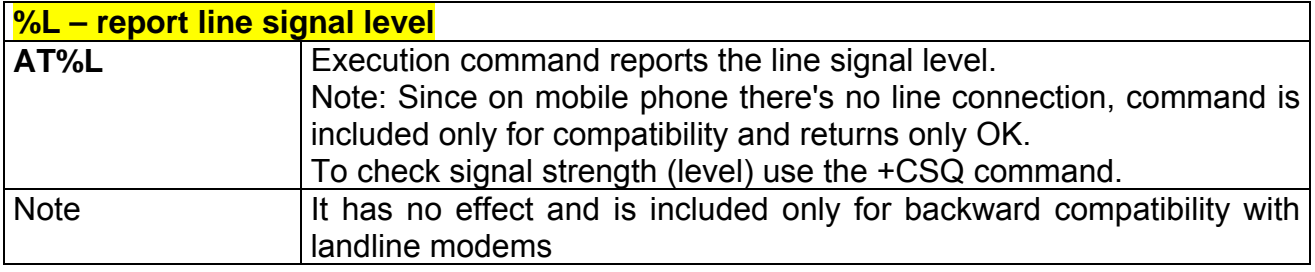

#### **2.5.1.21 %Q - report line quality**

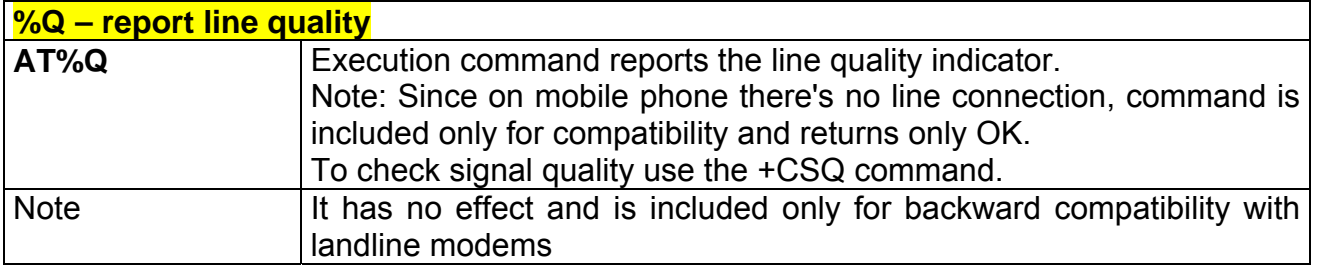

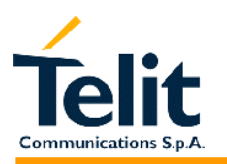

#### **2.5.1.22 +GCI – select the country of installation**

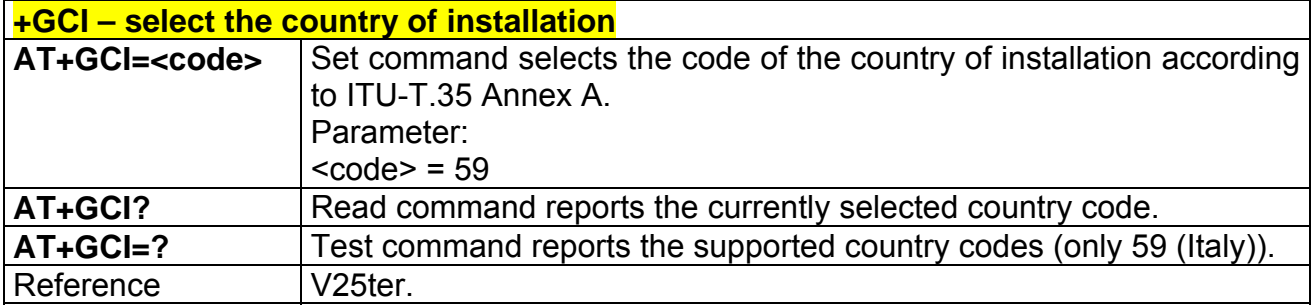

#### **2.5.1.23 L – monitor speaker loudness**

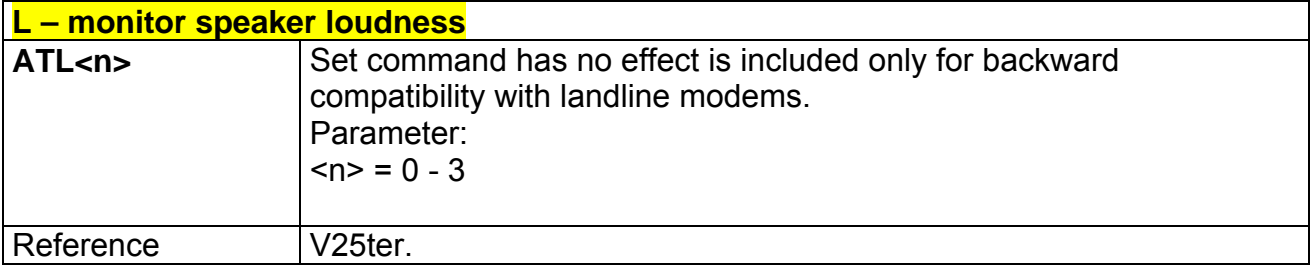

#### **2.5.1.24 M - monitor speaker mode**

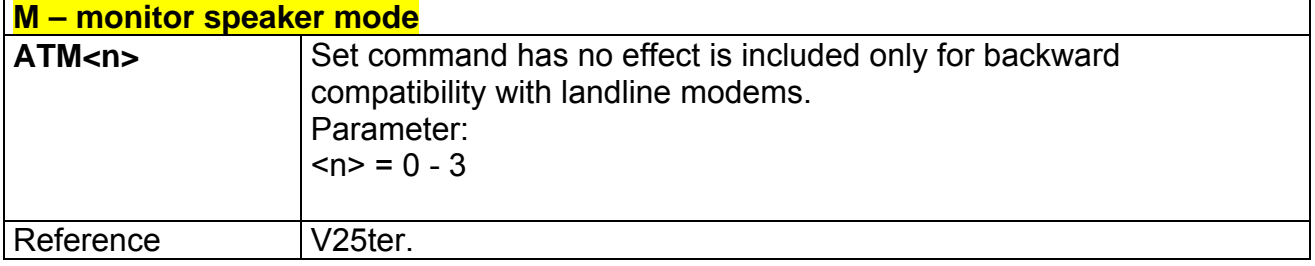

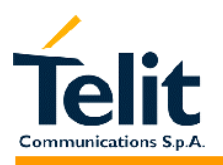

#### **2.5.2 DTE - modem interface control**

#### **2.5.2.1 E - command echo**

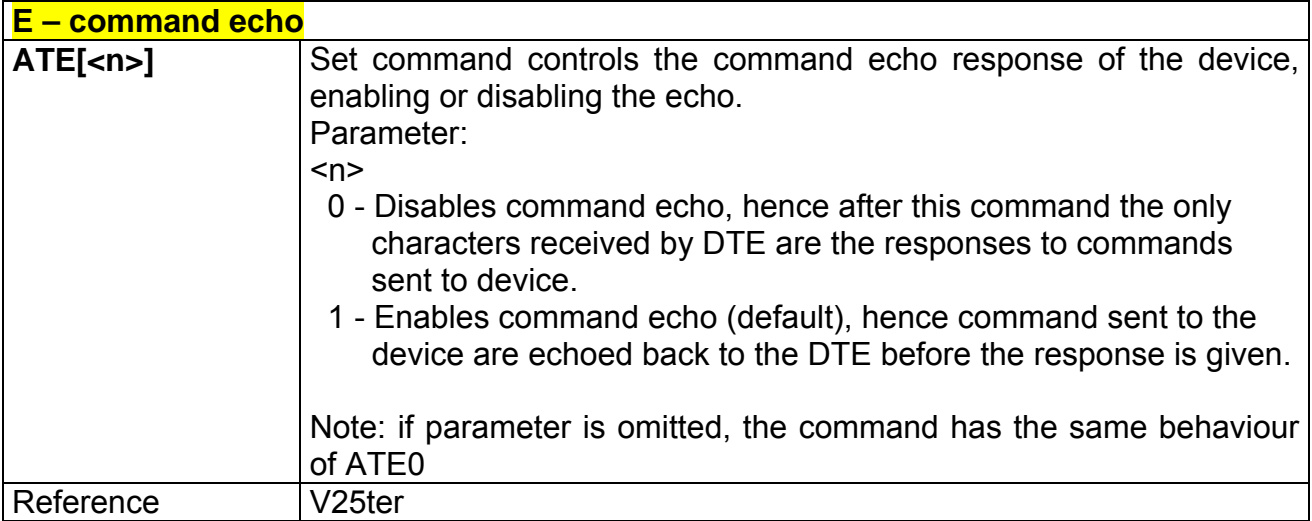

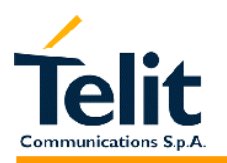

#### **2.5.2.2 Q - quiet result codes**

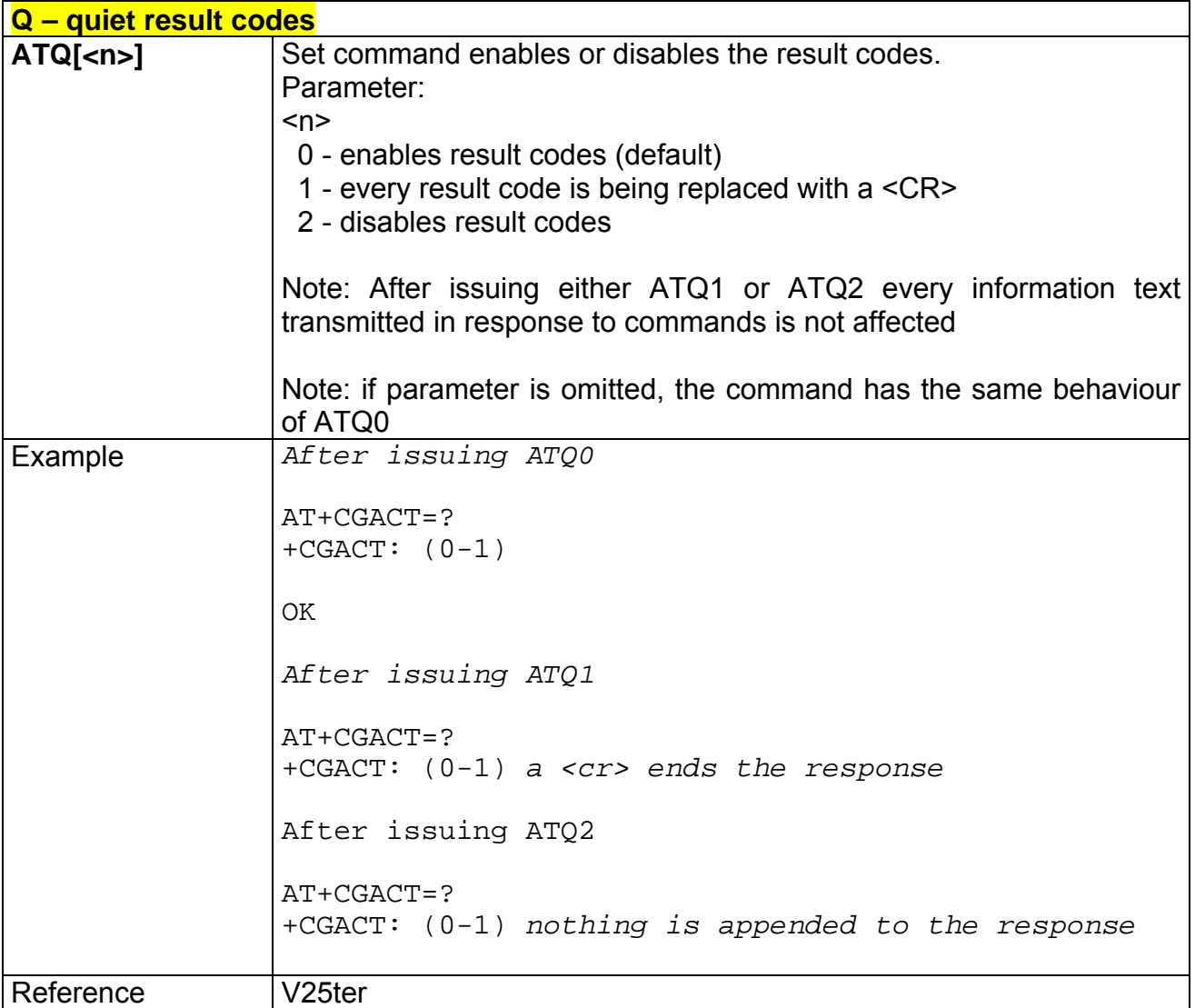

#### **2.5.2.3 V- result code form**

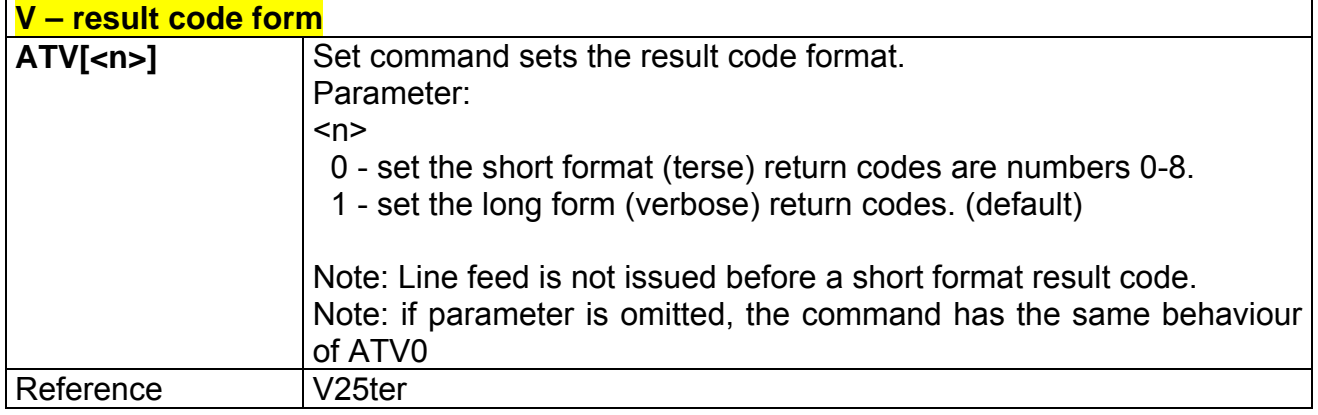

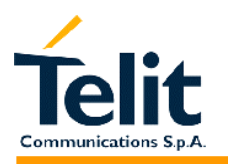

#### **2.5.2.4 X - extended result codes**

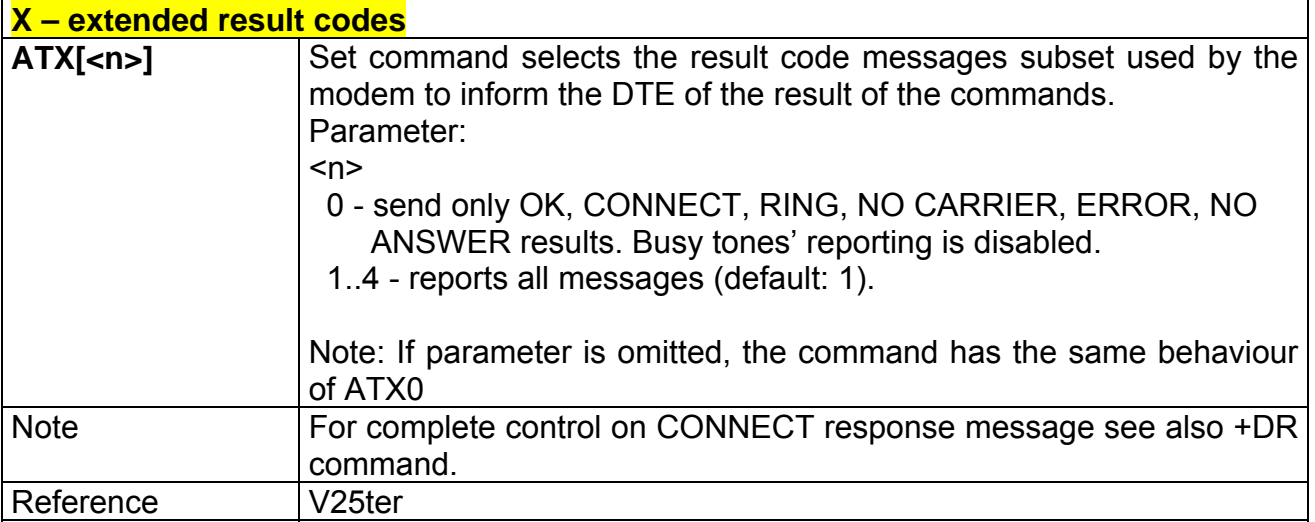

#### **2.5.2.5 I - Request identifier and software checksum**

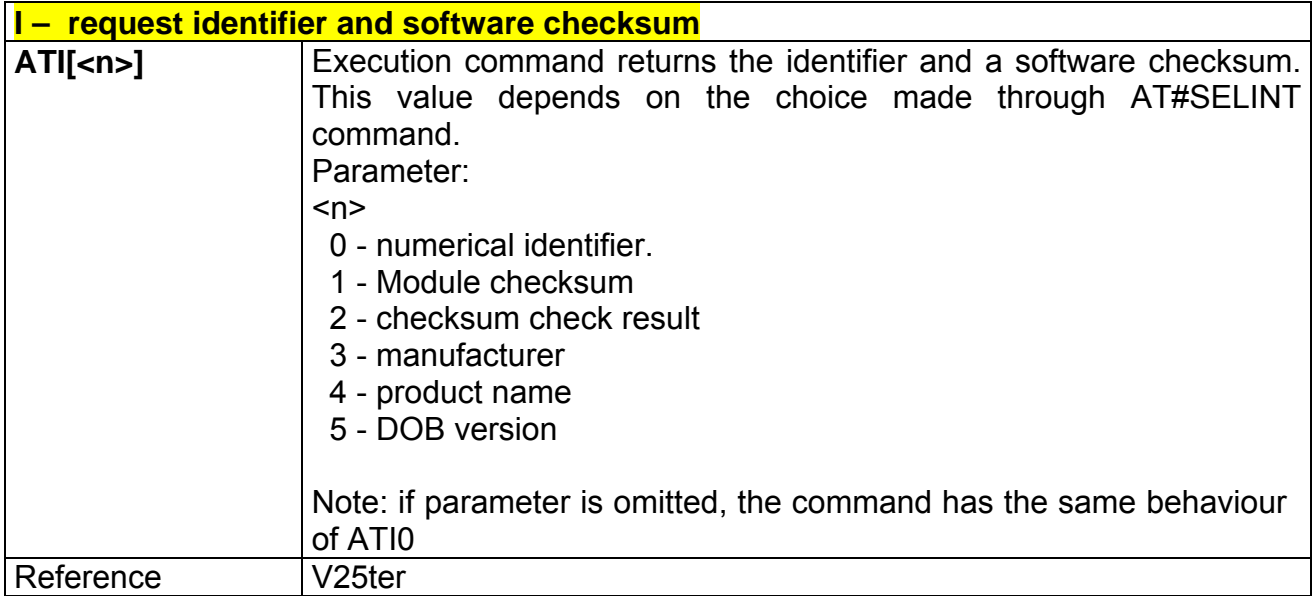

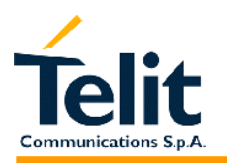

#### **2.5.2.6 &C - data carrier detect (DCD) control**

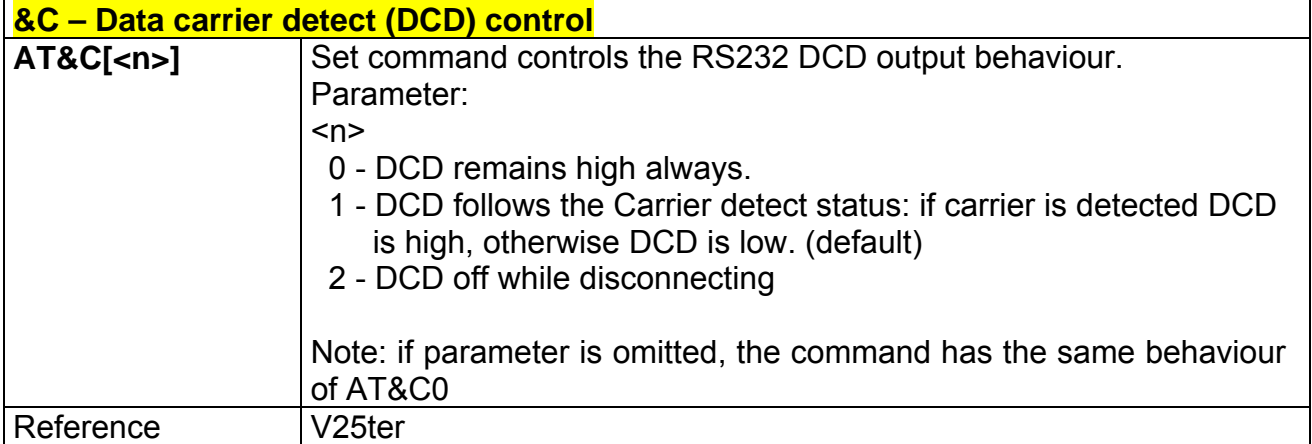

#### **2.5.2.7 &D - data terminal ready (DTR) control**

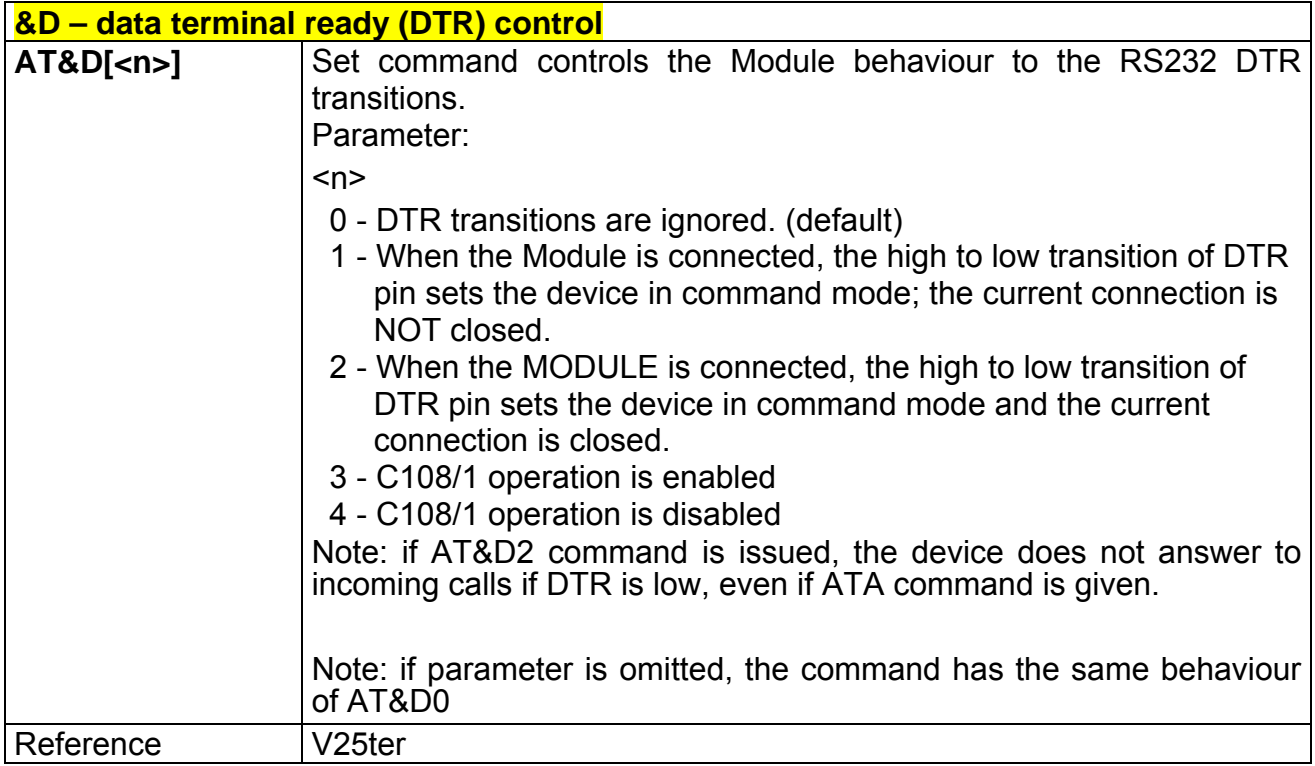

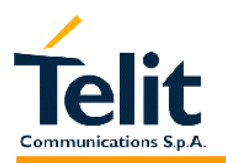

#### **2.5.2.8 &K - flow control**

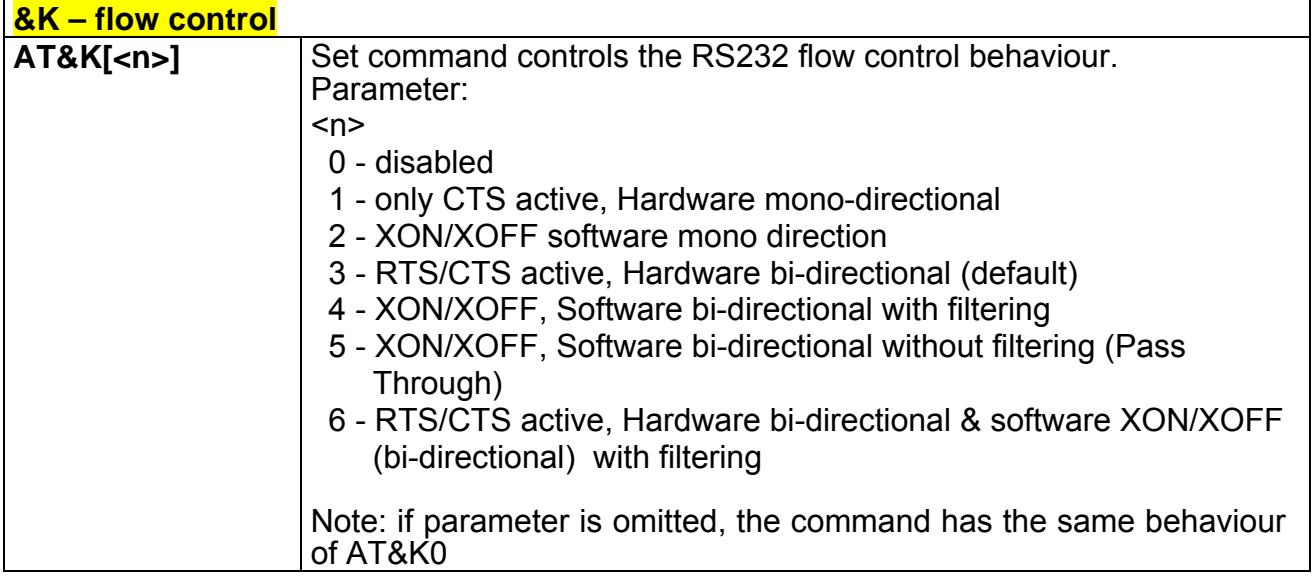

#### **2.5.2.9 &S - data set ready (DSR) control**

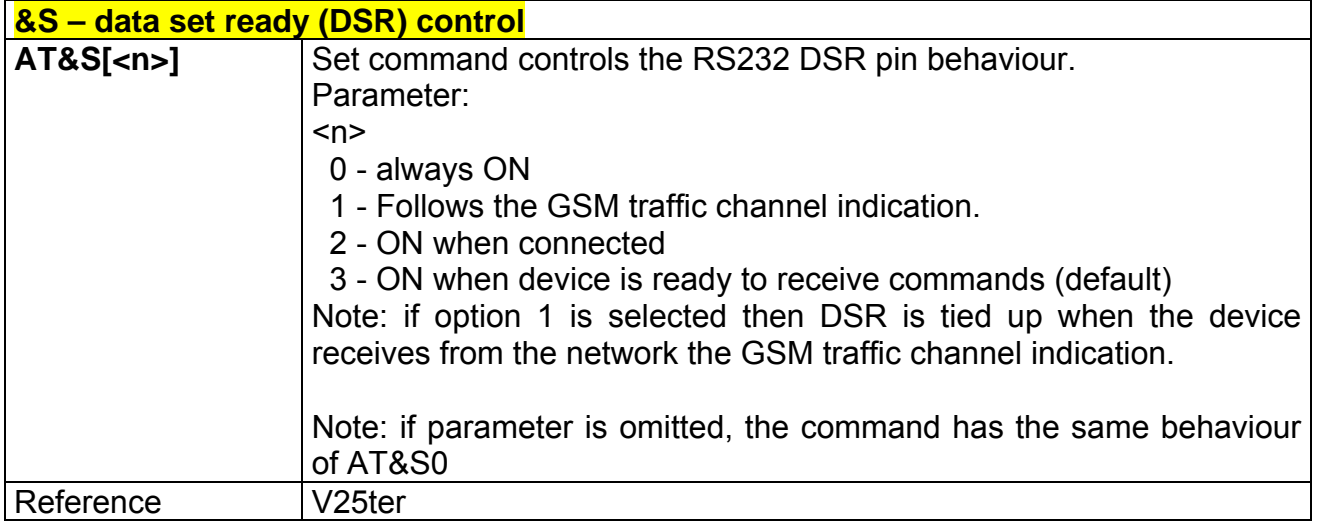

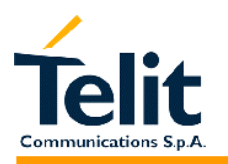

#### **2.5.2.10 \R - ring (RI) control**

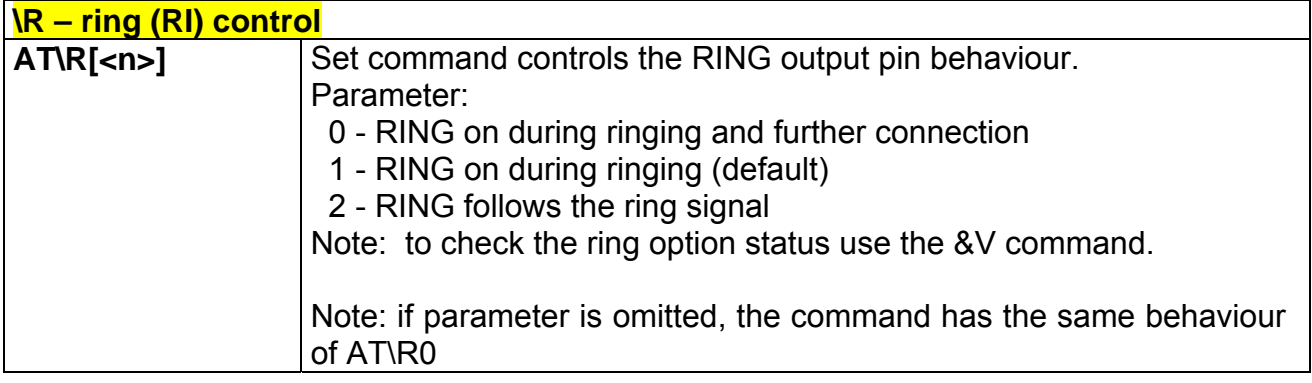

#### **2.5.2.11 +IPR - fixed DTE interface rate**

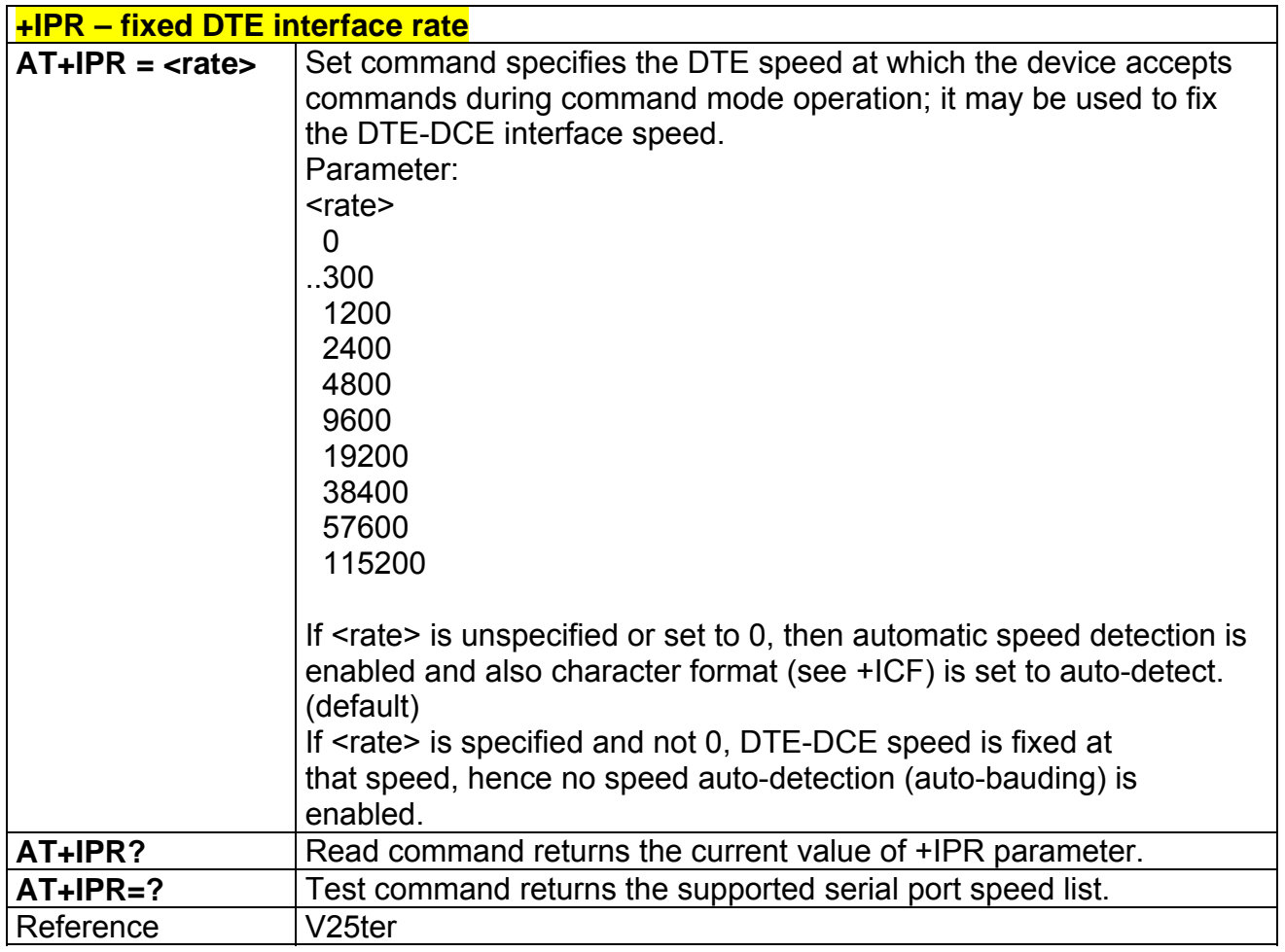

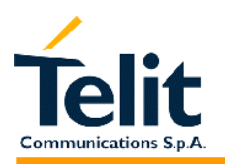

#### **2.5.2.12 +IFC - DTE - DTA flow control**

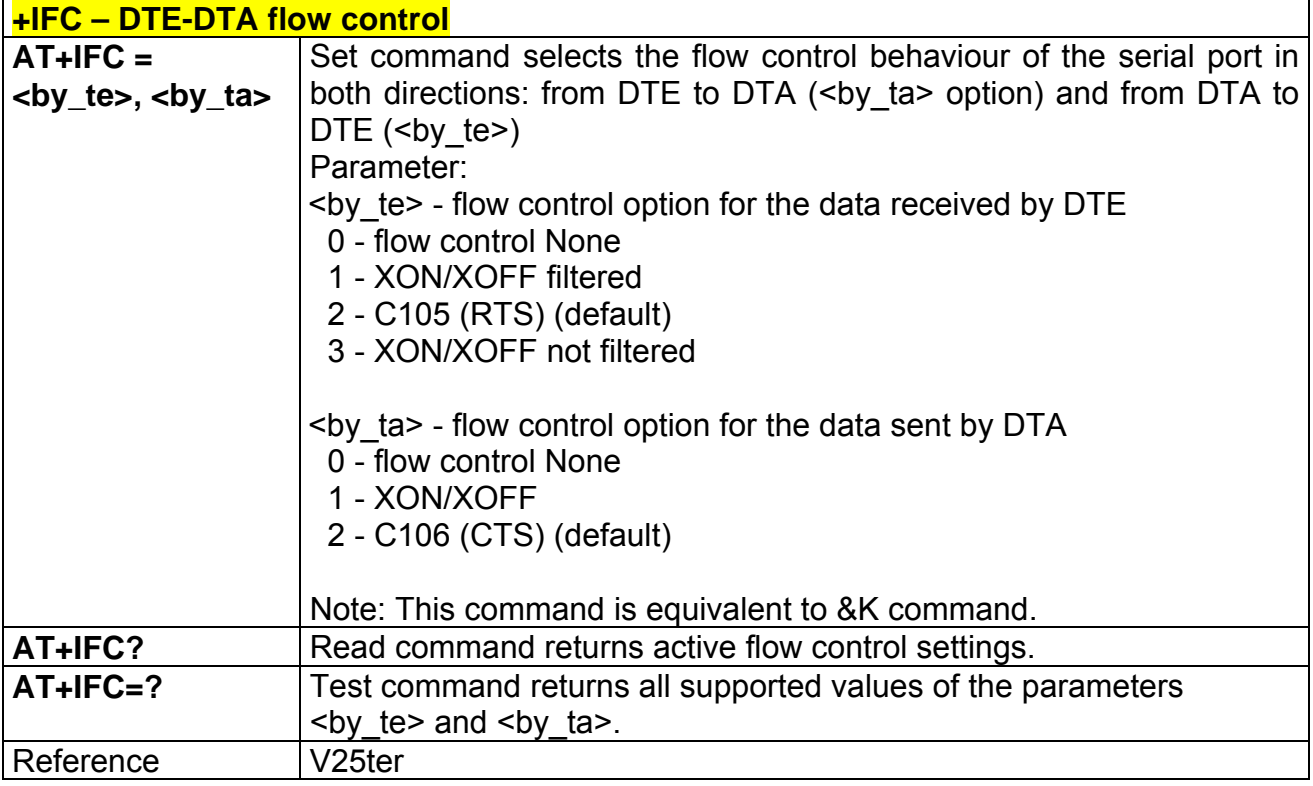

### **2.5.2.13 +ILRR - DTE - modem rate reporting**

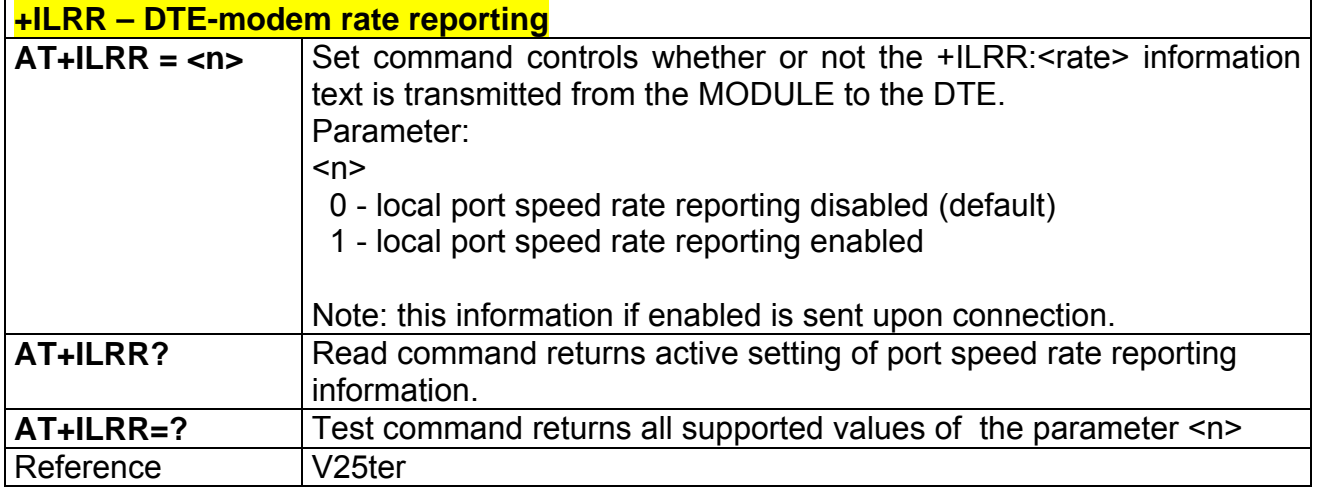

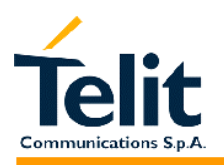

#### **2.5.2.14 +ICF - DTE - modem character format**

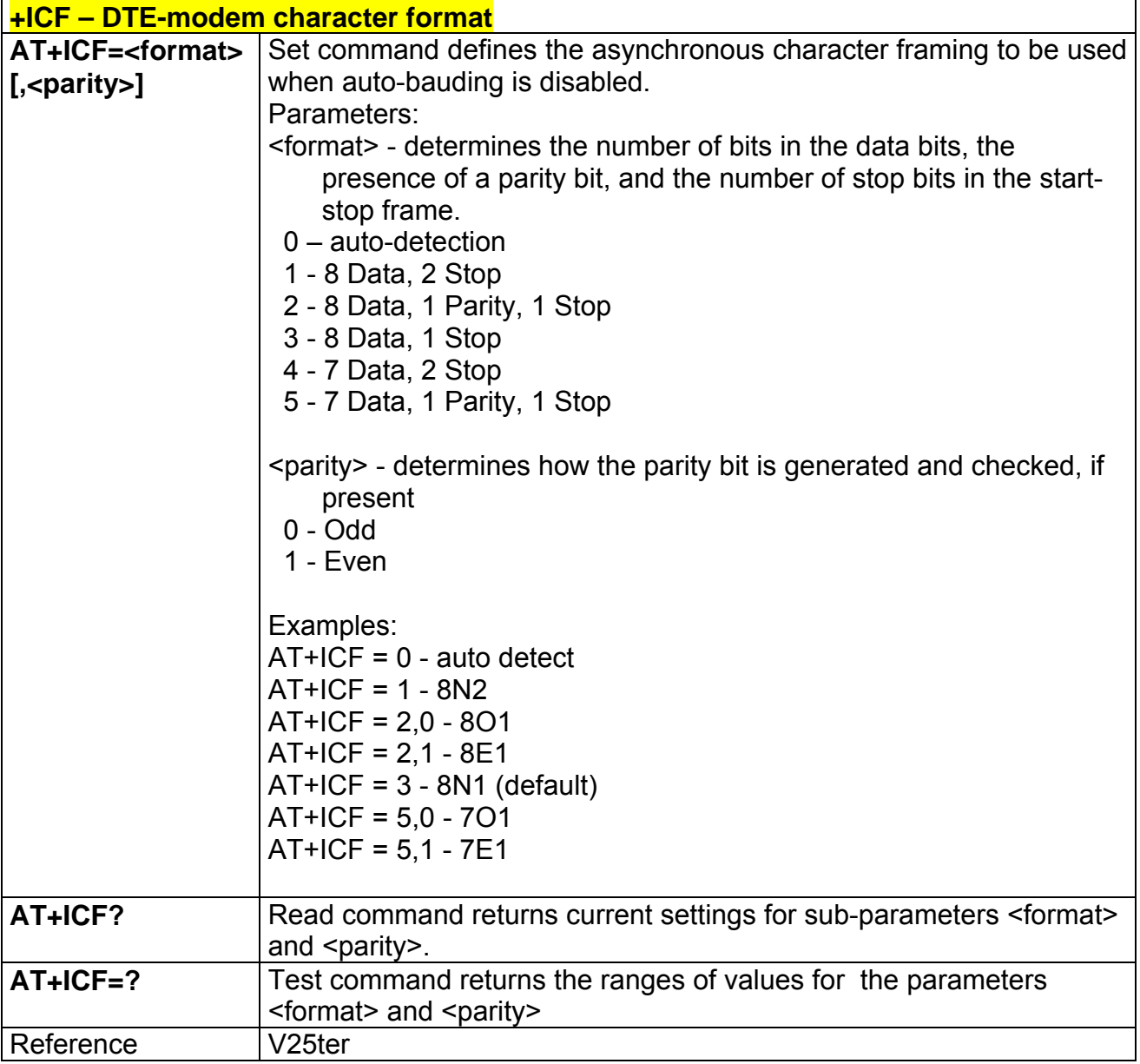

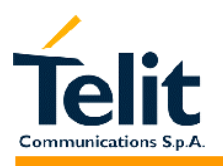

#### **2.5.3 Call Control**

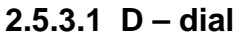

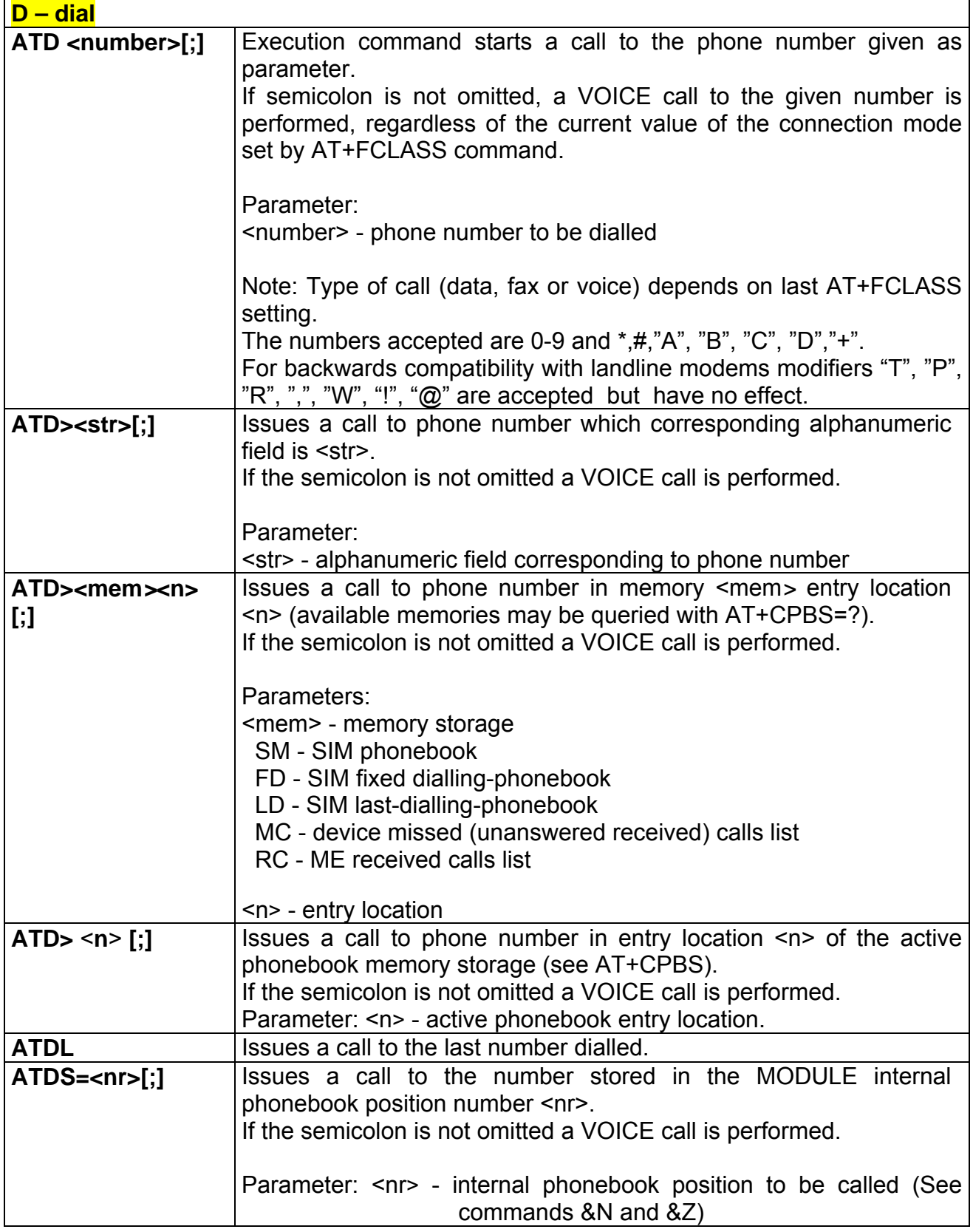
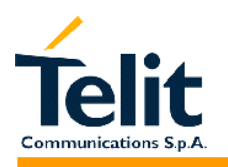

**]#** 

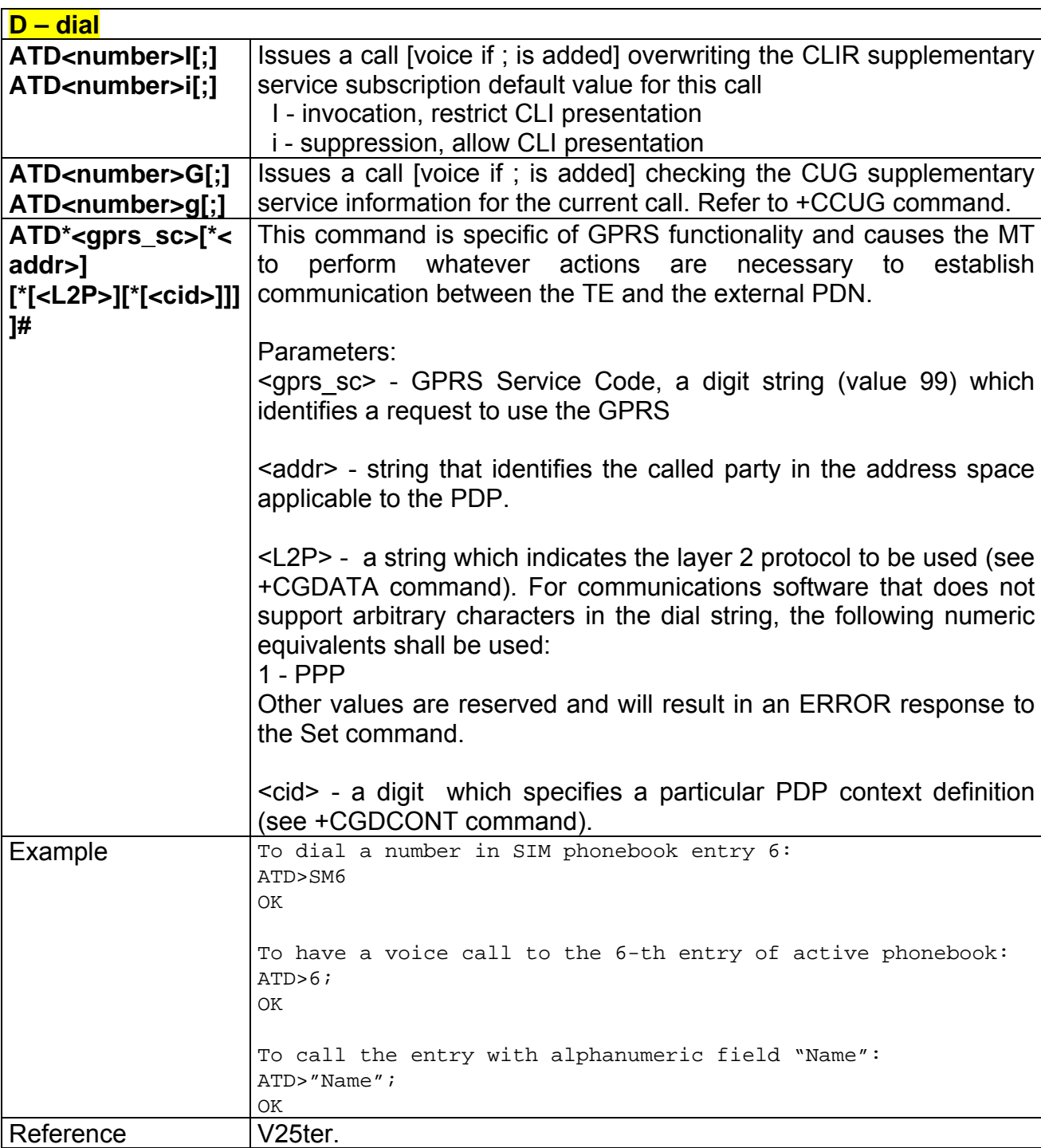

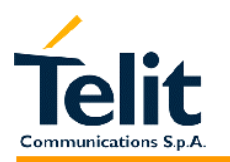

# **2.5.3.2 T - set tone dial**

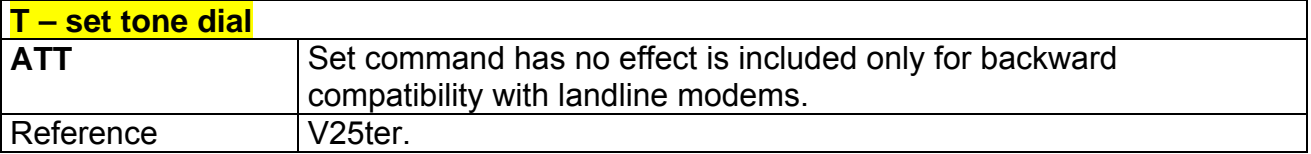

#### **2.5.3.3 P - set pulse dial**

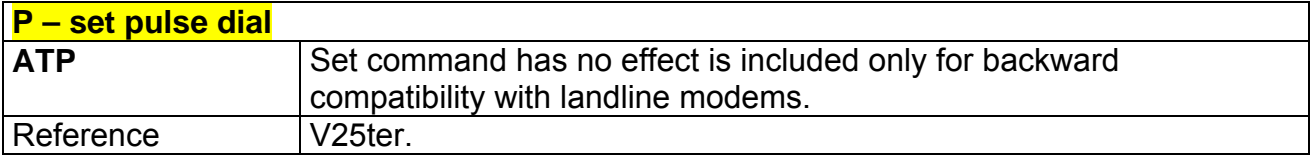

#### **2.5.3.4 A - answer**

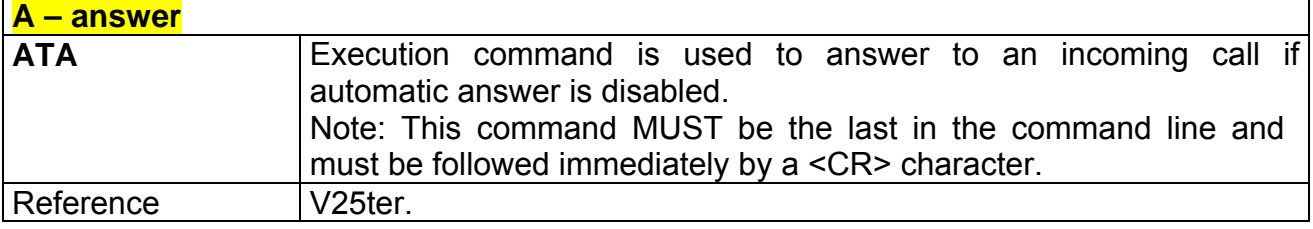

#### **2.5.3.5 H - disconnect**

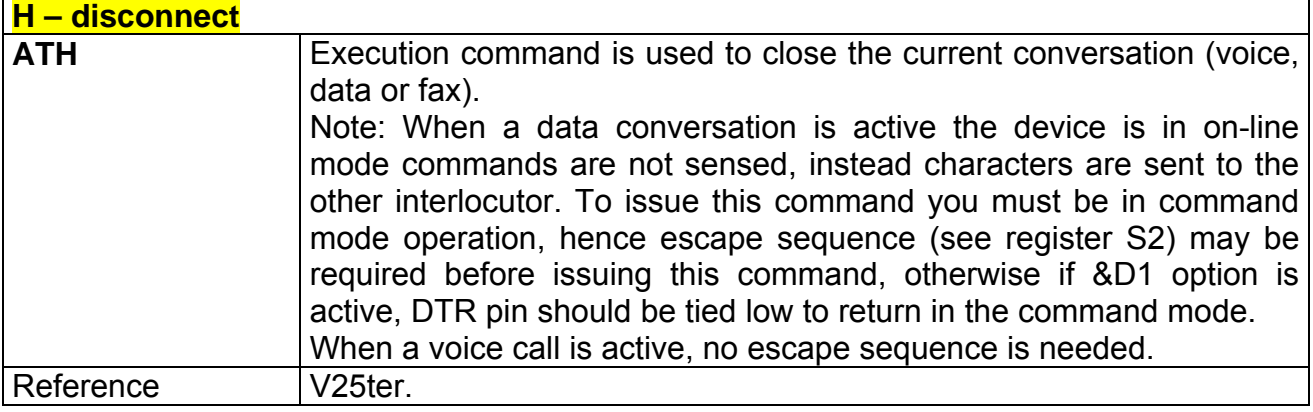

#### **2.5.3.6 O - return to On Line Mode**

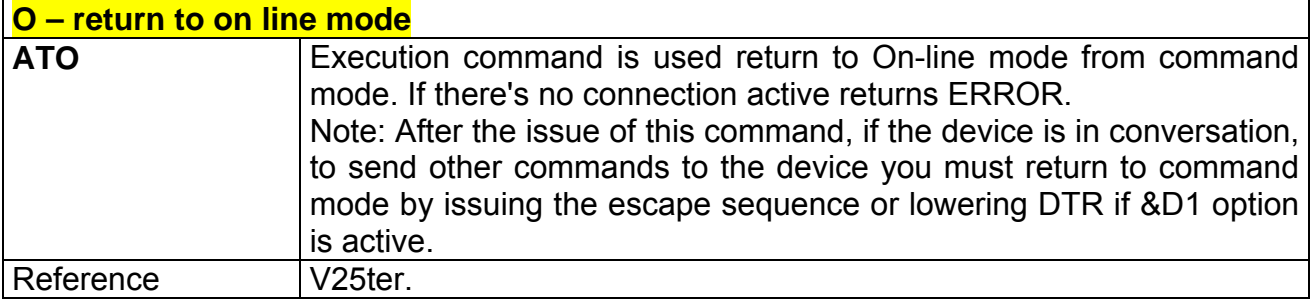

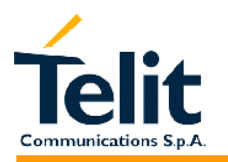

#### **2.5.3.7 &G - guard tone**

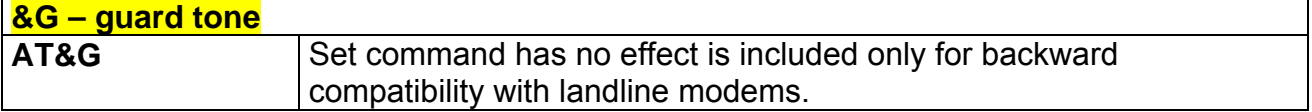

#### **2.5.3.8 &Q – sync/async mode**

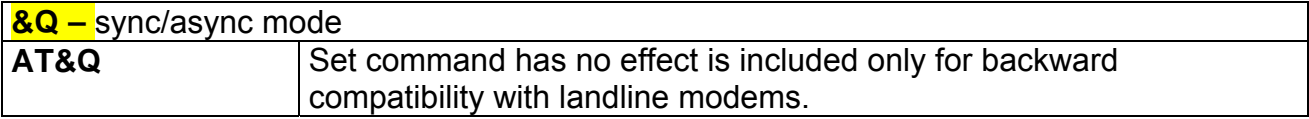

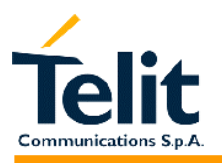

#### **2.5.4 Modulation control**

#### **2.5.4.1 +MS - modulation control**

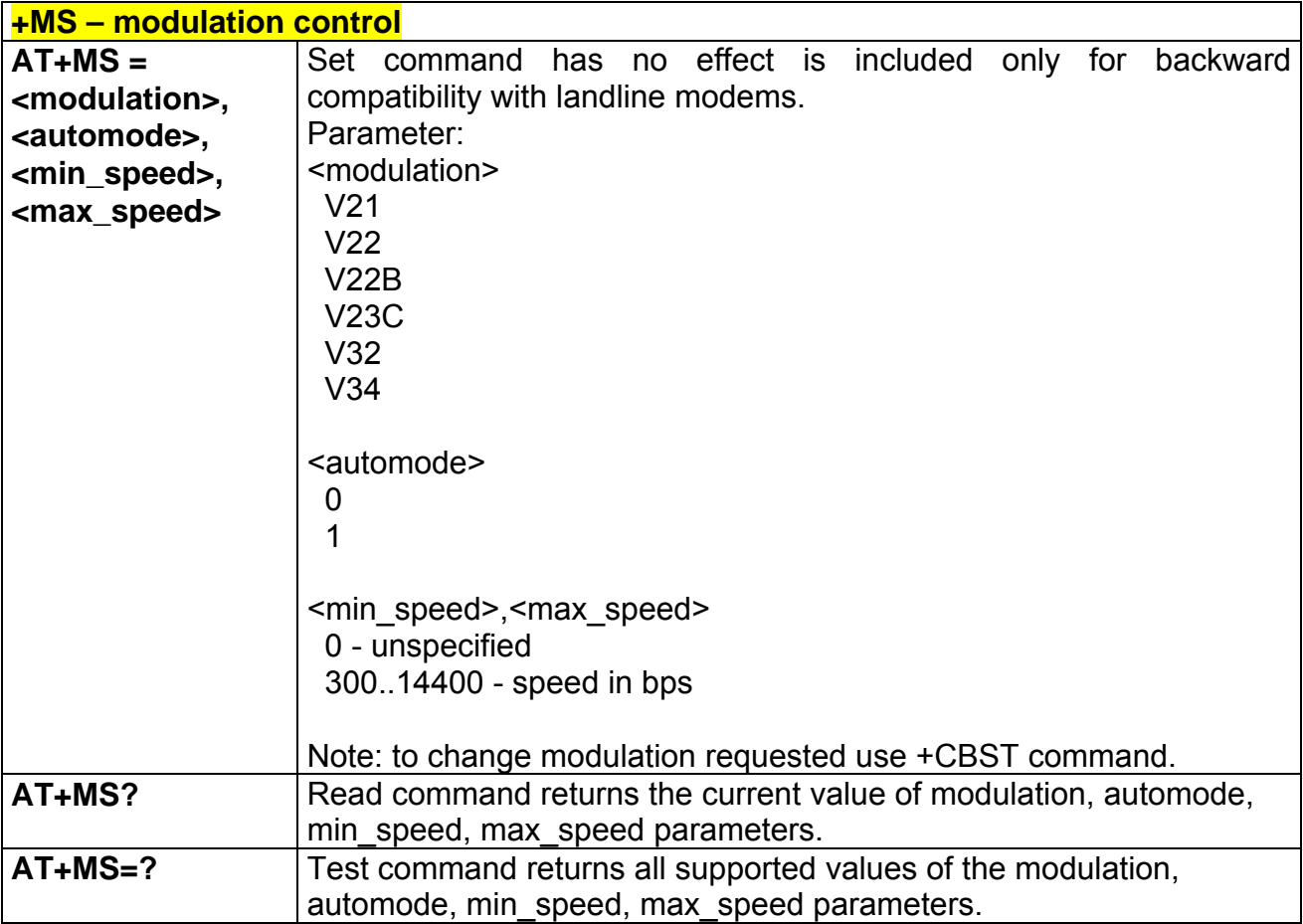

#### **2.5.4.2 %E - line quality monitor and auto retrain or fallback / fall-forward**

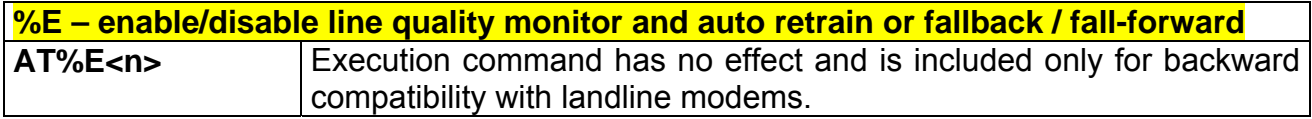

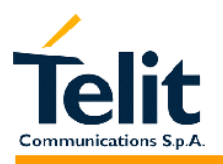

# **2.5.5 Compression control**

### **2.5.5.1 +DS - set data compression**

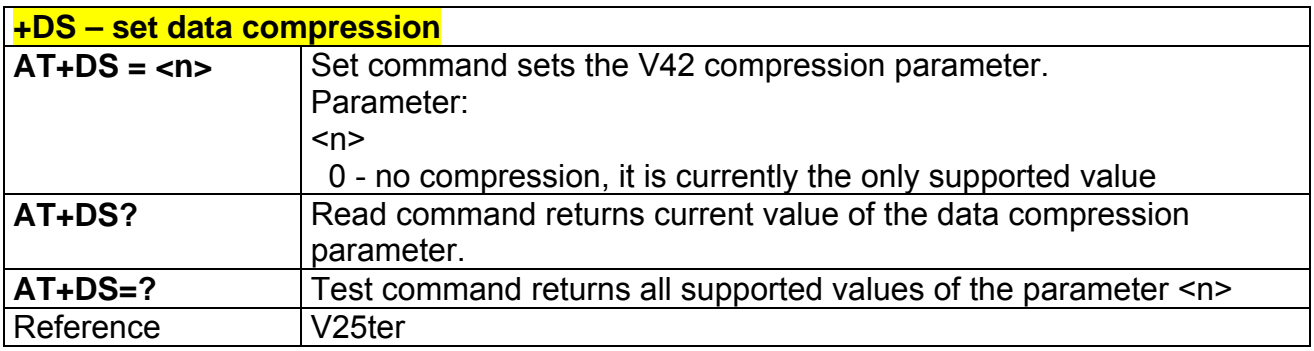

#### **2.5.5.2 +DR - data compression reporting**

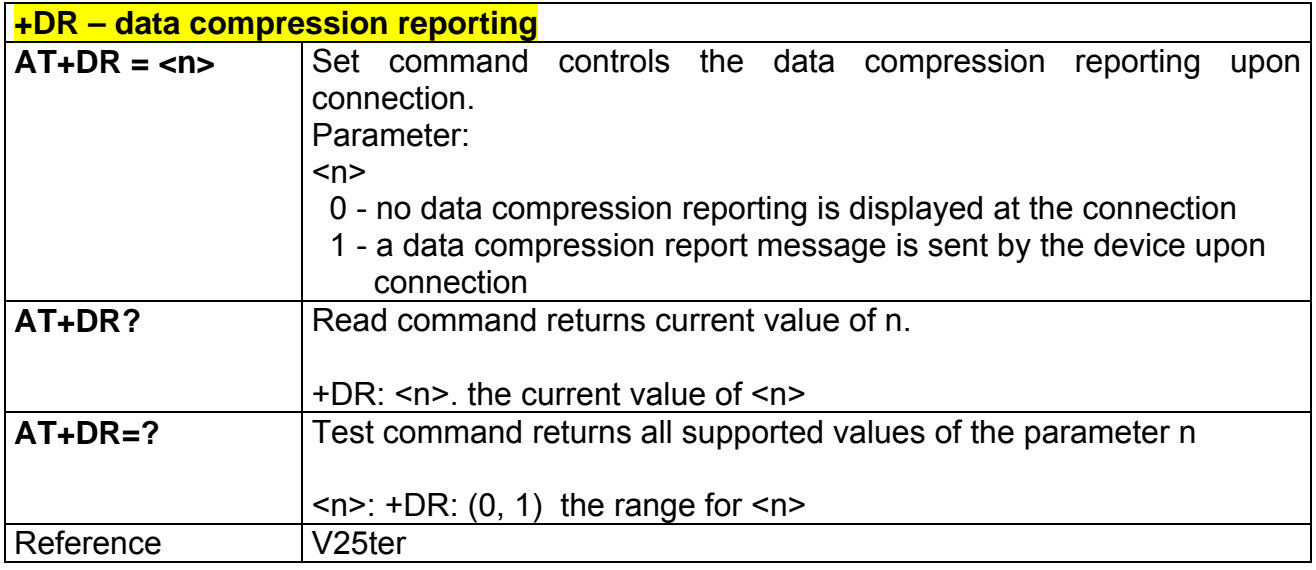

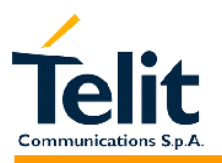

# **2.5.6 Break control**

#### **2.5.6.1 \B - transmit break to remote**

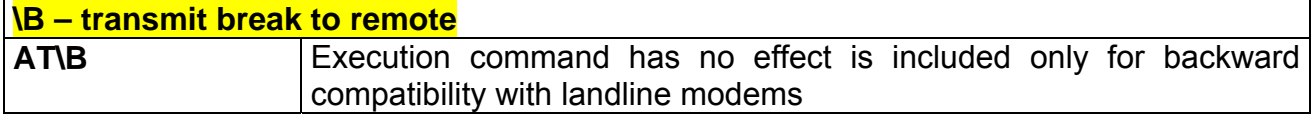

# **2.5.6.2 \K - break handling**

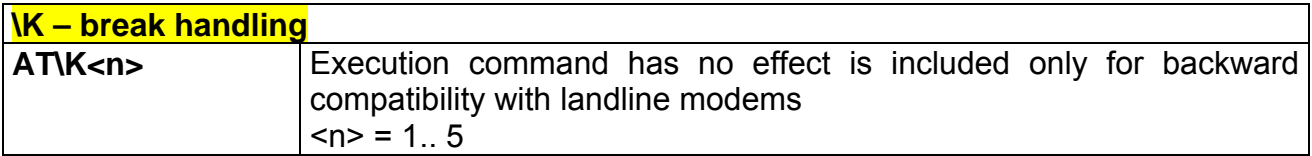

#### **2.5.6.3 \N – operating mode**

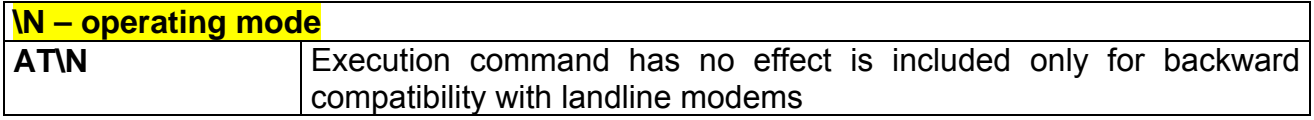

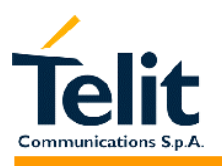

#### **2.5.7 S parameters**

### **2.5.7.1 S0 - number of rings to auto answer**

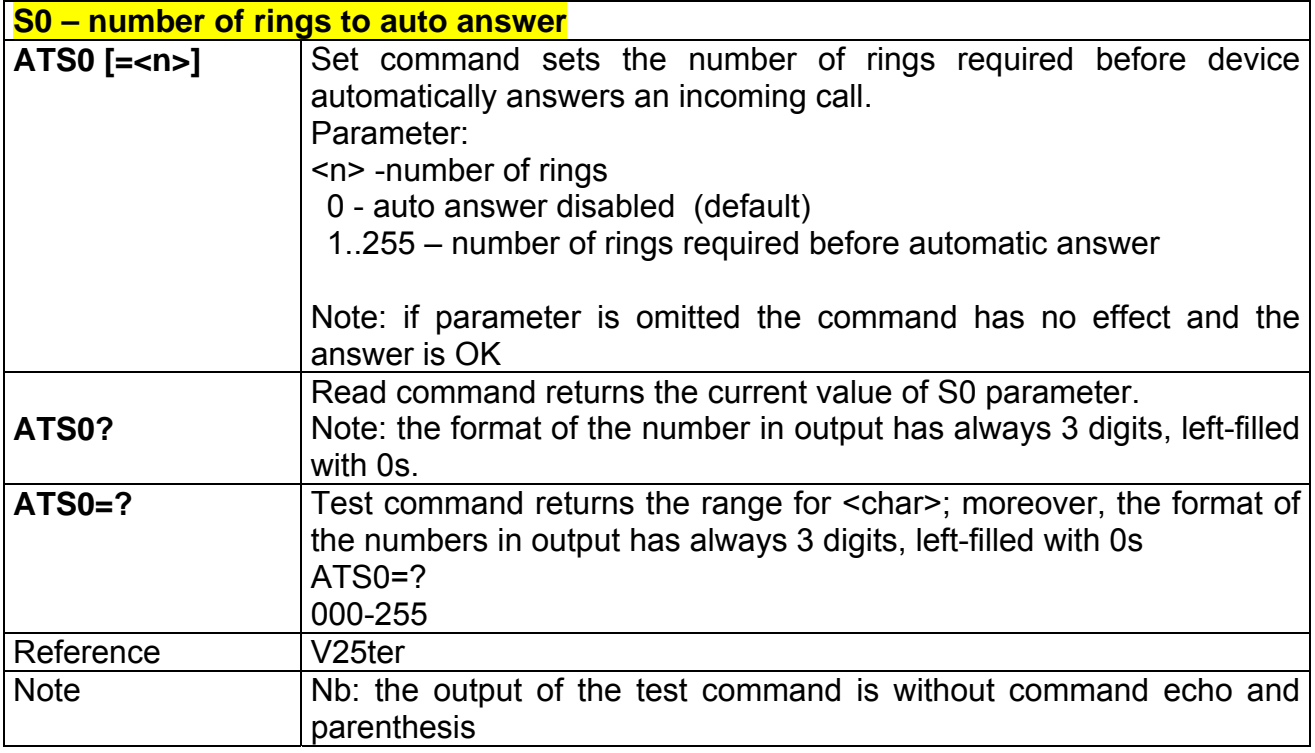

#### **2.5.7.2 S1 - ring counter**

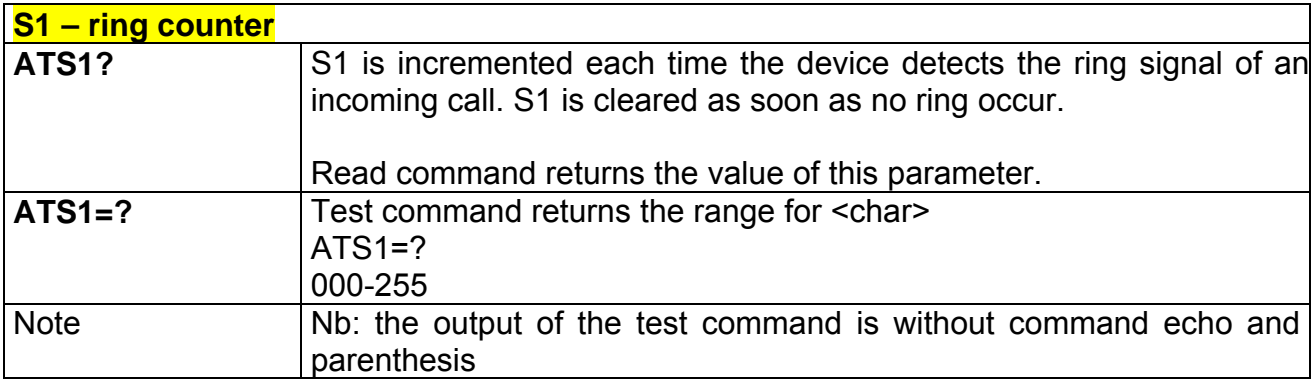

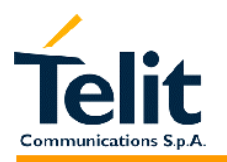

#### **2.5.7.3 S2 - escape character**

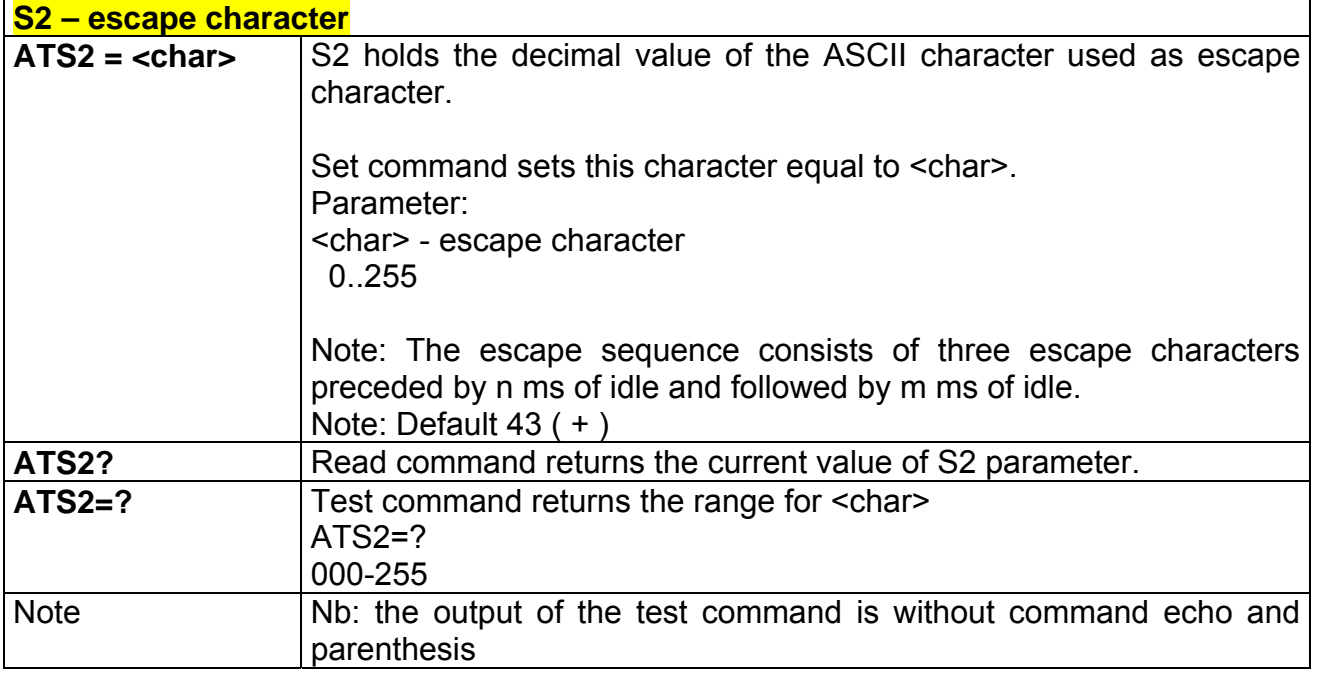

# **2.5.7.4 S3 - carriage return character**

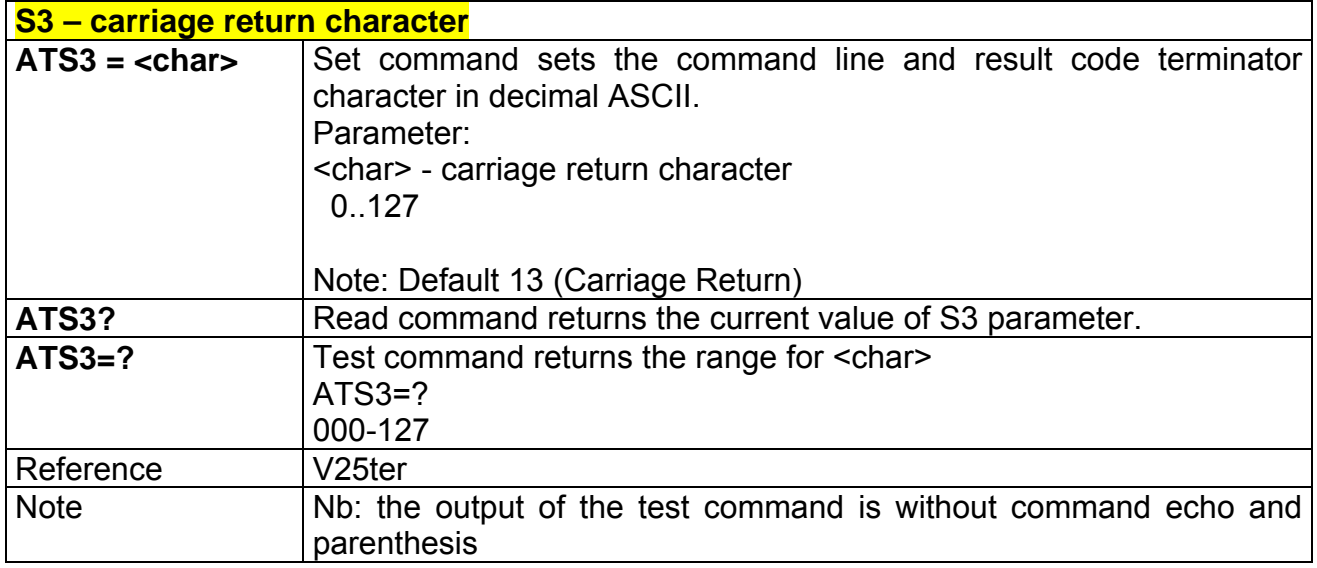

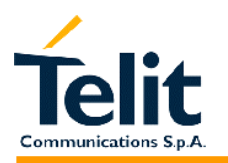

### **2.5.7.5 S4 - line feed character**

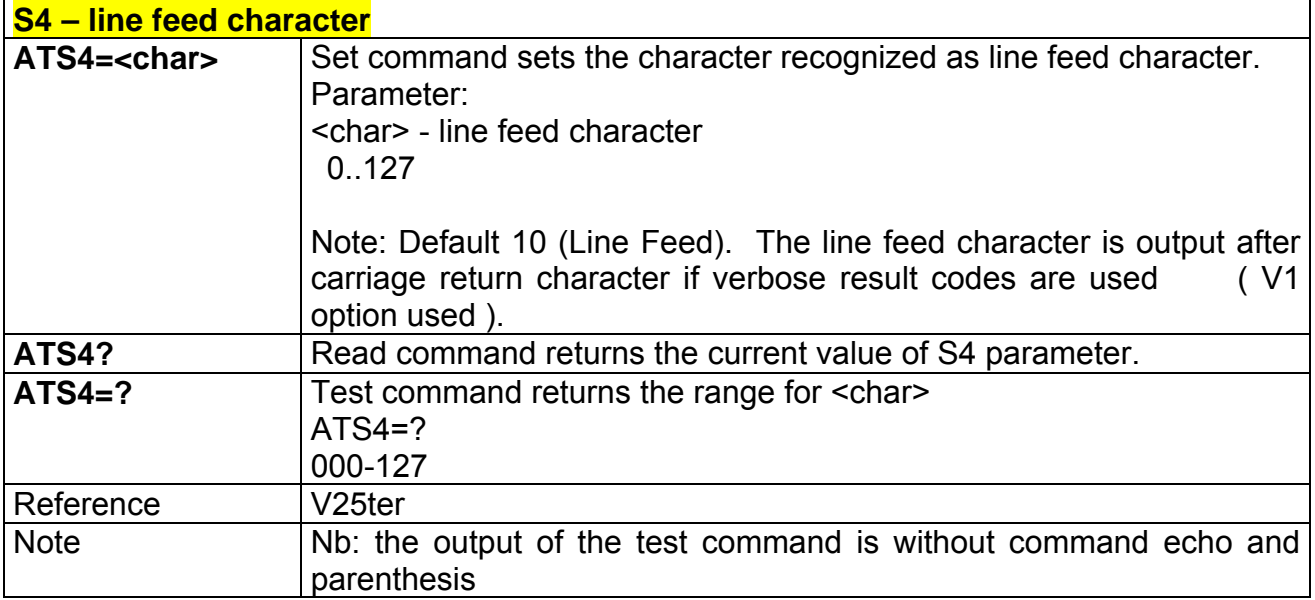

# **2.5.7.6 S5 - backspace character**

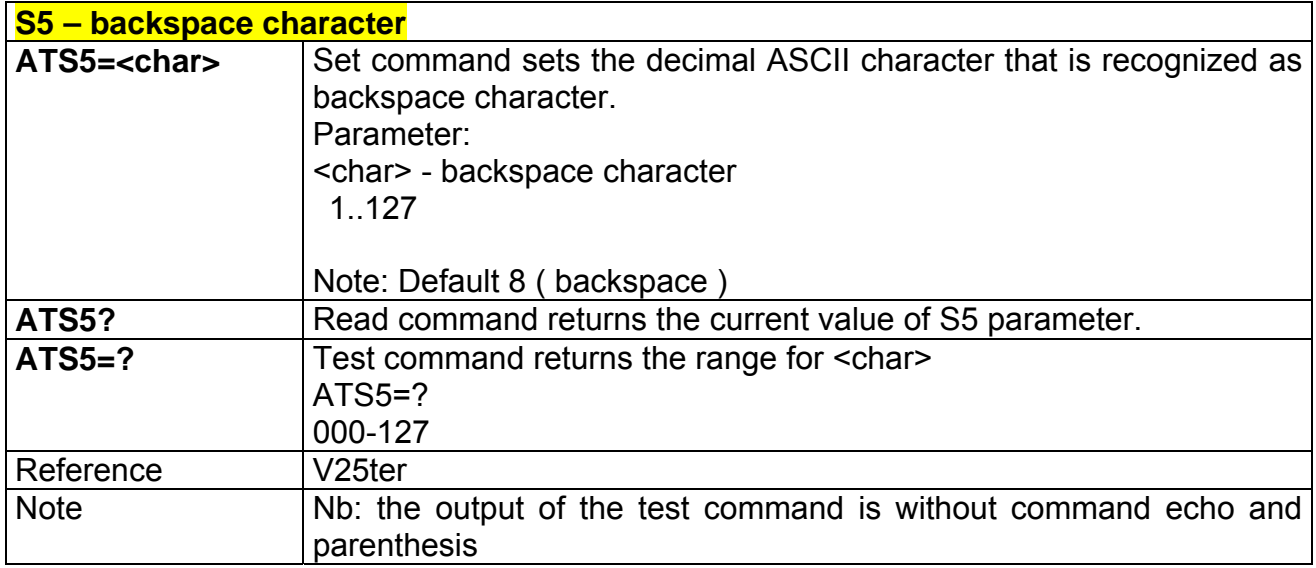

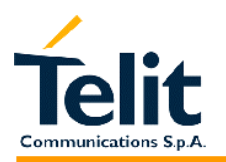

#### **2.5.7.7 S7 - wait time for carrier, silence or dial tone**

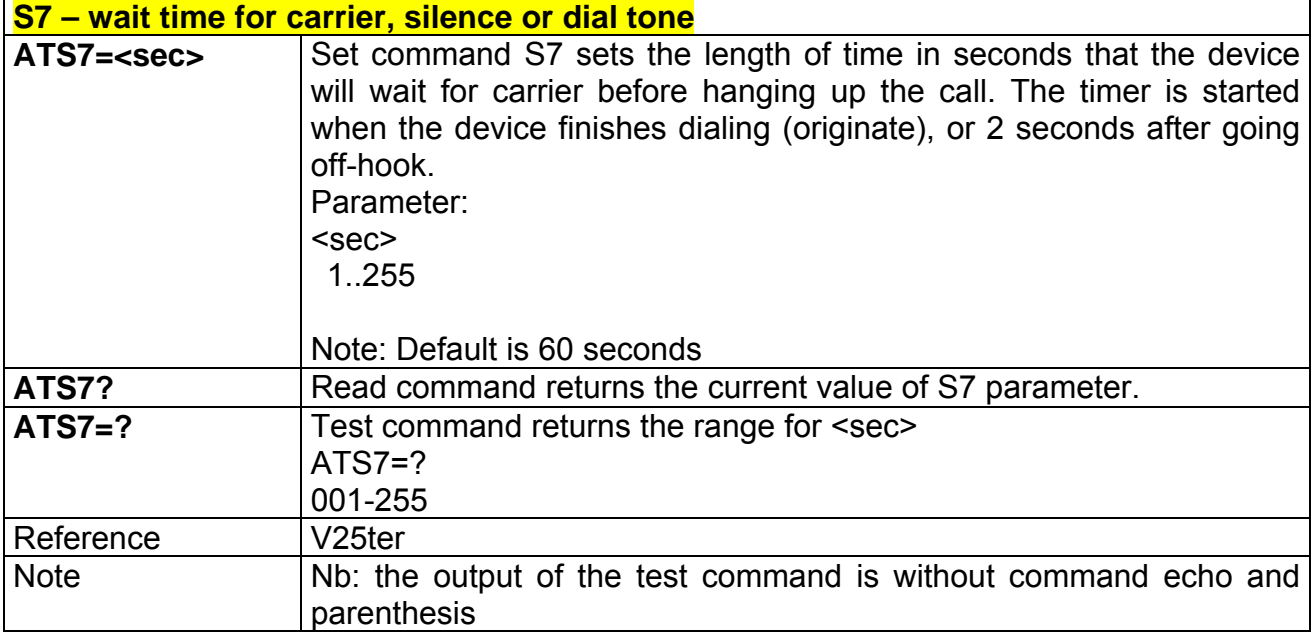

# **2.5.7.8 S12 - escape prompt delay**

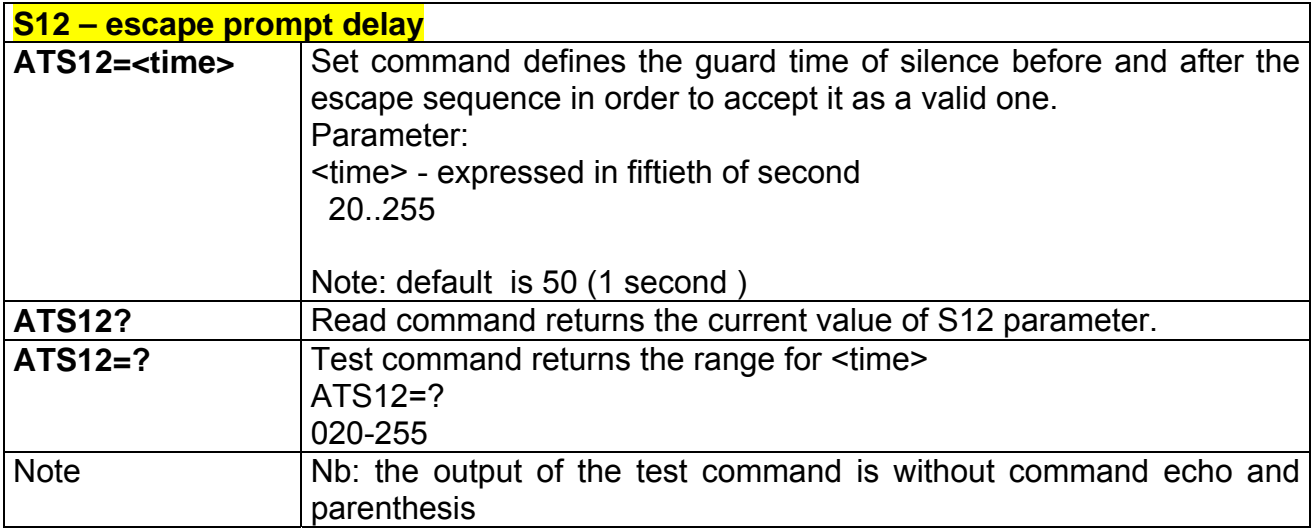

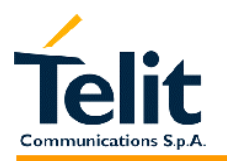

# **2.5.7.9 S25 - delay to DTR off**

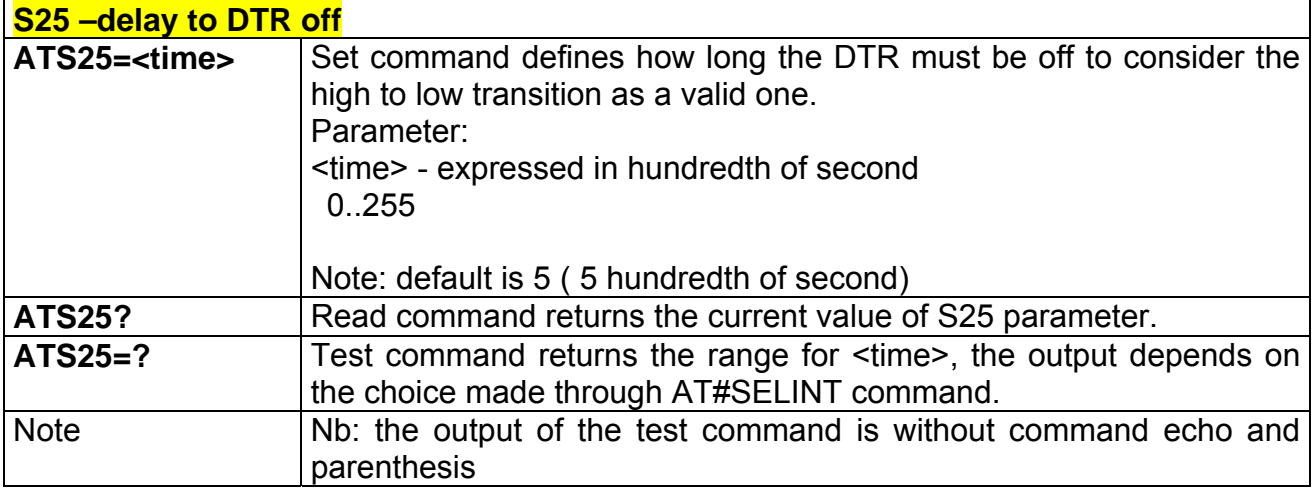

# **2.5.7.10 S30 - disconnect inactivity timer**

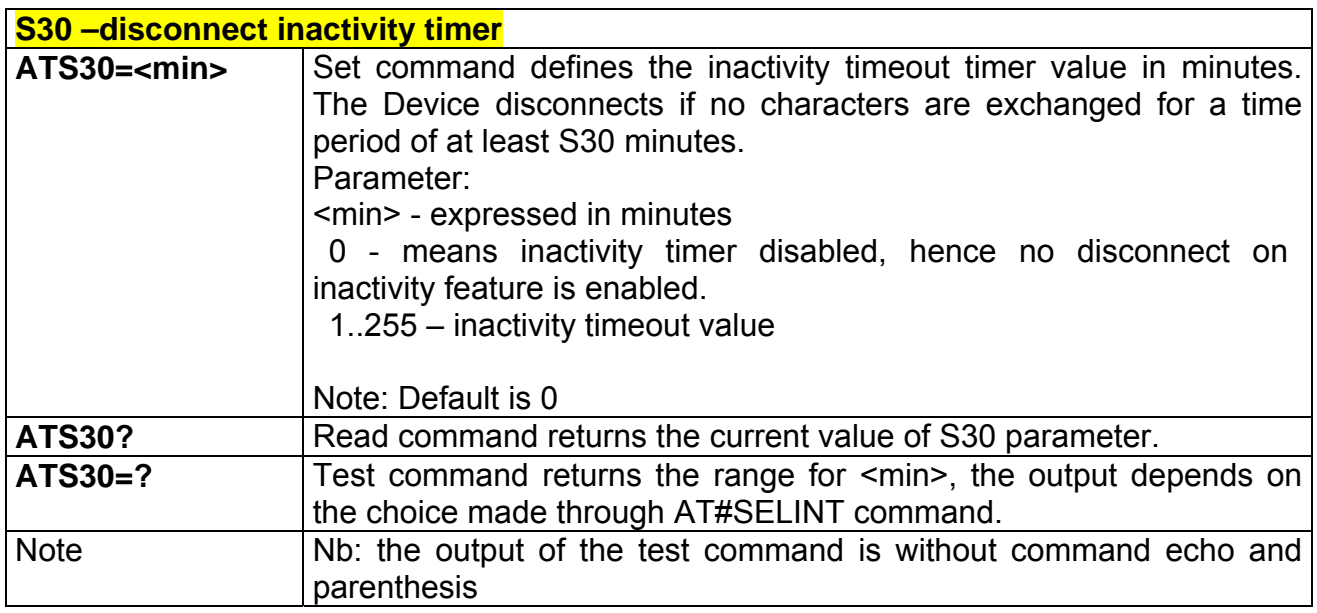

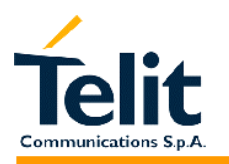

## **2.5.7.11 S38 - delay before forced hang up**

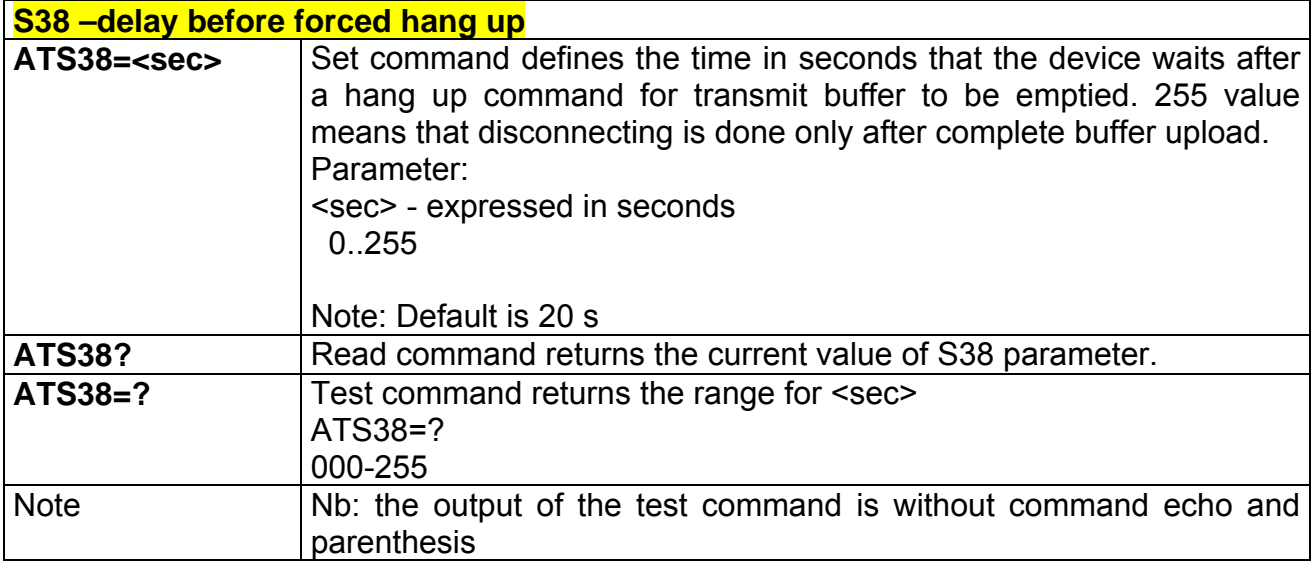

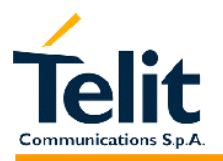

### **2.6 ETSI GSM 07.07 AT Commands**

#### **2.6.1 General**

#### **2.6.1.1 +CGMI - request manufacturer identification**

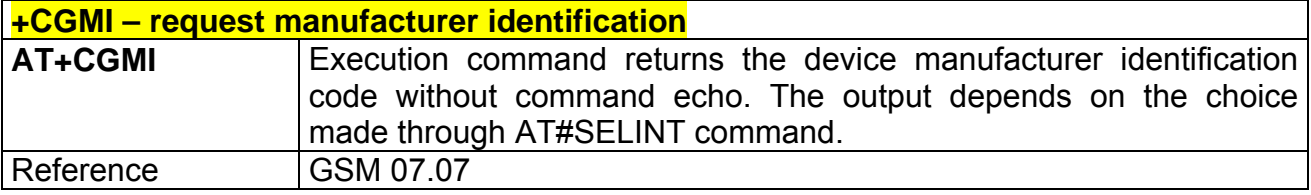

#### **2.6.1.2 +CGMM - request model identification**

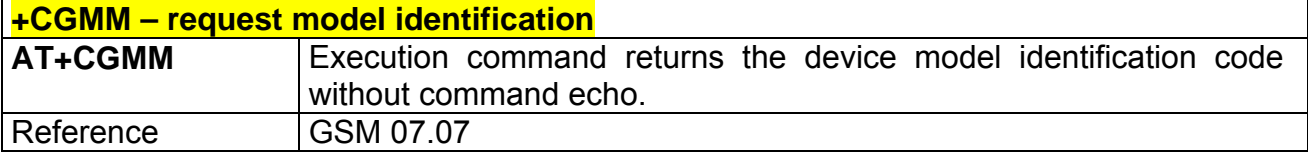

#### **2.6.1.3 +CGMR - request revision identification**

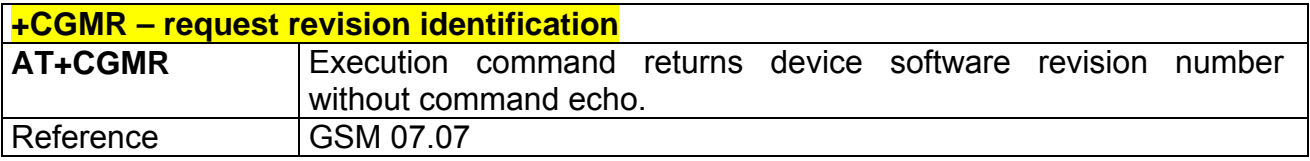

#### **+CGSN - request product serial number identification**

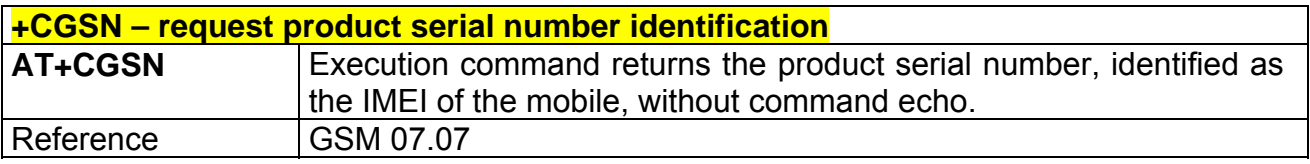

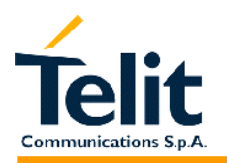

#### **2.6.1.4 +CSCS - select TE character set**

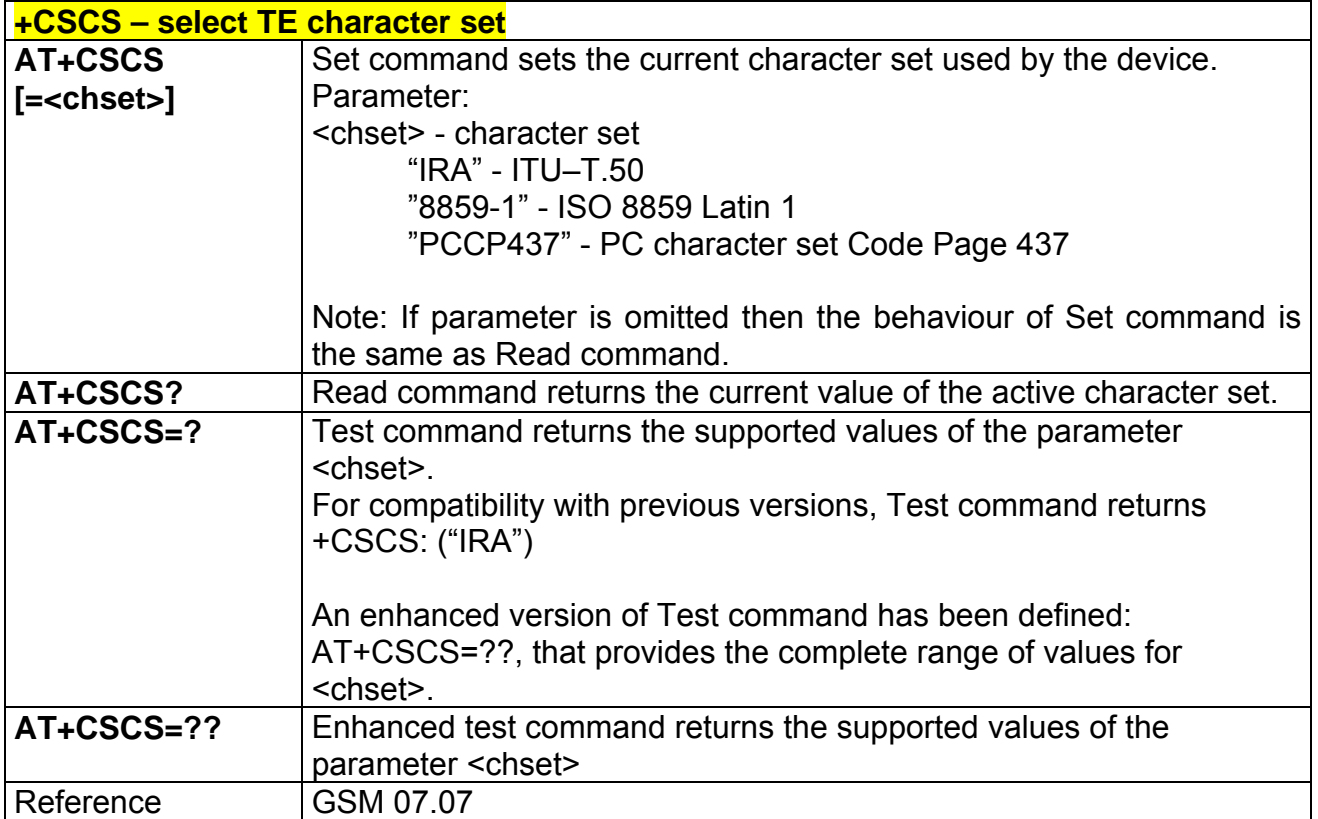

#### **2.6.1.5 +CIMI - request international mobile subscriber identity (IMSI)**

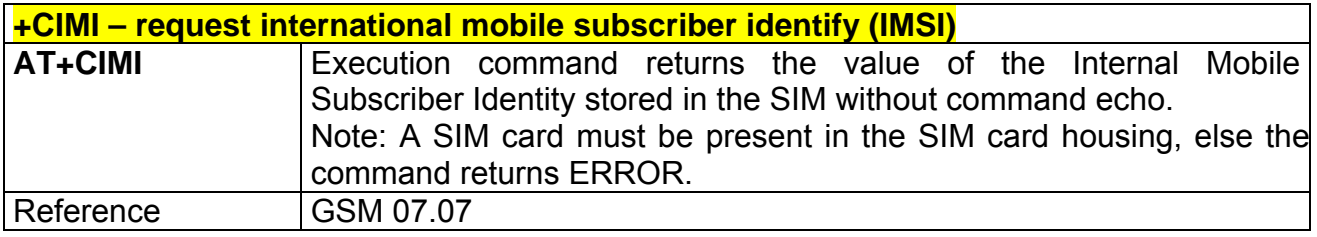

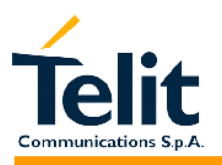

### **2.6.2 Call control**

# **2.6.2.1 +CBST - select bearer service type**

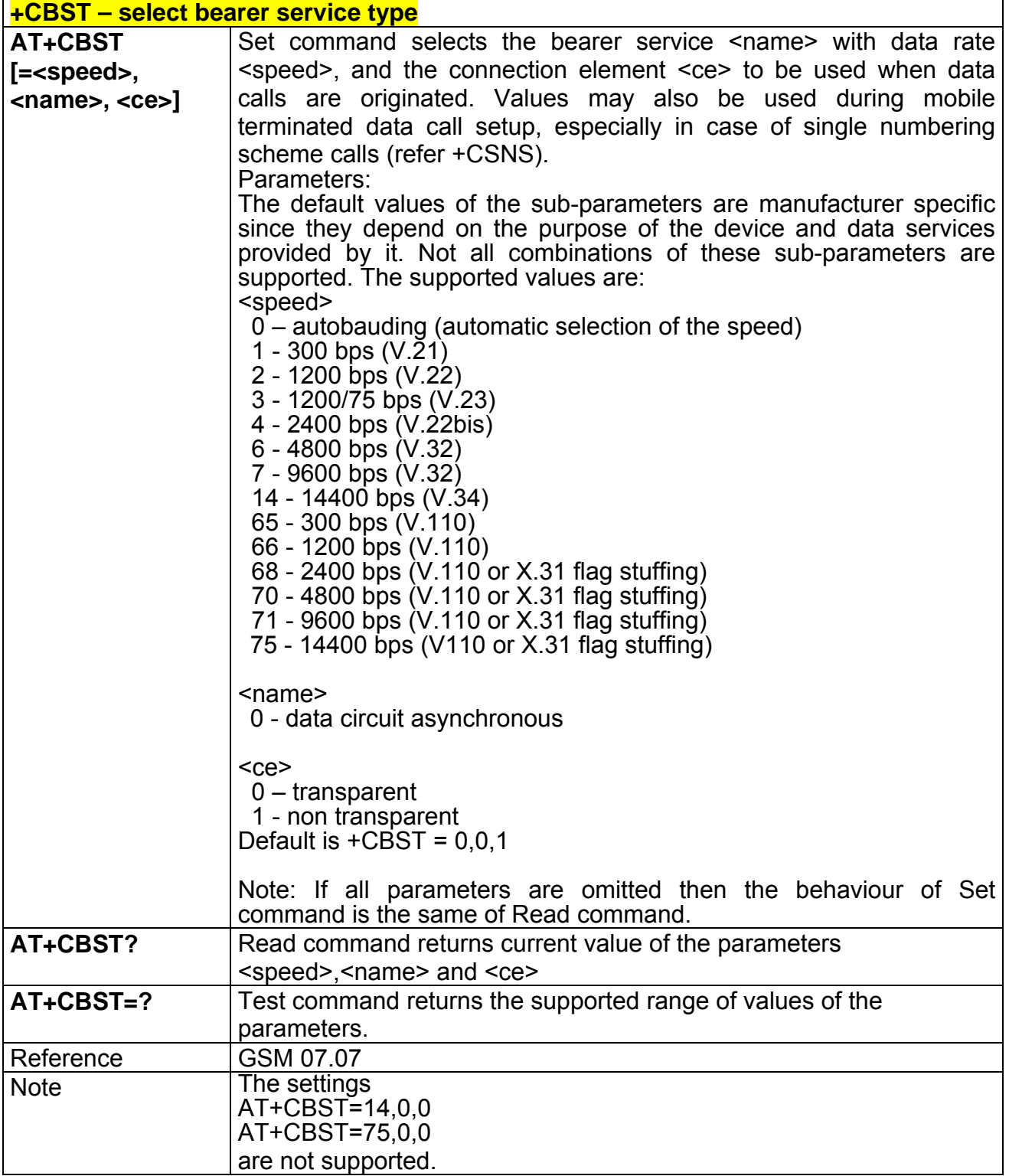

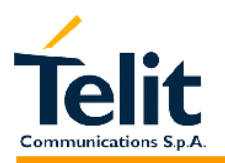

### **2.6.2.2 +CRLP - radio link protocol**

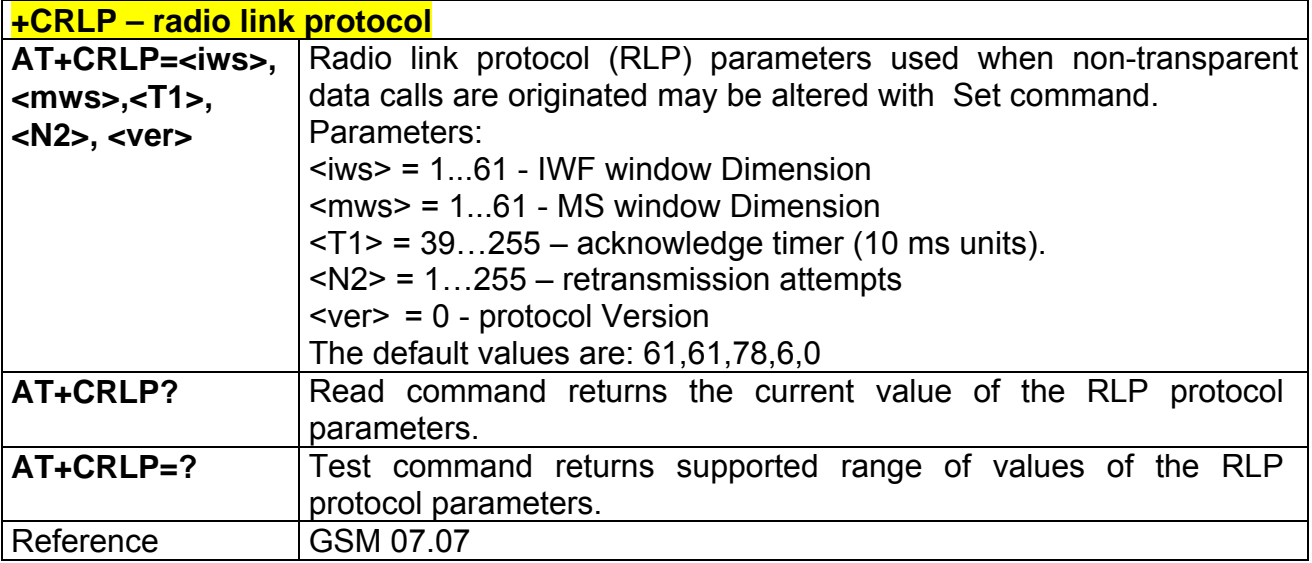

# **2.6.2.3 +CR - service reporting control**

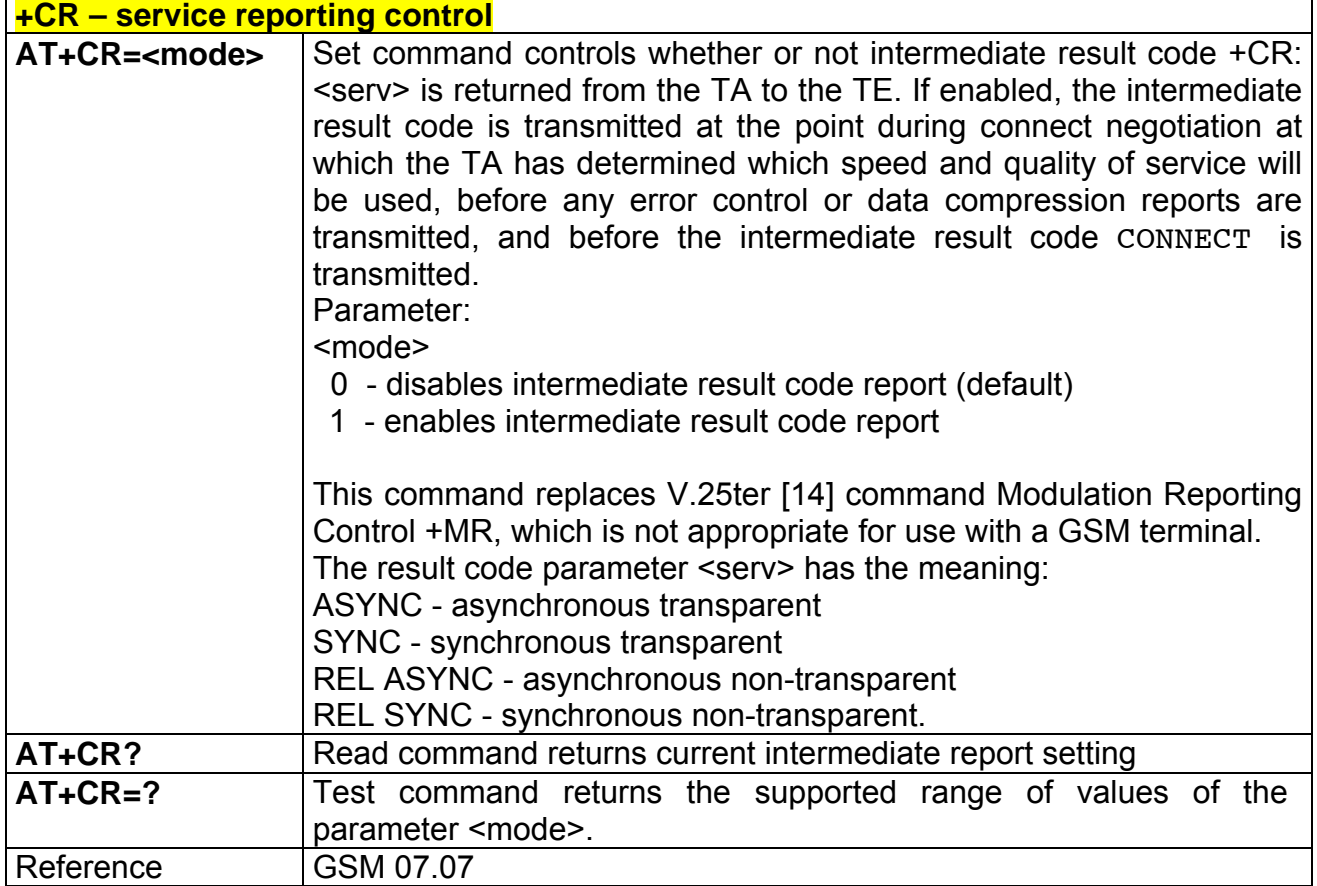

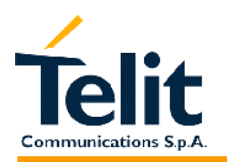

# **2.6.2.4 +CEER - extended error report**

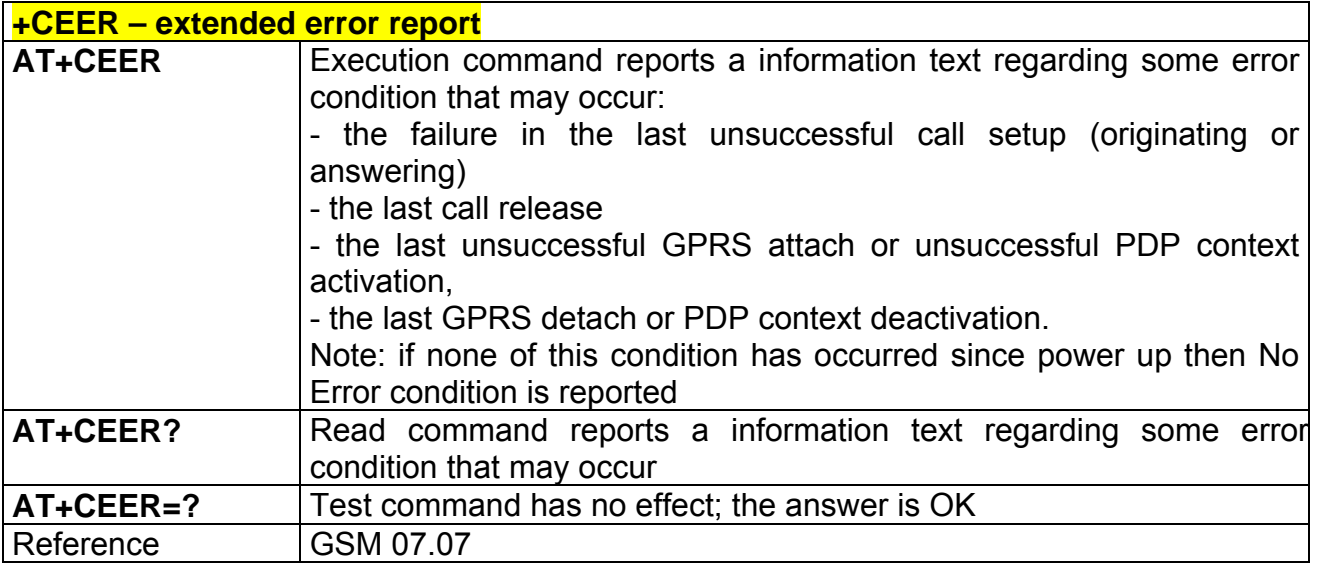

### **2.6.2.5 +CRC - cellular result codes**

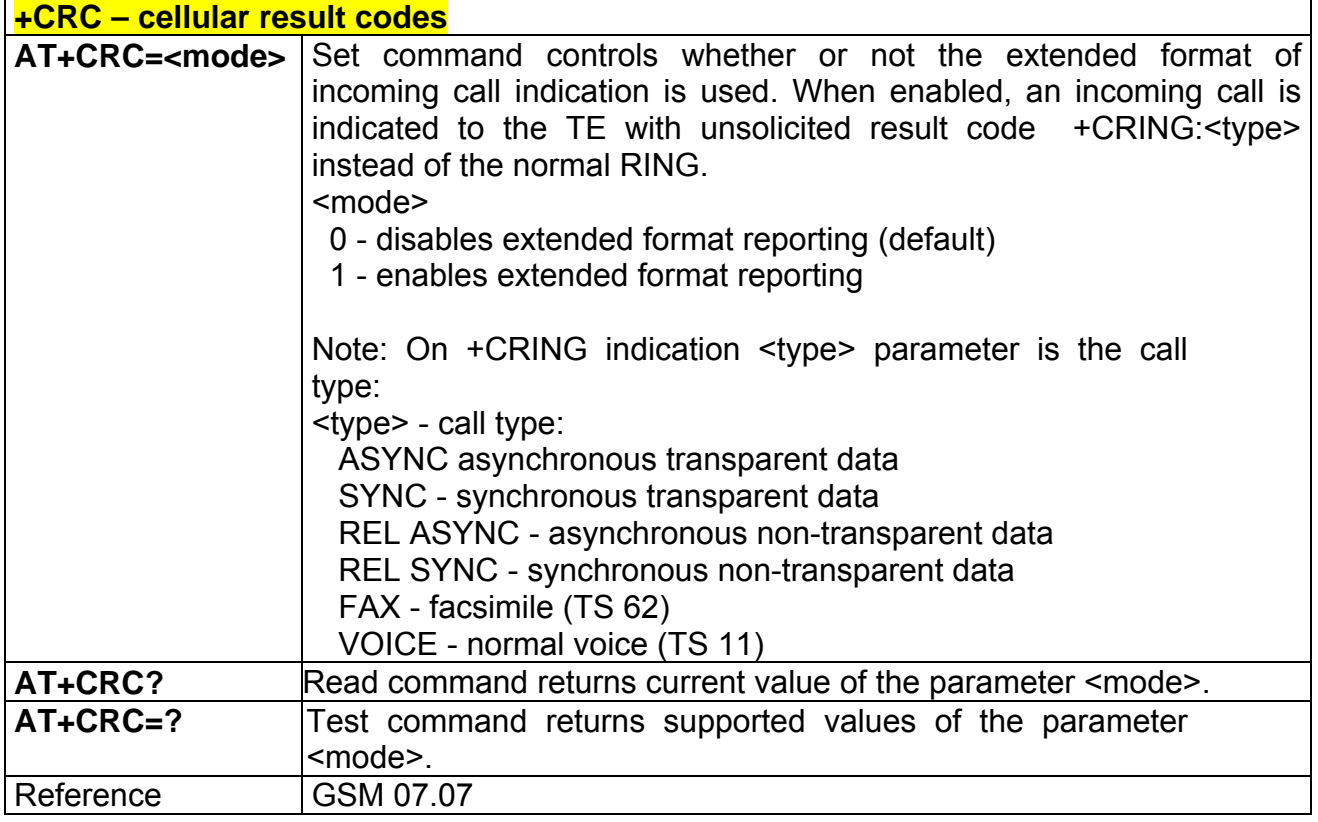

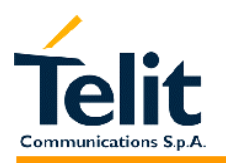

#### **2.6.2.6 +CSNS - single numbering scheme**

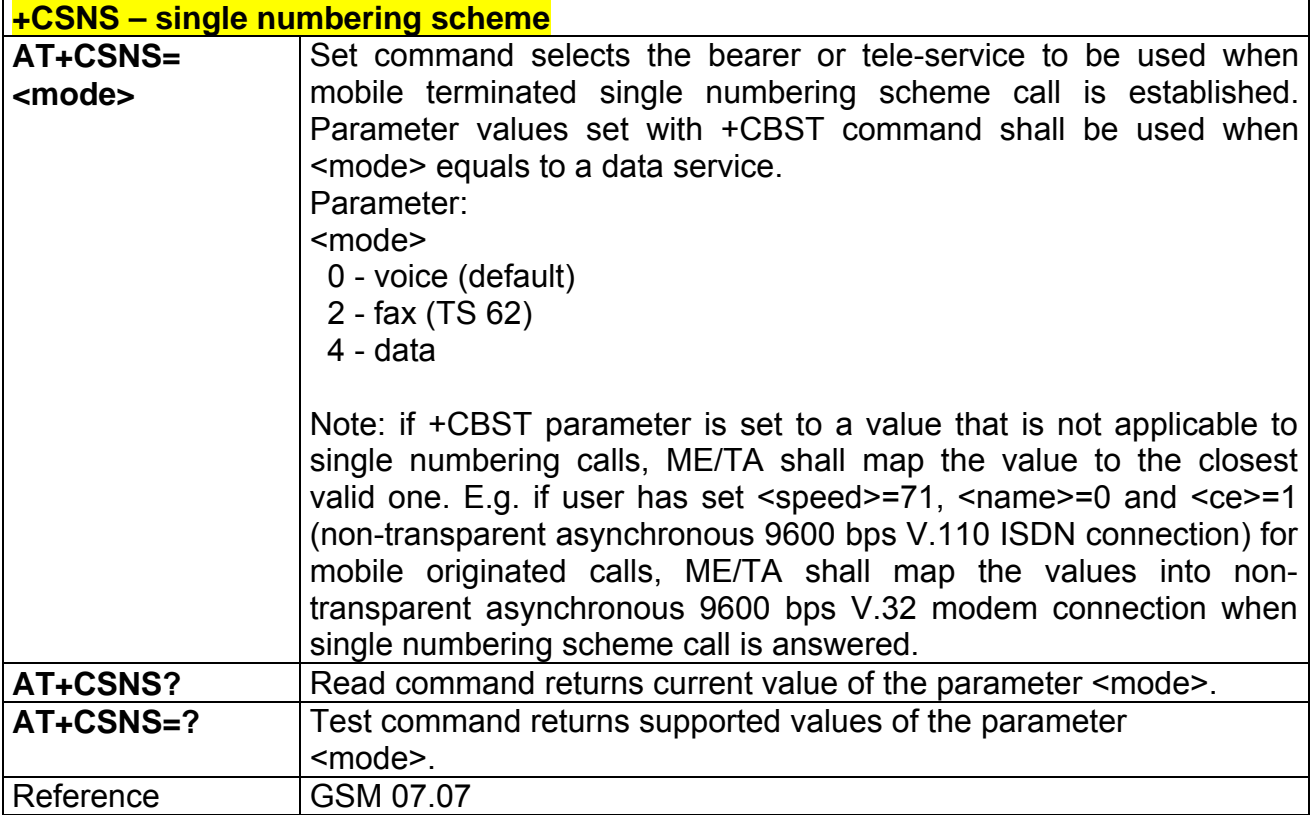

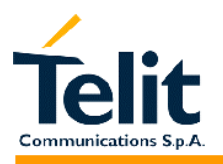

### **2.6.3 Network service handling**

#### **2.6.3.1 +CNUM - subscriber number**

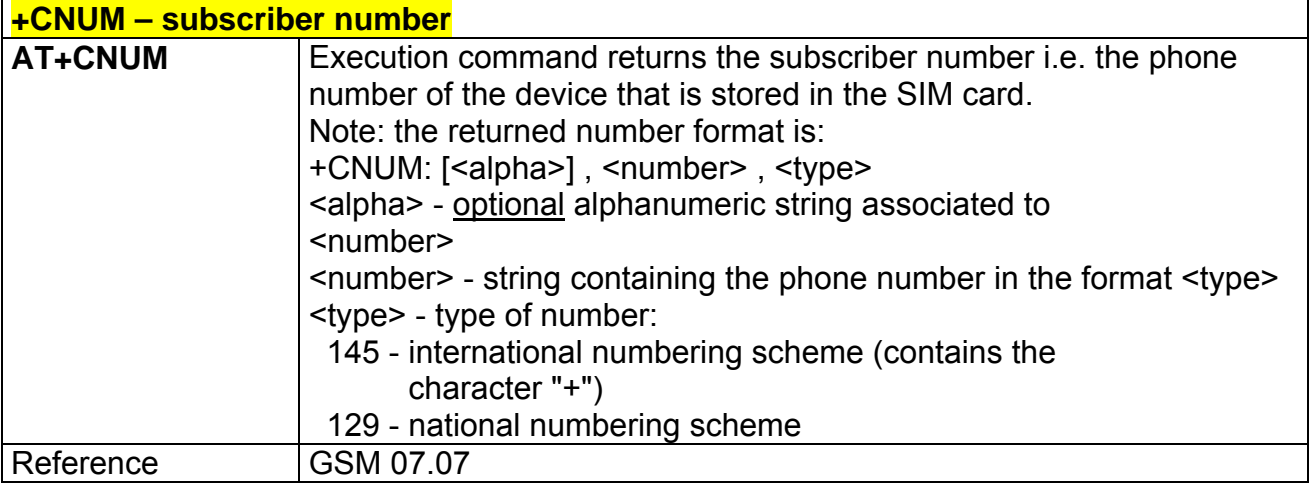

# **2.6.3.2 +COPN – read operator names**

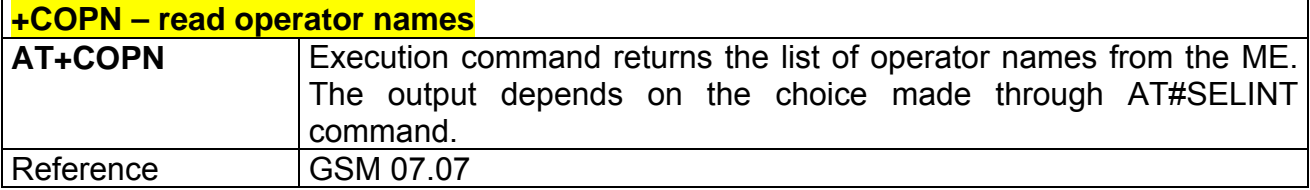

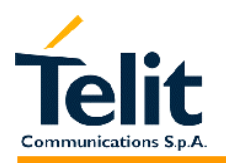

#### **2.6.3.3 +CREG - network registration report**

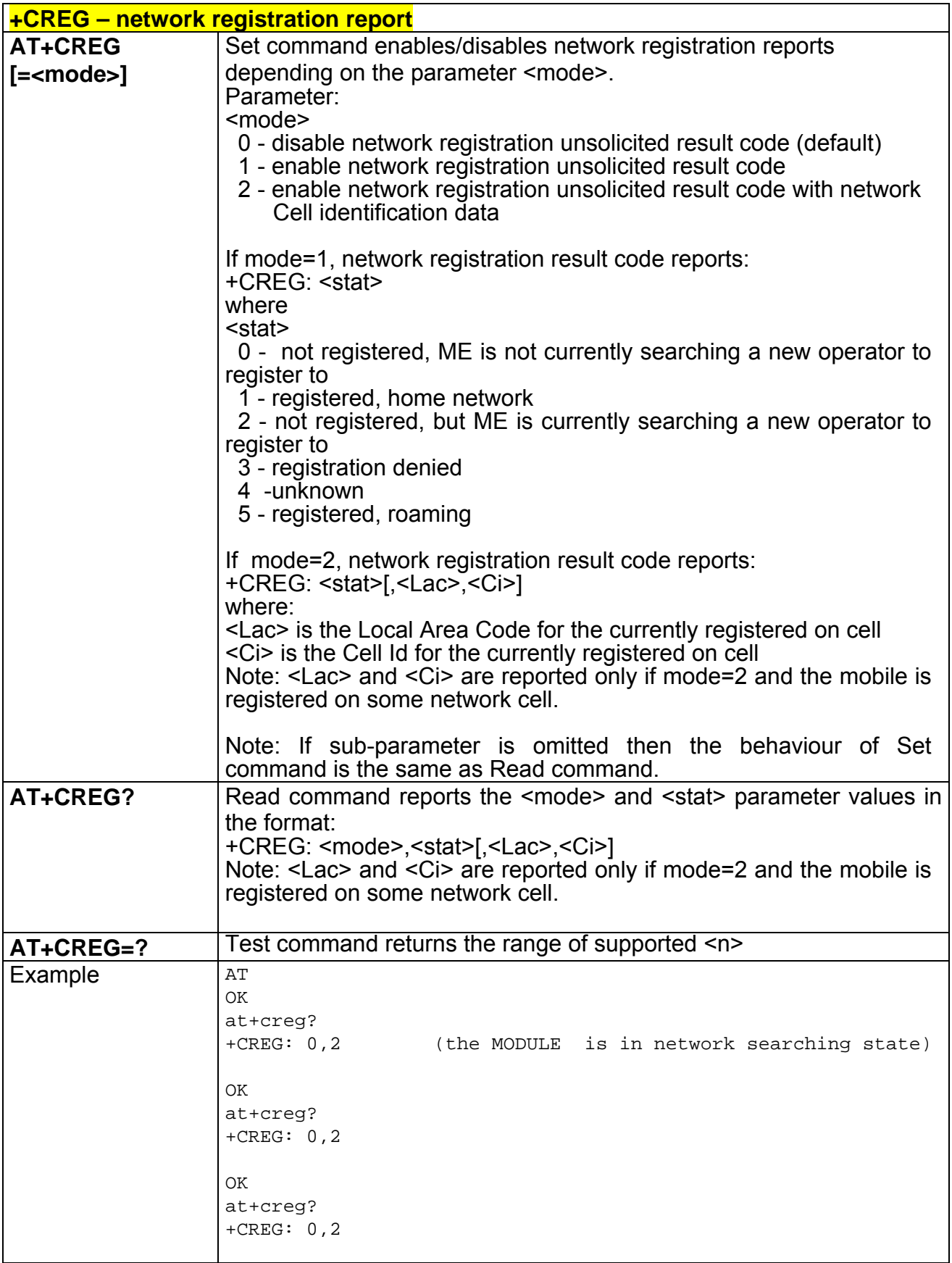

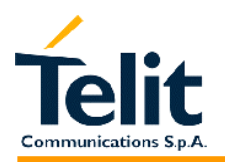

# **GM862-PCS, PYTHON, QUAD, QUAD-PY, TRIZIUM and GE863 AT Commands Description**

80260ST10018a Rev. 0 – 24/11/05

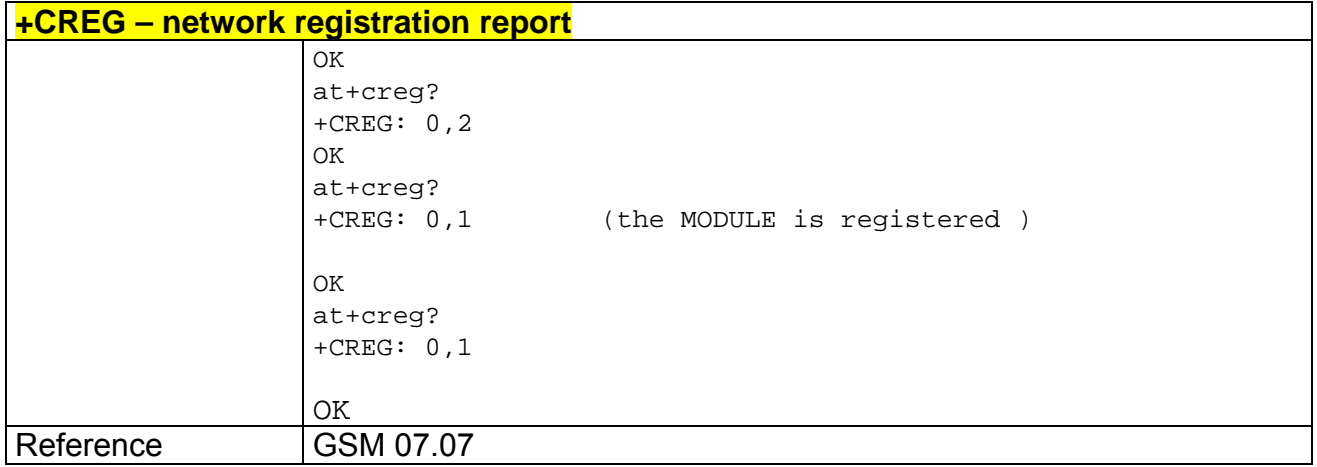

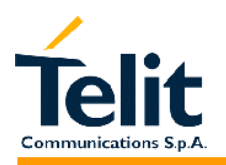

# **2.6.3.4 +COPS - operator selection**

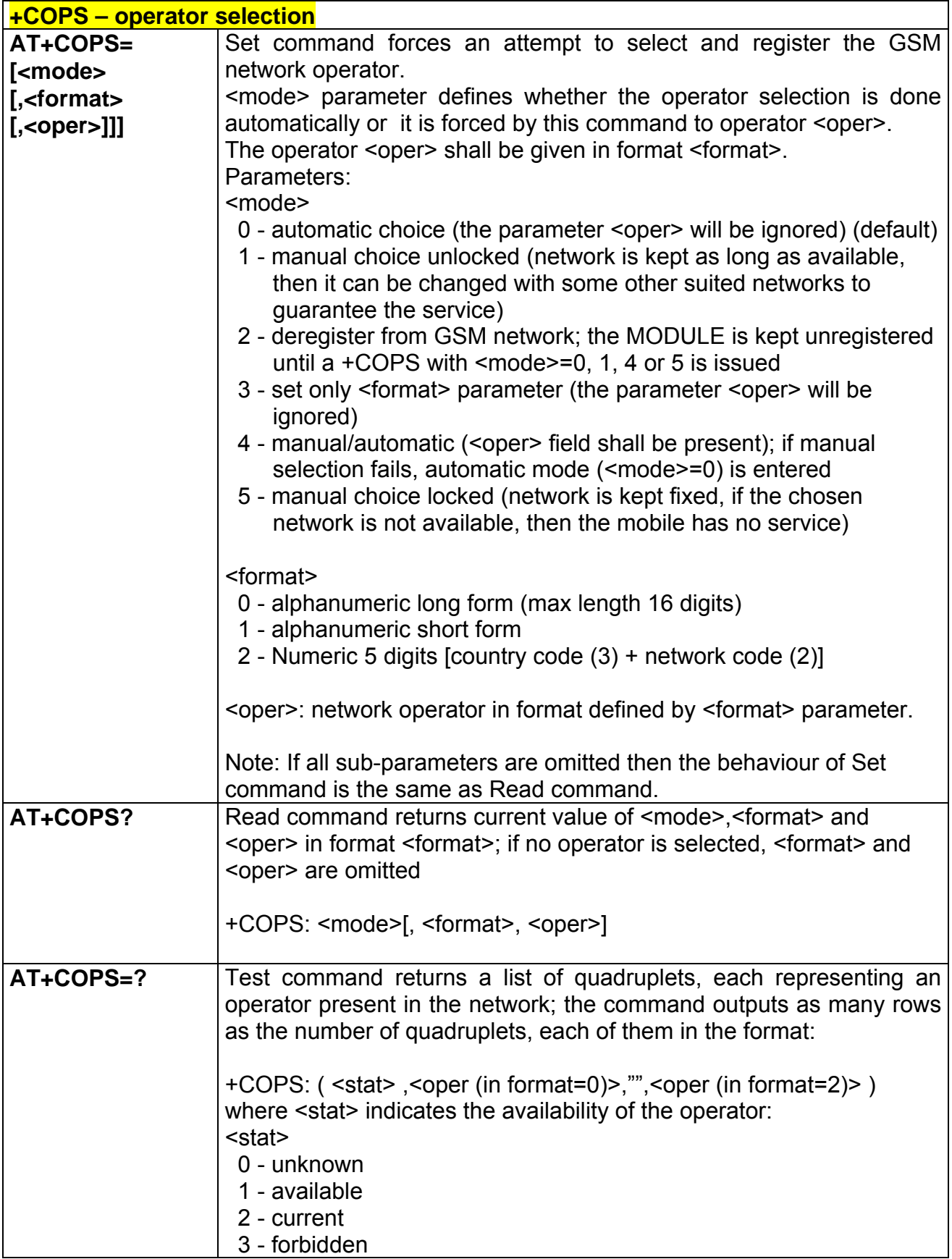

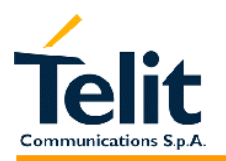

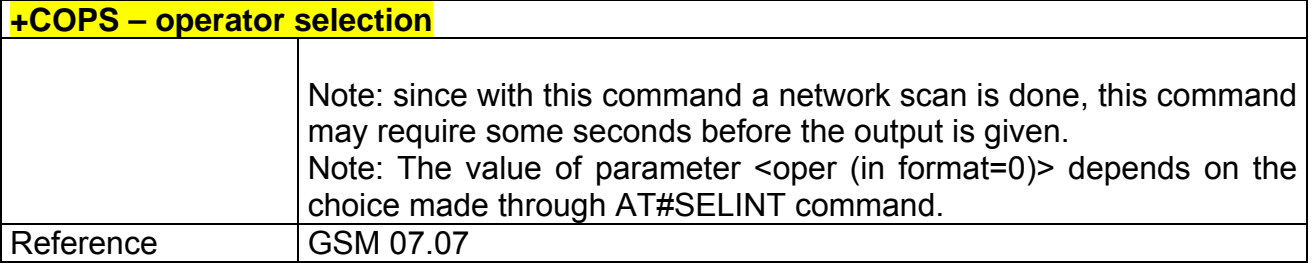

#### **2.6.3.5 +CLCK - facility lock/ unlock**

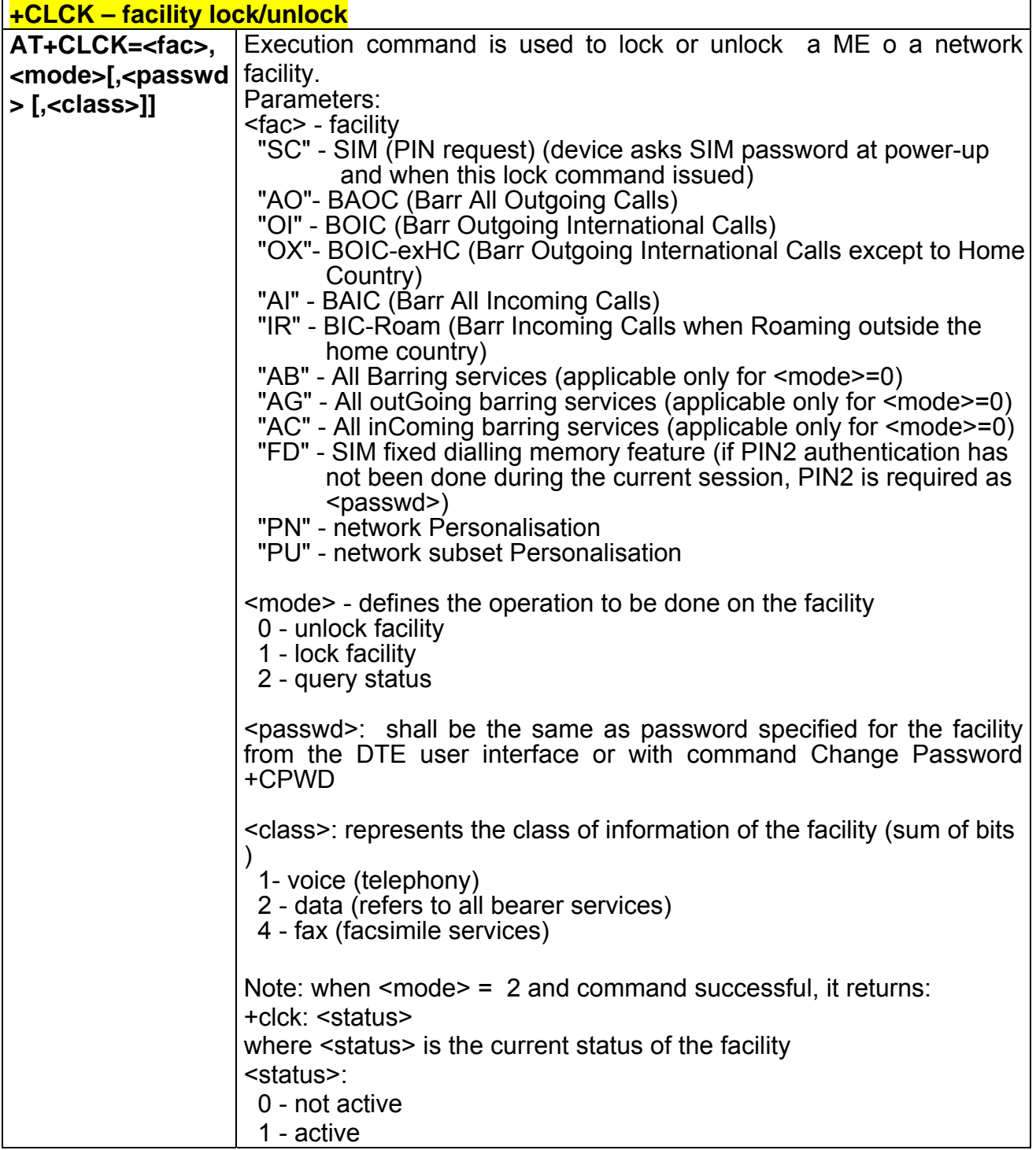

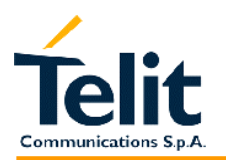

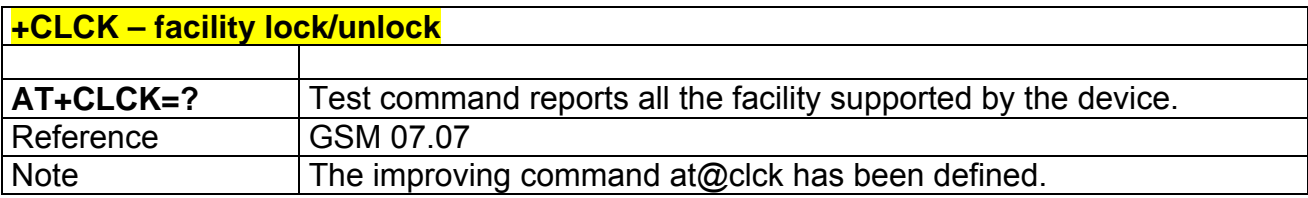

# **2.6.3.6 @CLCK - facility lock/ unlock**

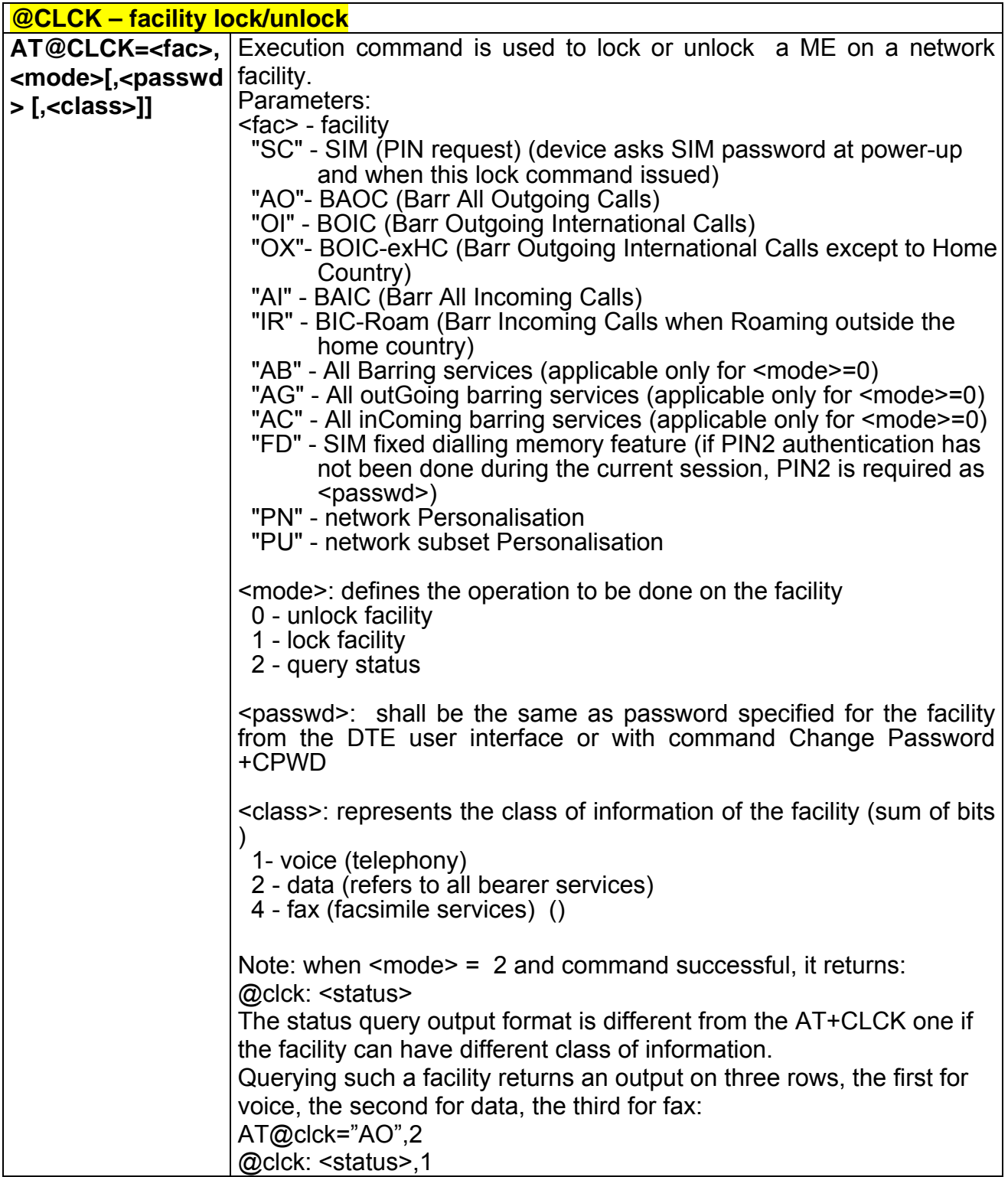

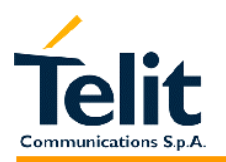

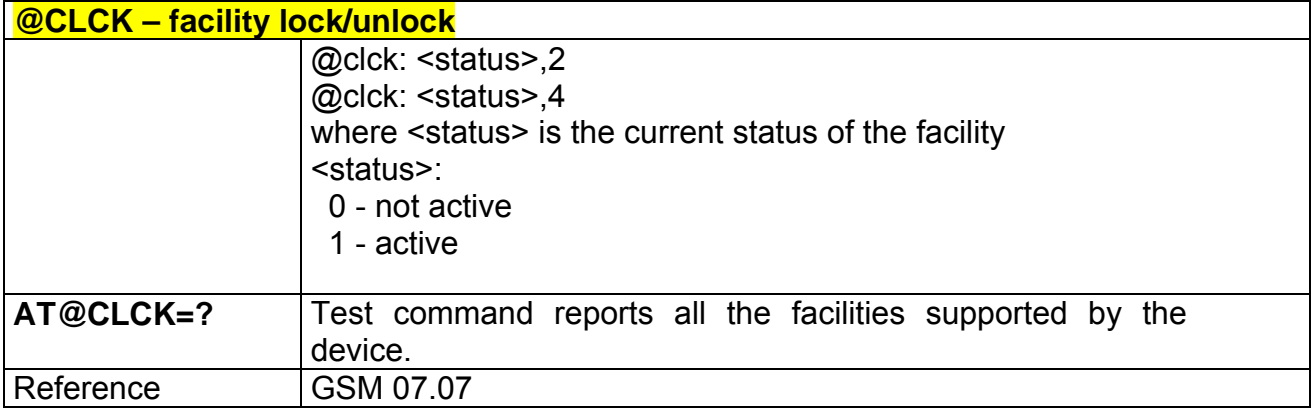

### **2.6.3.7 +CPWD - change facility password**

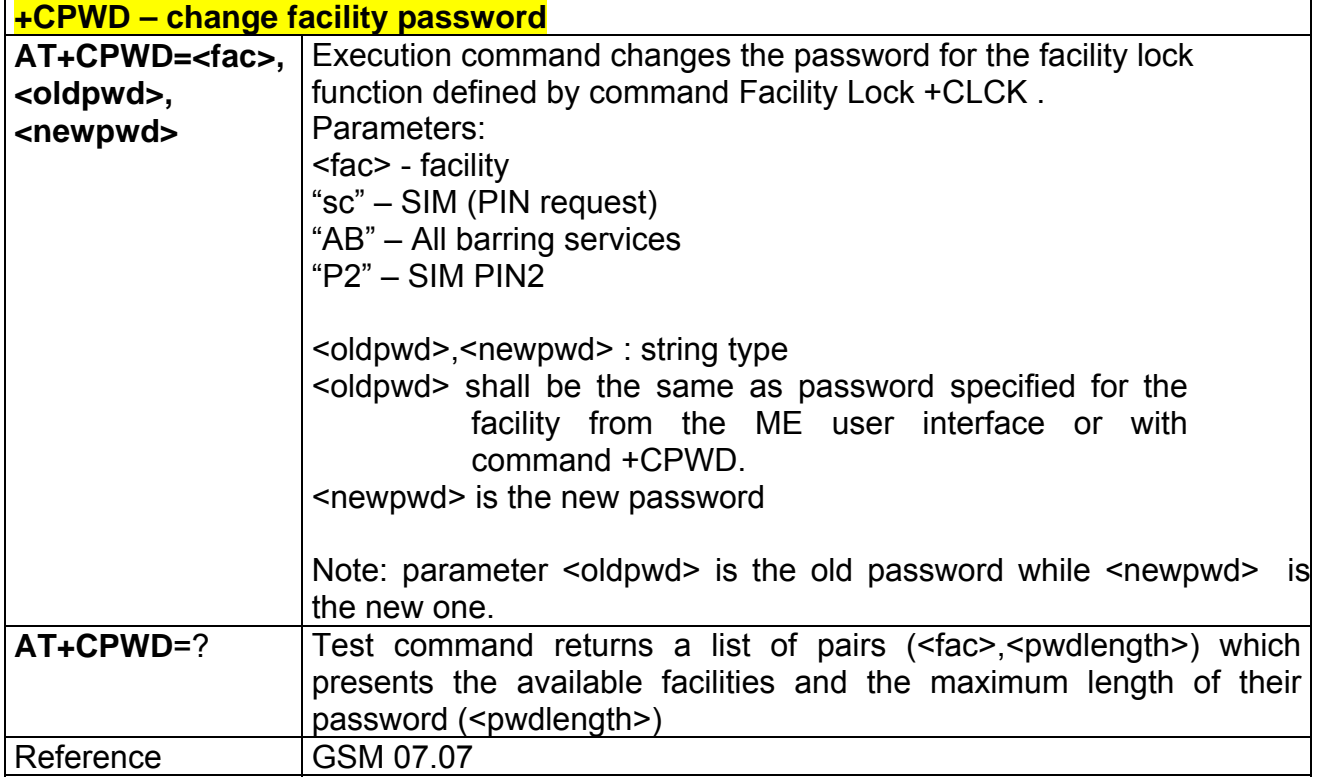

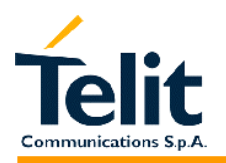

#### **2.6.3.8 +CLIP - calling line identification presentation**

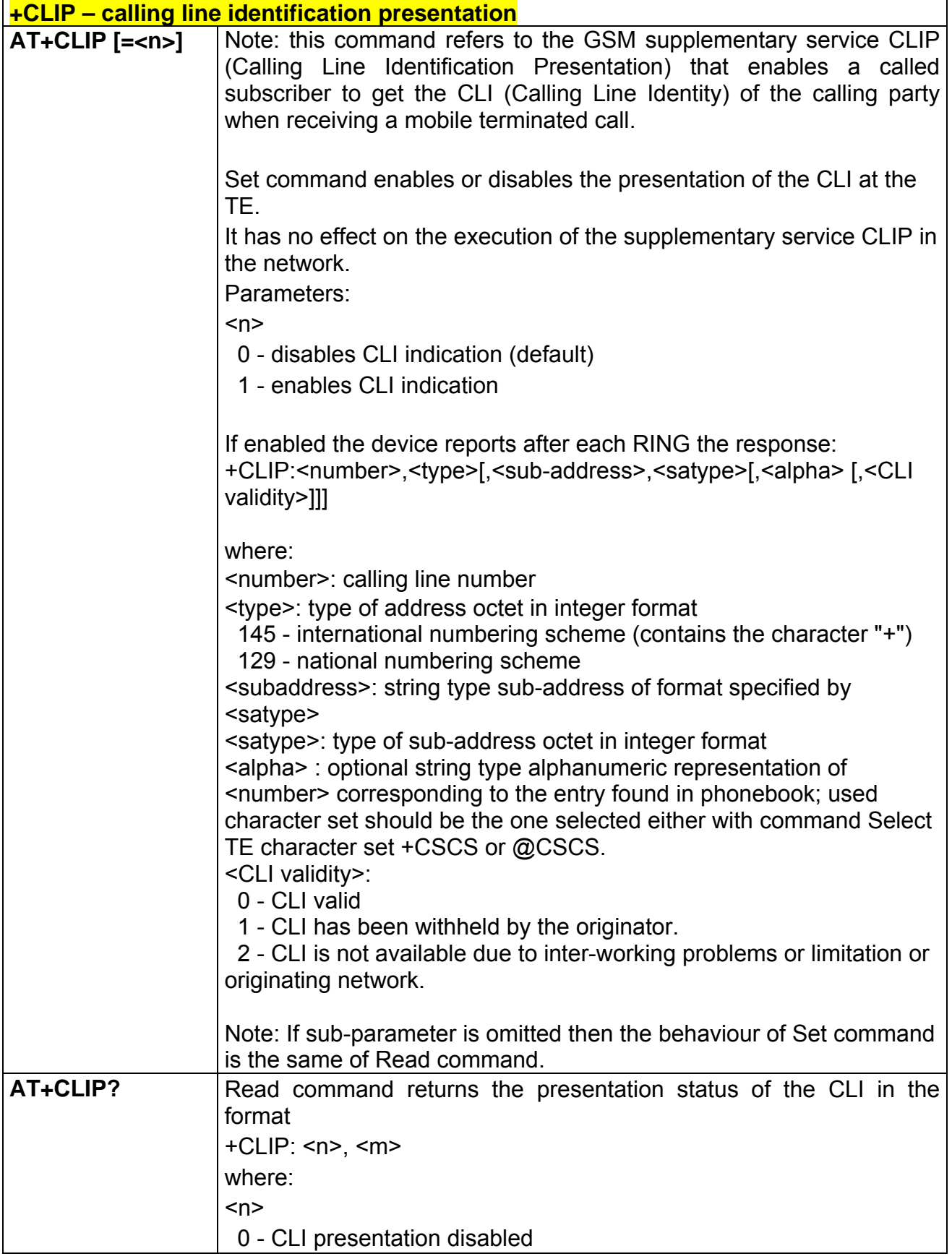

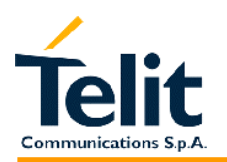

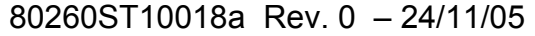

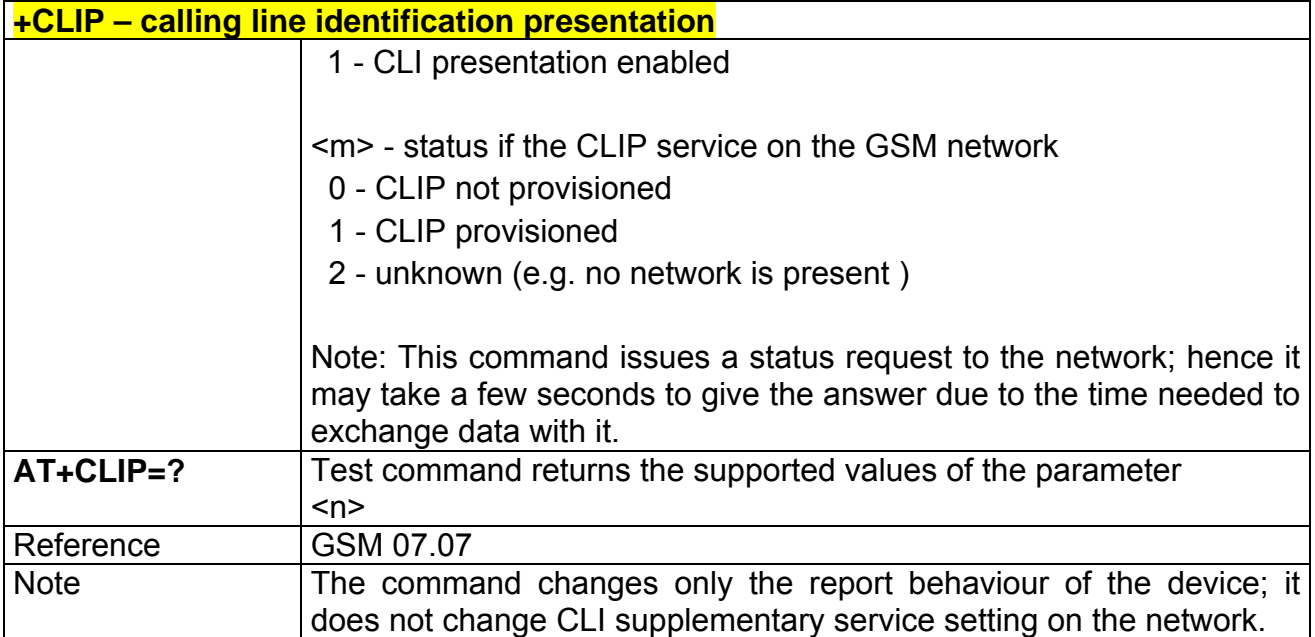

# **2.6.3.9 +CLIR - calling line identification restriction**

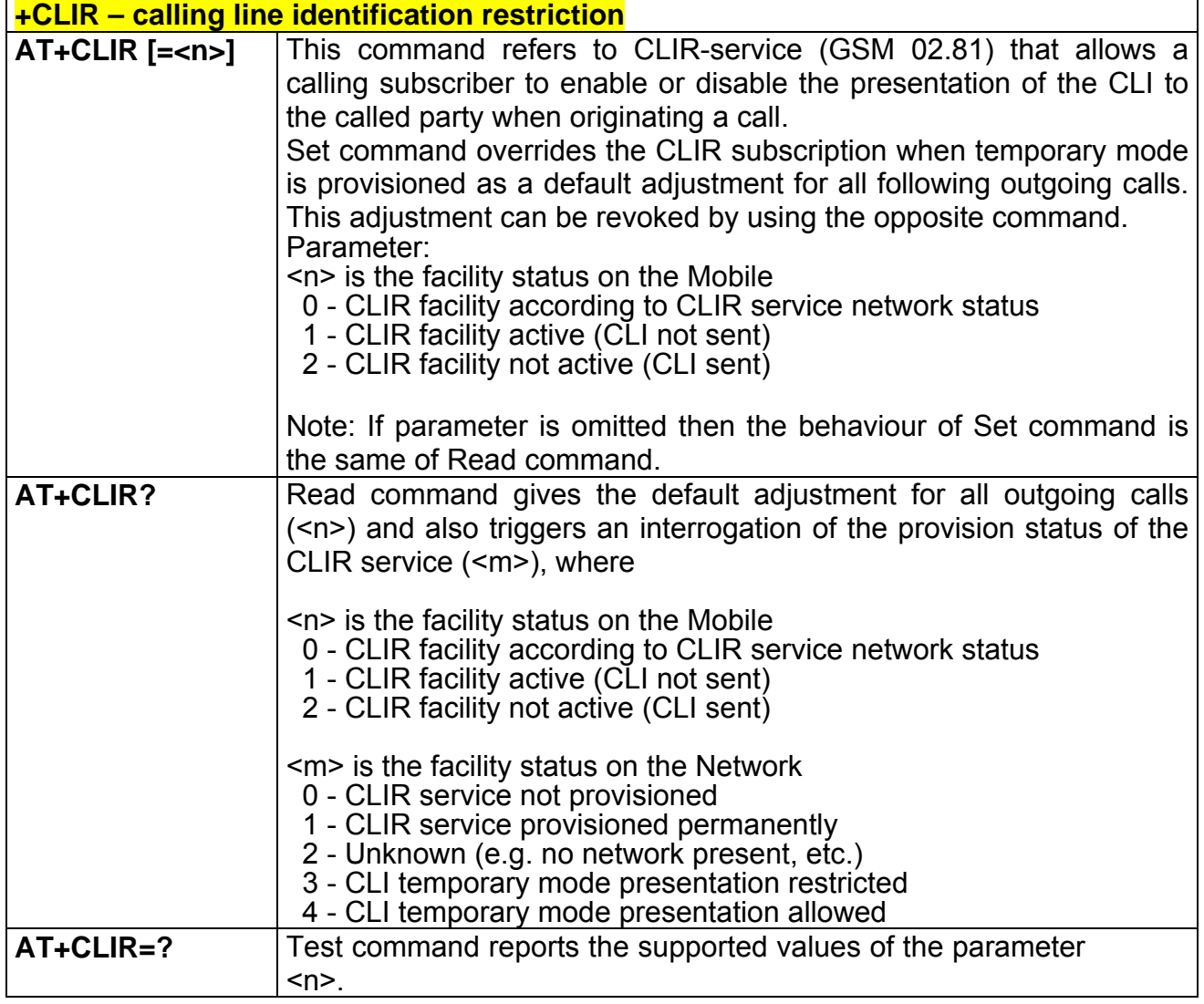

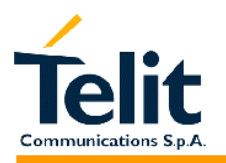

# **GM862-PCS, PYTHON, QUAD, QUAD-PY, TRIZIUM and GE863 AT Commands Description**

80260ST10018a Rev. 0 – 24/11/05

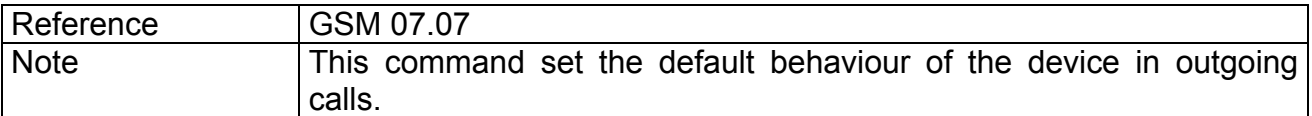

# **2.6.3.10 +CCFC - call forwarding number and conditions**

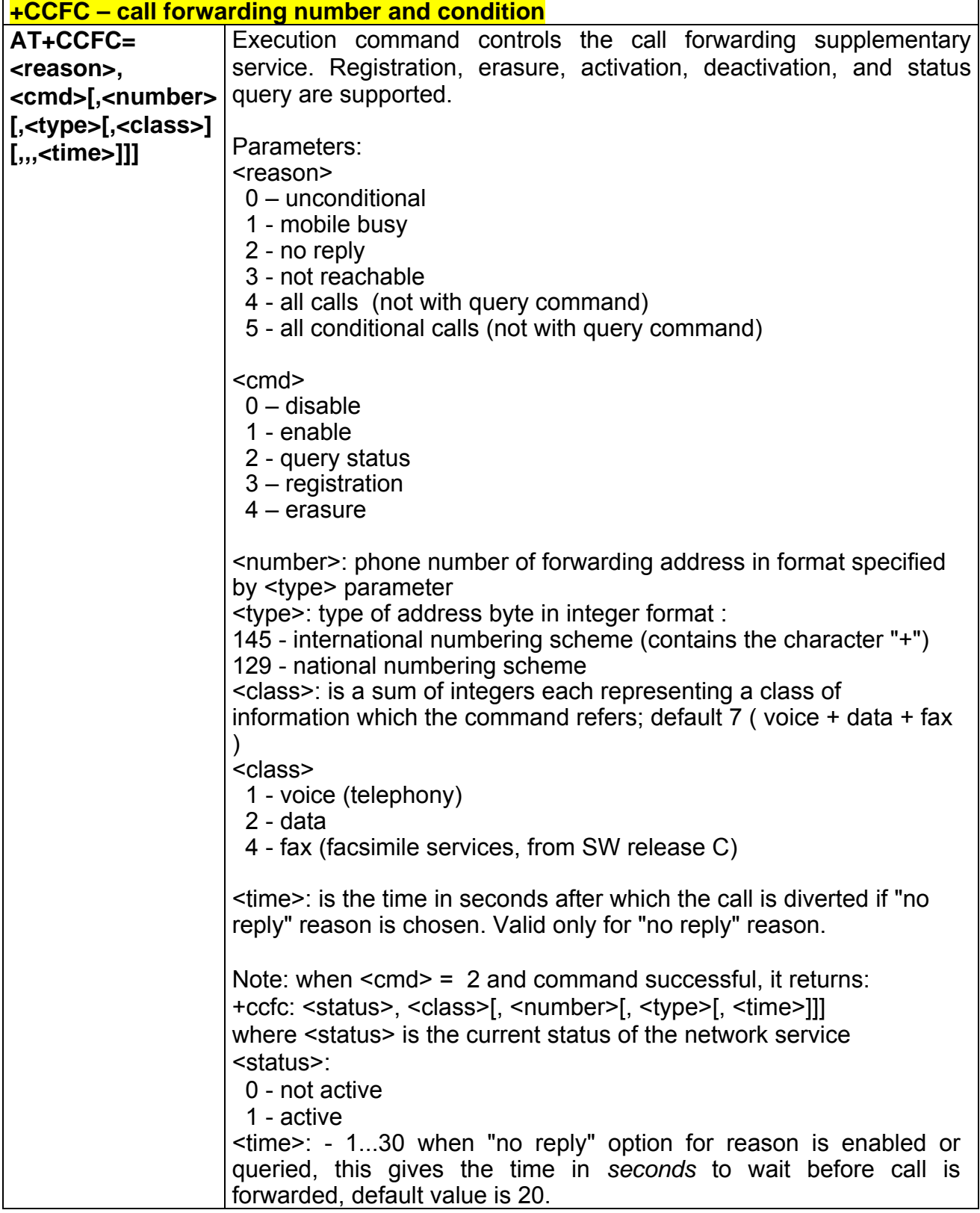

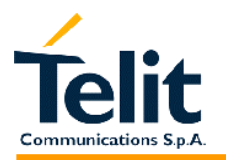

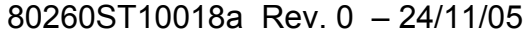

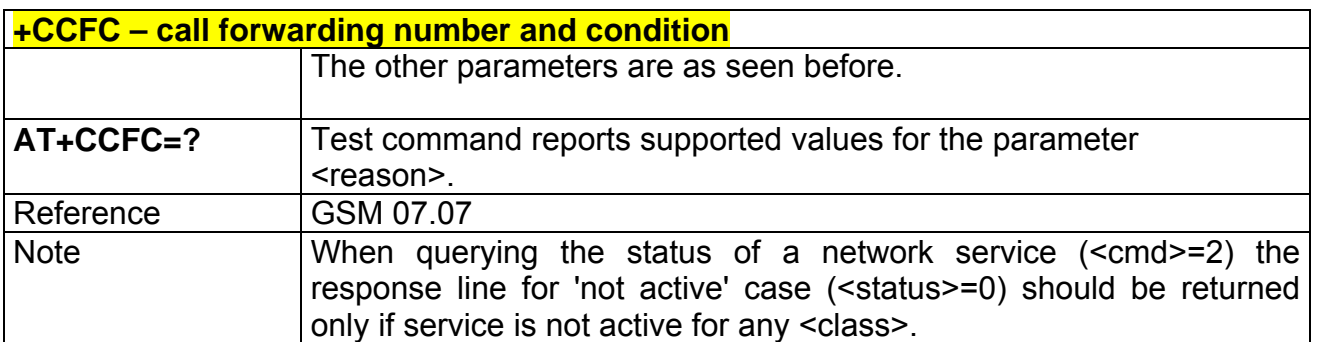

# **2.6.3.11 +CCWA - call waiting**

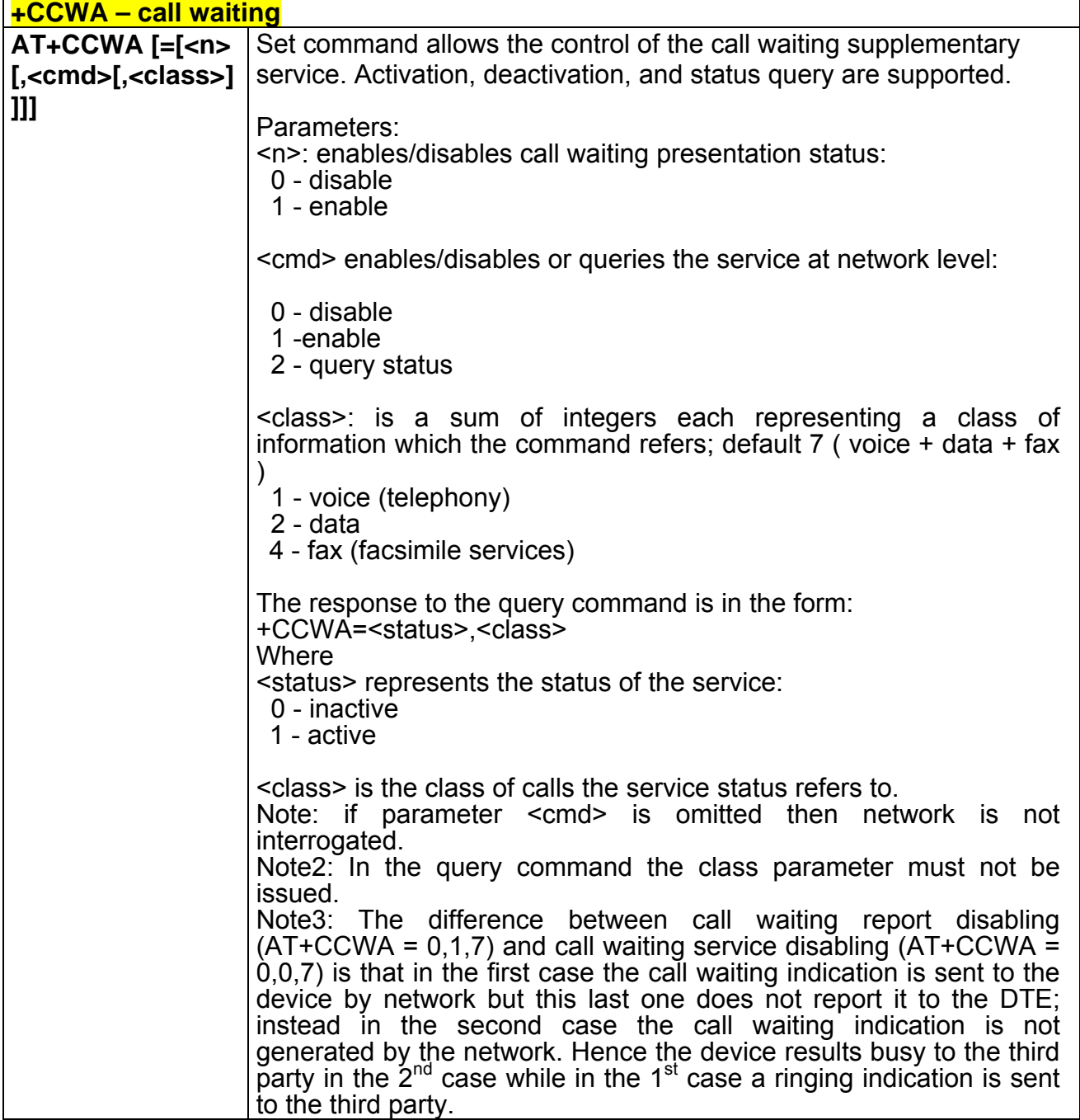

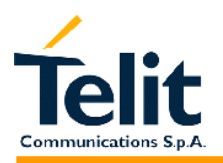

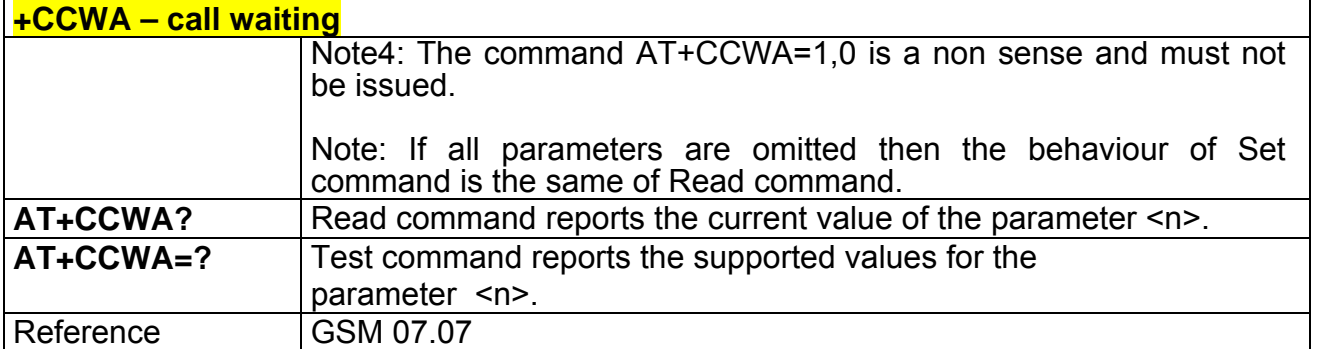

#### **2.6.3.12 +CHLD - call holding services**

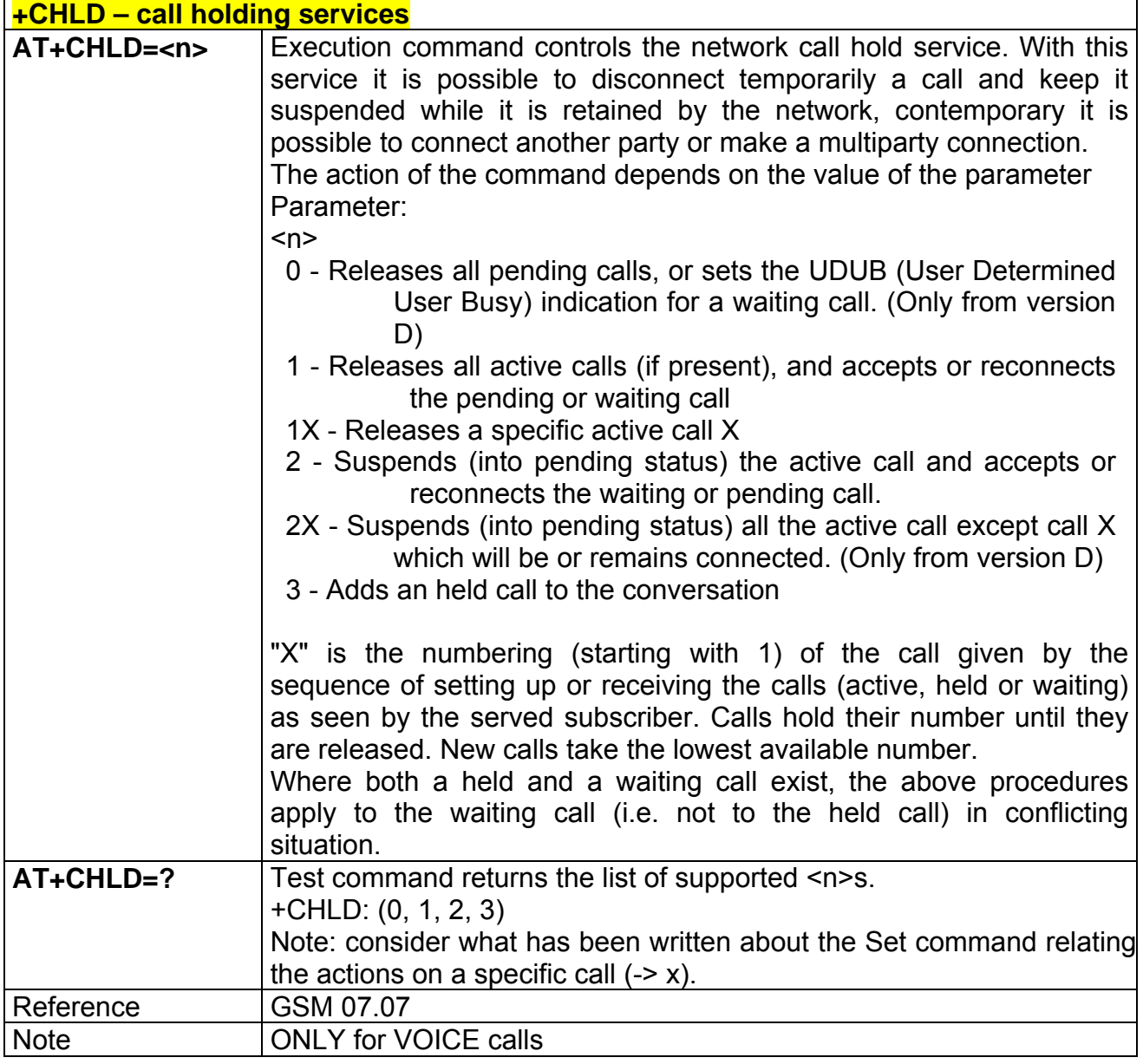

# **2.6.3.13 +CUSD - unstructured supplementary service data +CUSD – unstructured supplementary service data**

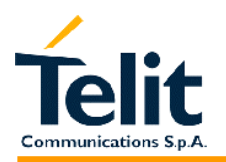

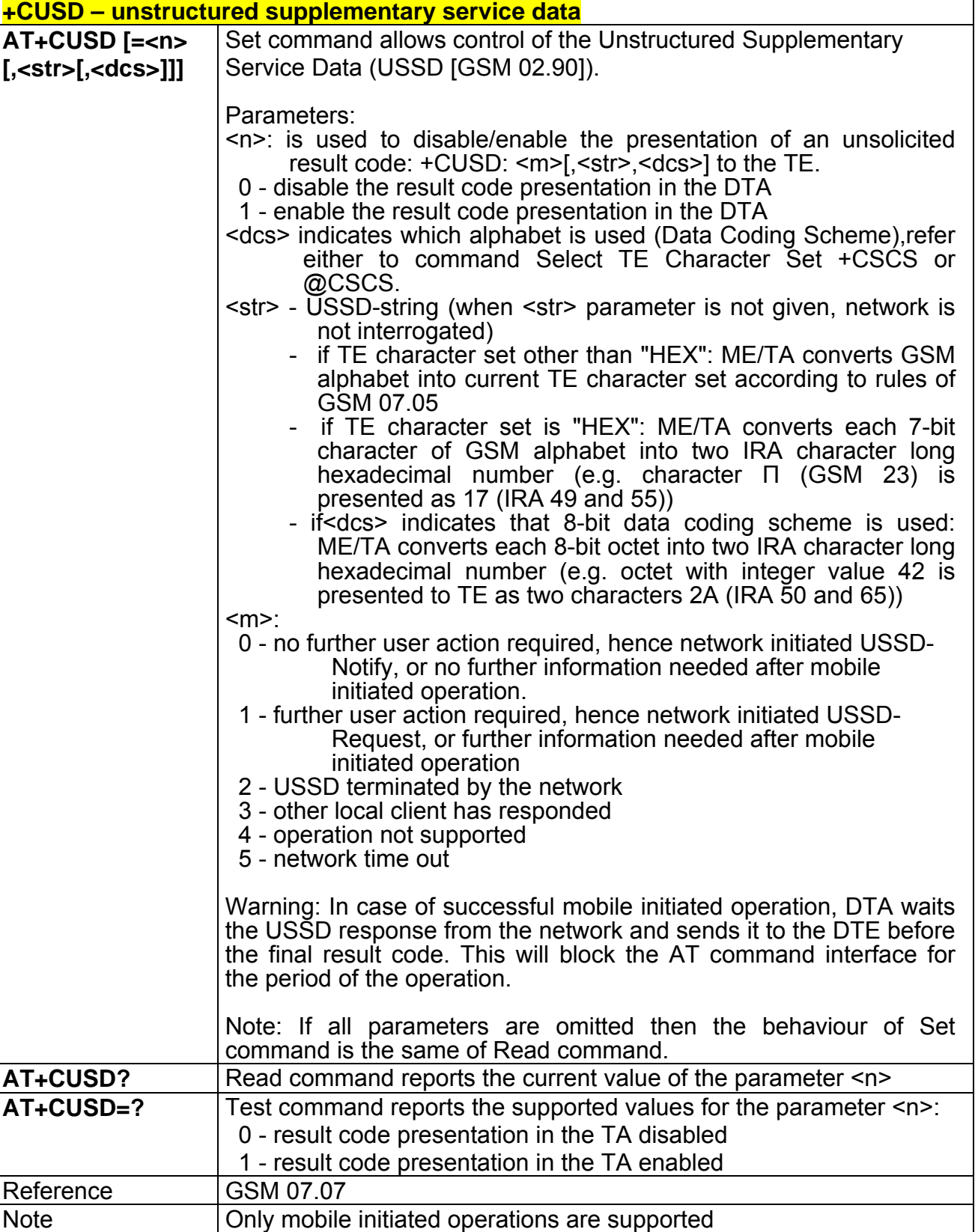

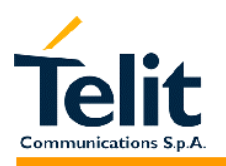

## **2.6.3.14 +CAOC - advice of charge**

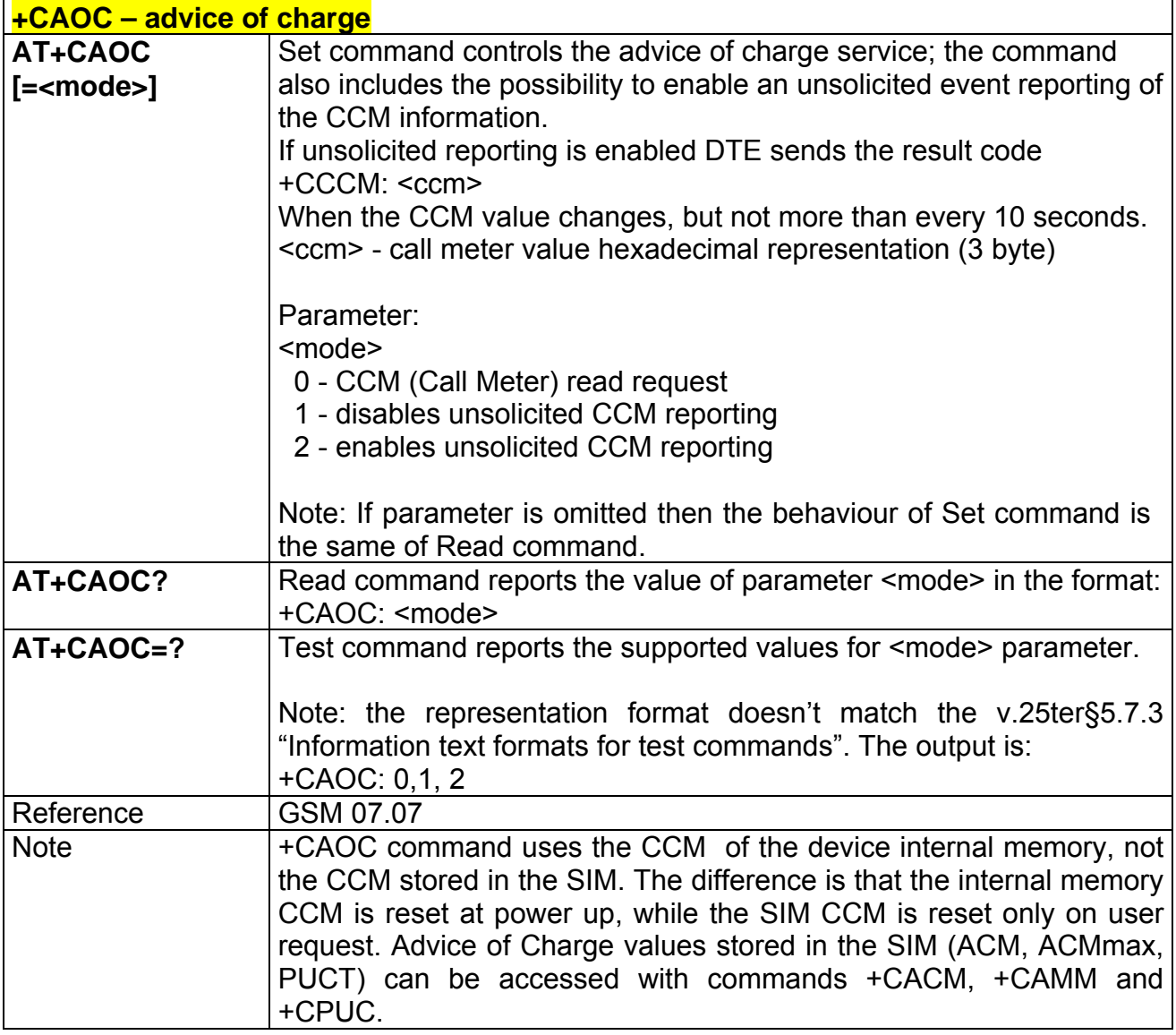

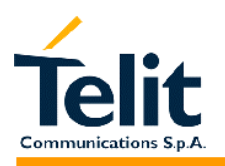

#### **2.6.3.15 +CLCC - list current calls**

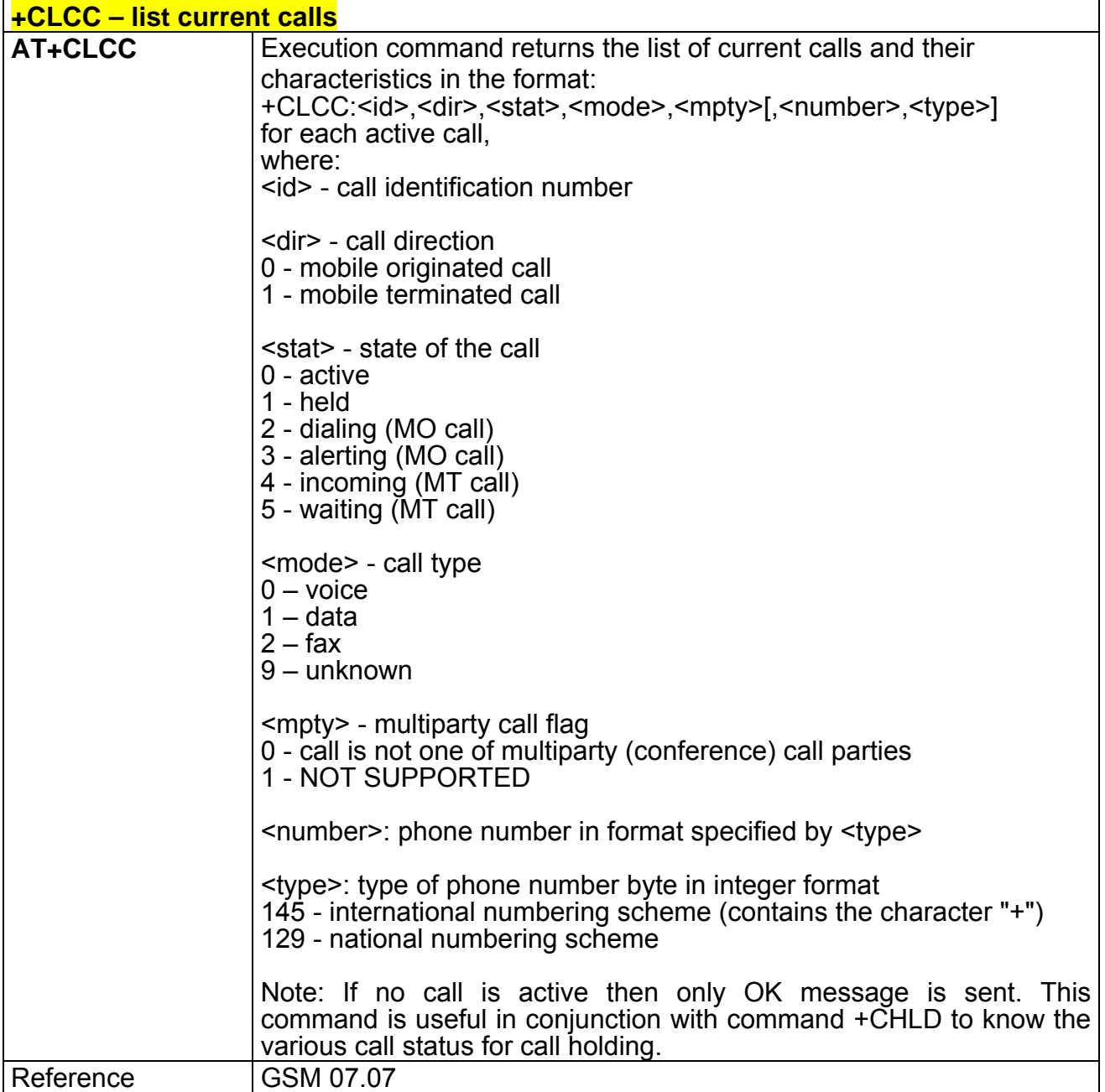

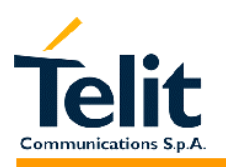

#### **2.6.3.16 +CSSN – SS Notification**

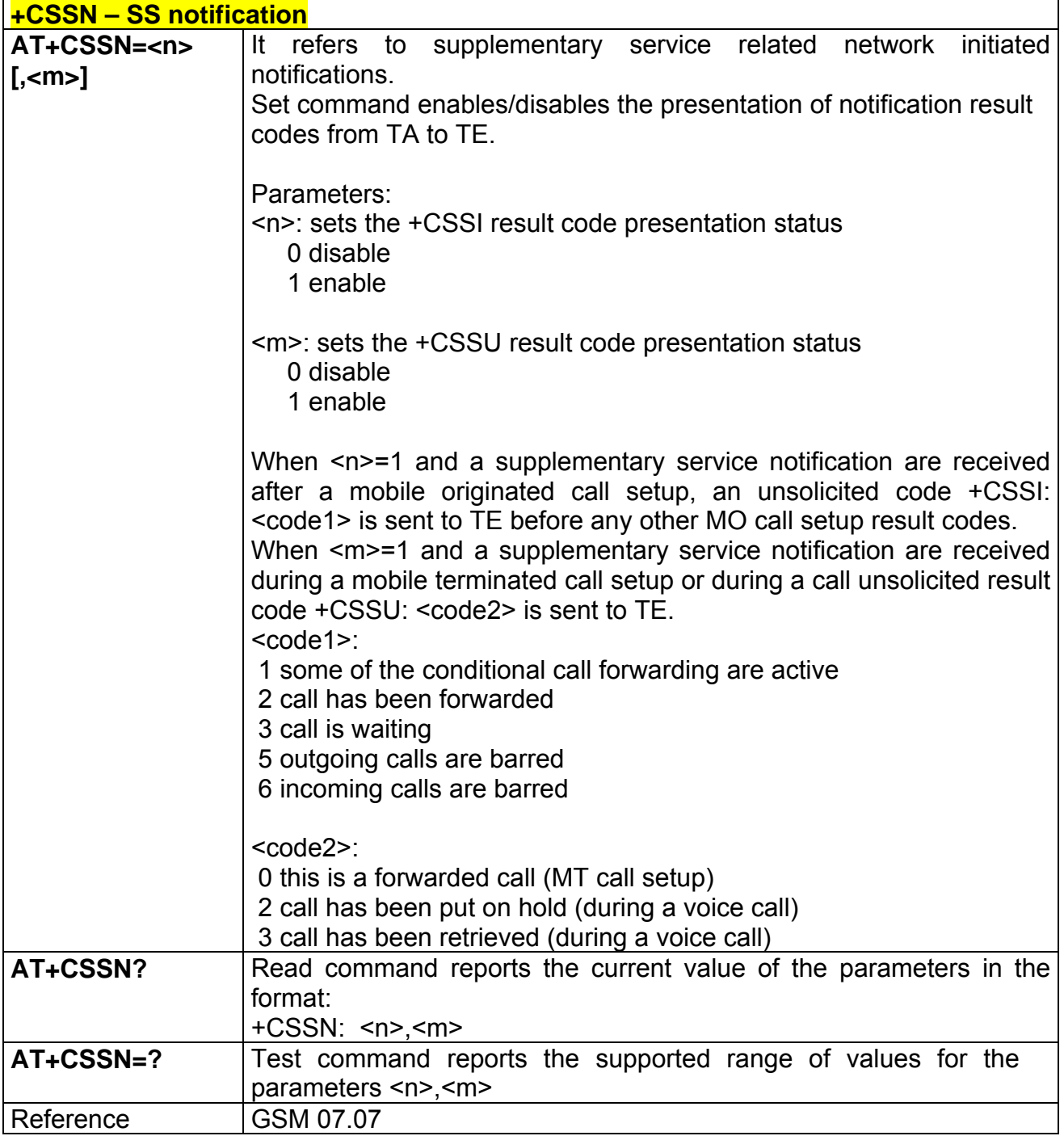

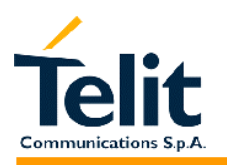

### **2.6.3.17 +CCUG – Closed User Group supplementary service control**

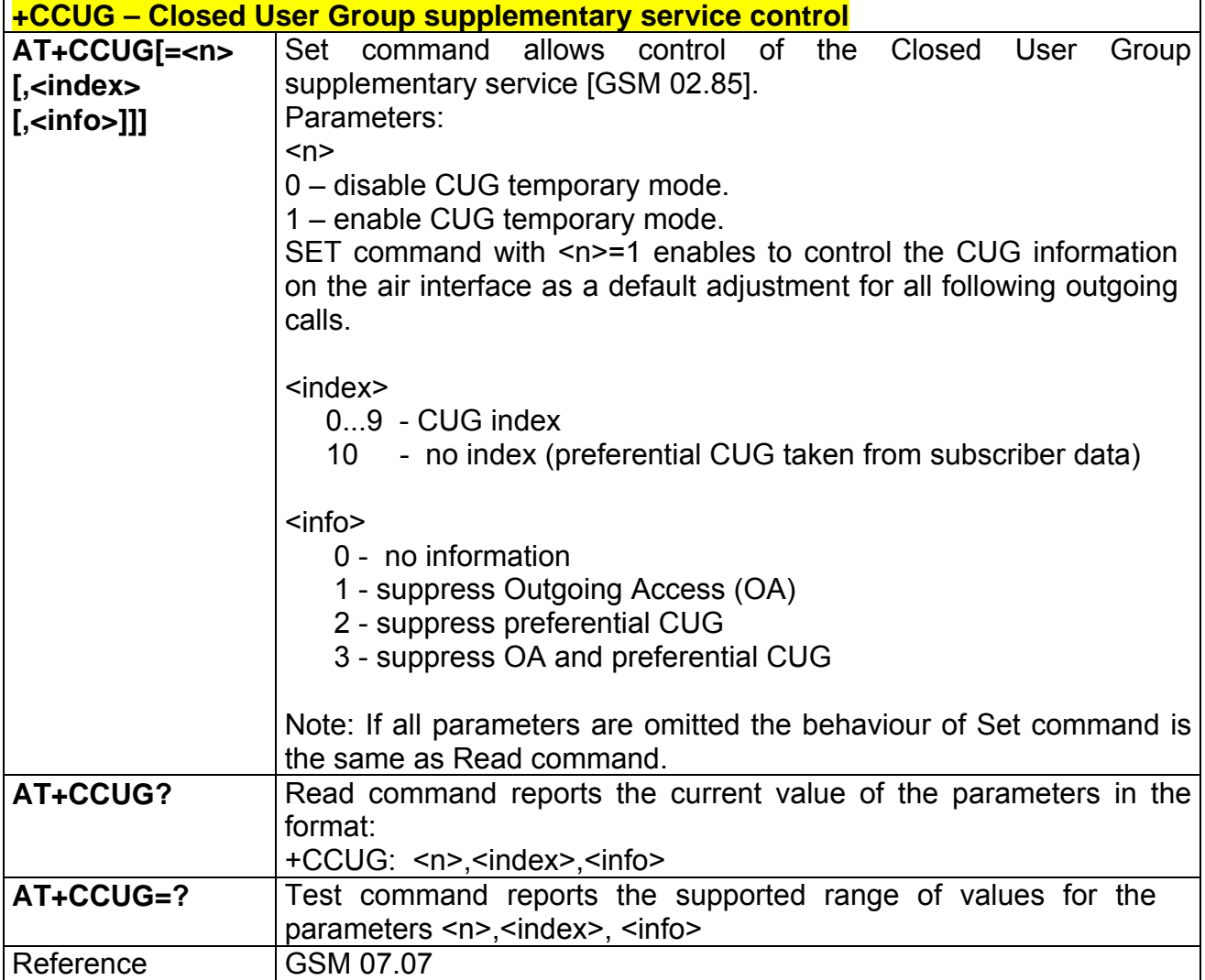

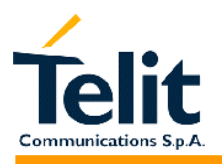

#### **2.6.4 Mobile Equipment control**

# **2.6.4.1 +CPAS - phone activity status**

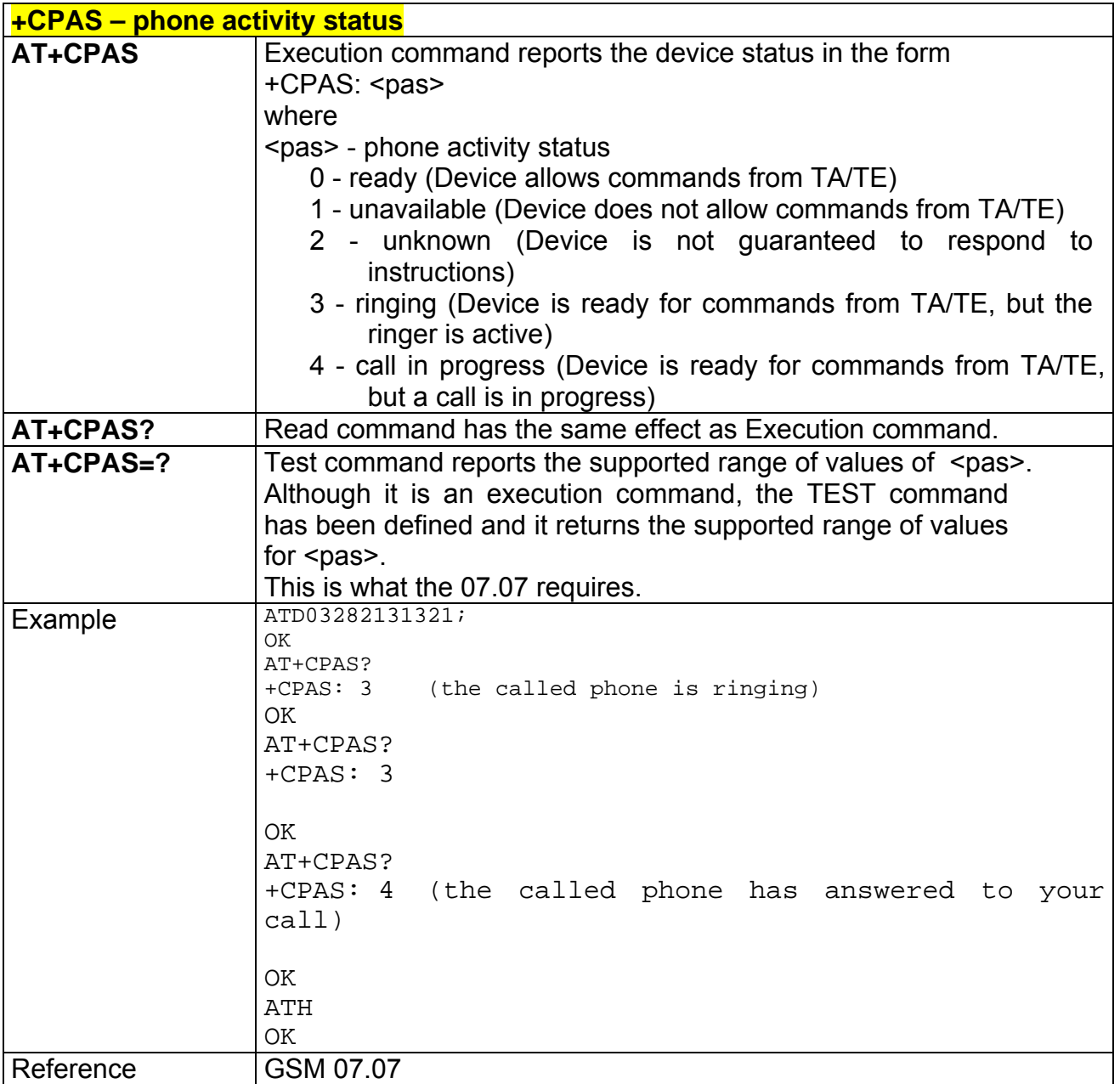
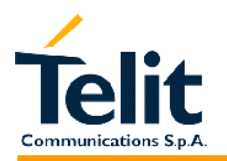

### **2.6.4.2 +CFUN Set phone functionality (Power Saving Management)**

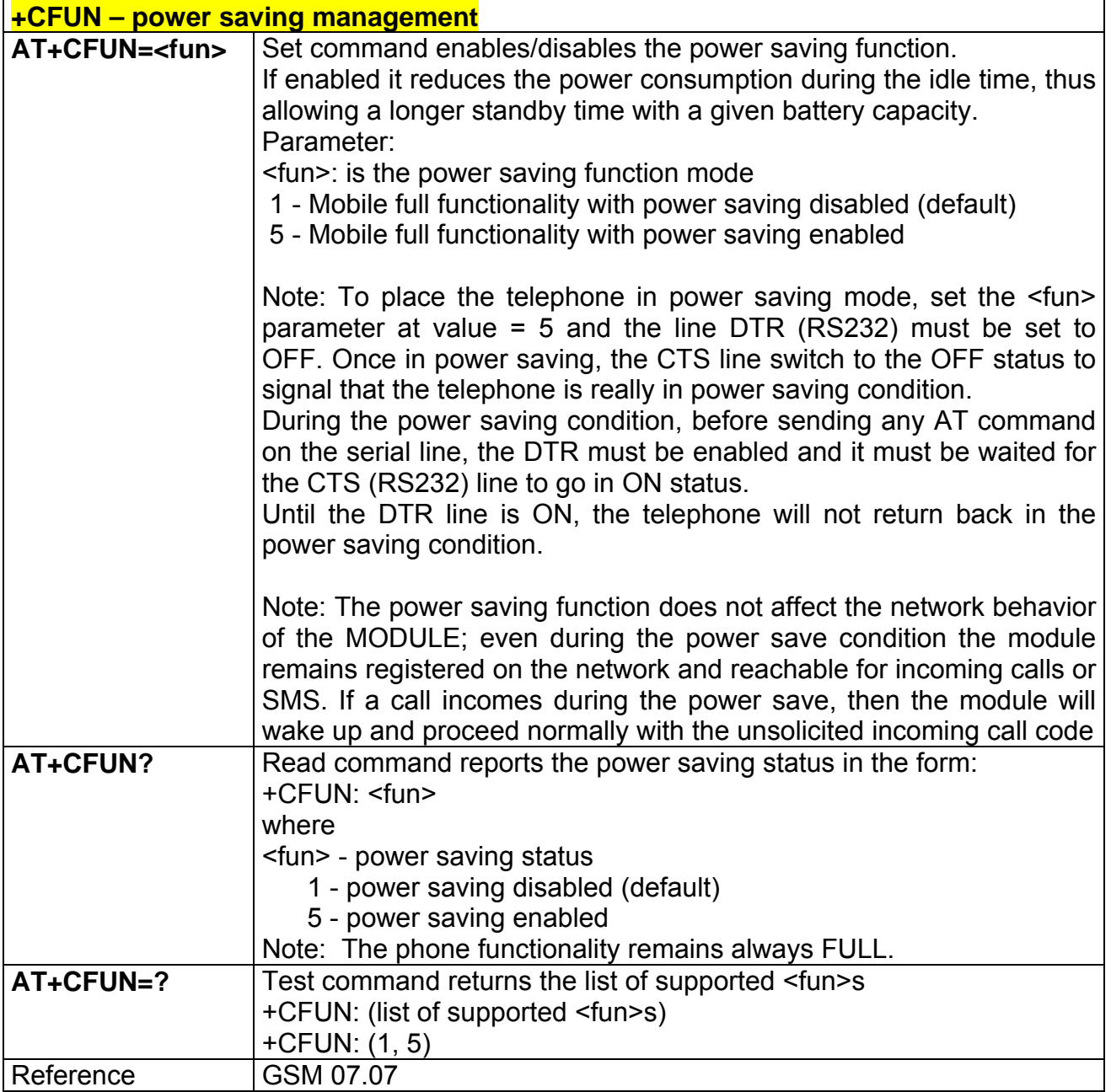

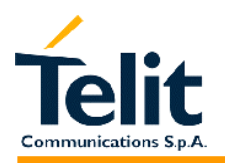

#### **2.6.4.3 +CPIN - enter PIN**

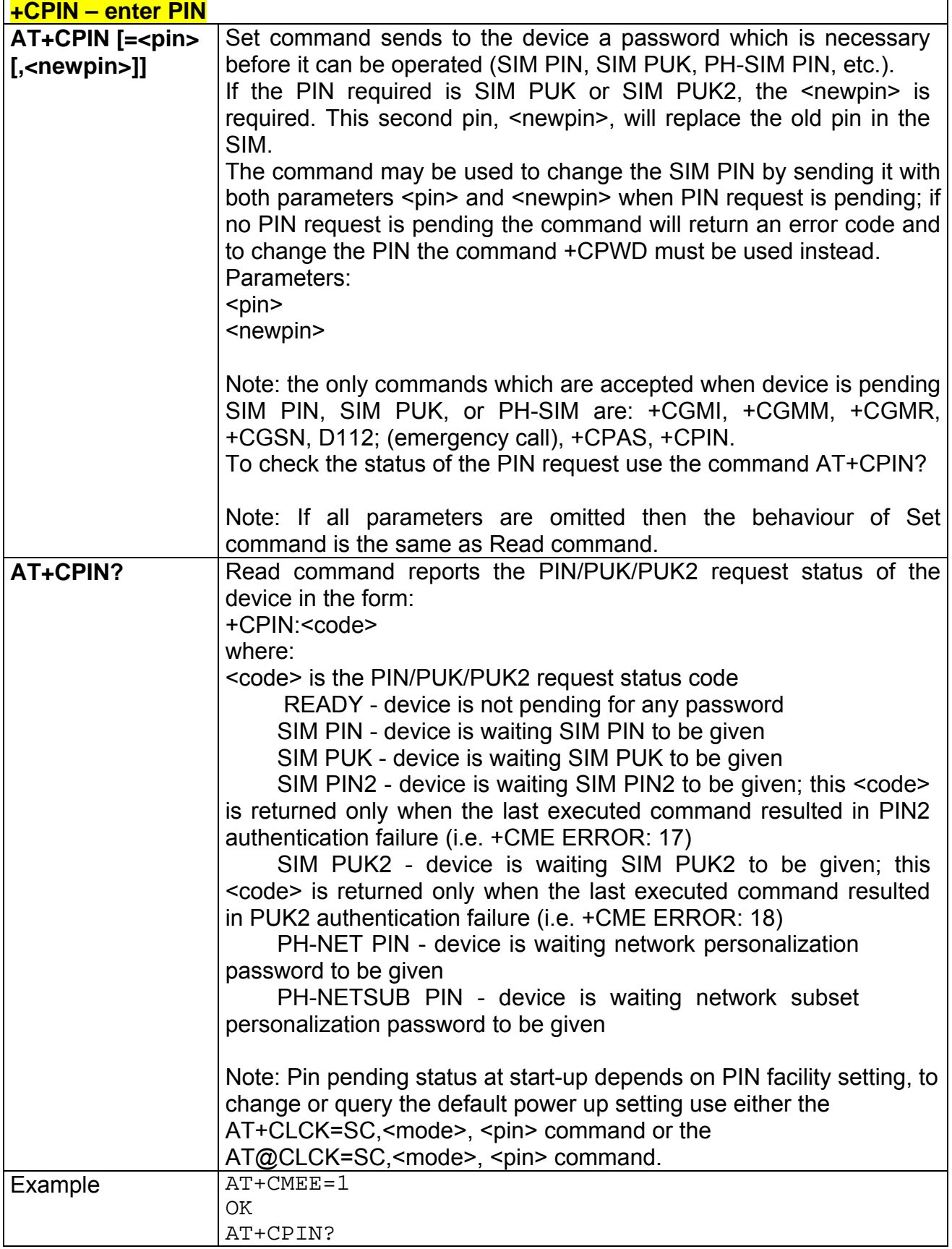

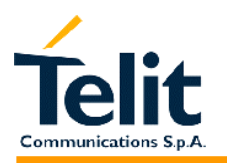

80260ST10018a Rev. 0 – 24/11/05

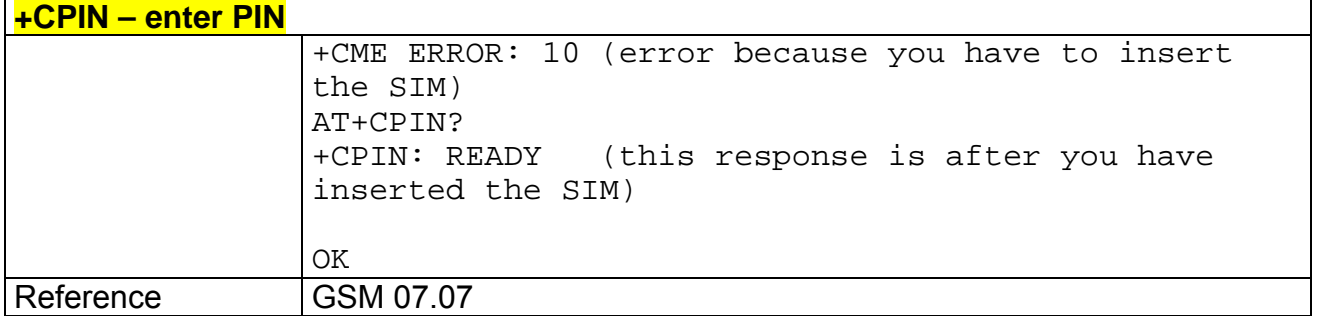

# **2.6.4.4 +CSQ- signal quality**

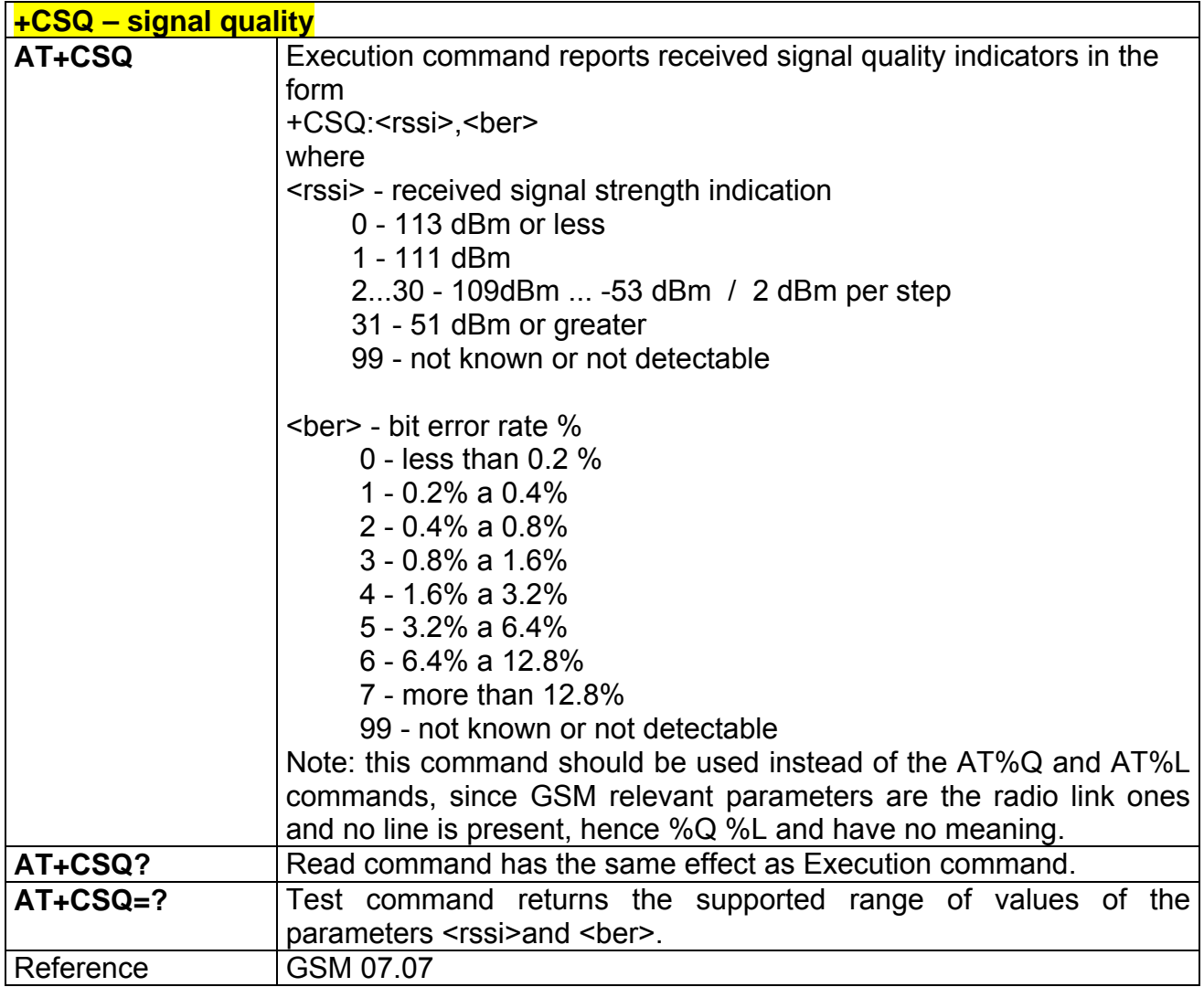

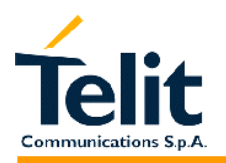

### **2.6.4.5 +CPBS - select phonebook memory storage**

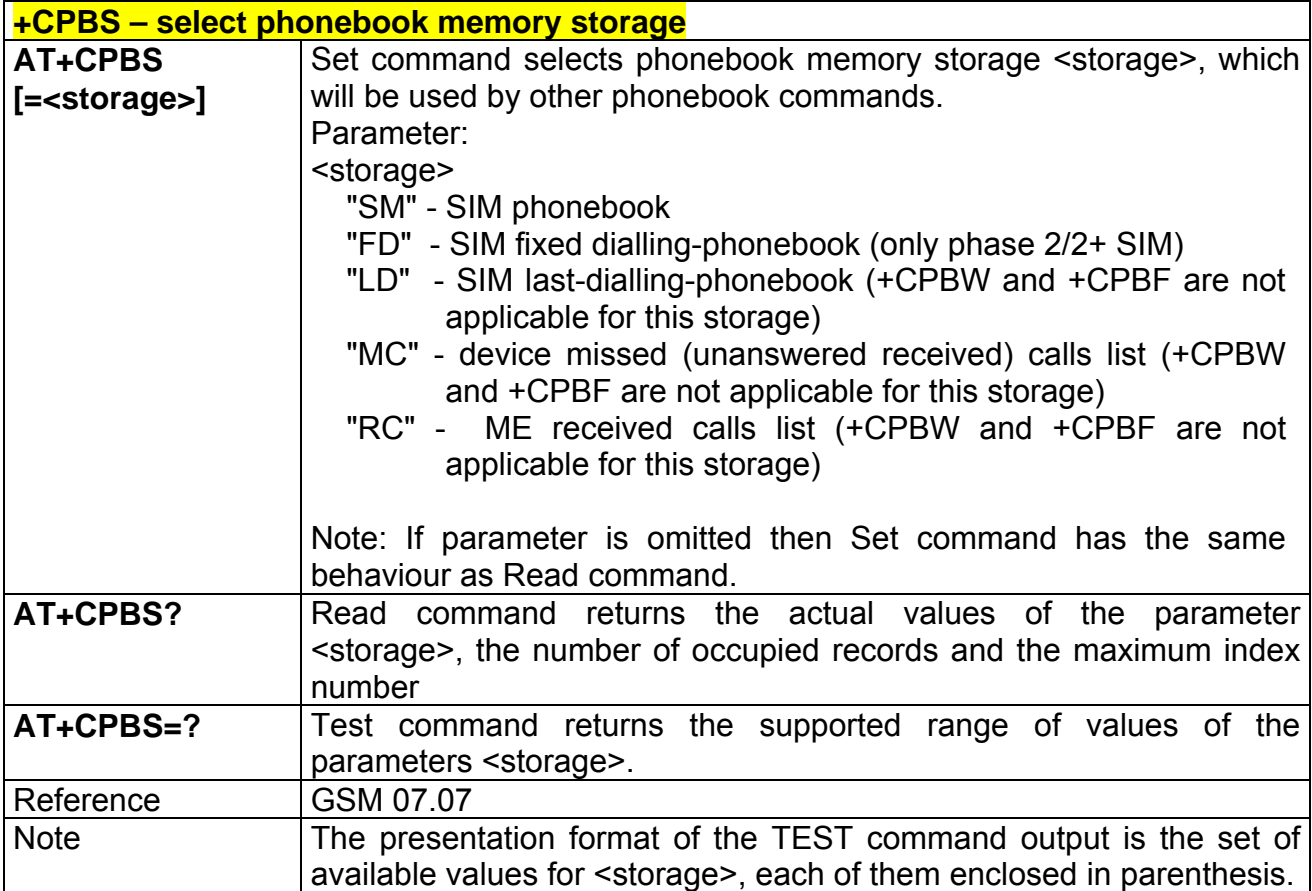

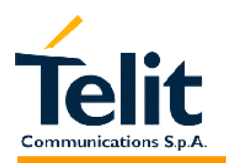

#### **2.6.4.6 +CPBR - read phonebook entries**

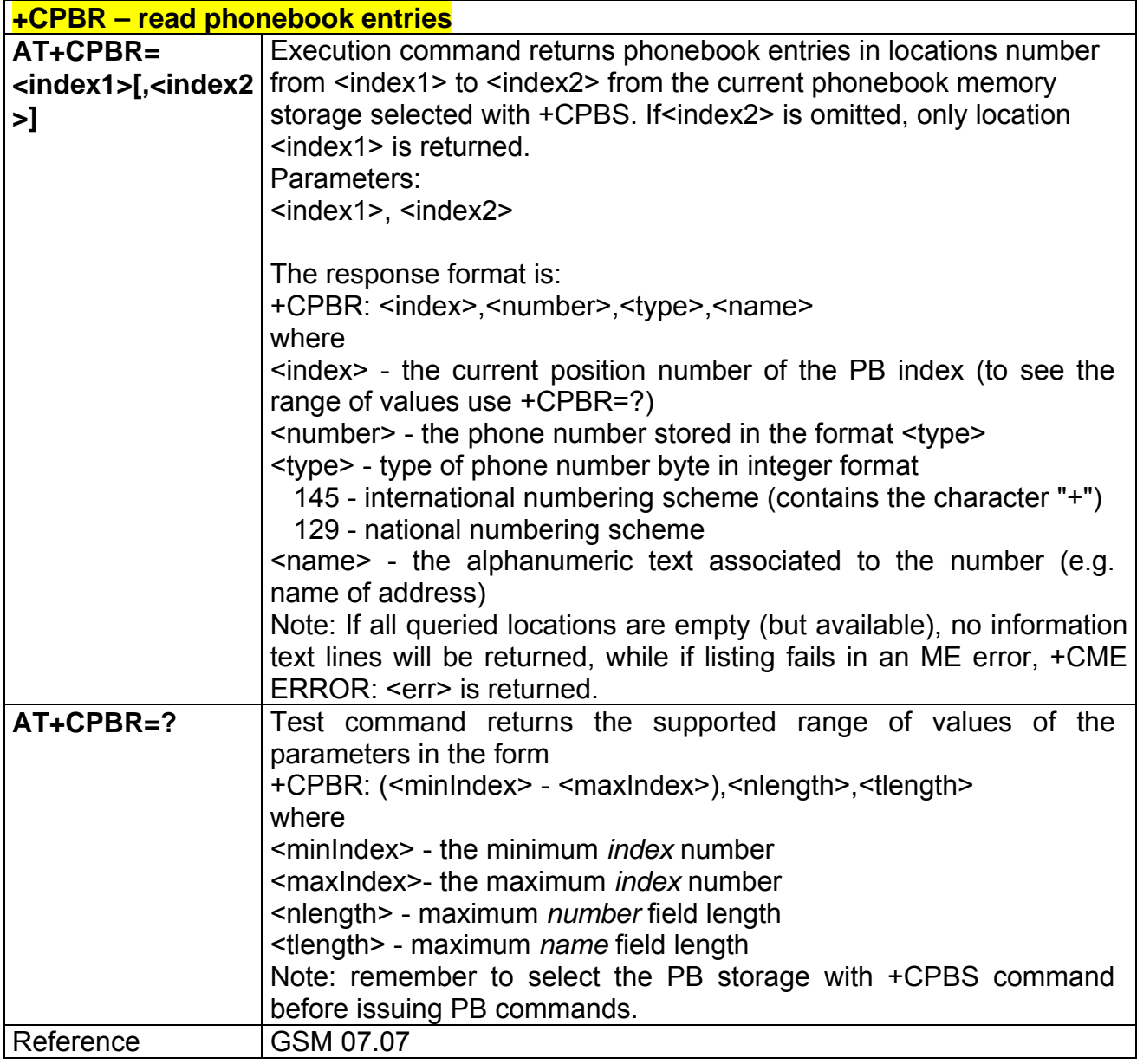

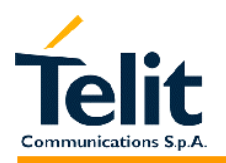

### **2.6.4.7 +CPBF - find phonebook entries**

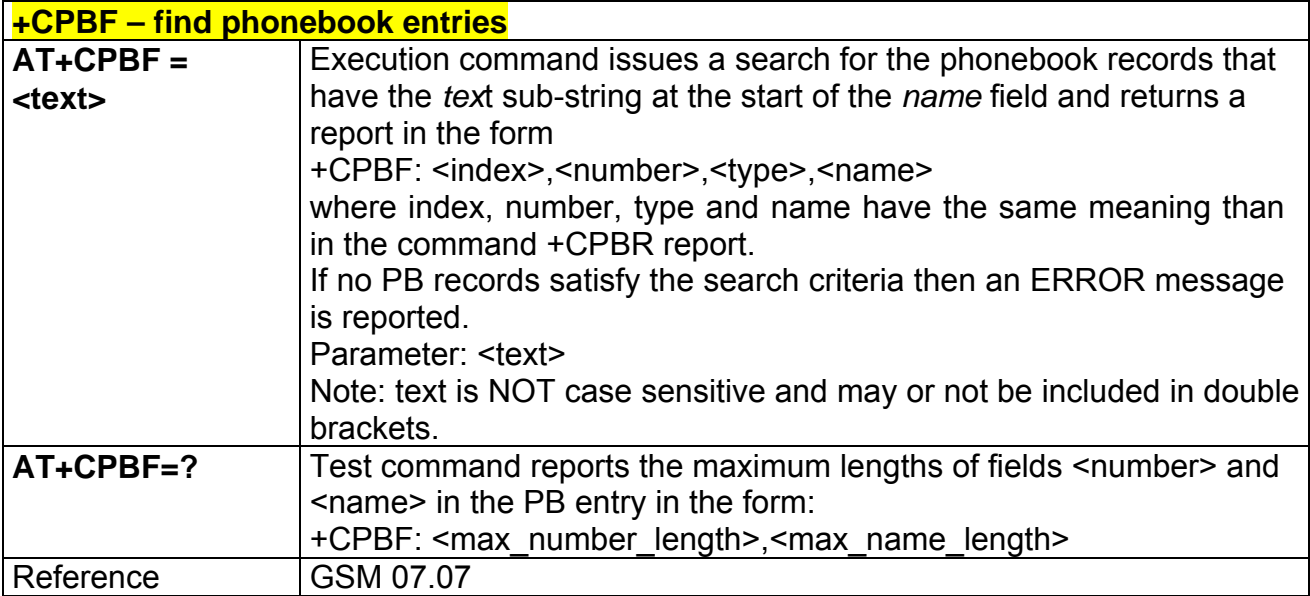

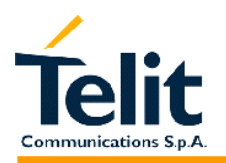

#### **2.6.4.8 +CPBW - write phonebook entry**

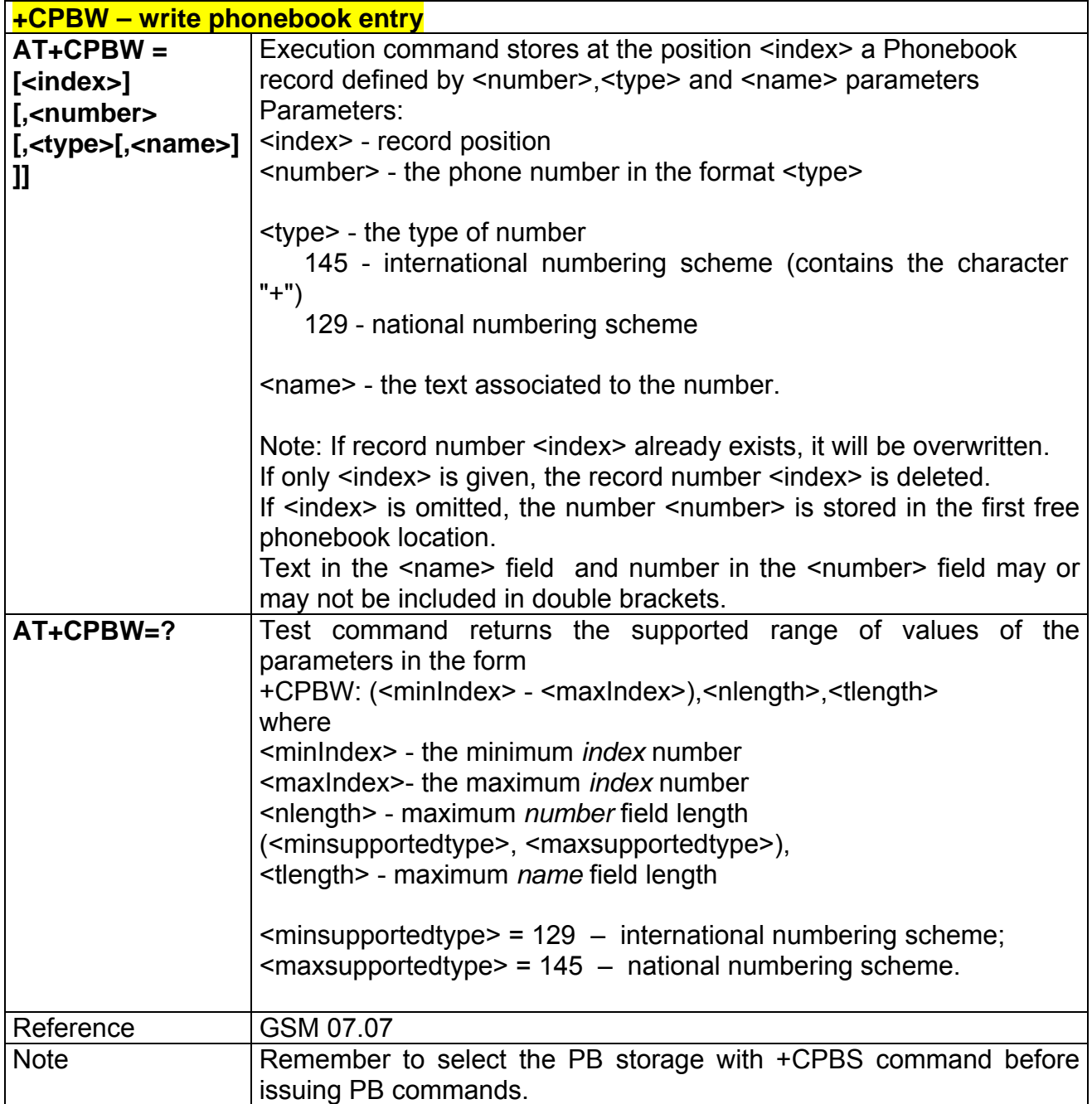

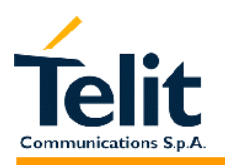

# **2.6.4.9 +CCLK - Clock Management**

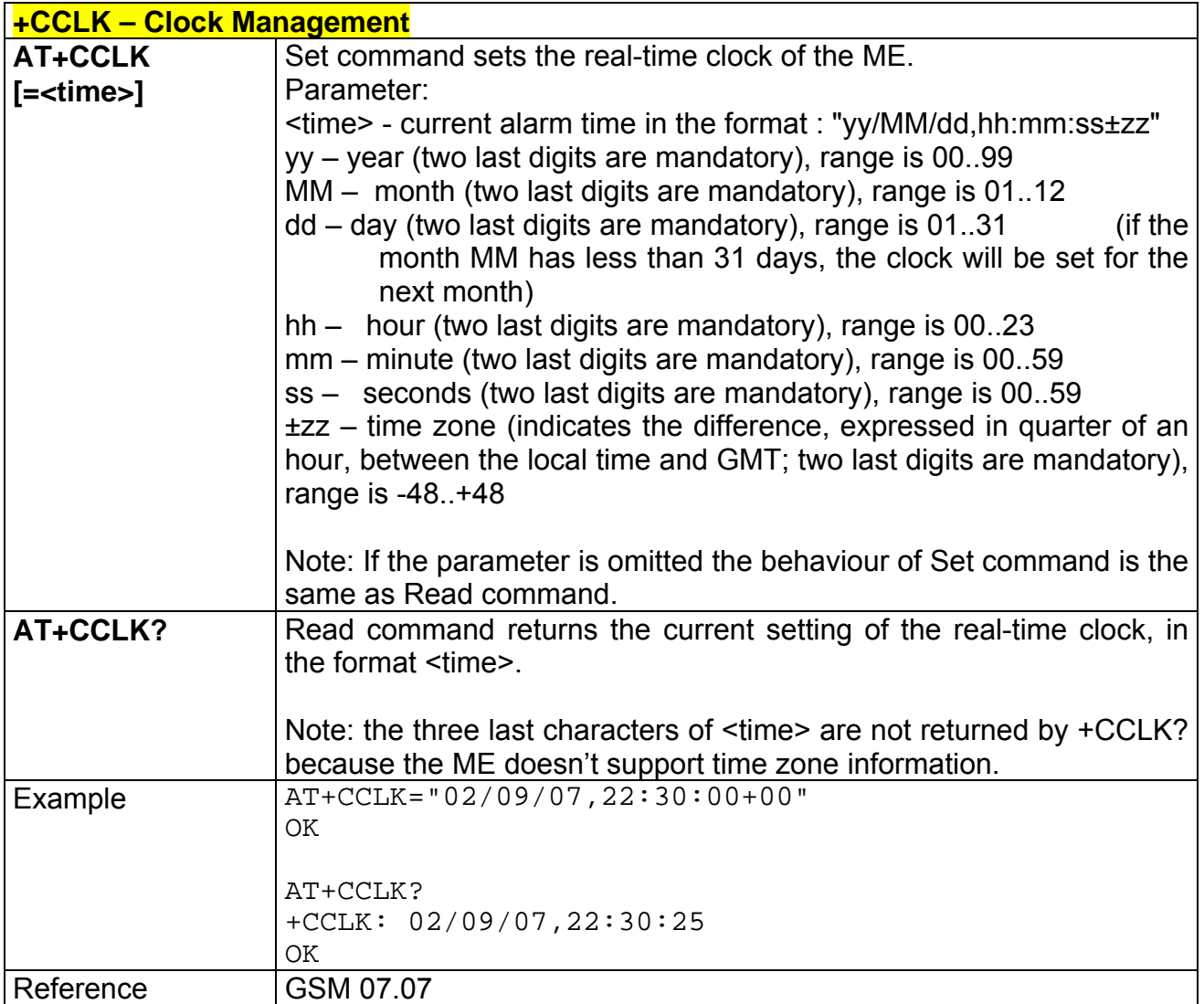

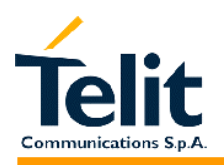

## **2.6.4.10 +CALA - Alarm Management**

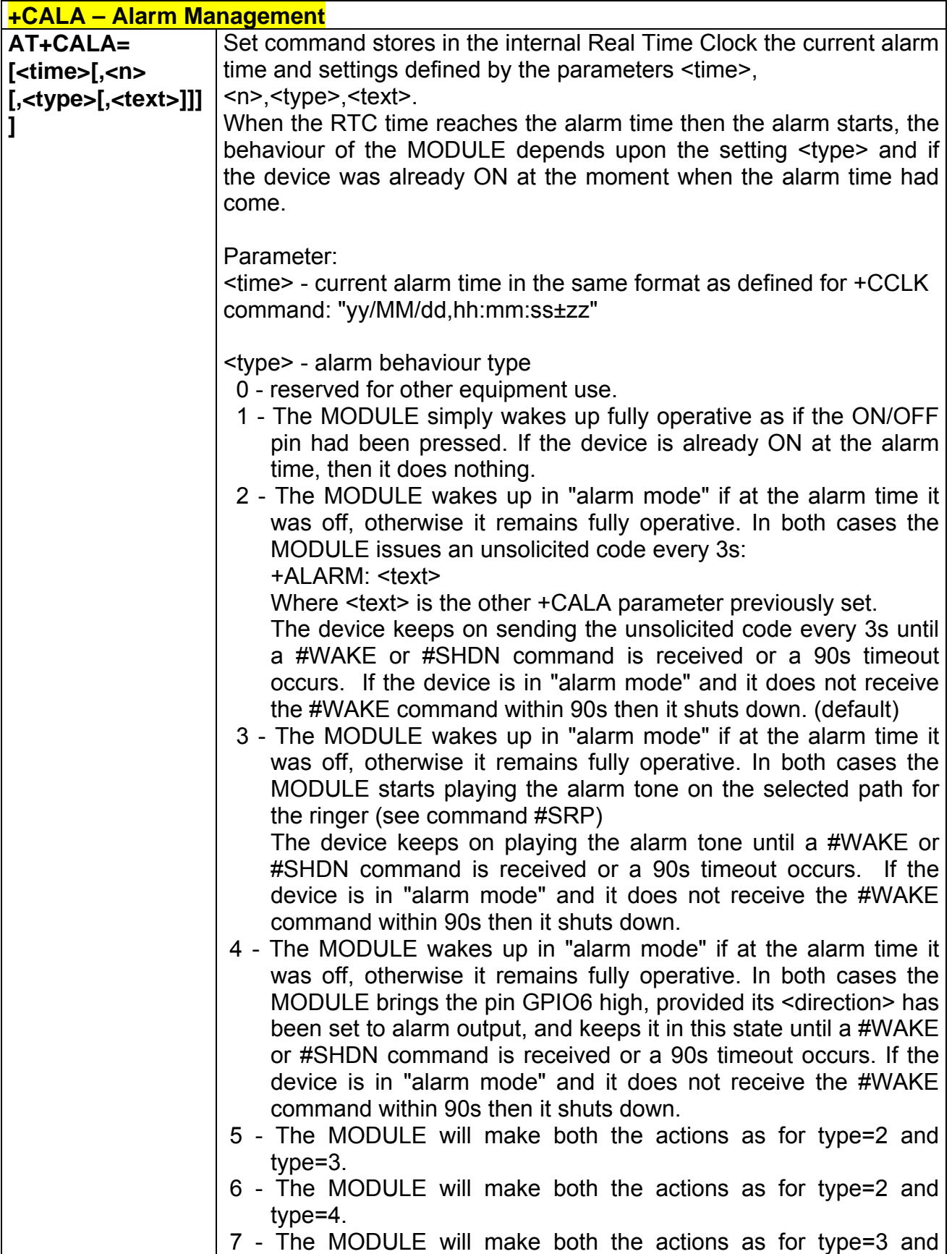

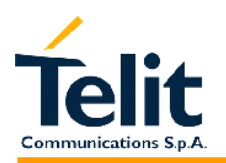

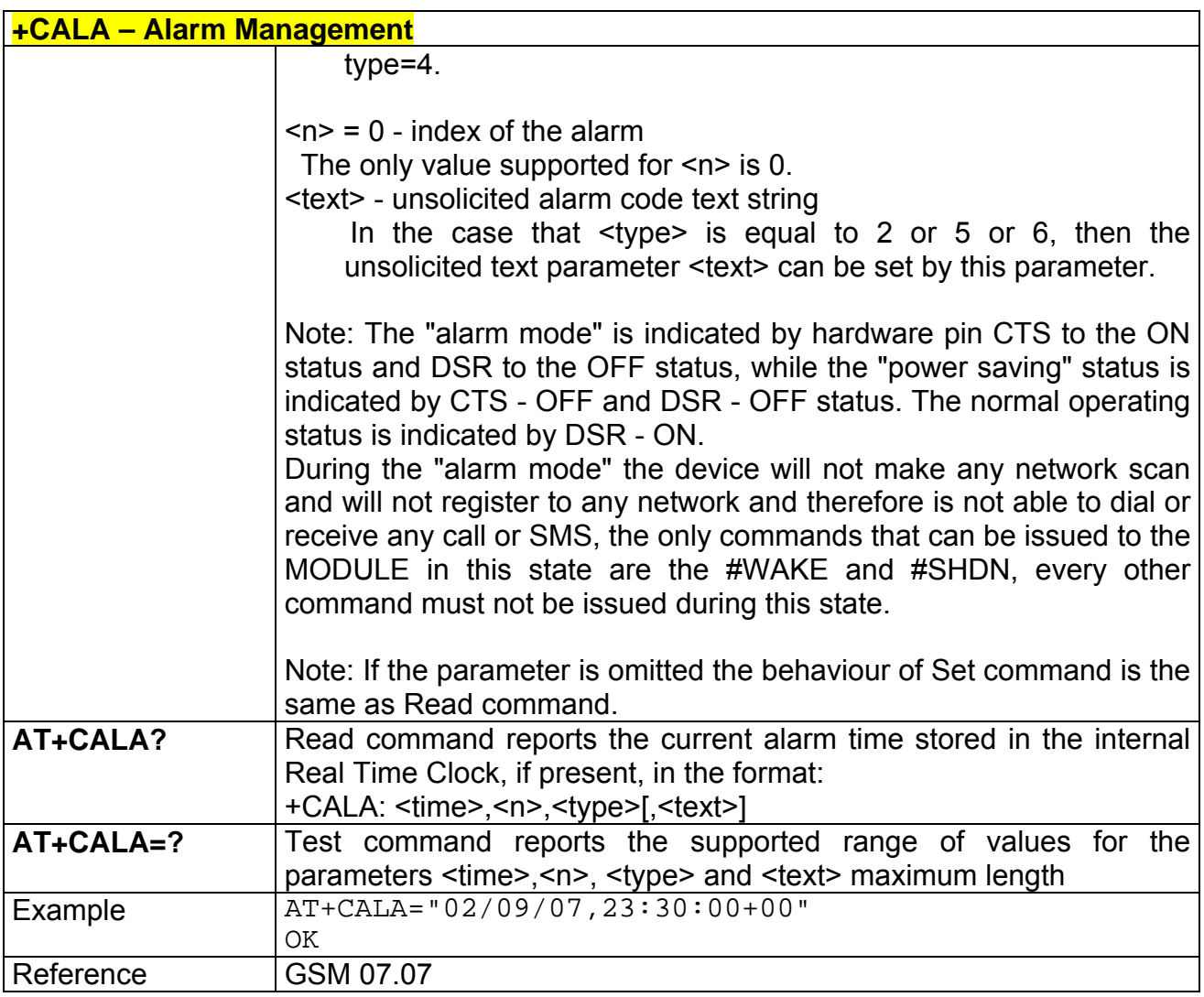

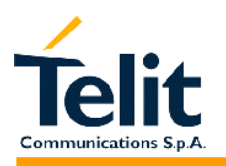

### **2.6.4.11 +CALM - alert sound mode**

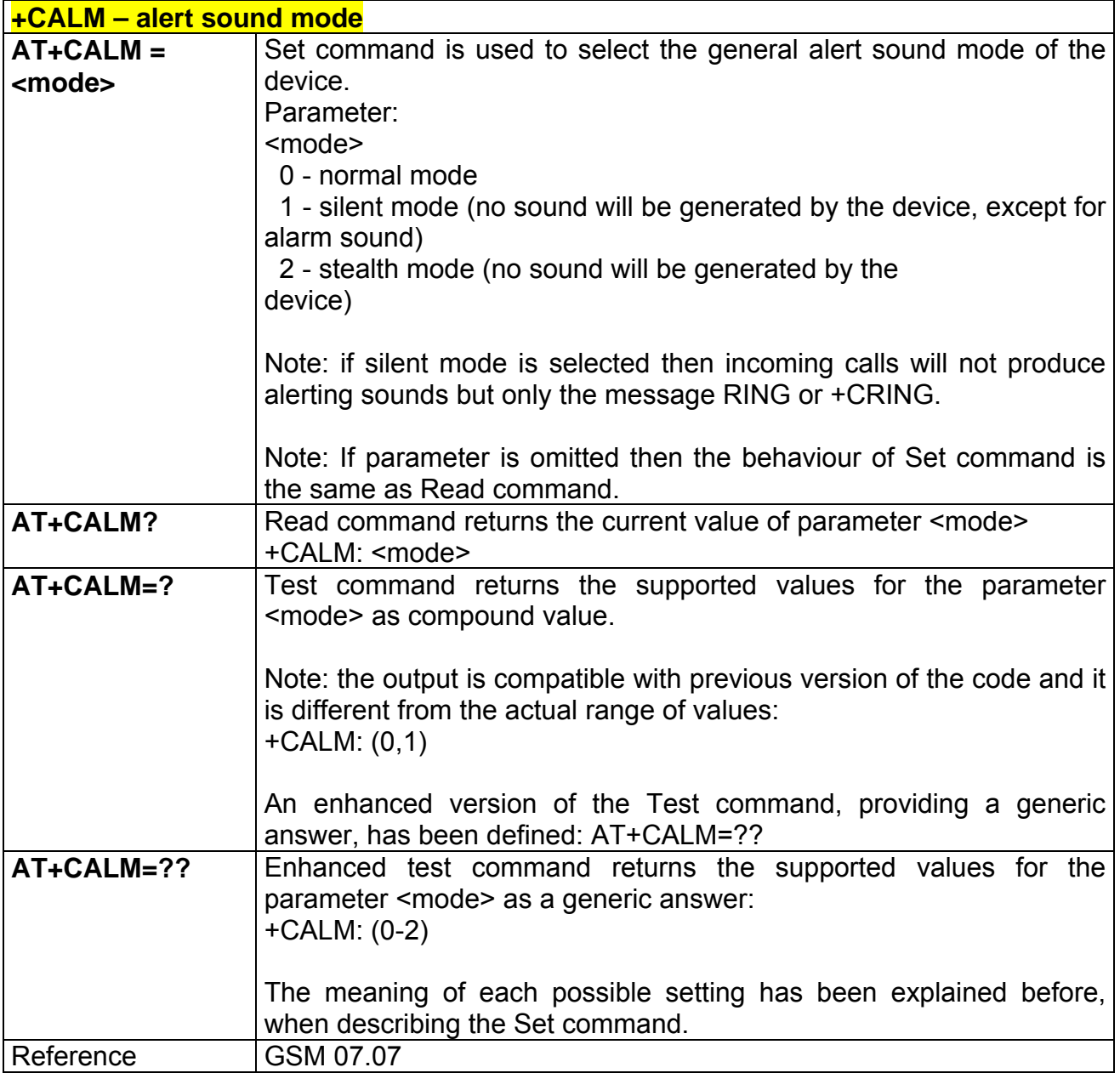

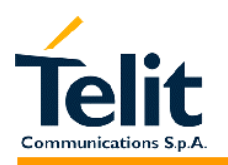

#### **2.6.4.12 +CRSL - ringer sound level**

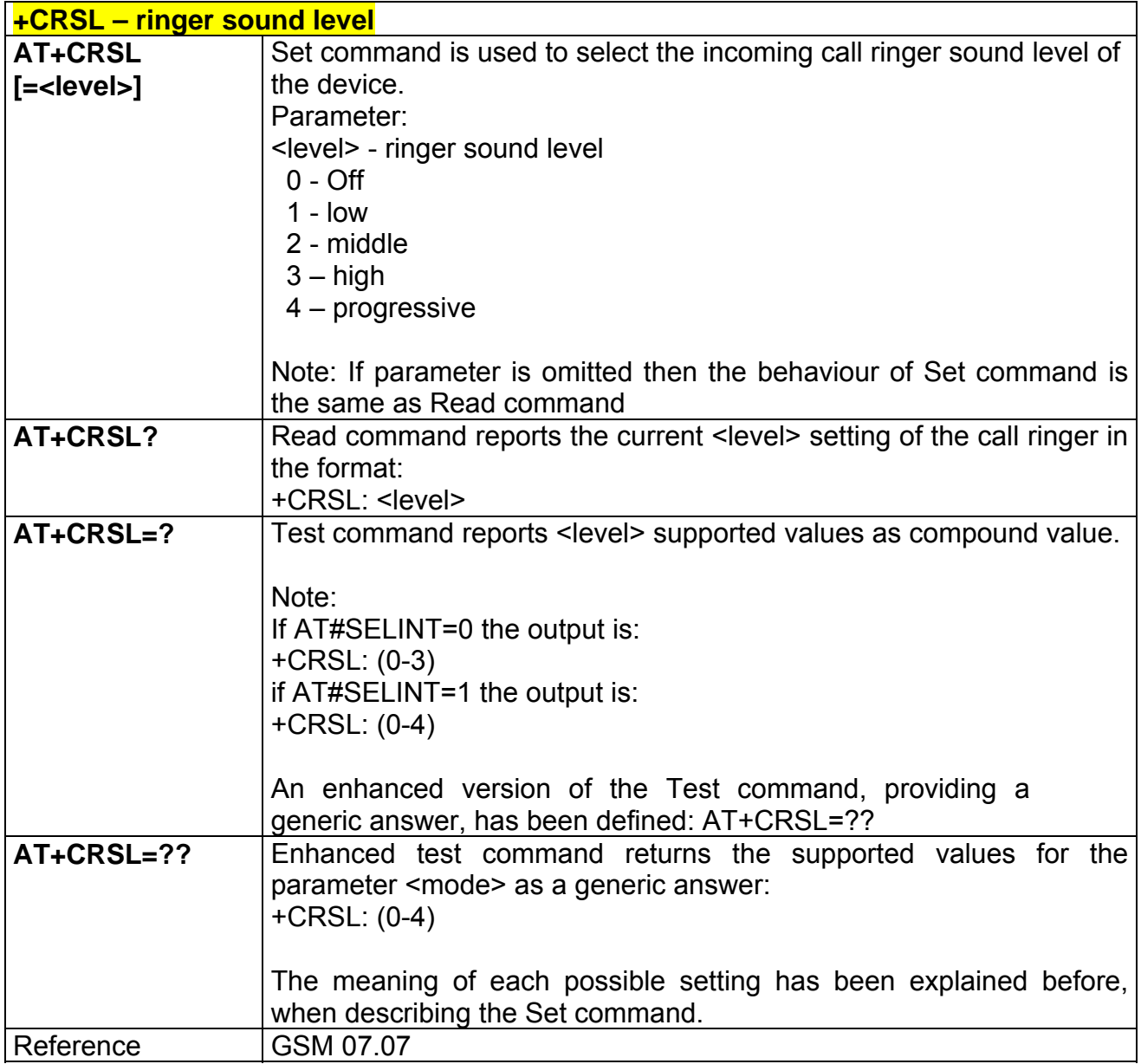

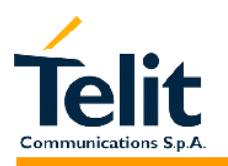

#### **2.6.4.13 +CLVL - loudspeaker volume level**

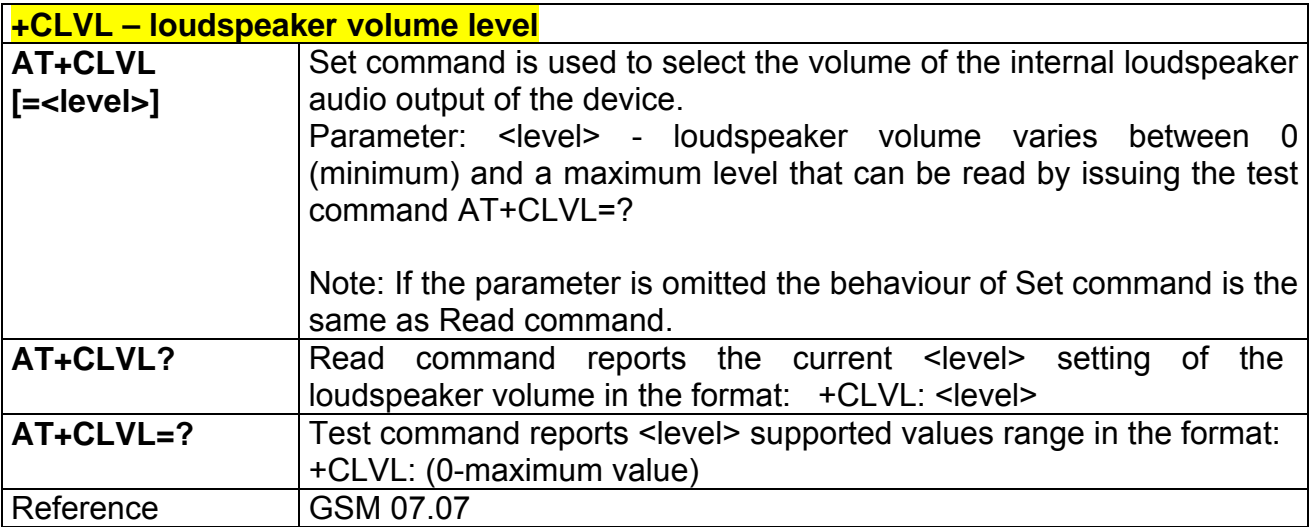

### **2.6.4.14 +CMUT - microphone mute control**

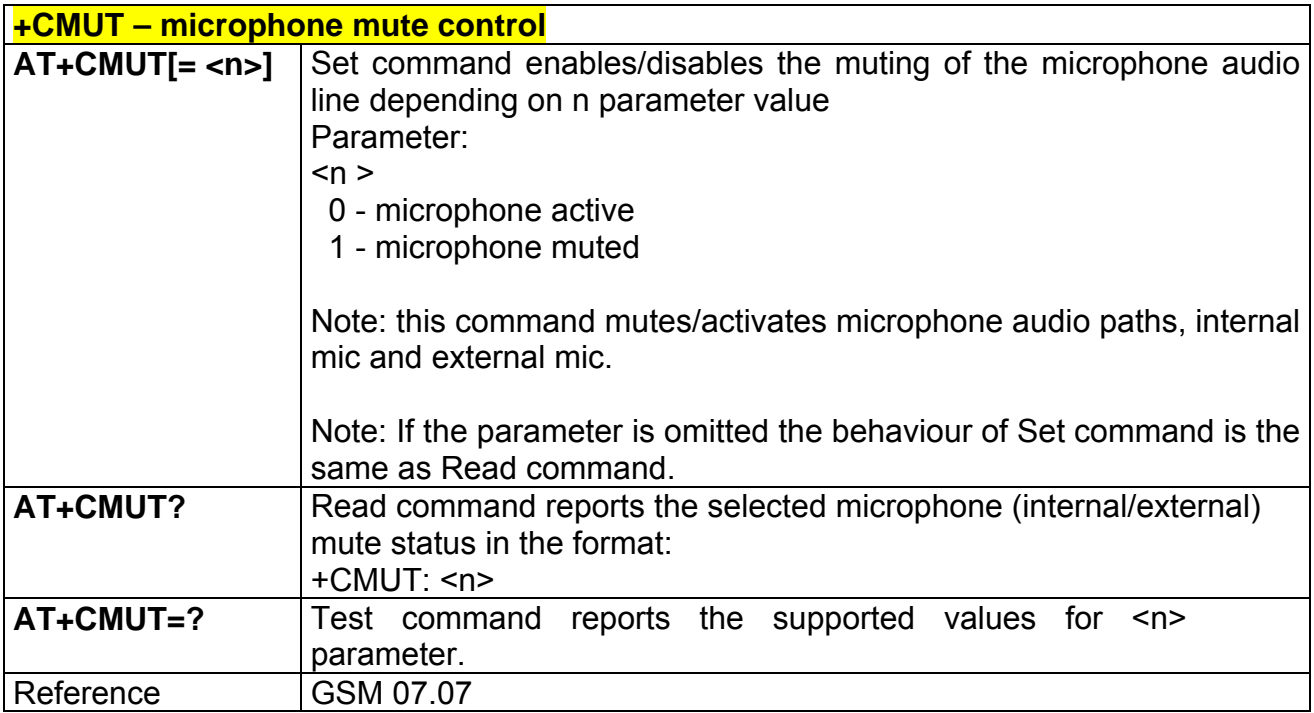

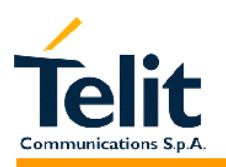

#### **2.6.4.15 +CACM - accumulated call meter**

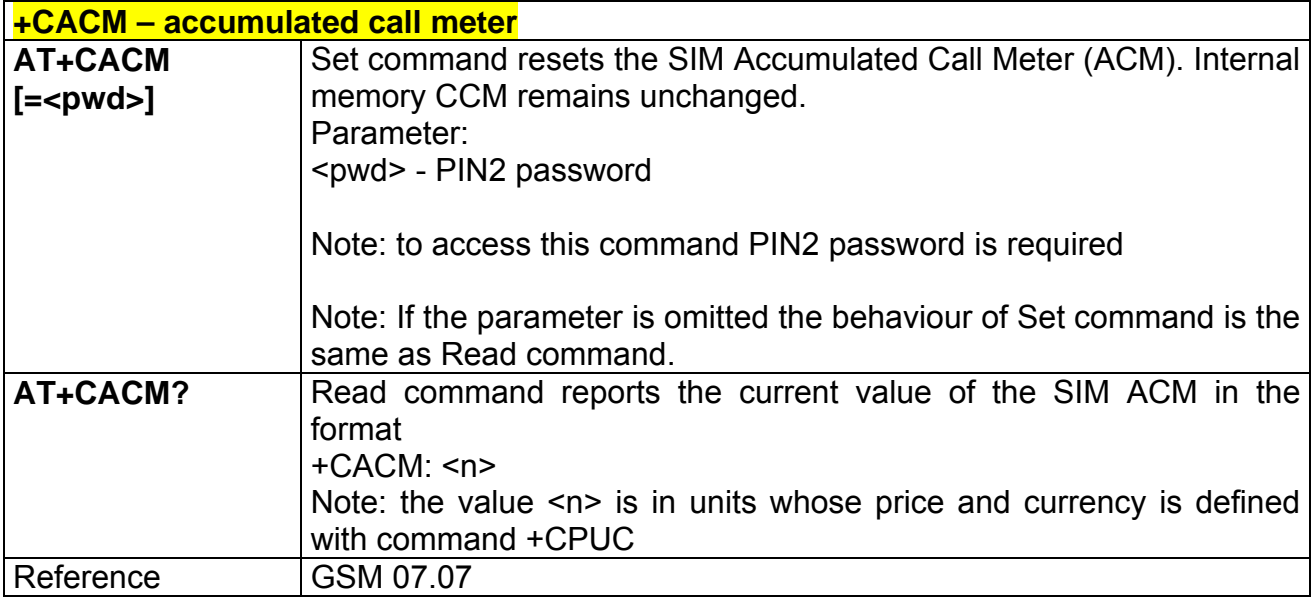

#### **2.6.4.16 +CAMM - accumulated call meter maximum**

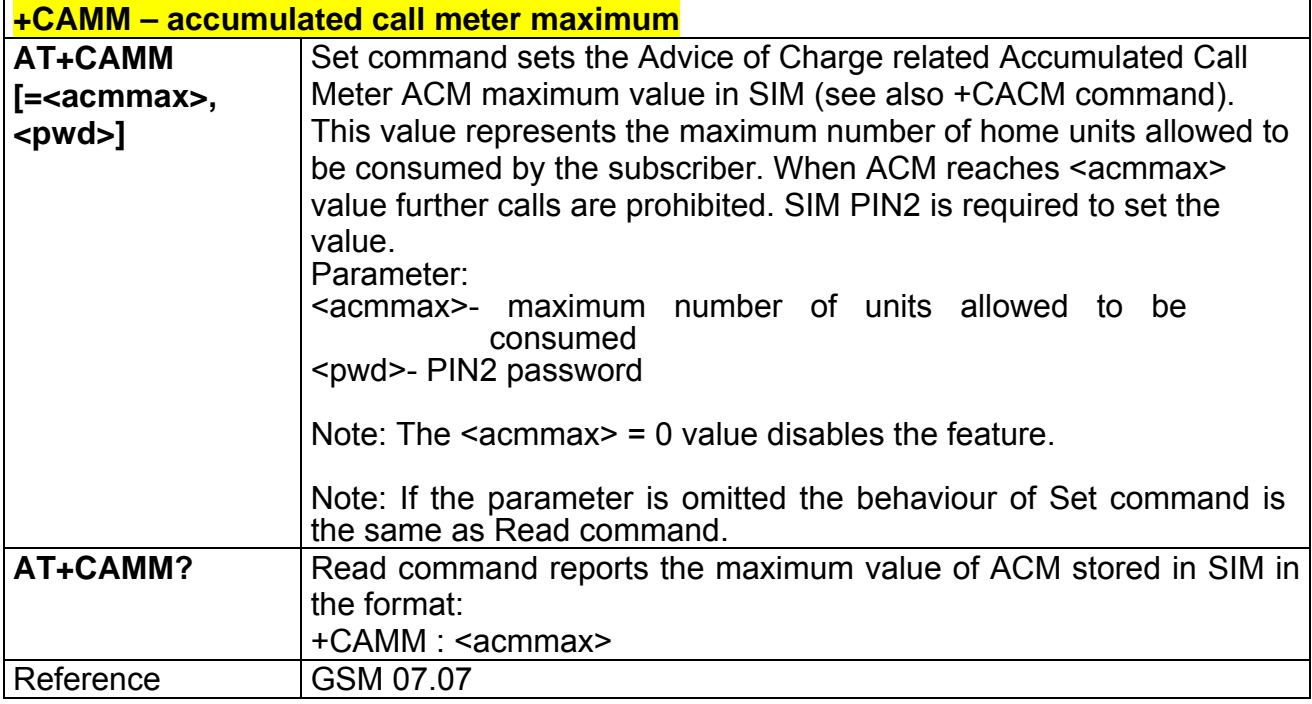

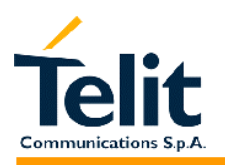

### **2.6.4.17 +CPUC - price per unit and currency table**

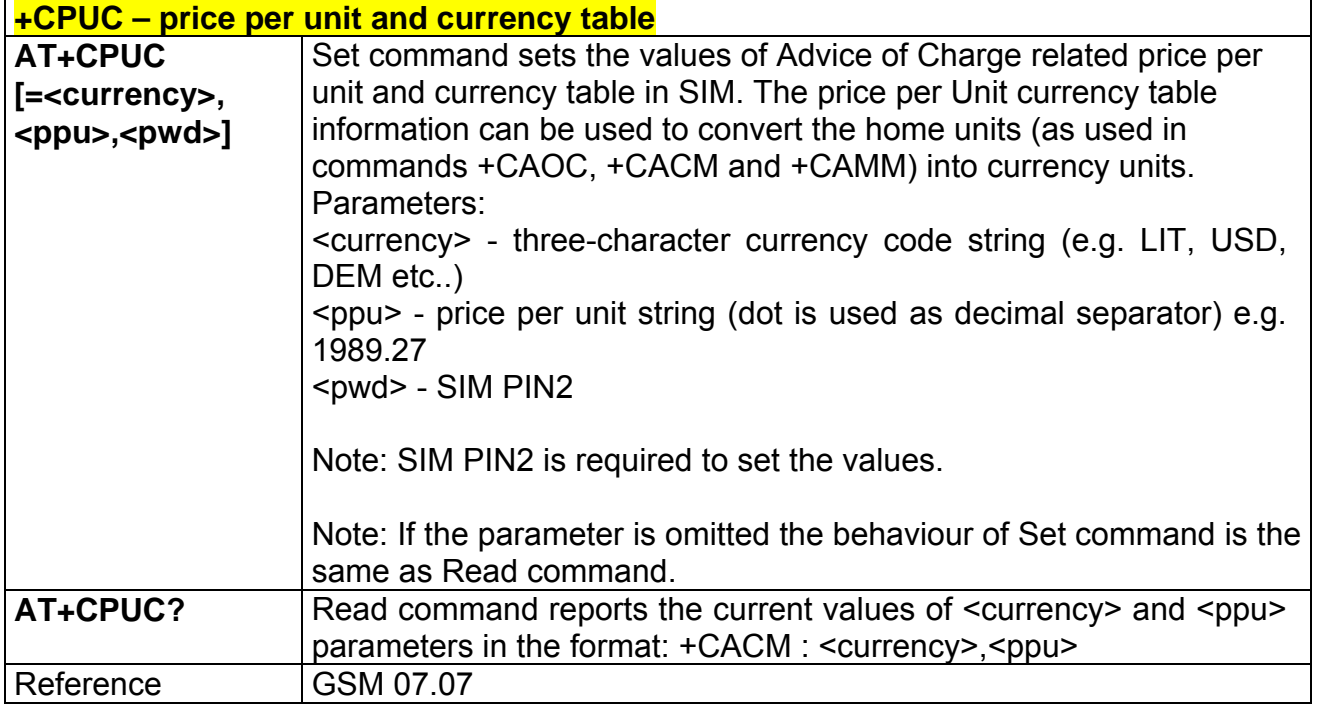

#### **2.6.4.18 +CCID – read ICCID (Integrated Circuit Card IDentification)**

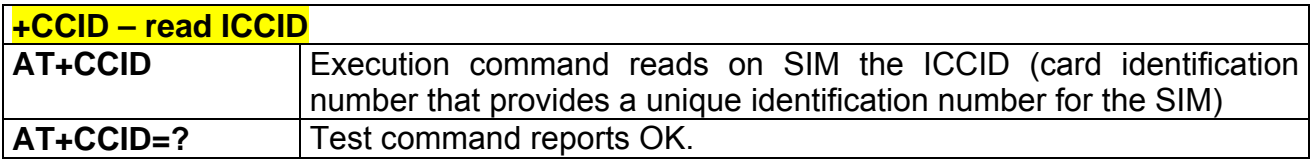

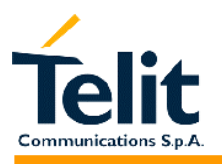

# **2.6.5 Mobile equipment errors**

## **2.6.5.1 +CMEE - report mobile equipment error**

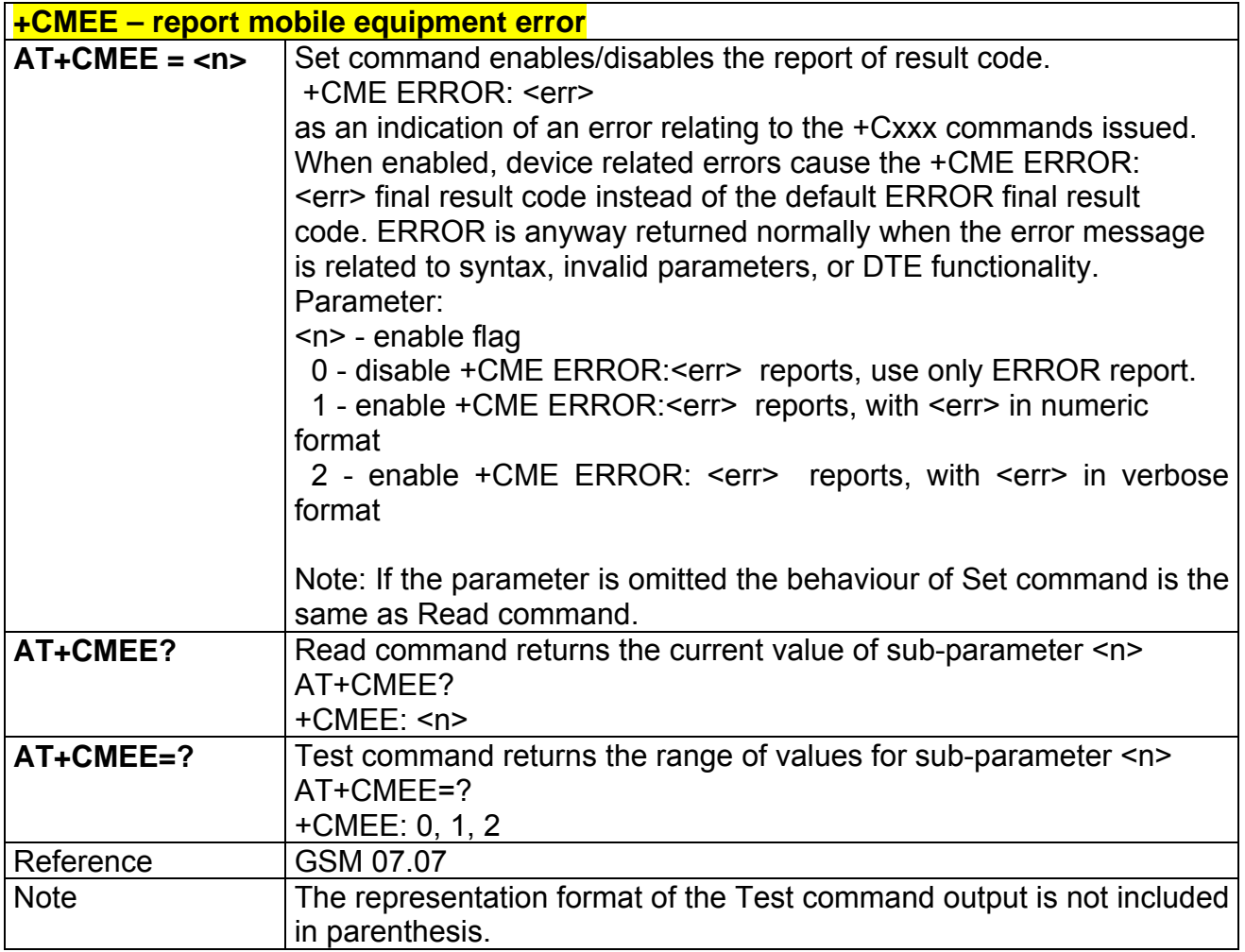

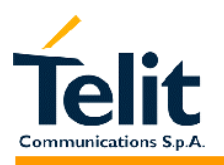

# **2.6.6 Voice Control (TIA IS-101)**

## **2.6.6.1 +VTS: - DTMF tones transmission**

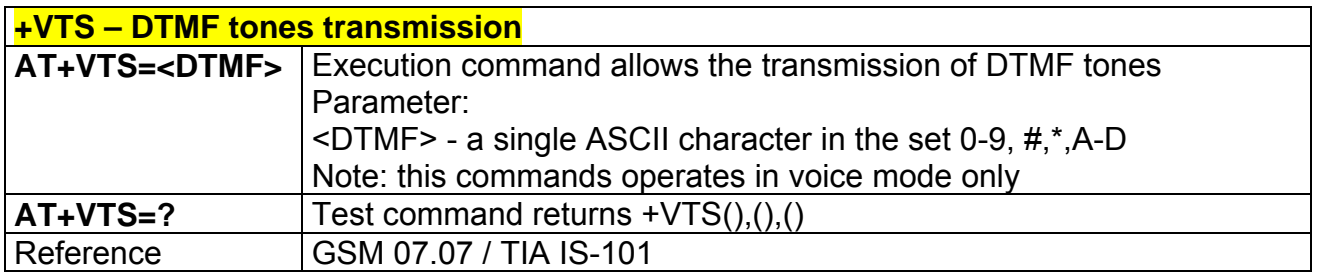

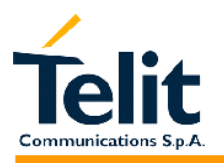

## **2.6.7 Commands For GPRS**

#### **2.6.7.1 +CGACT - PDP context activate or deactivate**

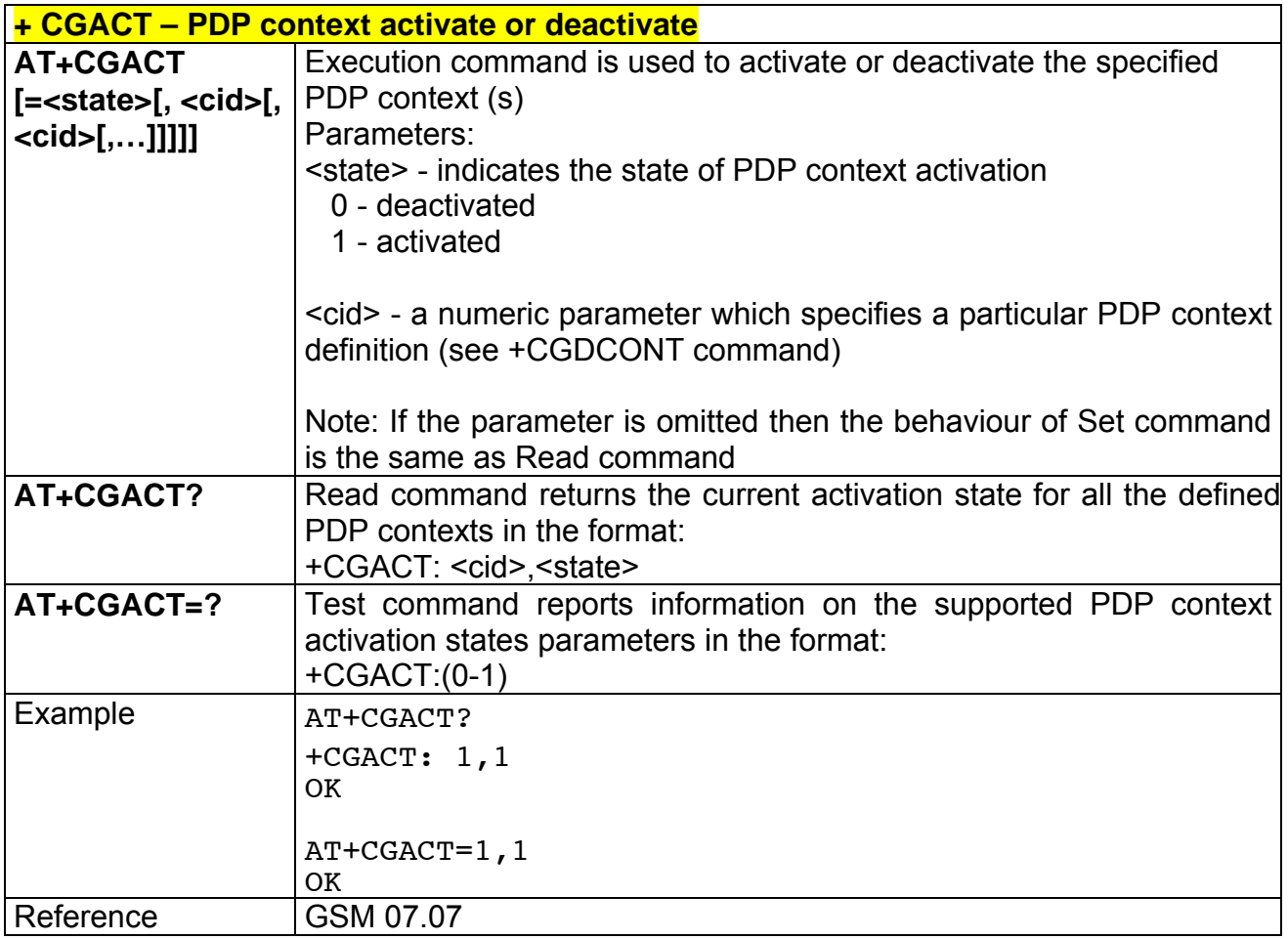

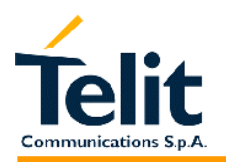

#### **2.6.7.2 +CGATT - GPRS attach or detach**

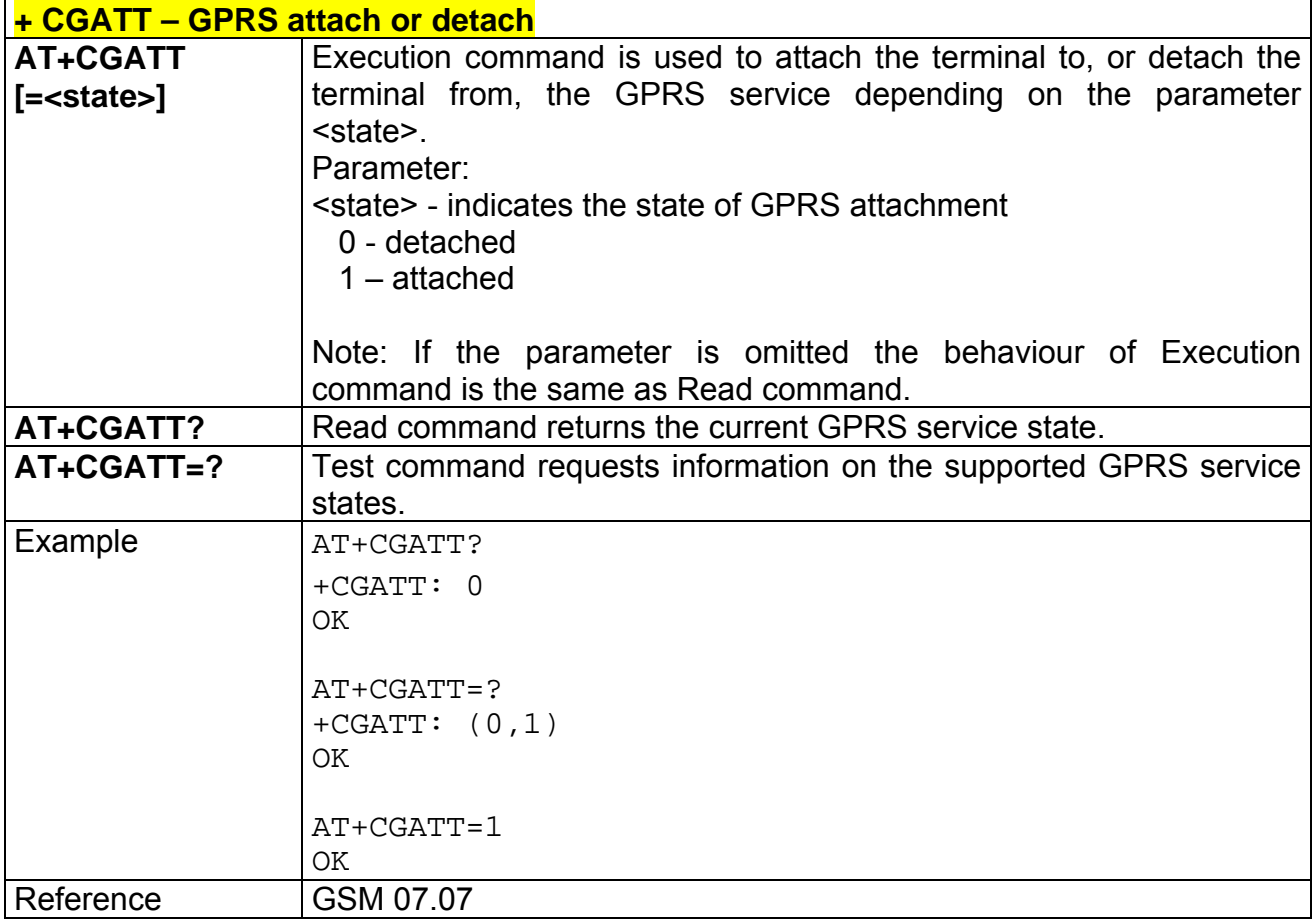

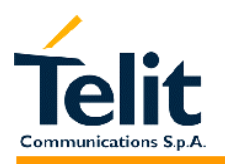

#### **2.6.7.3 +CGDATA - Enter data state**

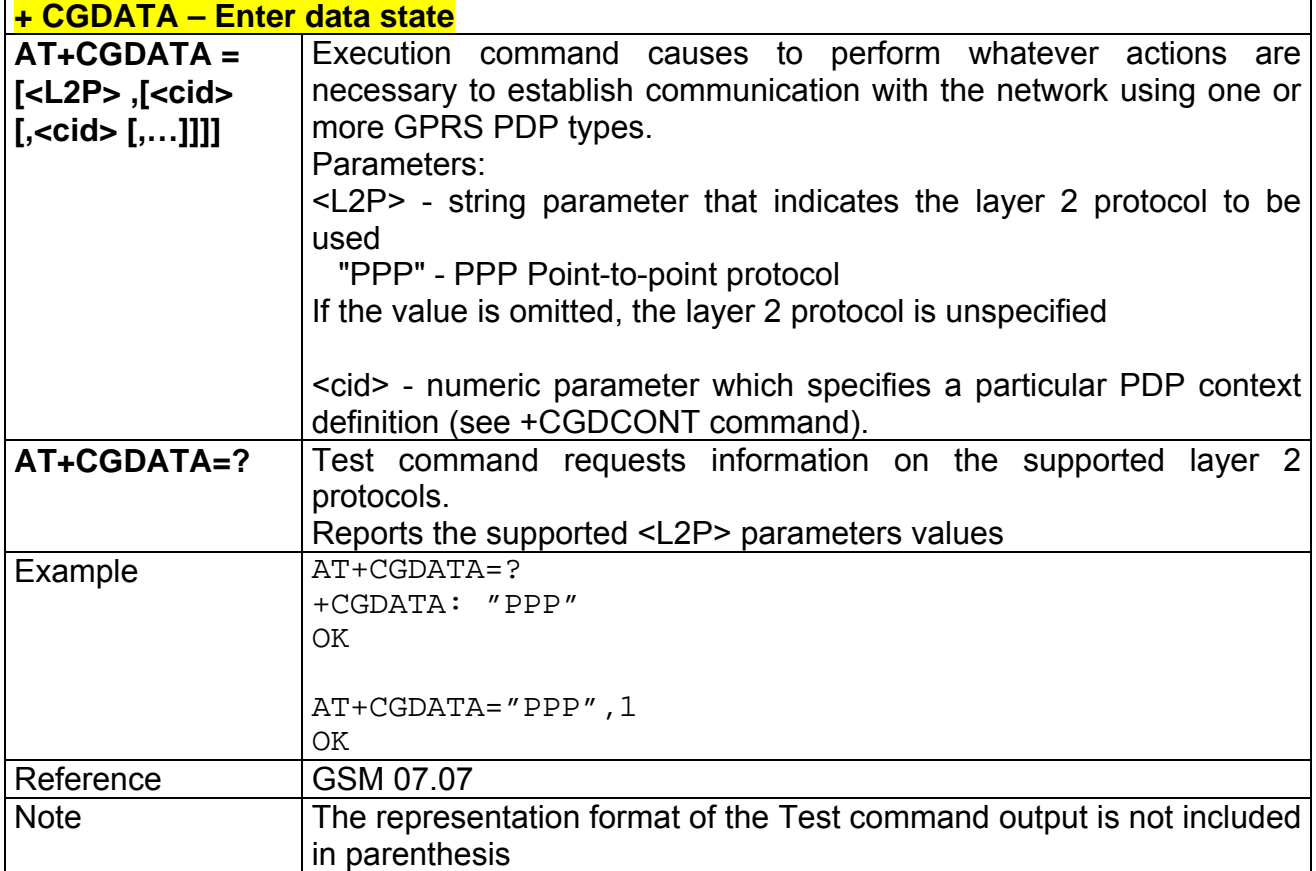

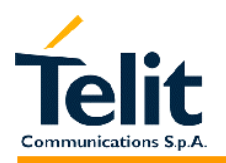

### **2.6.7.4 +CGDCONT - define PDP context**

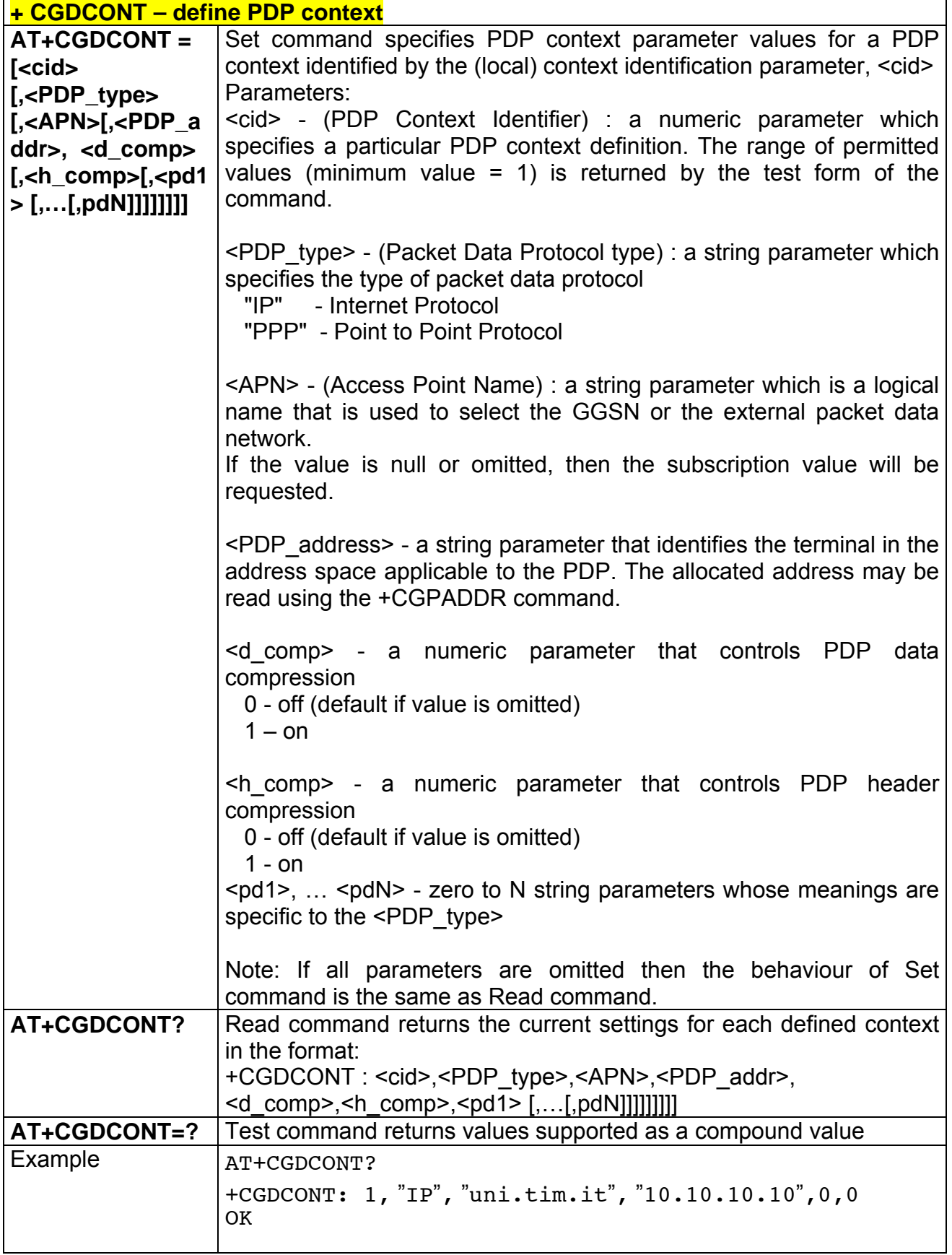

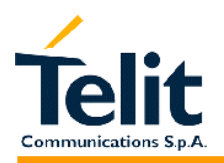

80260ST10018a Rev. 0 – 24/11/05

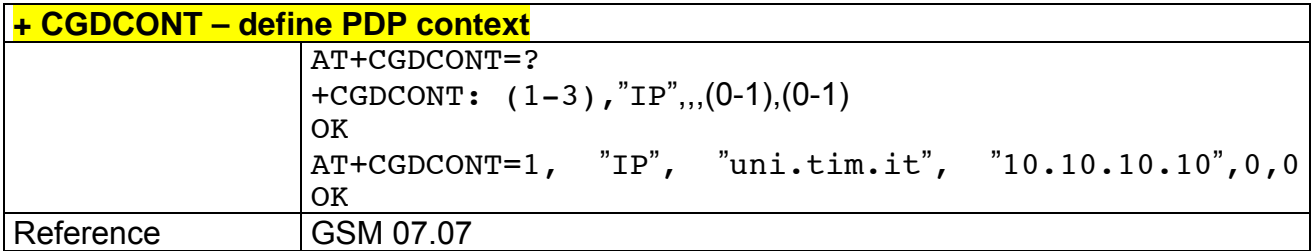

#### **2.6.7.5 +CGPADDR - show PDP address**

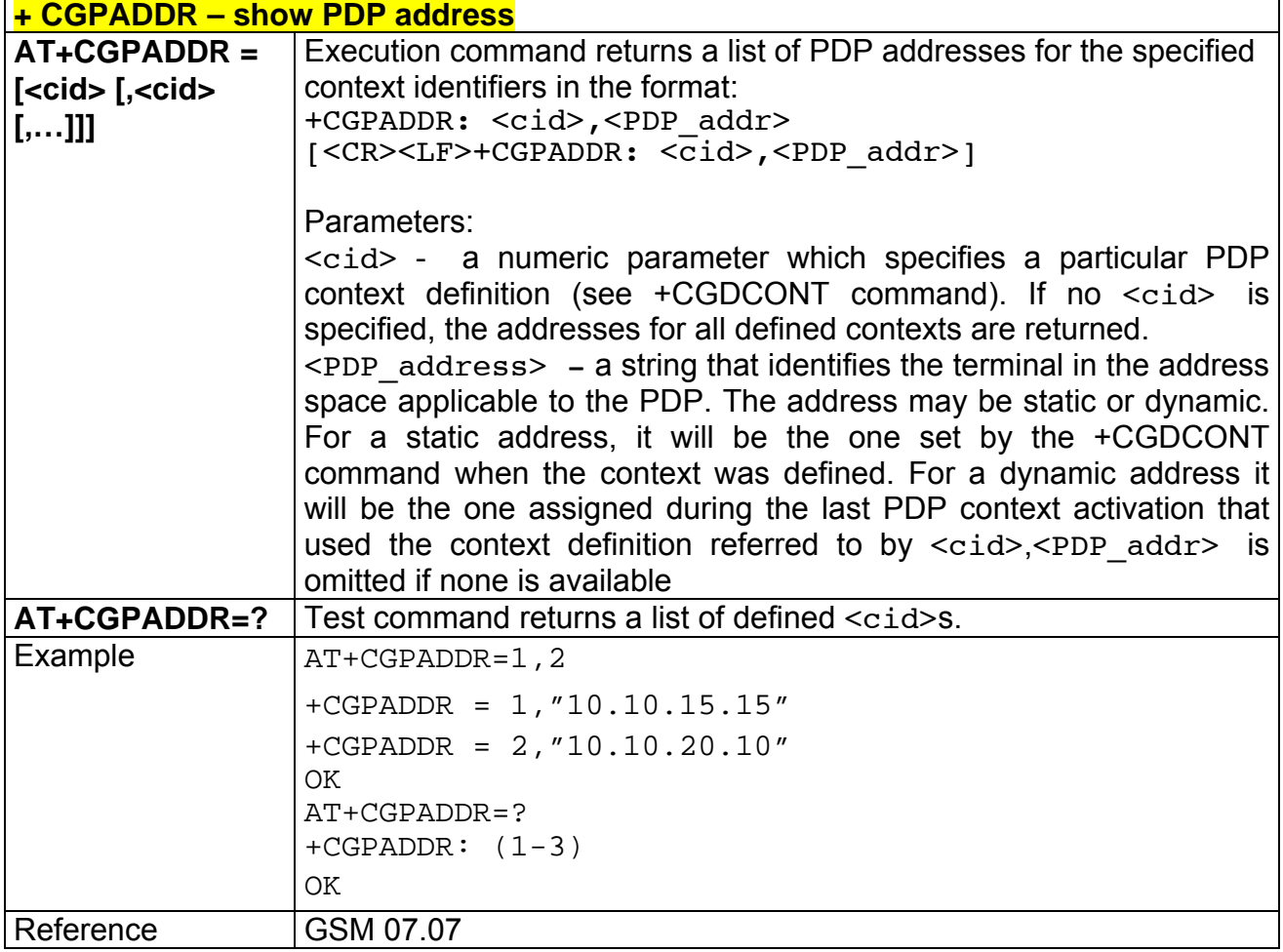

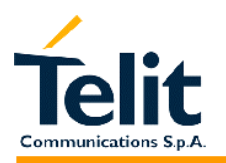

### **2.6.7.6 +CGREG - GPRS network registration status**

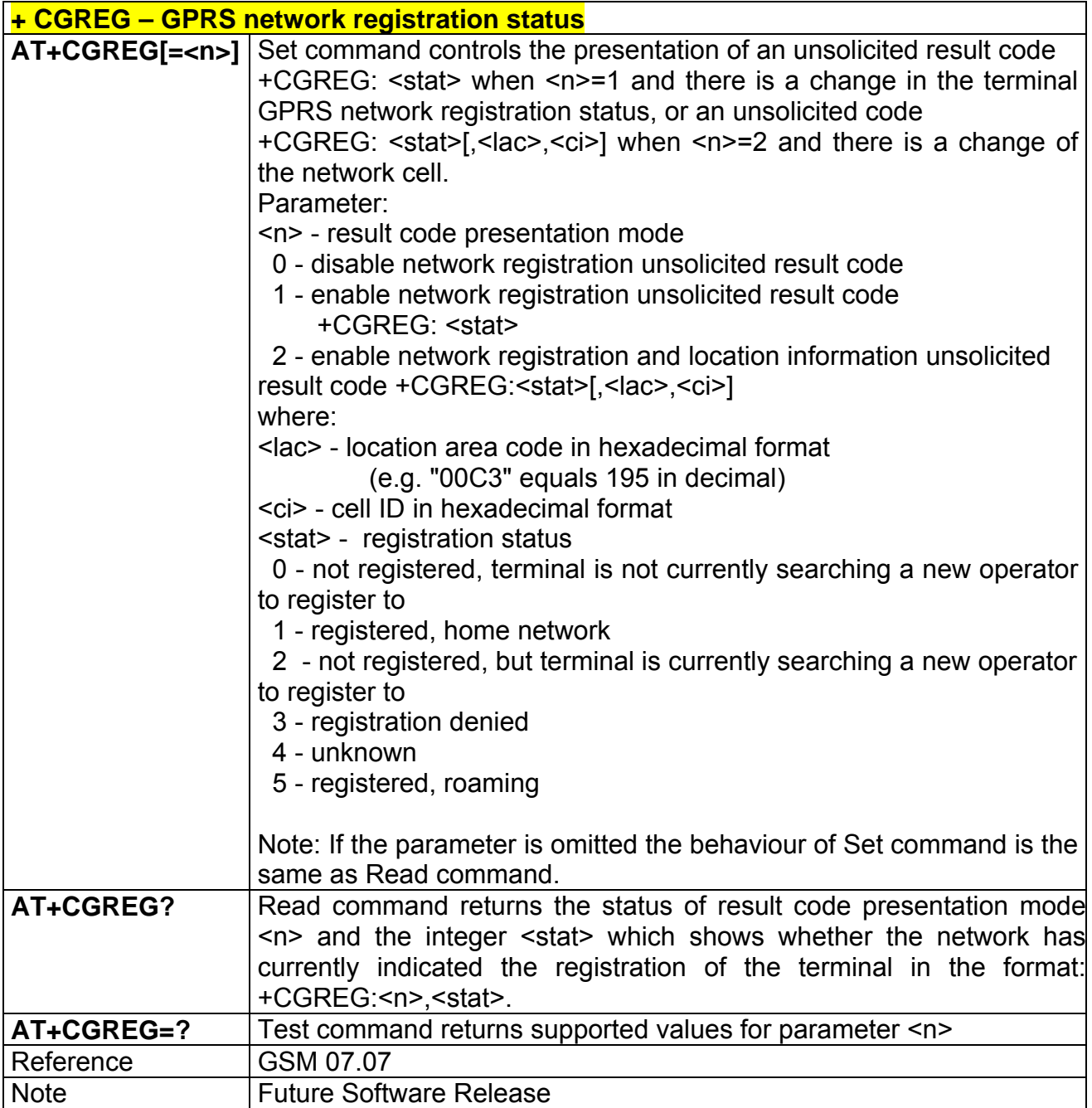

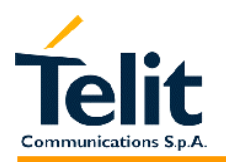

ヿ

#### **2.6.7.7 +CGQMIN - quality of service profile (minimum acceptable)**

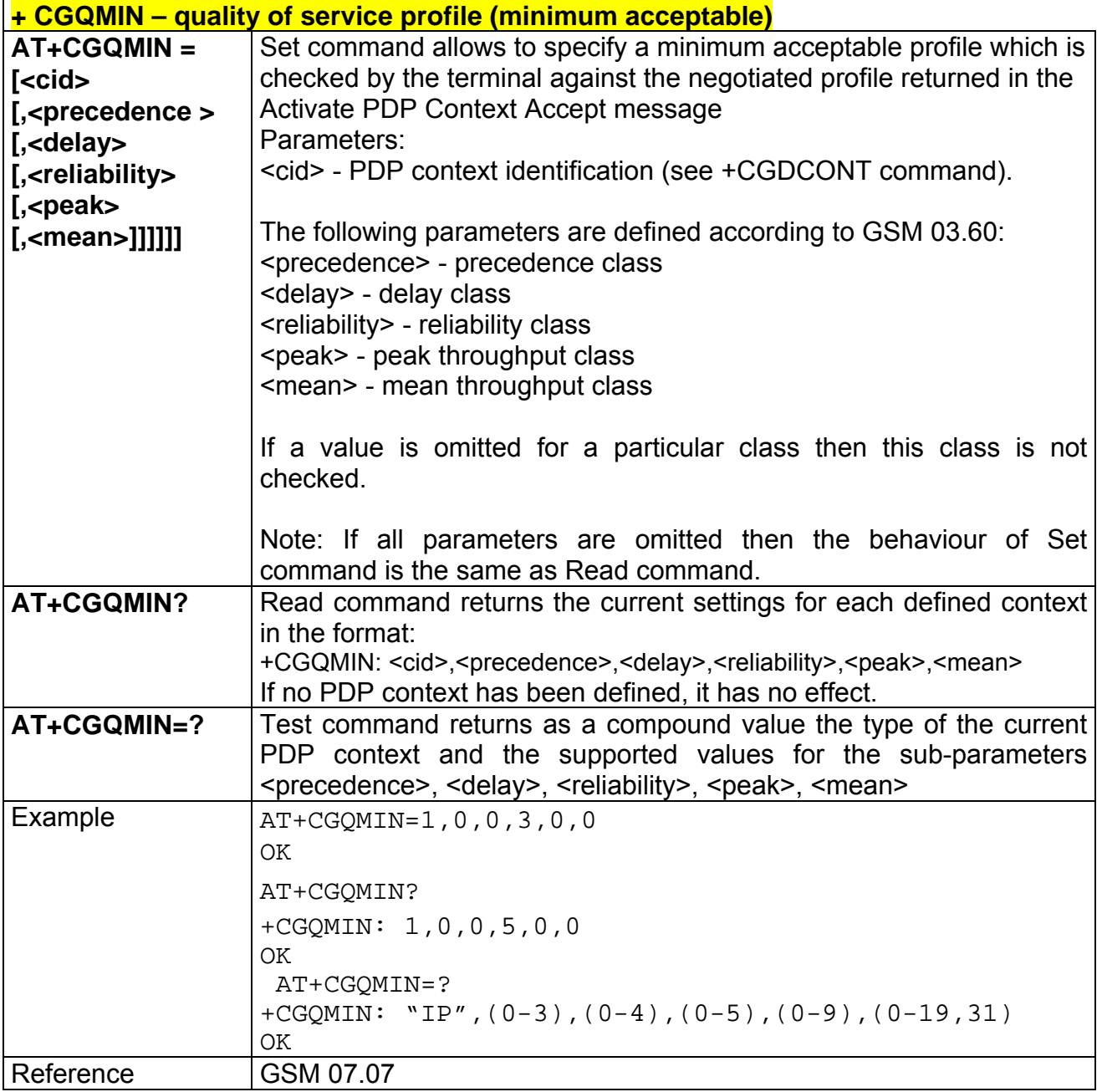

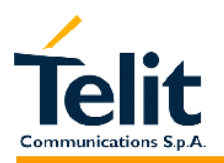

#### **2.6.7.8 +CGQREQ - quality of service profile (requested)**

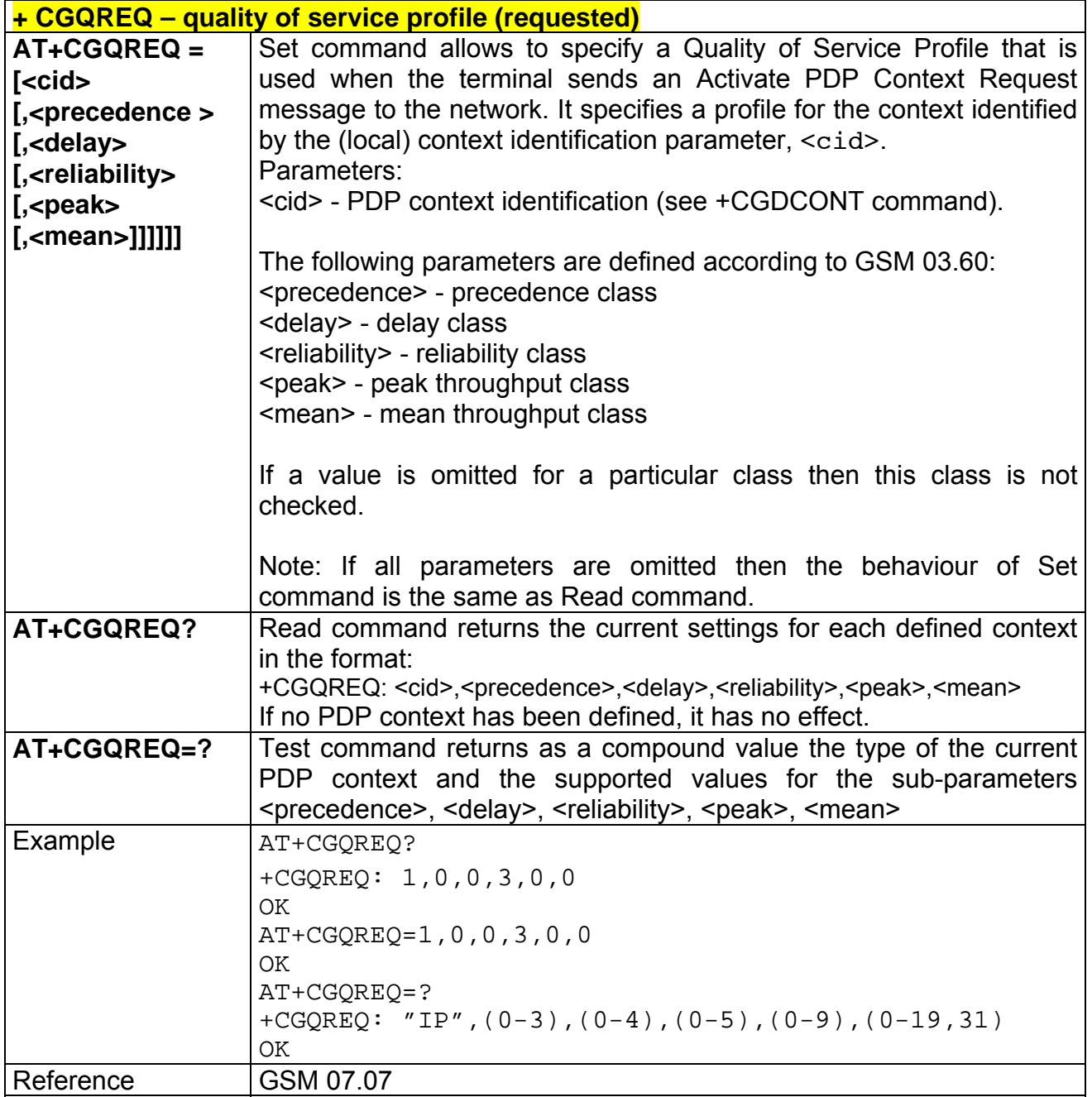

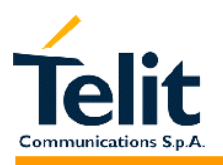

# **2.6.8 Commands For Battery Charger**

# **2.6.8.1 +CBC - Battery Charge**

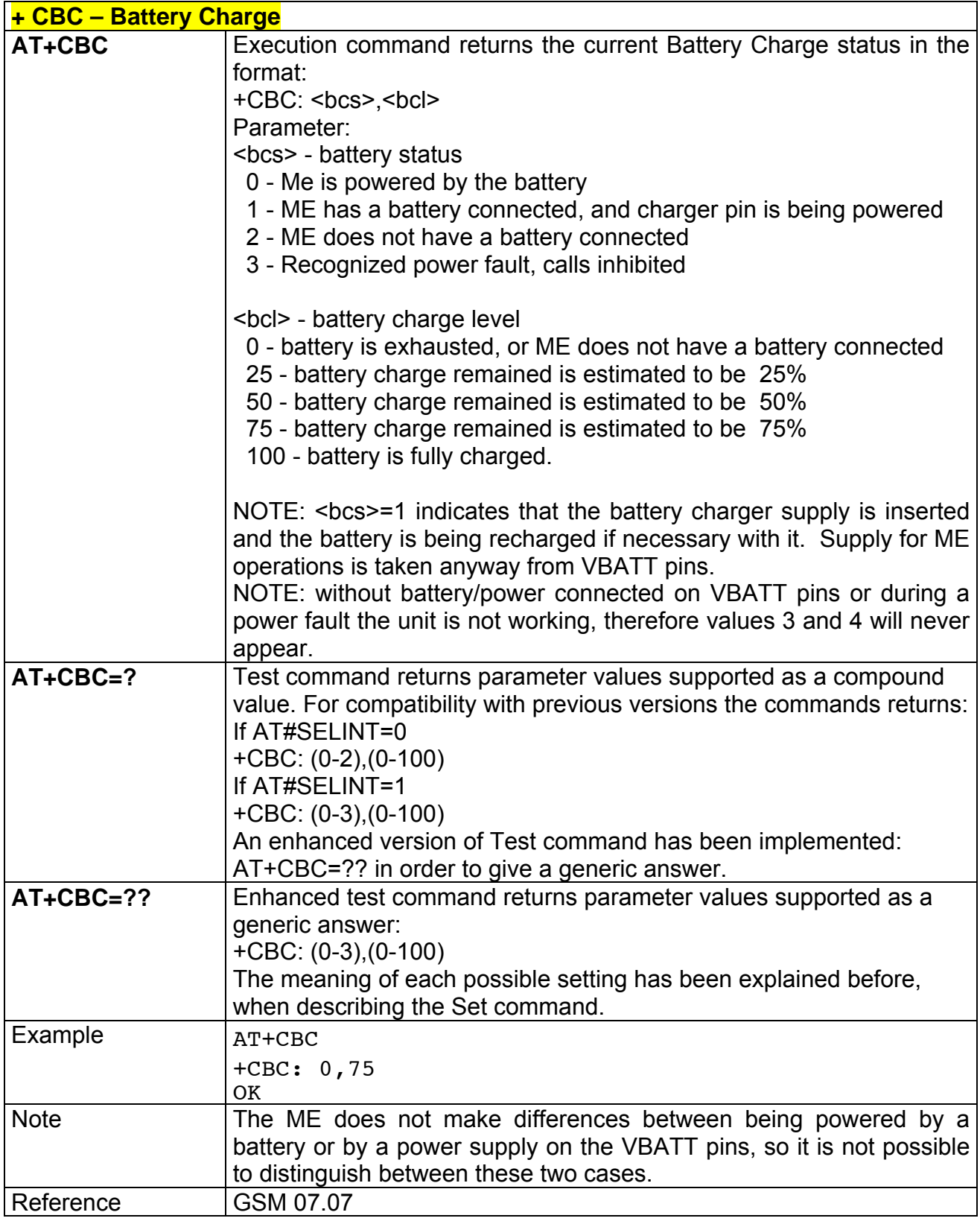

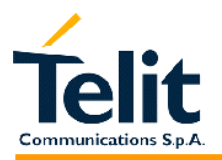

# **2.7 ETSI GSM 07.05 AT Commands for SMS and CB services**

#### **2.7.1 General configuration**

#### **2.7.1.1 +CSMS - select message service**

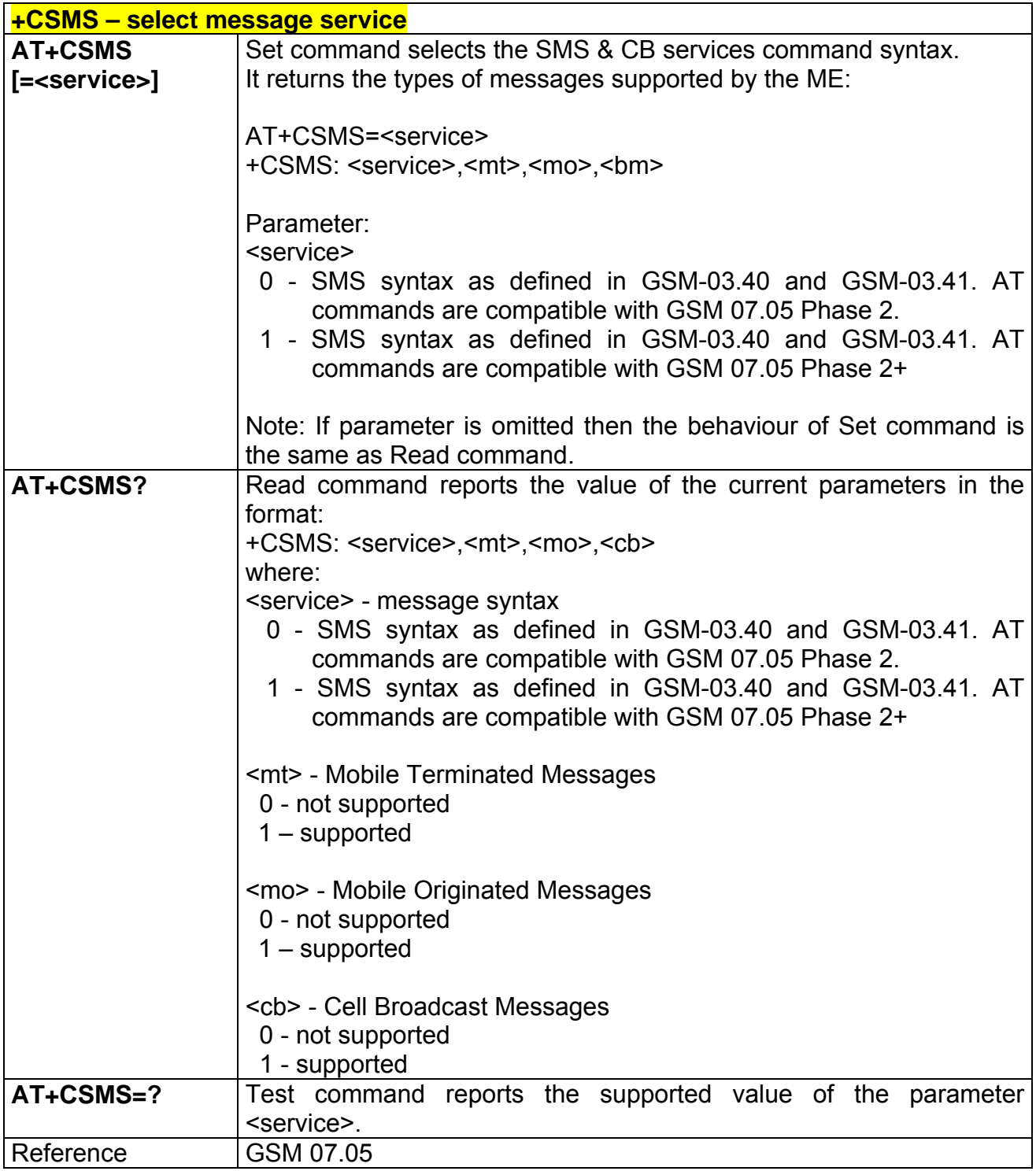

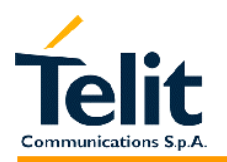

## **2.7.1.2 +CPMS - preferred message storage**

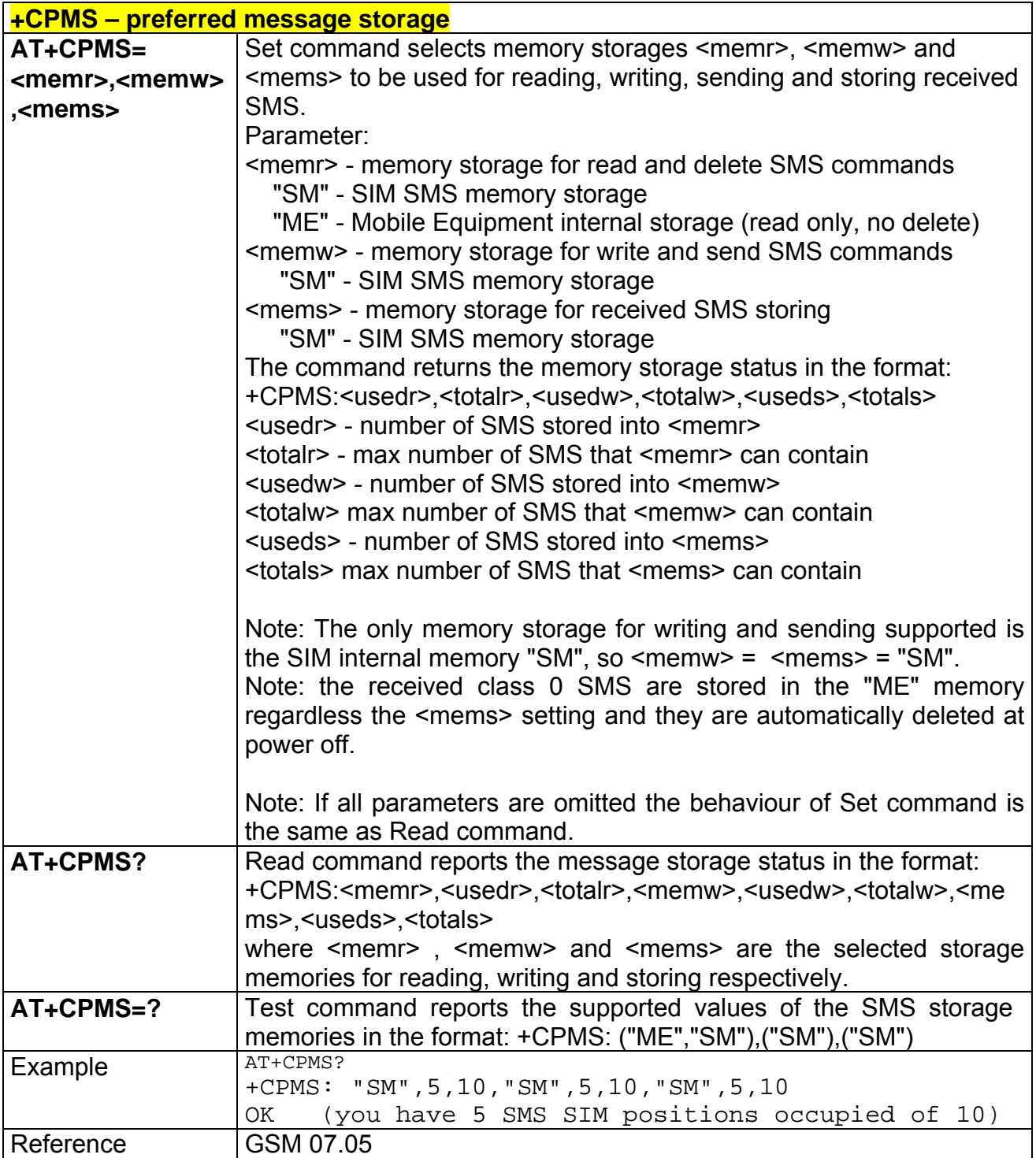

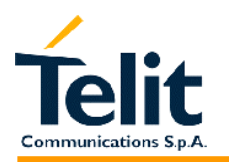

# **2.7.1.3 +CMGF - message format**

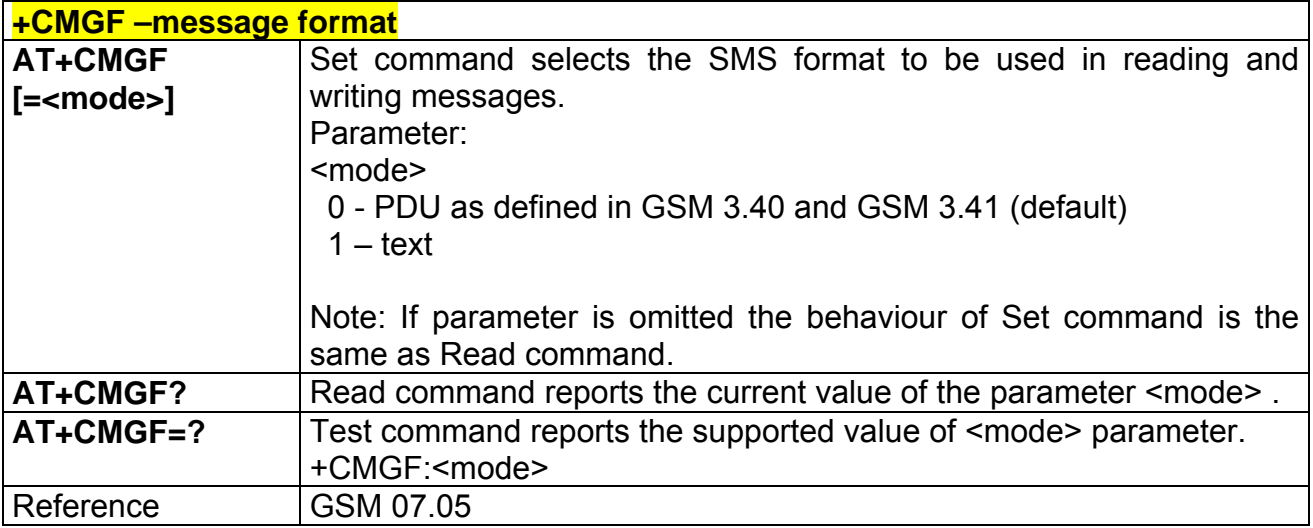

# **2.7.1.4 +CSMP – Set parameters in text mode**

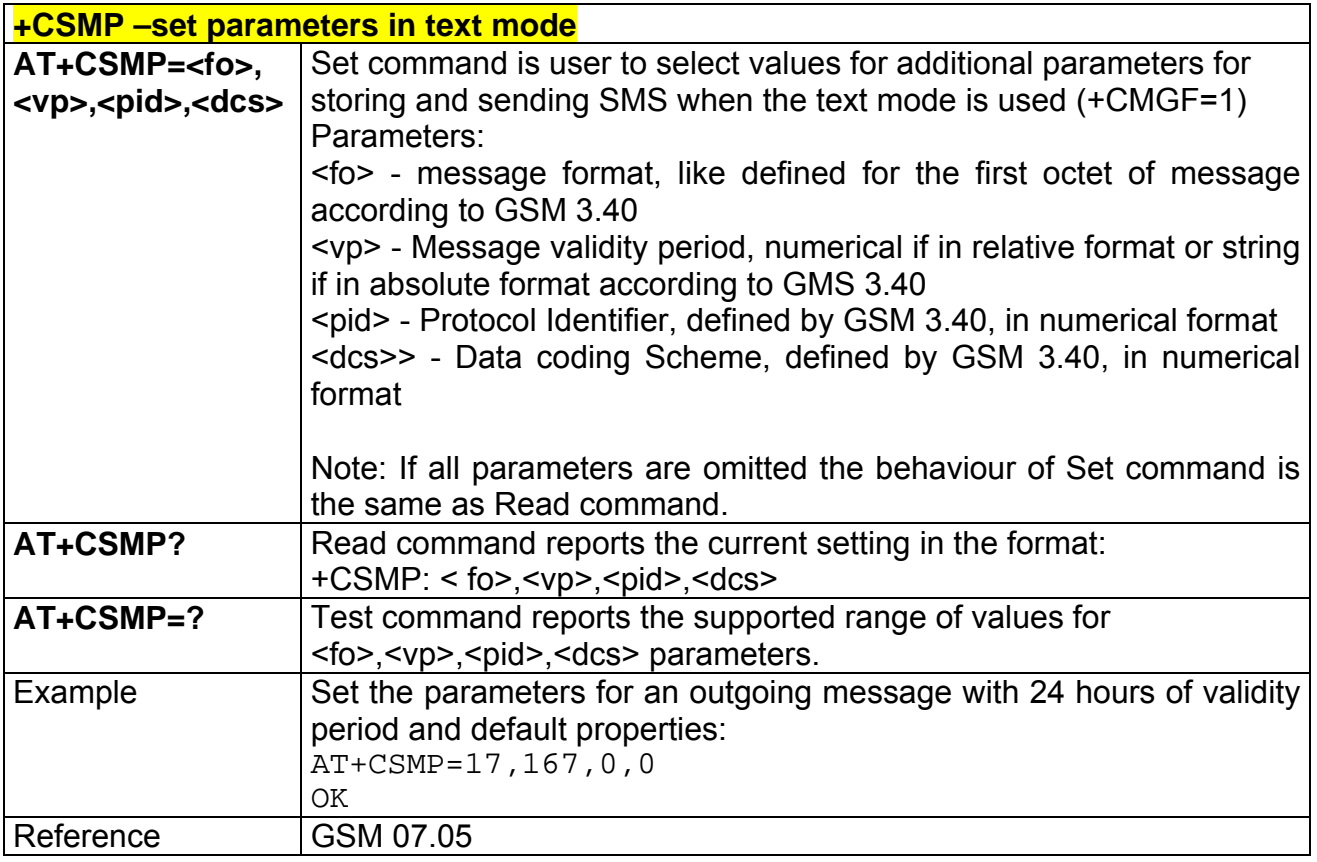

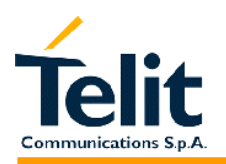

# **2.7.1.5 +CSDH – Show parameters in text mode**

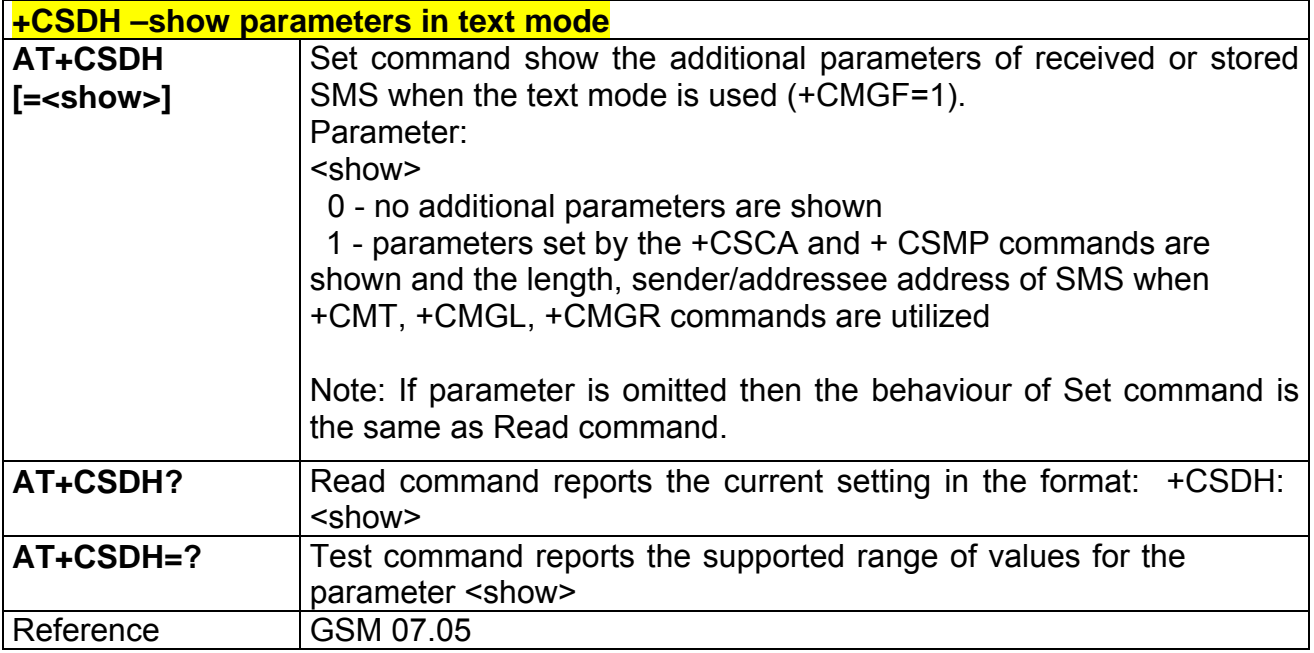

# **2.7.1.6 +CSAS – Save setting text mode**

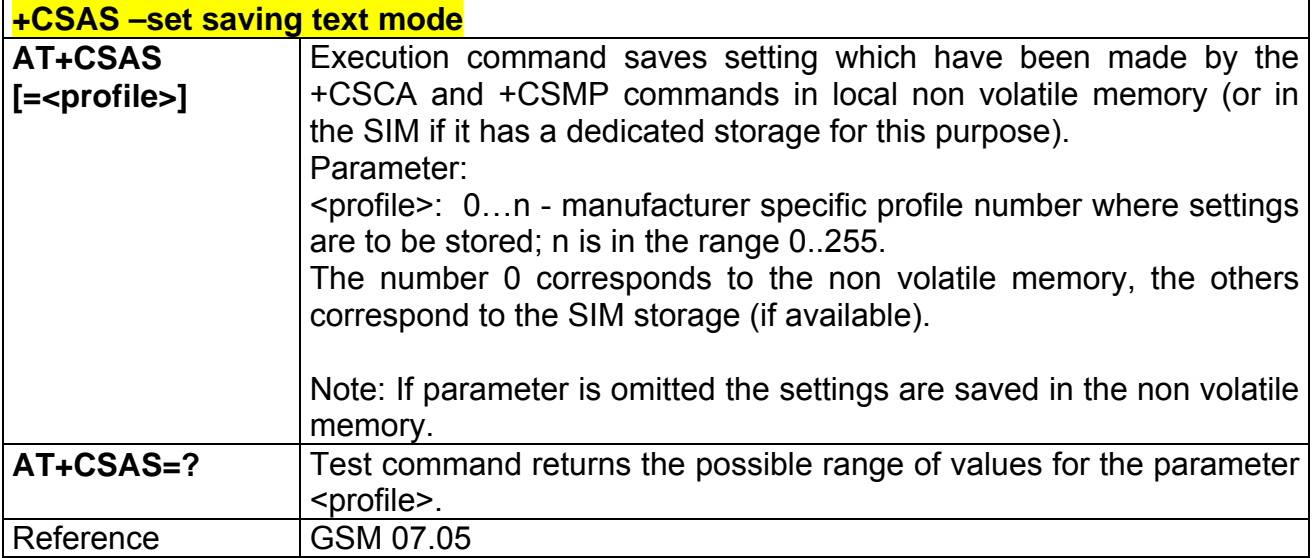

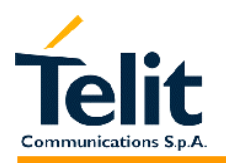

## **2.7.1.7 +CRES – Restore text mode settings**

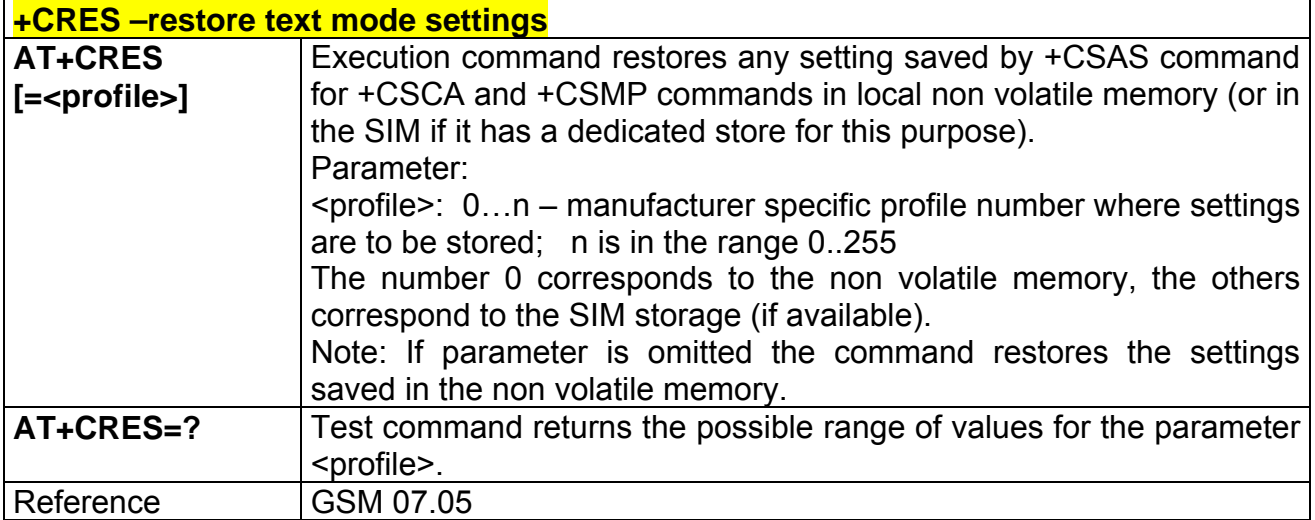

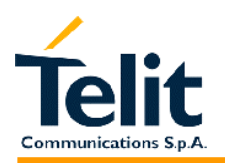

## **2.7.1.8 +CSCB – Select Cell Broadcast Message types**

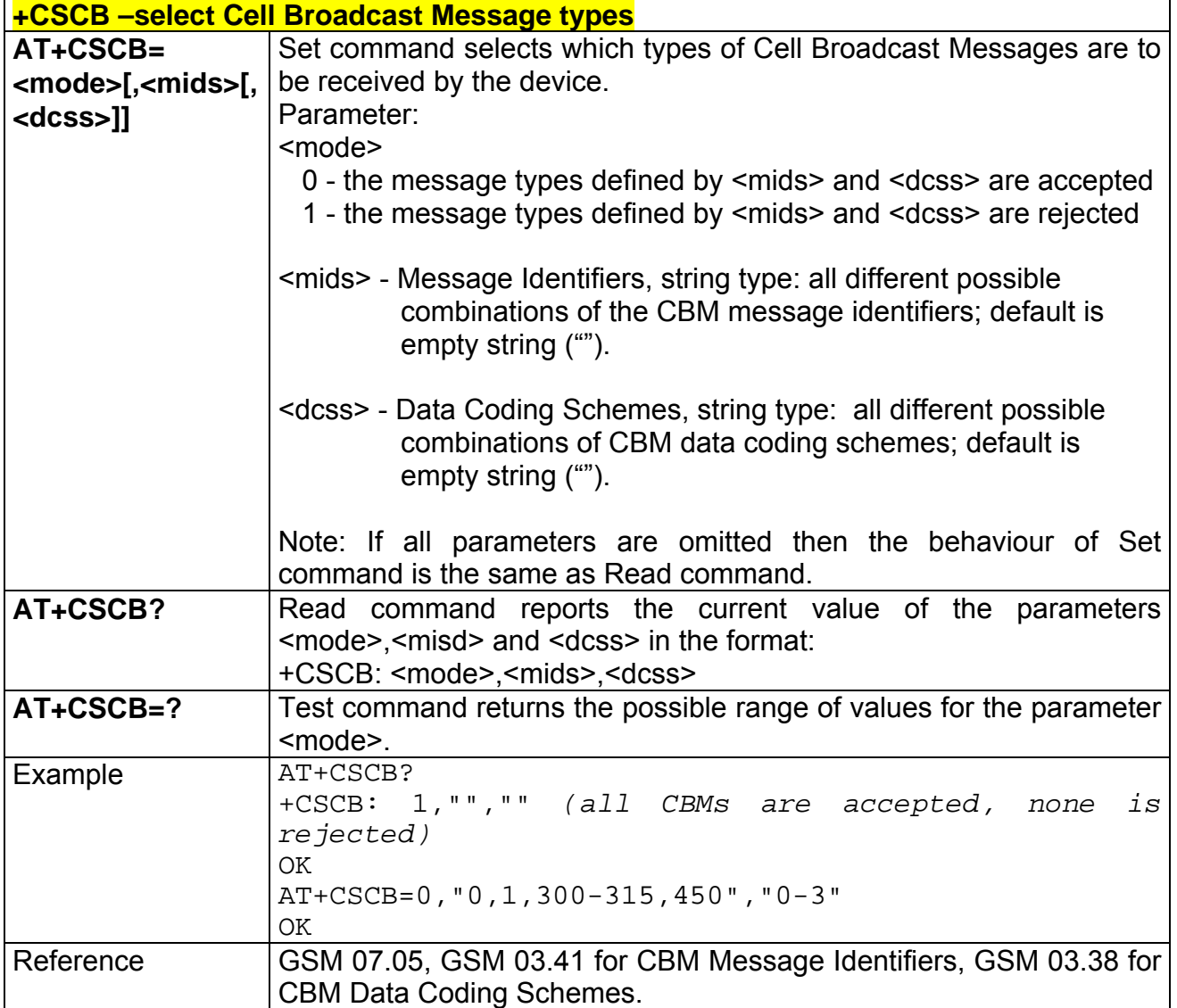

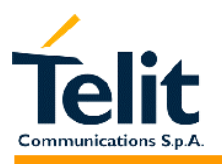

### **2.7.2 Message configuration**

## **2.7.2.1 +CSCA - service center address**

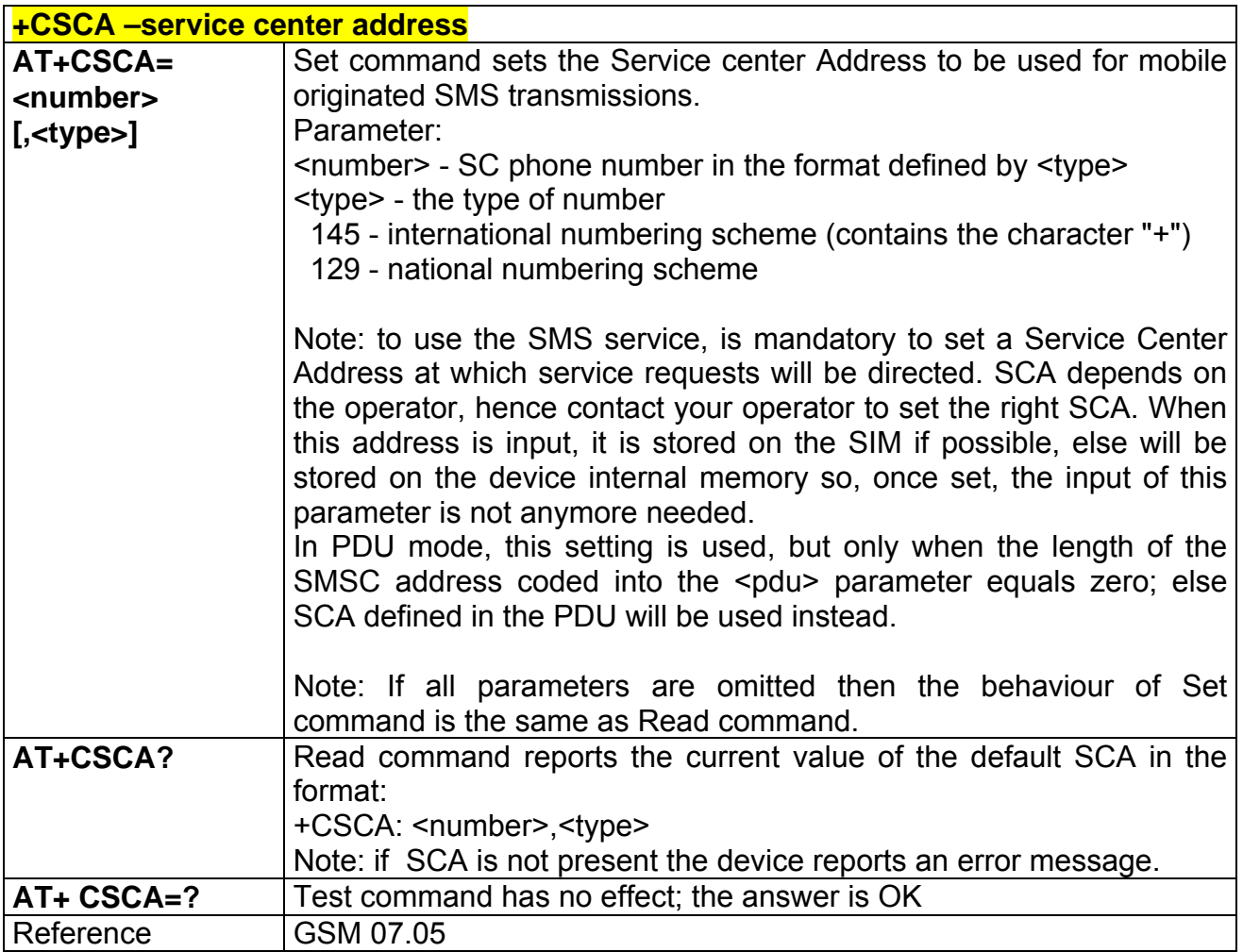

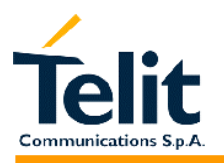

# **2.7.3 Message receiving and reading**

# **2.7.3.1 +CNMI - new message indications to Terminal Equipment**

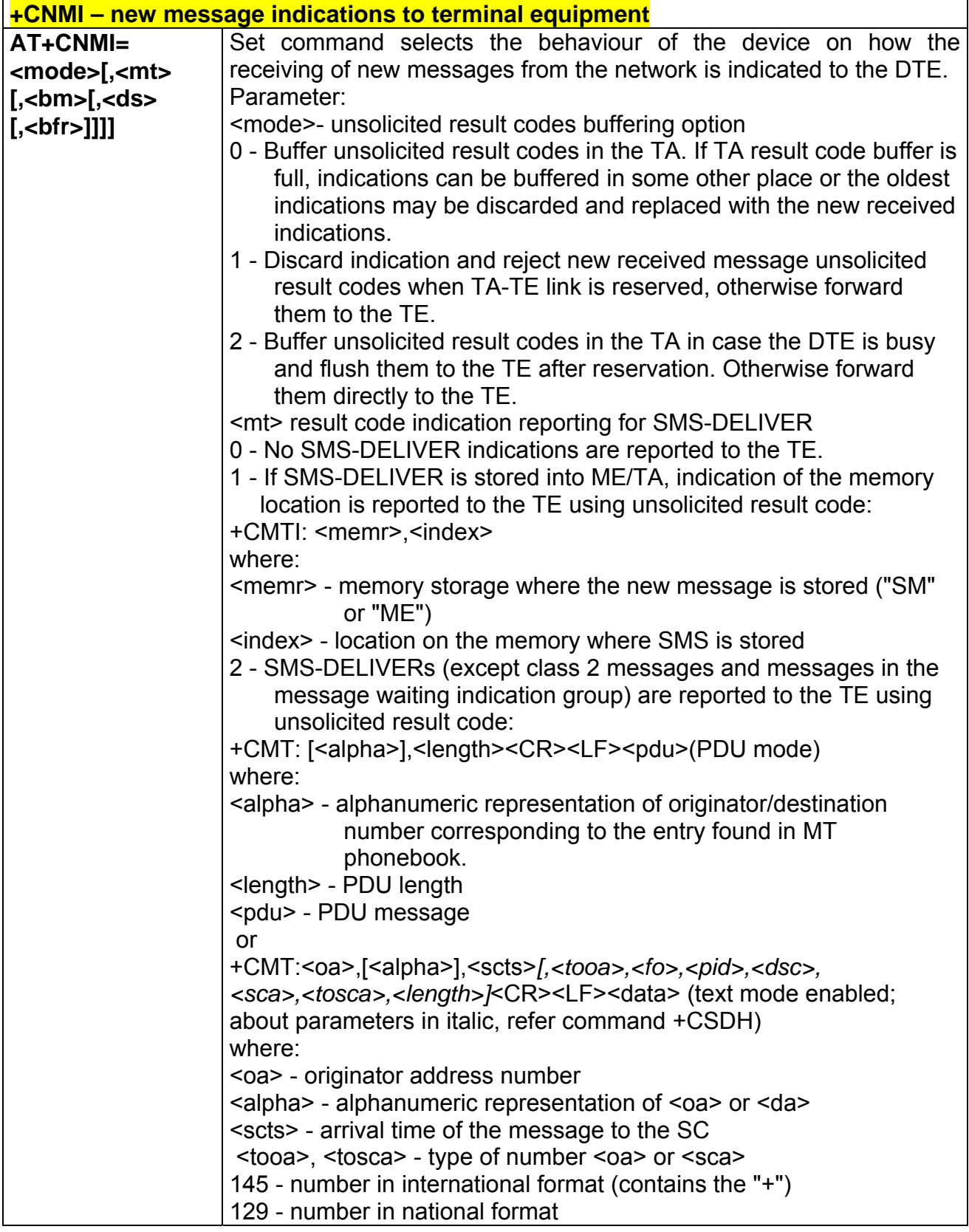

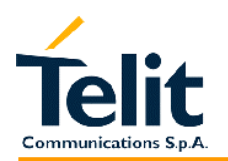

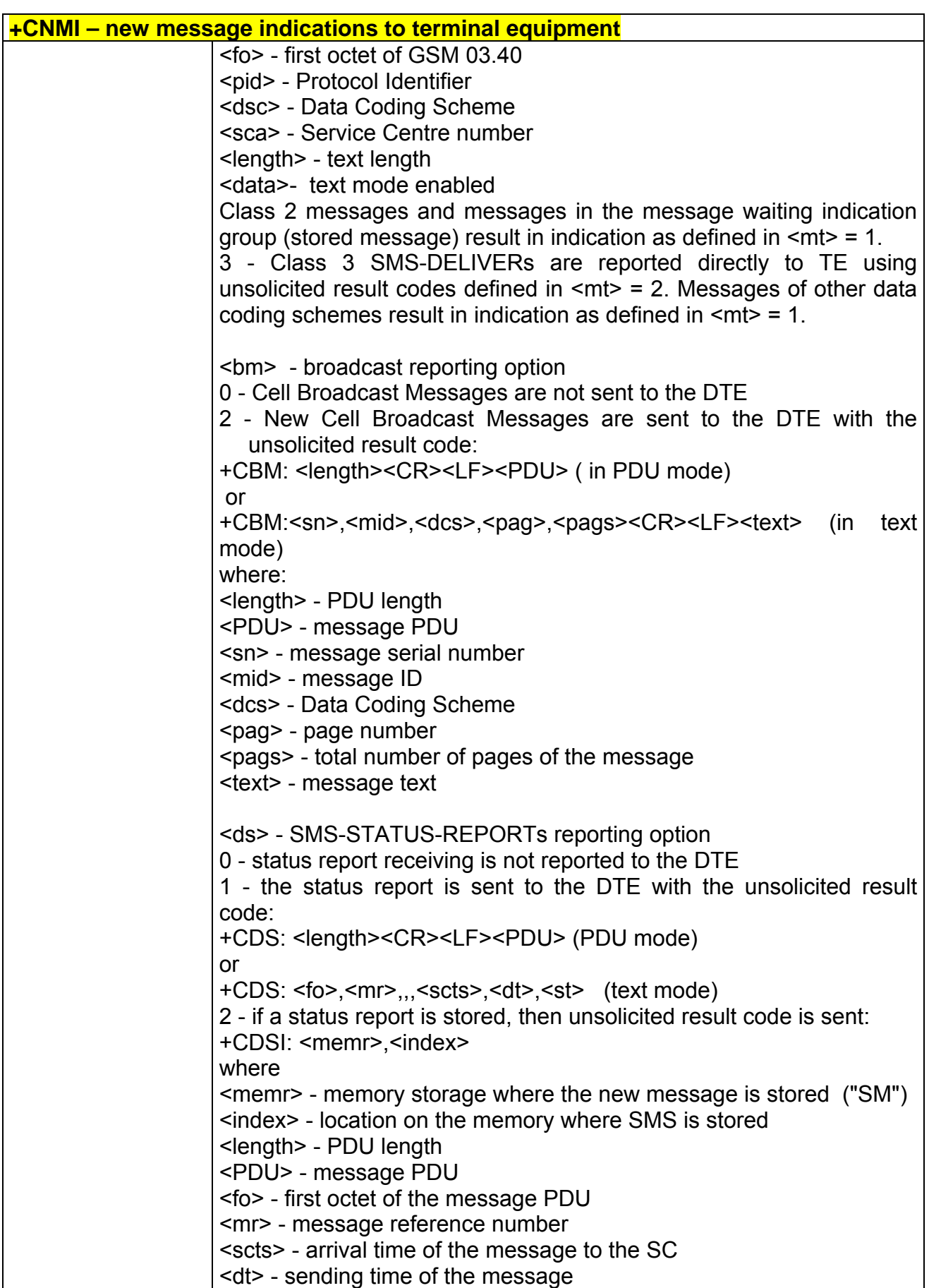

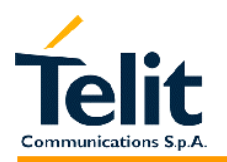

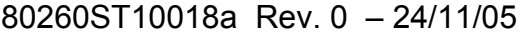

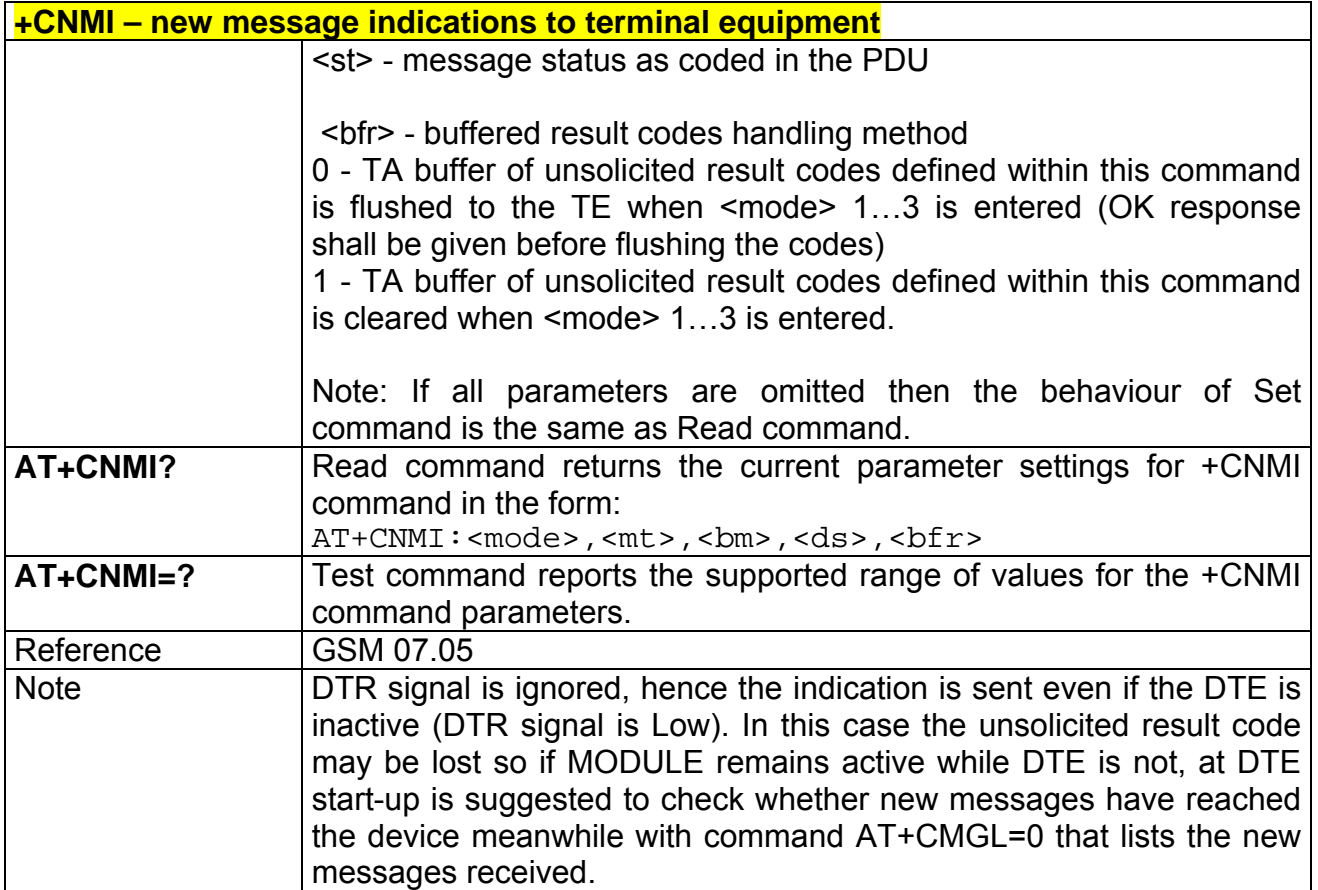
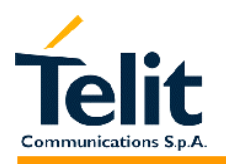

#### **2.7.3.2 +CMGL - list messages**

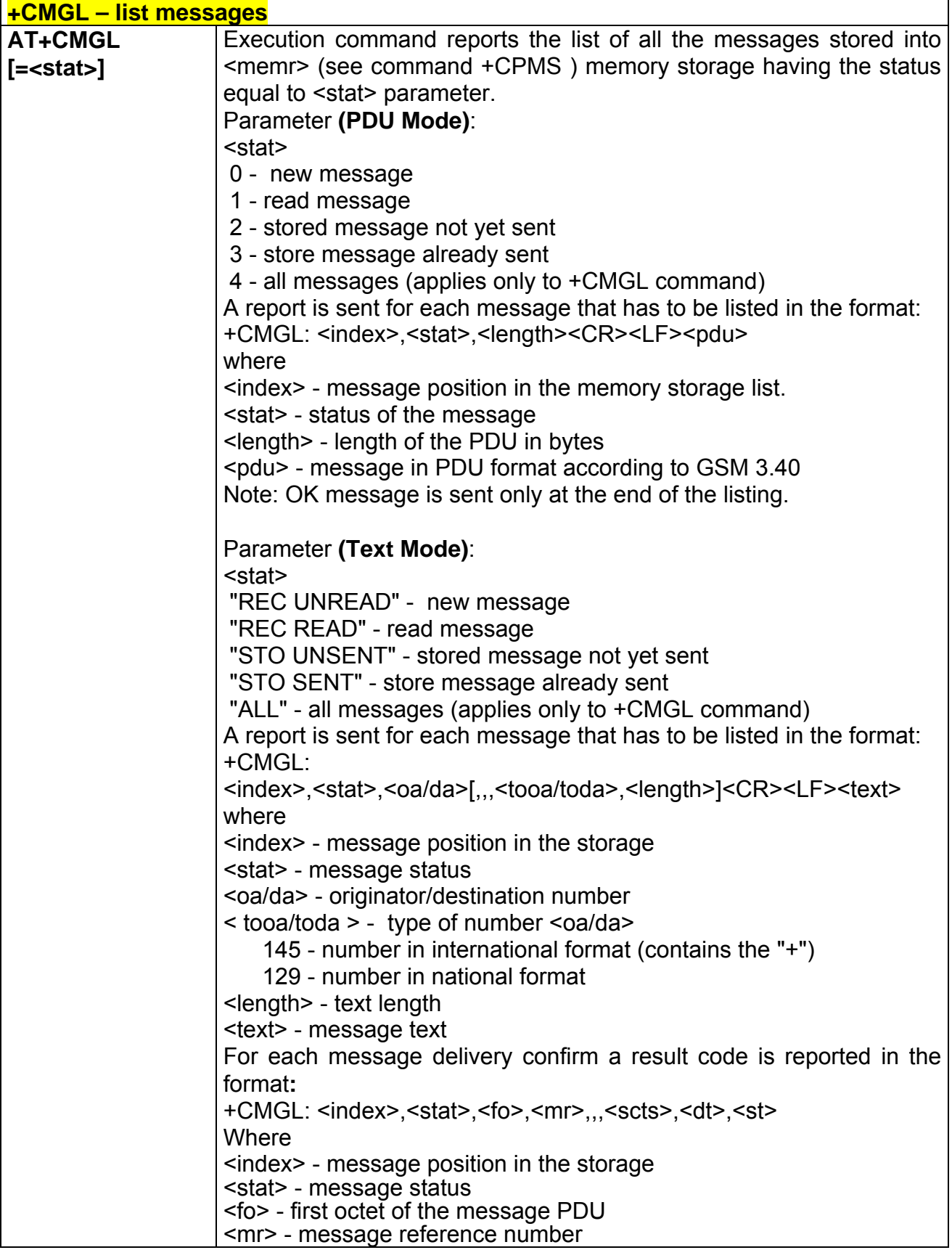

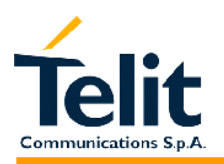

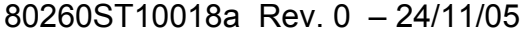

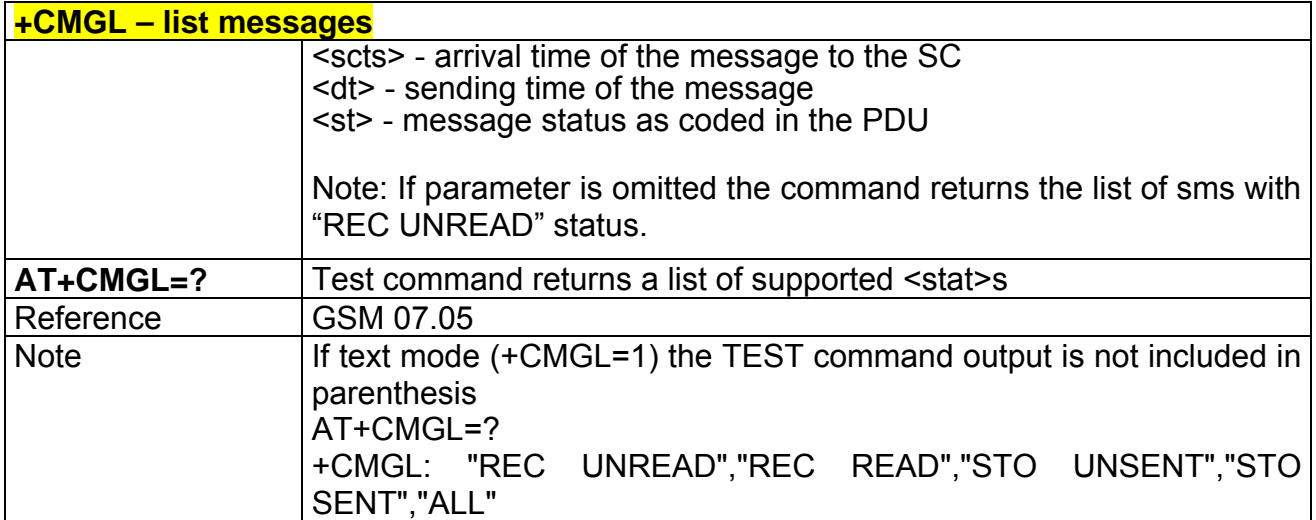

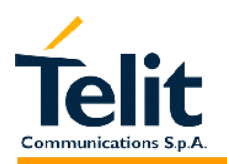

#### **2.7.3.3 +CMGR - read message**

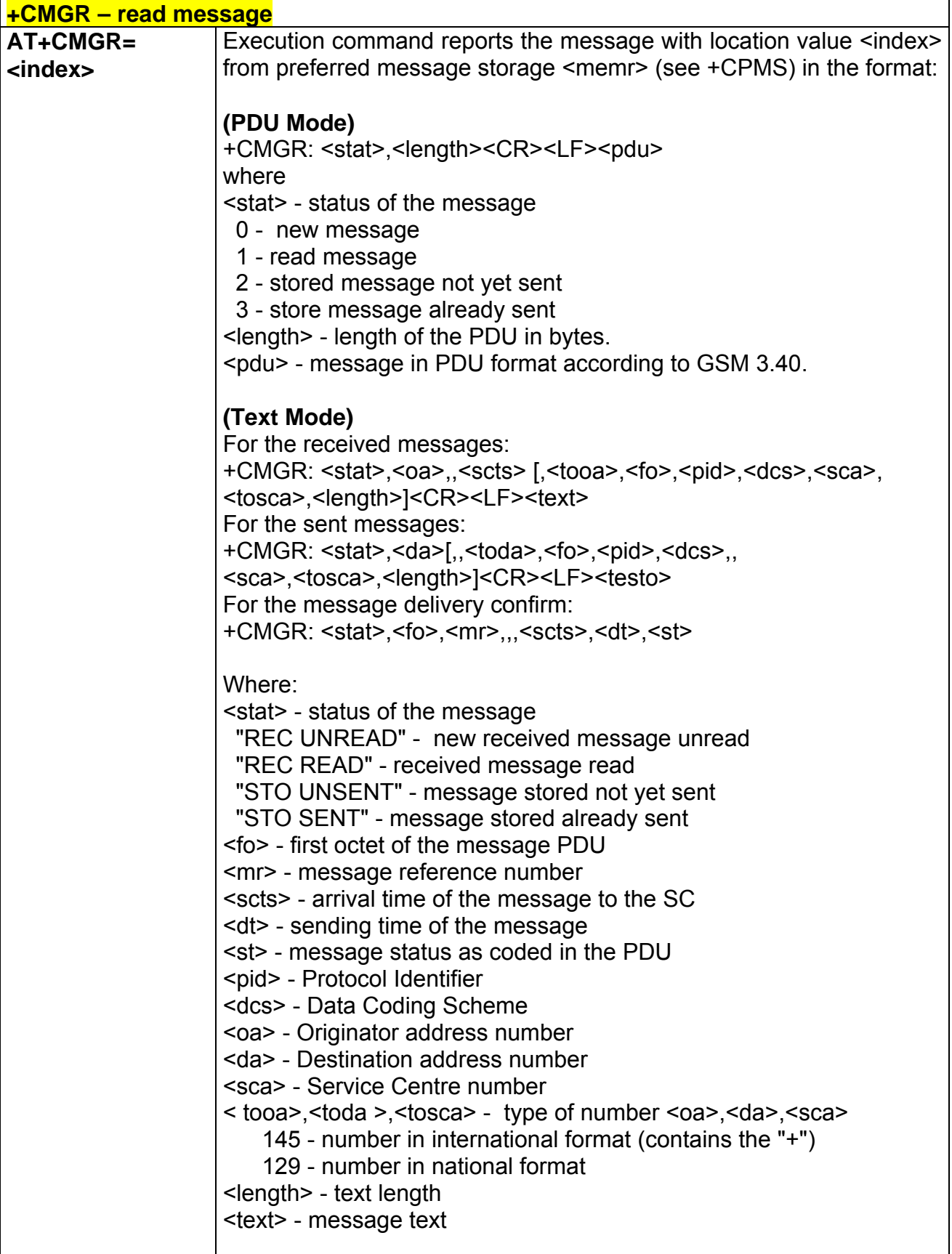

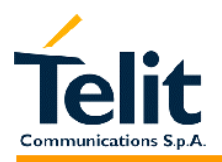

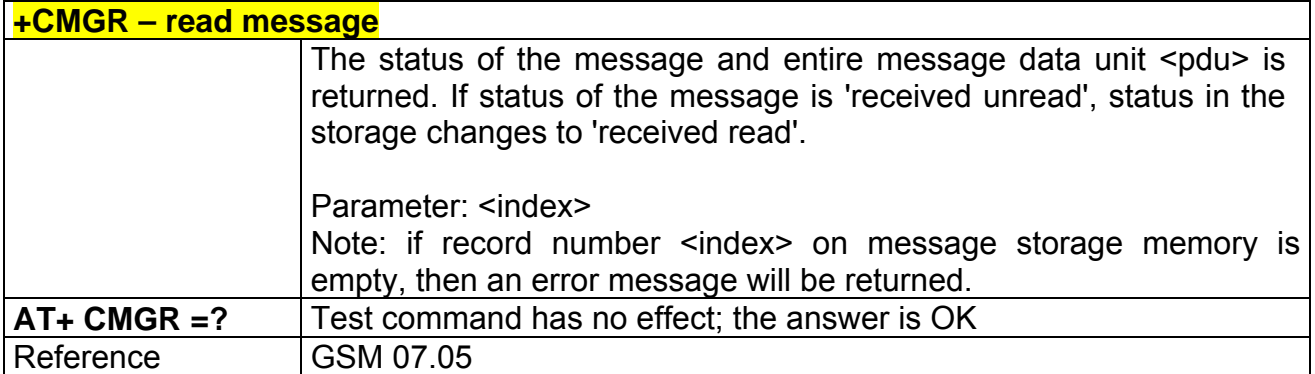

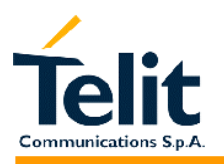

### **2.7.4 Message sending and writing**

### **2.7.4.1 +CMGS - send message**

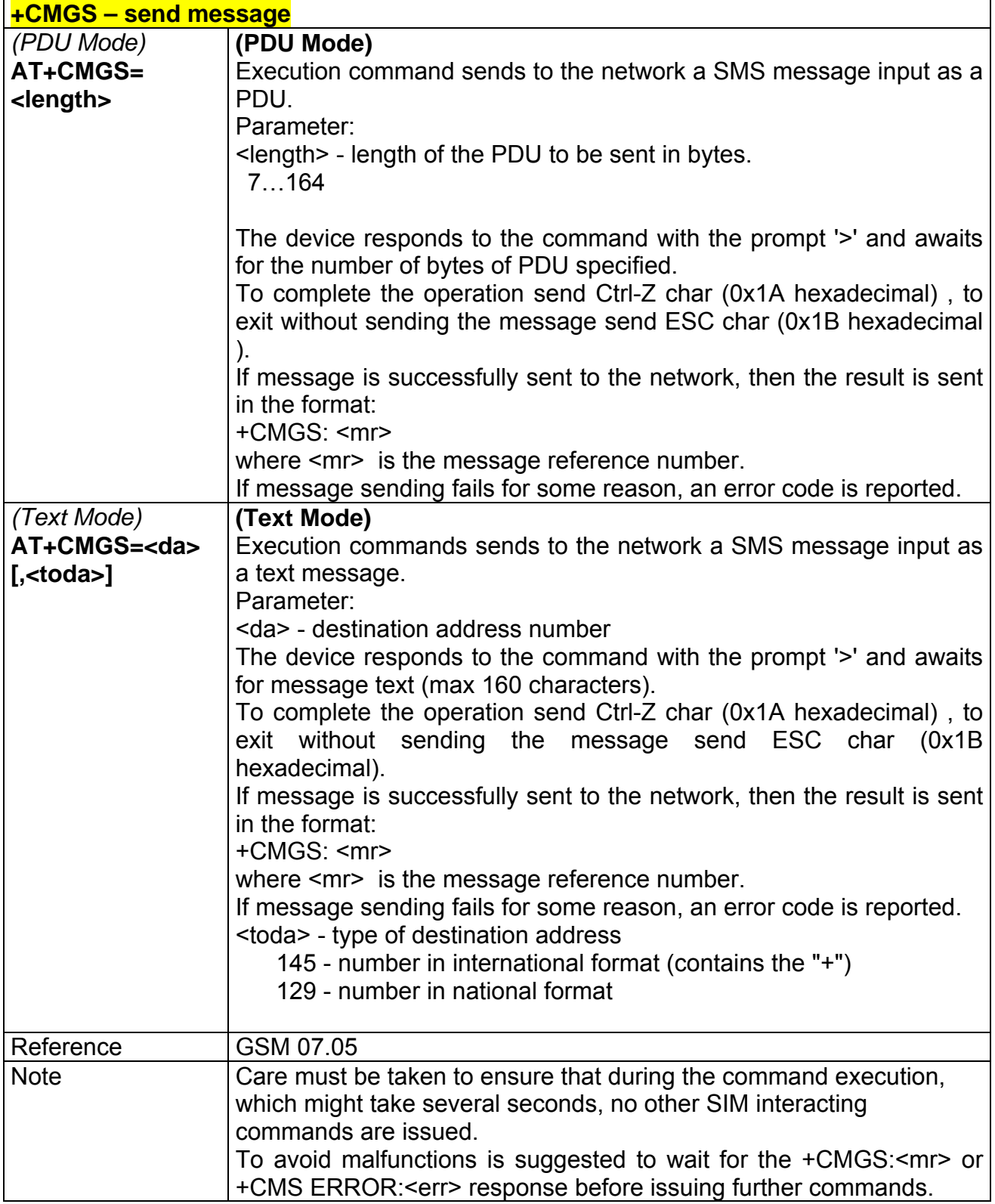

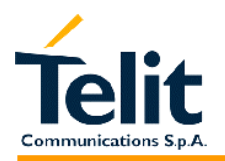

#### **2.7.4.2 +CMSS - send message from storage**

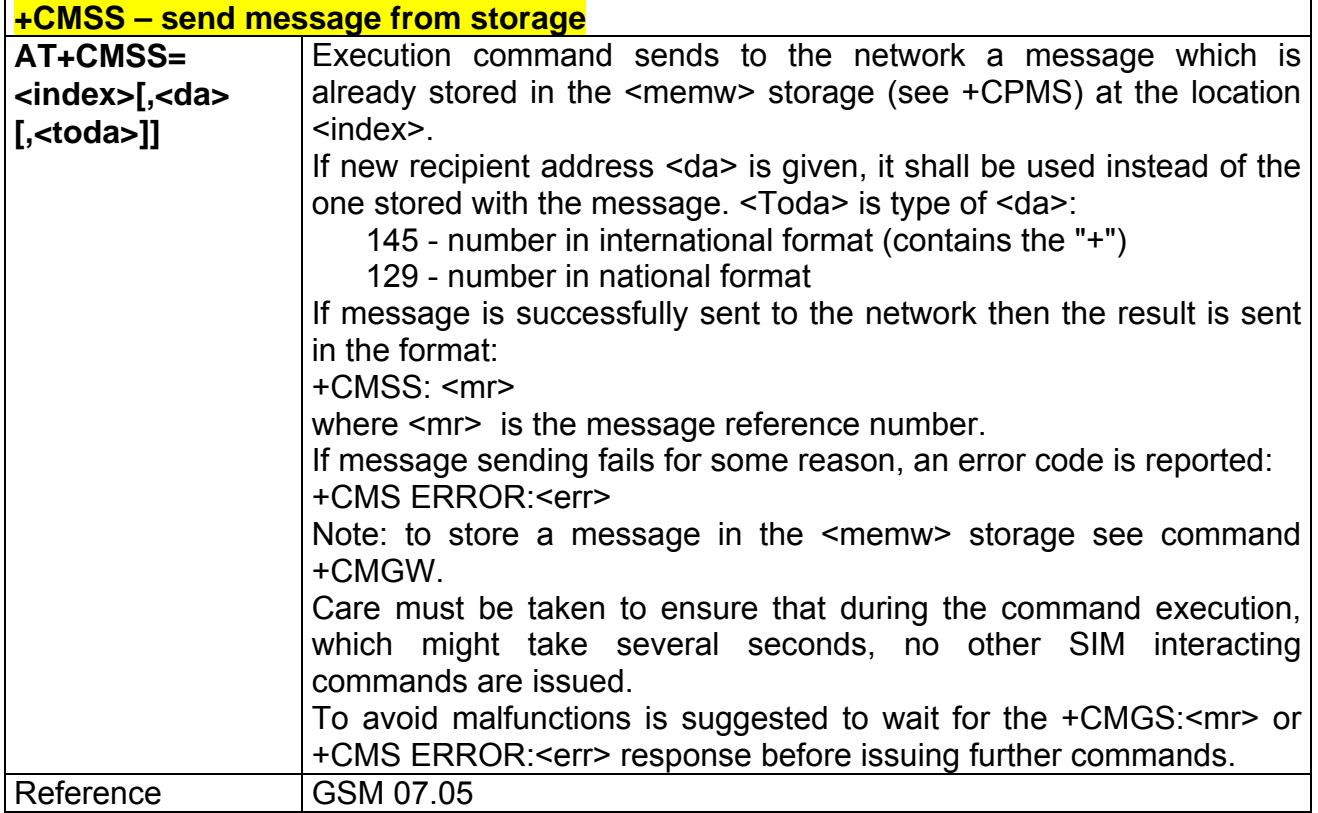

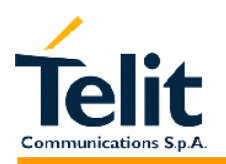

#### **2.7.4.3 +CMGW - write message to memory**

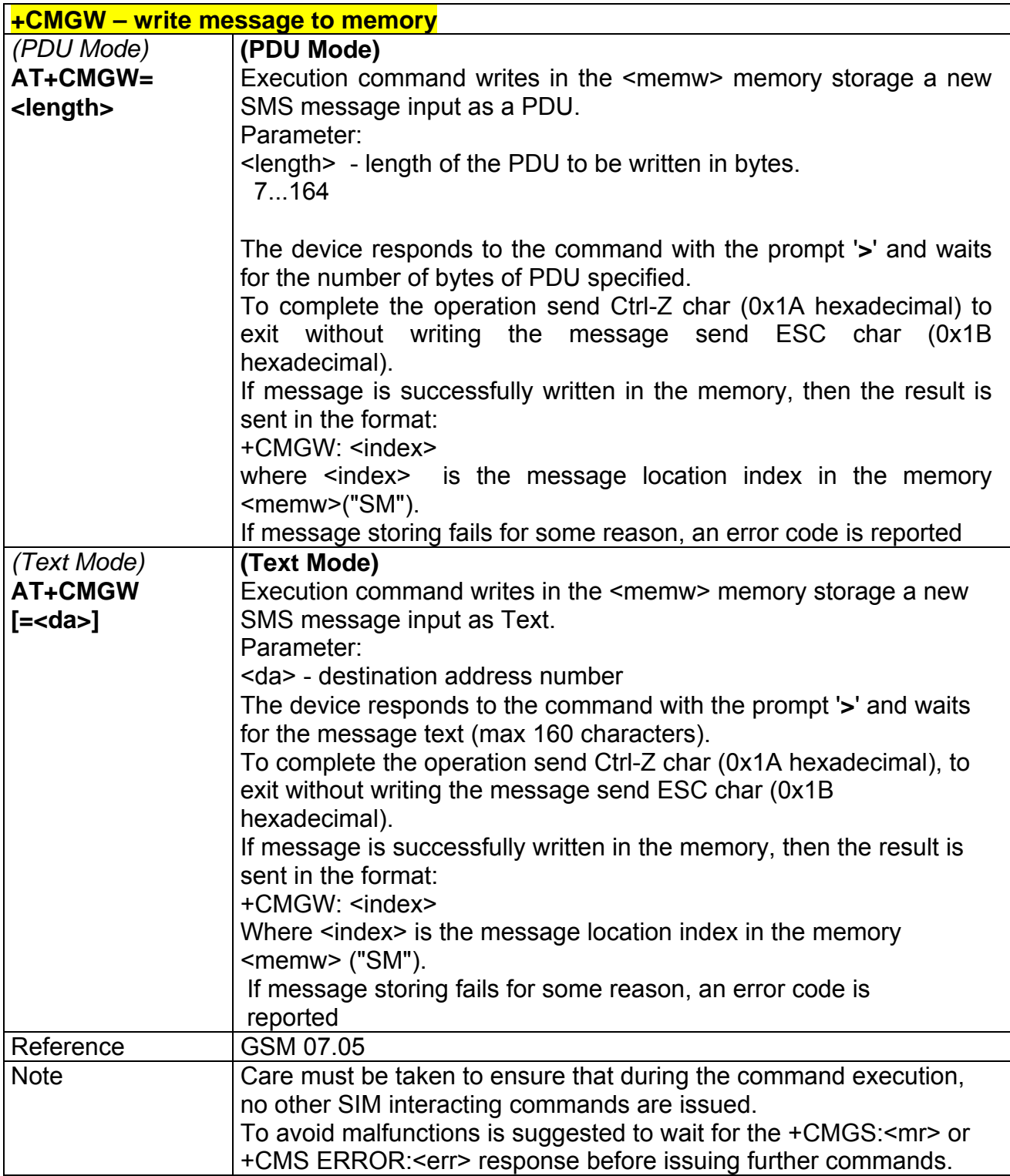

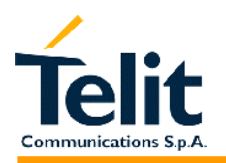

#### **2.7.4.4 +CMGD - delete message**

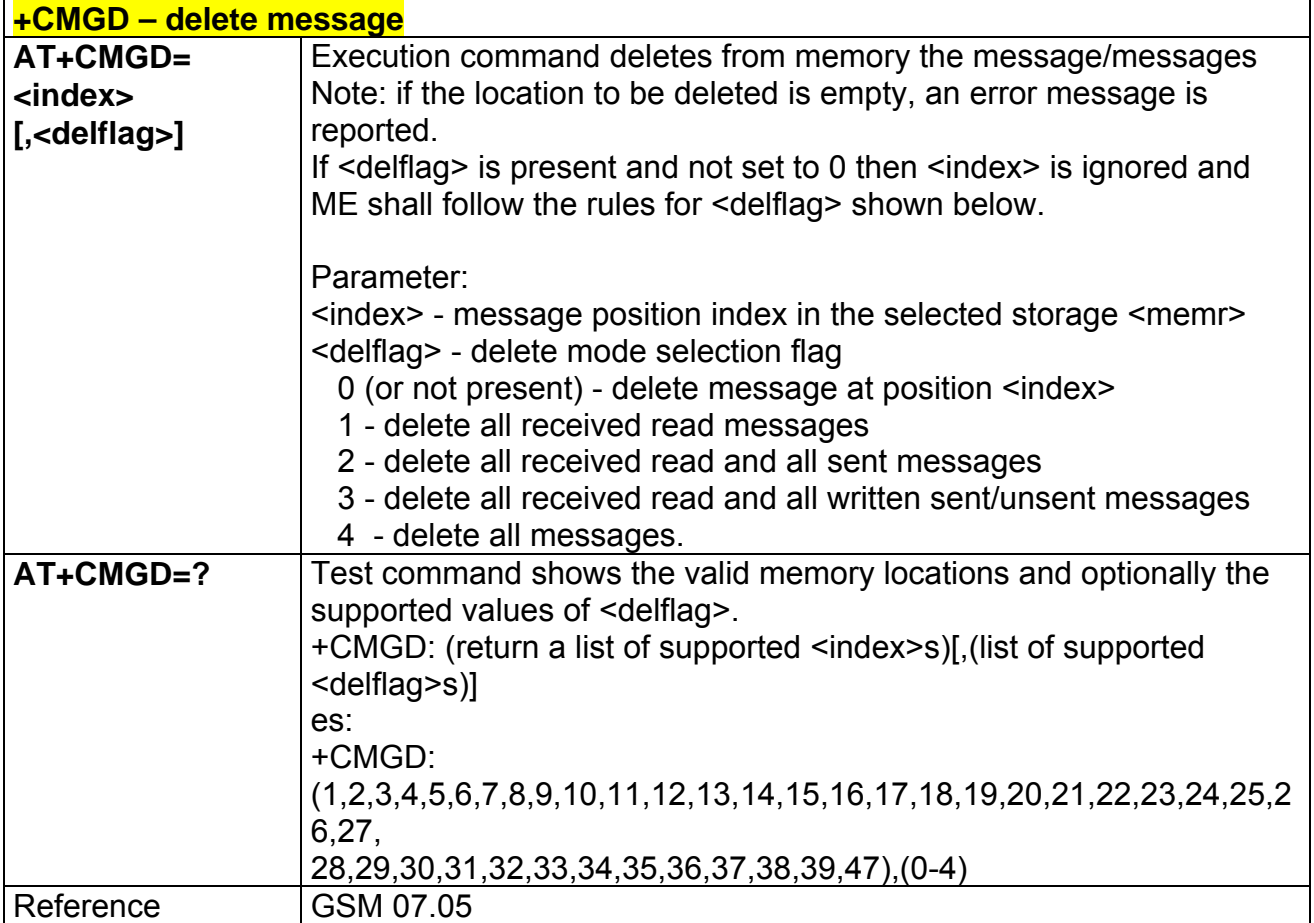

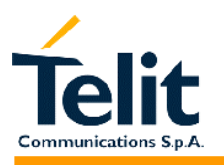

### **2.8 FAX Class 1 AT Commands**

### **2.8.1 General configuration**

NOTE: All the test command results are without echo of the command.

### **2.8.1.1 +FCLASS - select active service class**

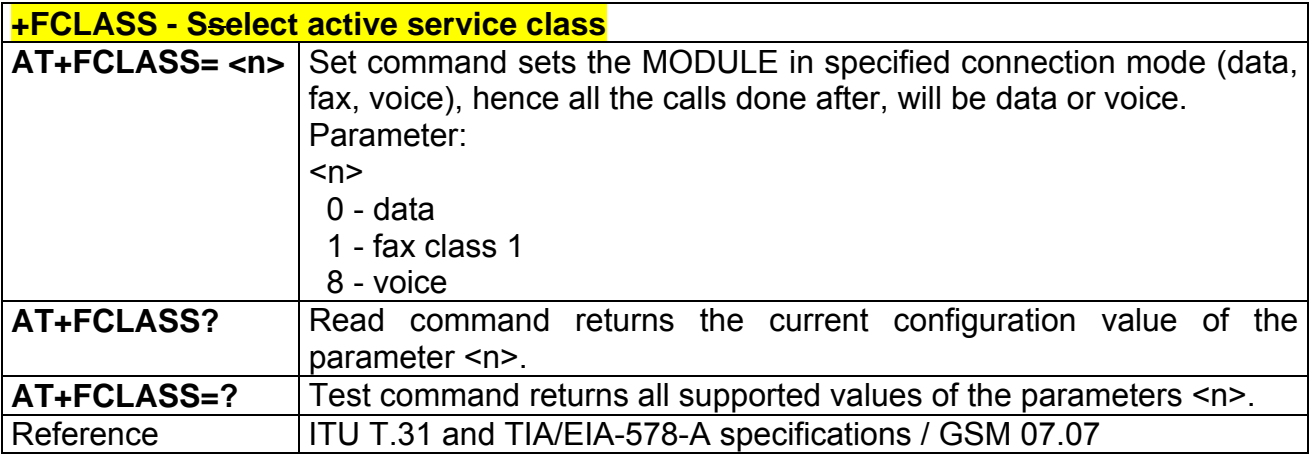

#### **2.8.1.2 +FMI – Report manufacturer ID**

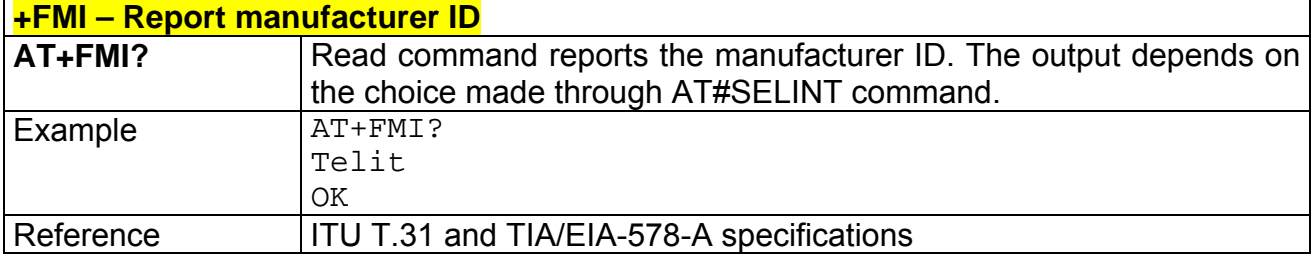

#### **2.8.1.3 +FMM? – Report model ID**

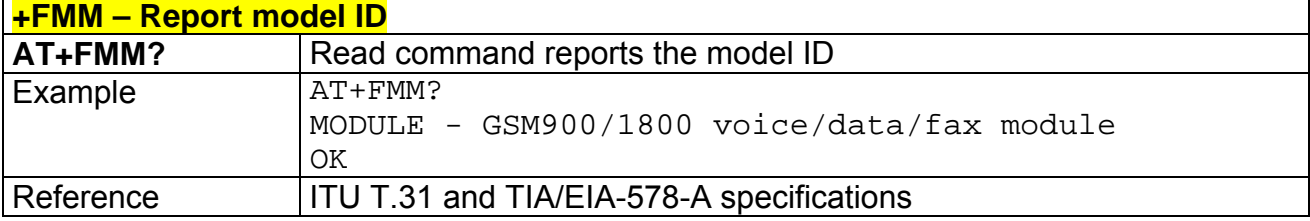

### **2.8.1.4 +FMR – Report revision ID**

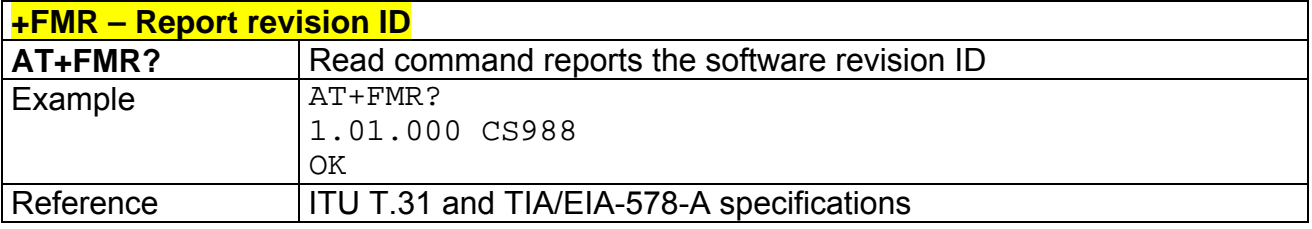

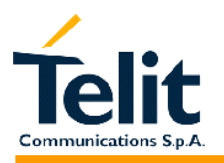

### **2.8.2 Transmission/Reception control**

### **2.8.2.1 +FTS – Stop Transmission and pause**

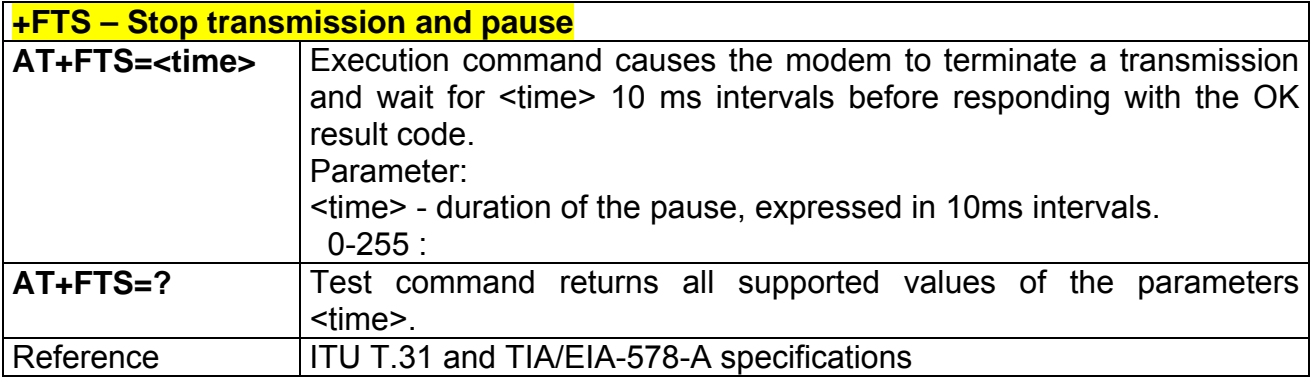

#### **2.8.2.2 +FRS – Wait for receive silence**

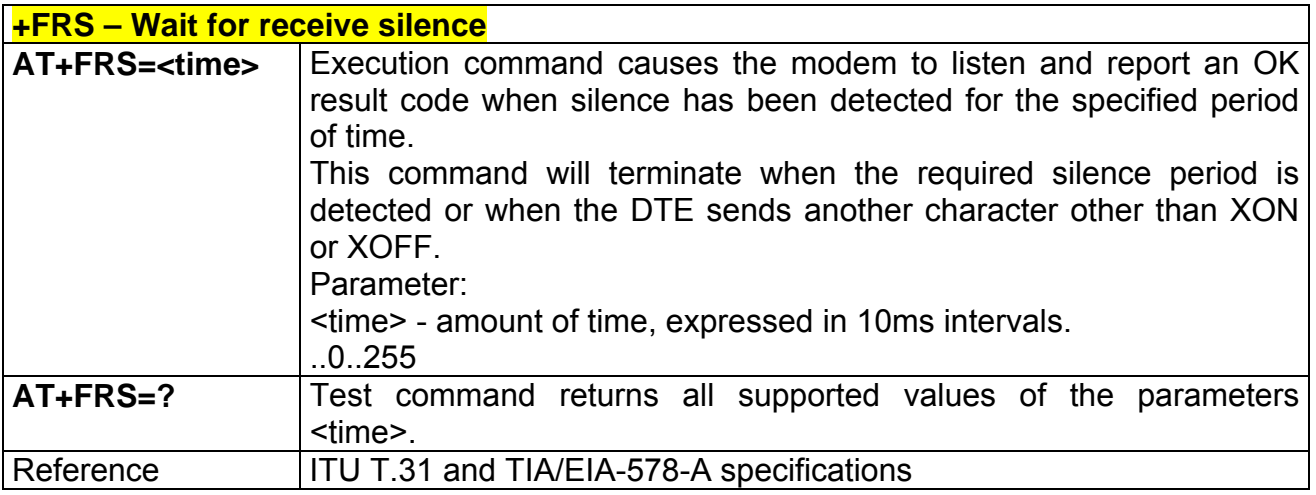

#### **2.8.2.3 +FTM – Transmit data modulation**

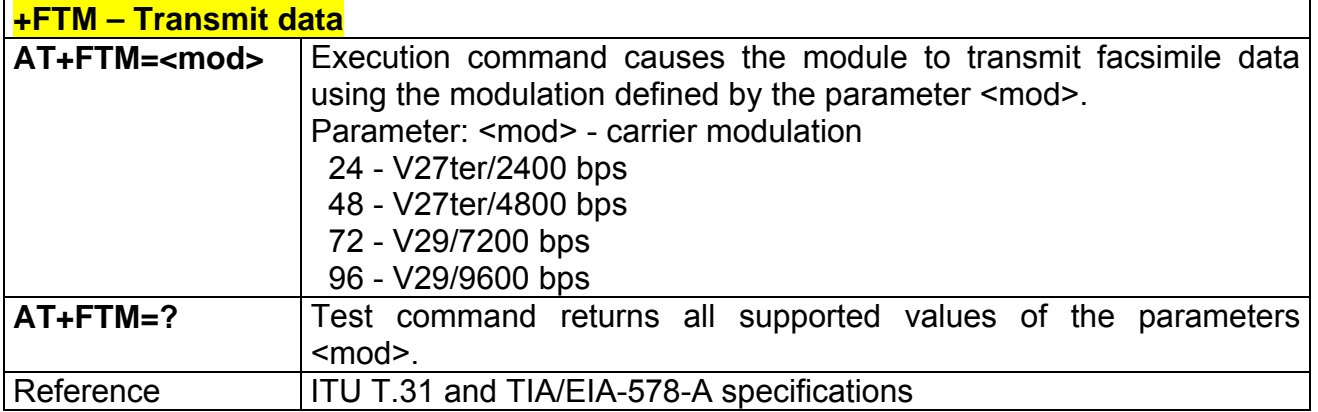

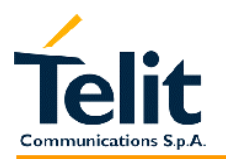

#### **2.8.2.4 +FRM – Receive data modulation**

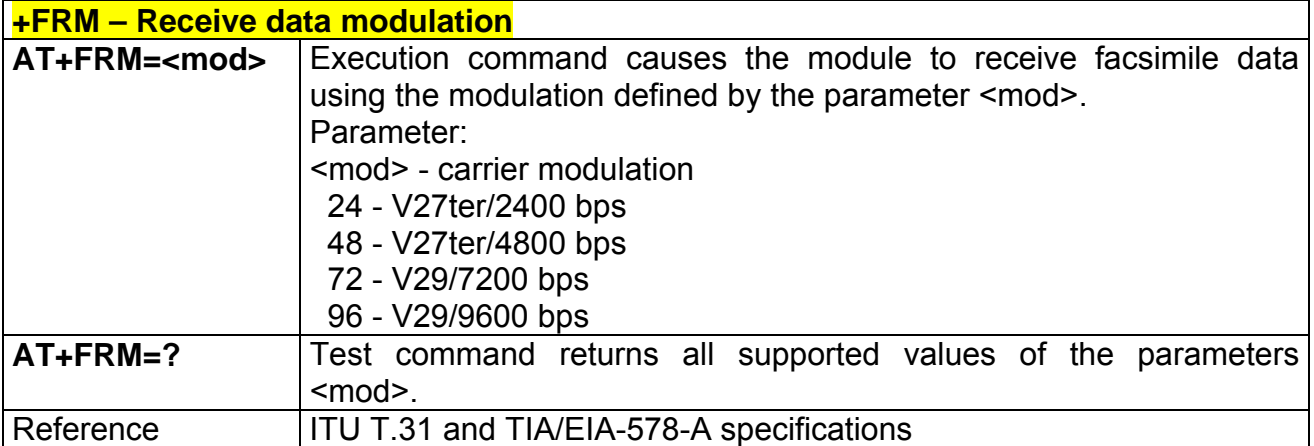

#### **2.8.2.5 +FTH – Transmit data with HDLC framing**

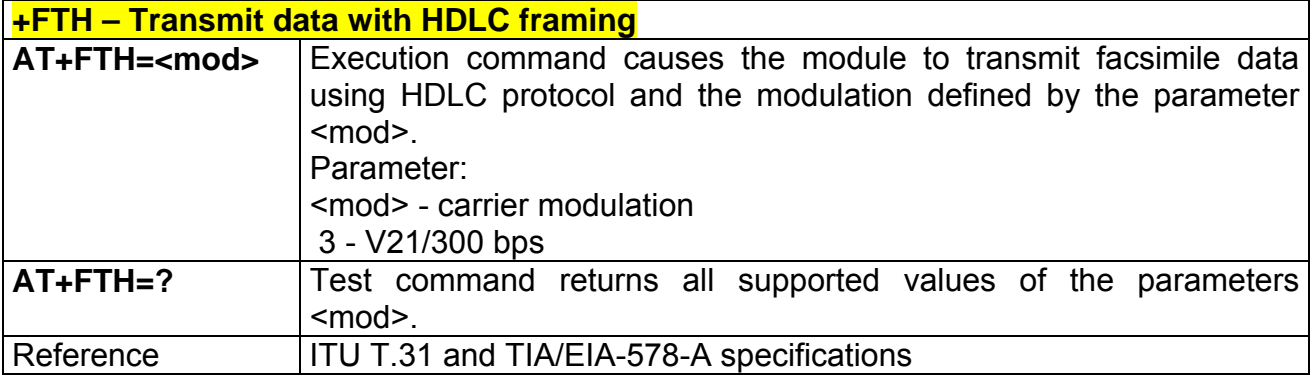

#### **2.8.2.6 +FRH – Receive data with HDLC framing**

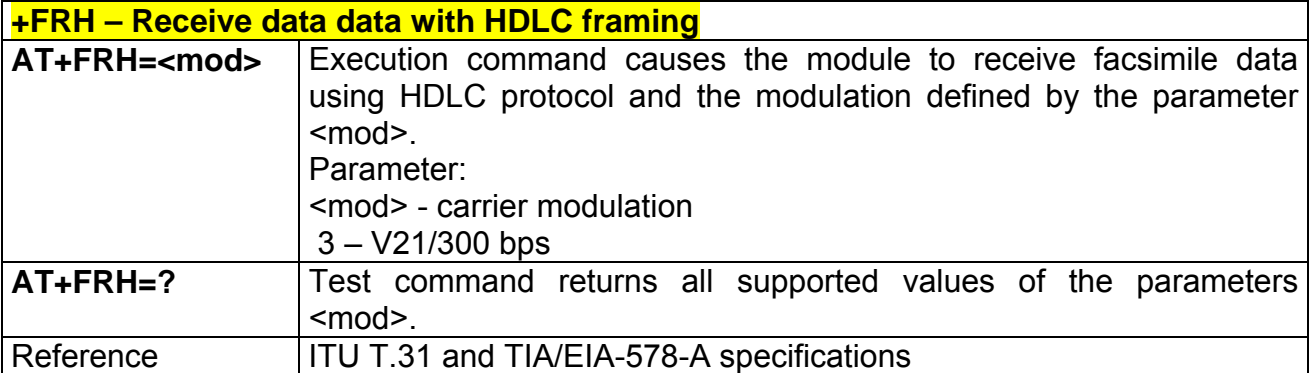

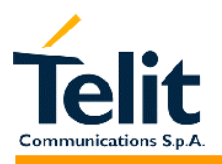

# **2.8.3 Serial port control**

### **2.8.3.1 +FLO – Select flow control specified by type**

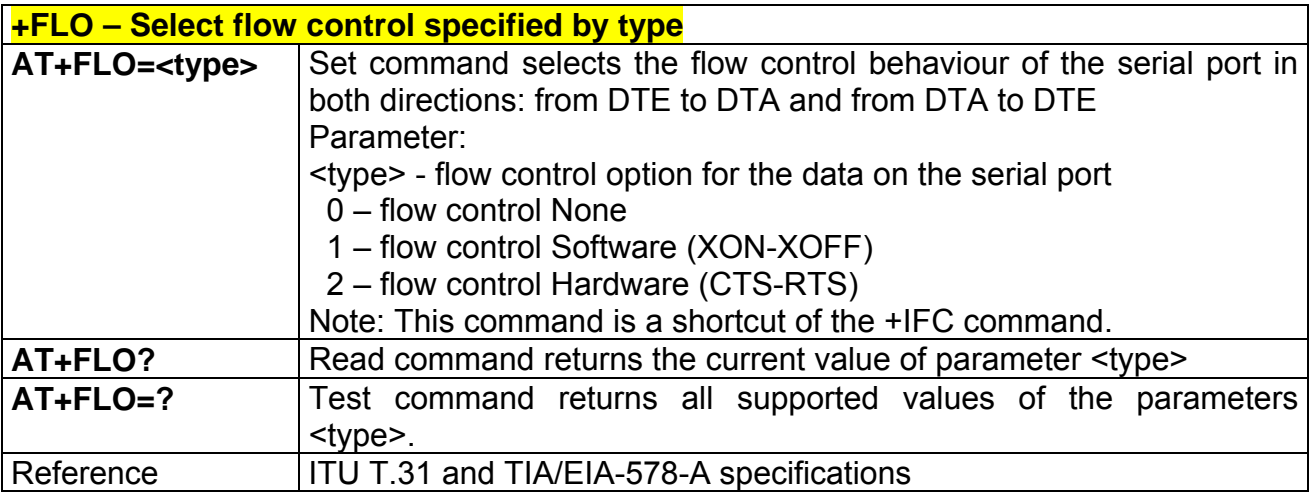

#### **2.8.3.2 +FPR – Select serial port rate**

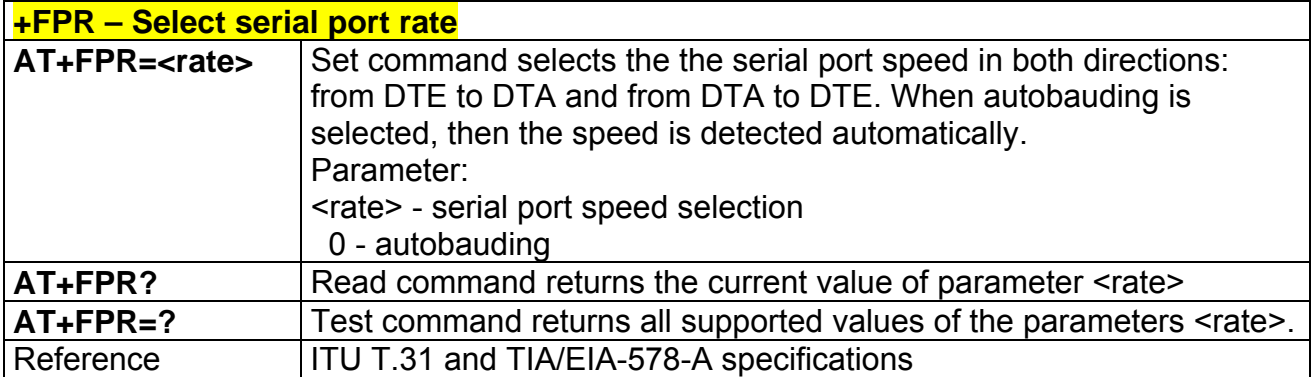

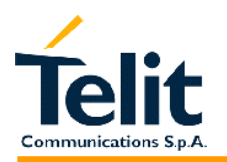

# **2.8.3.3 +FDD – Double escape character replacement control**

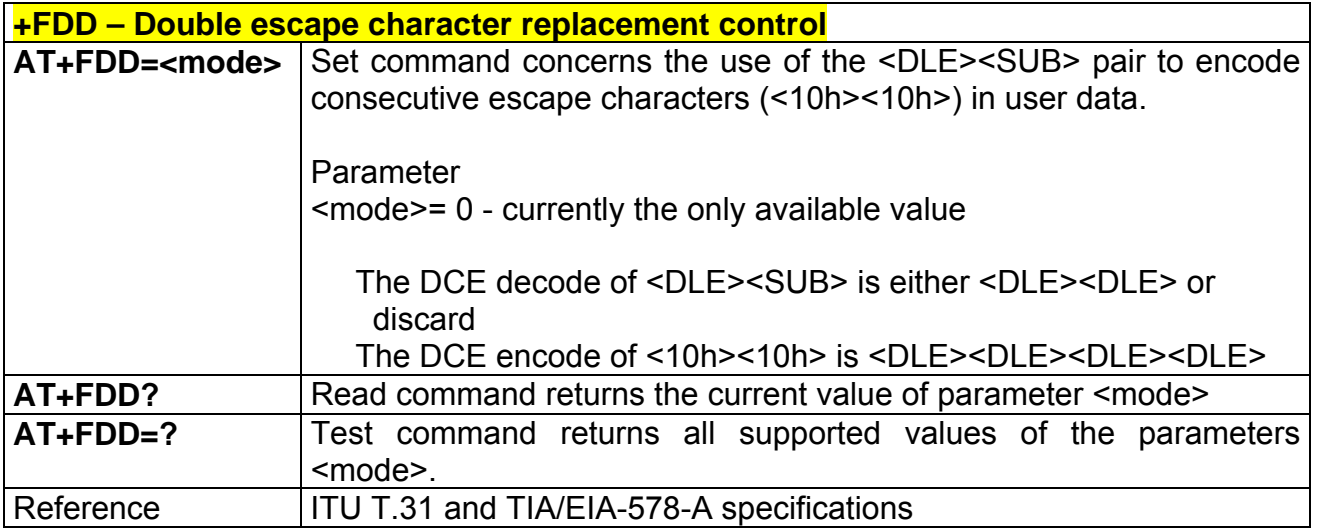

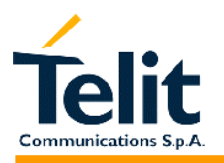

### **2.9 Custom AT Commands**

### **2.9.1 General configuration AT commands**

### **2.9.1.1 #SELINT – Select interface style**

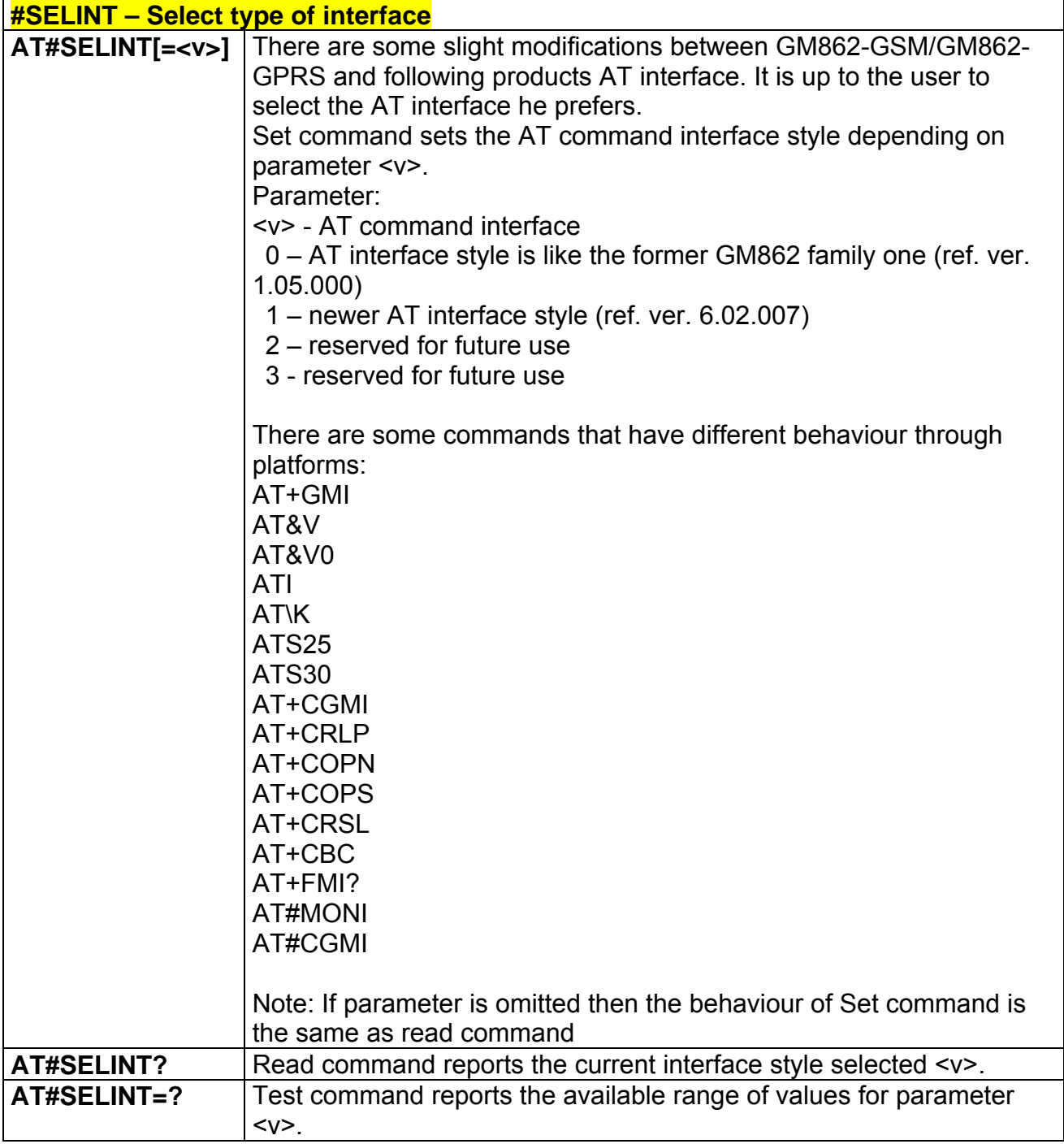

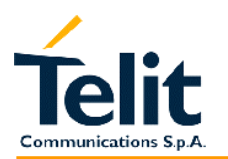

#### **2.9.1.2 #CGMI - request manufacturer identification**

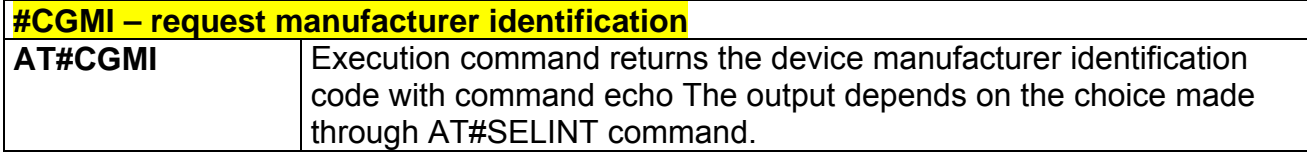

#### **2.9.1.3 #CGMM - request model identification**

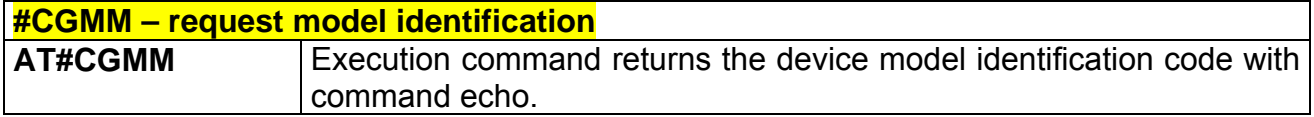

#### **2.9.1.4 #CGMR - request revision identification**

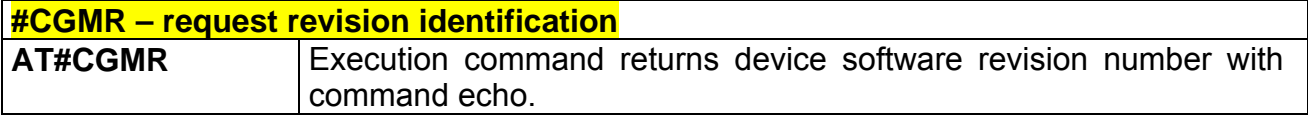

#### **2.9.1.5 #CGSN - request product serial number identification**

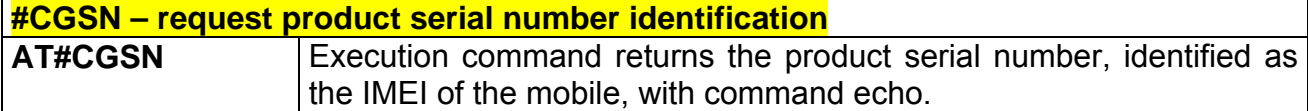

#### **2.9.1.6 #CIMI - request international mobile subscriber identity (IMSI)**

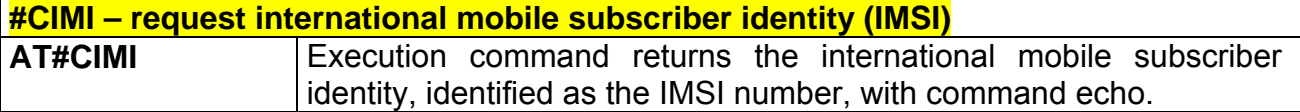

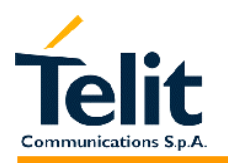

### **2.9.1.7 #CAP - Change Audio Path**

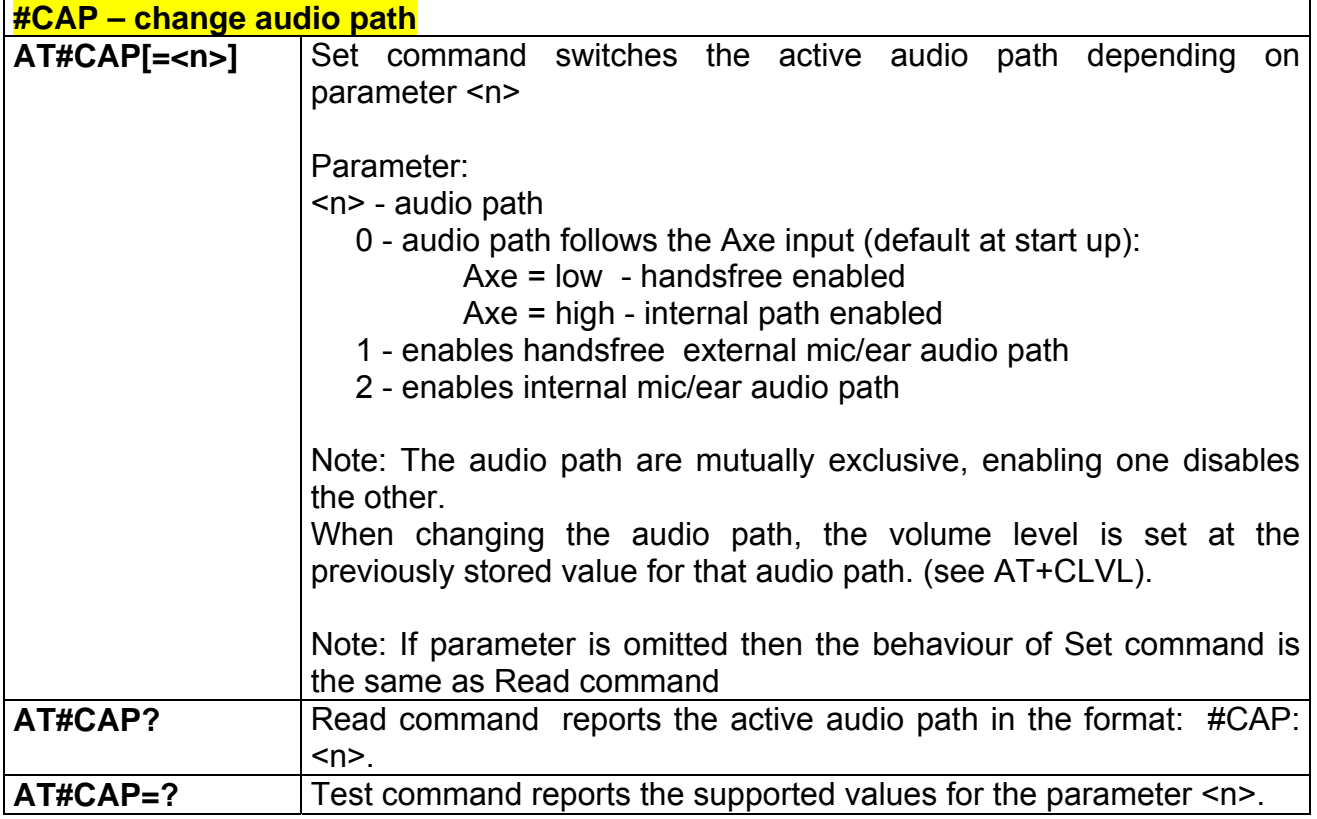

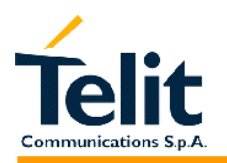

#### **2.9.1.8 #SRS - Select ringer sound**

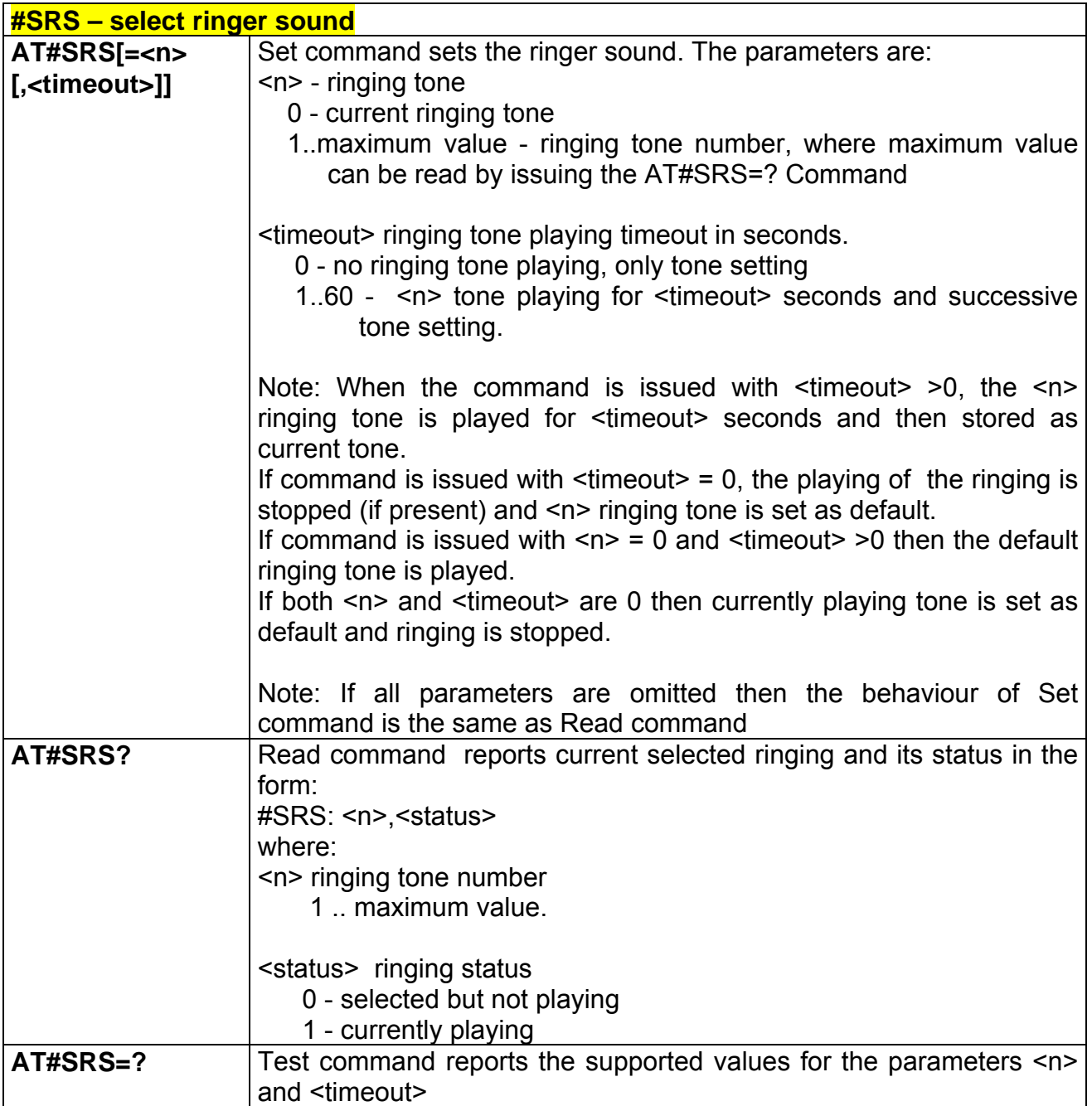

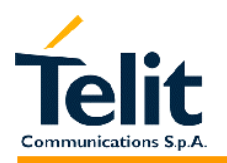

### **2.9.1.9 #SRP –Select Ringer Path**

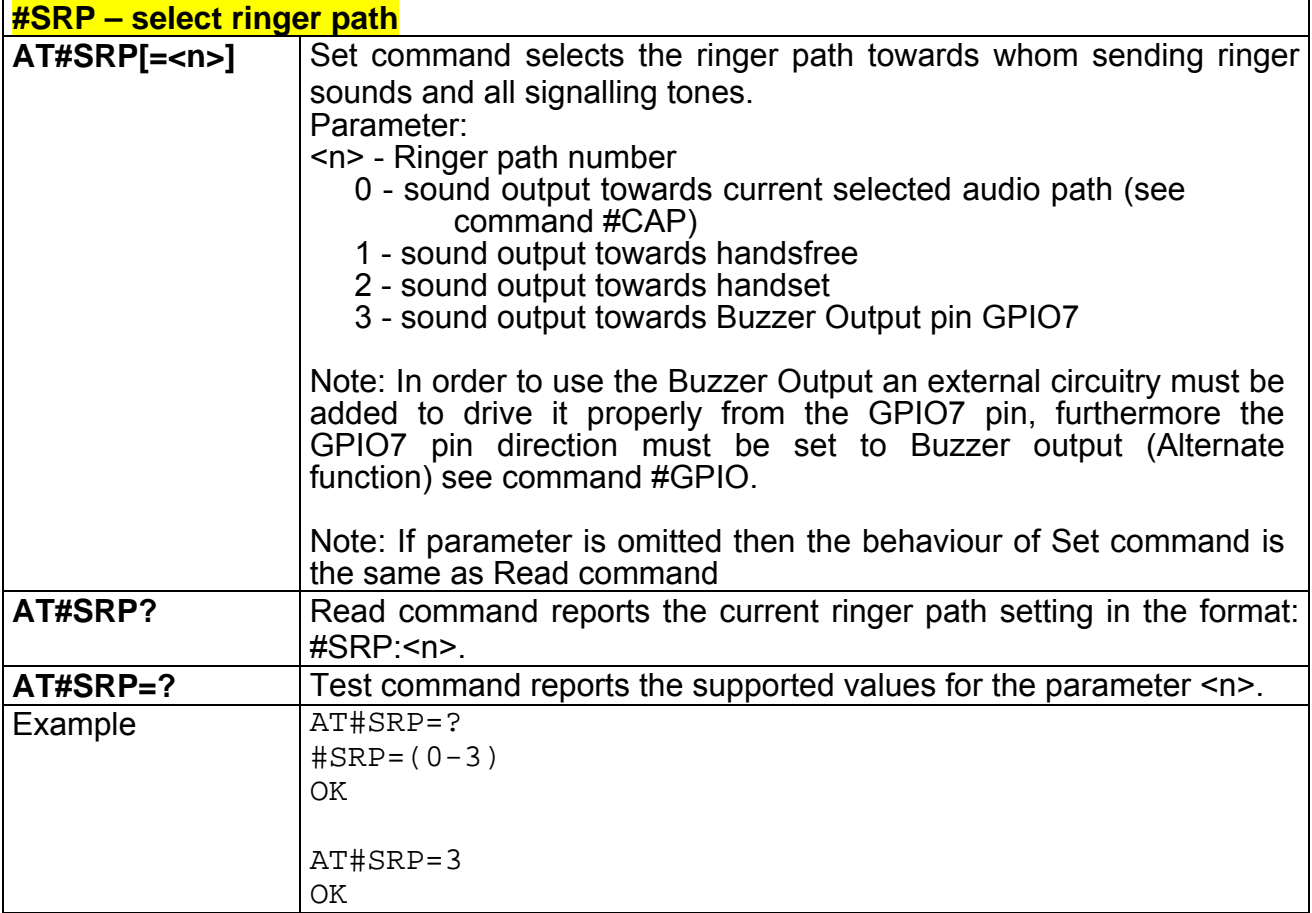

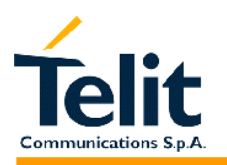

### **2.9.1.10 #STM - Signalling Tones Mode**

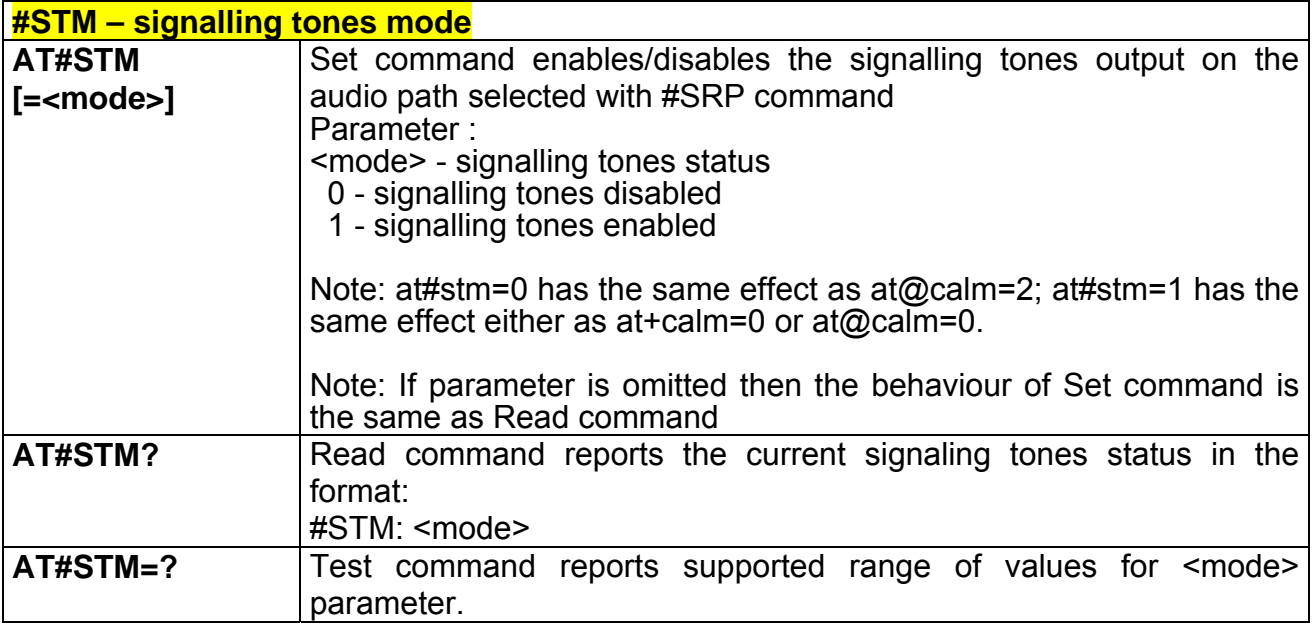

### **2.9.1.11 #PCT – display PIN Counter**

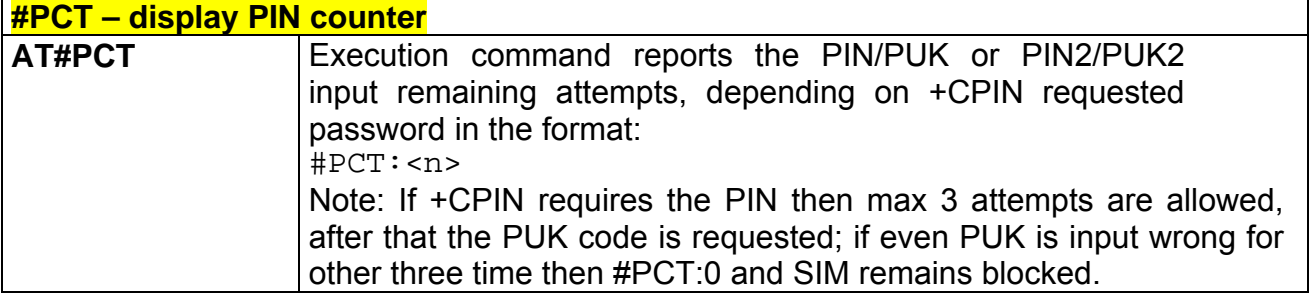

### **2.9.1.12 #SHDN – Software Shut Down**

 $\mathbf{r}$ 

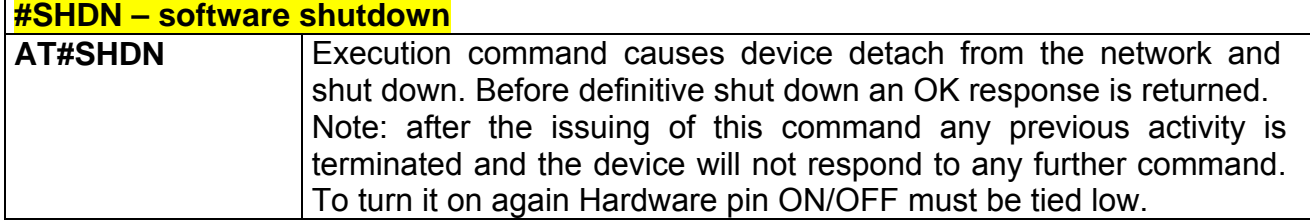

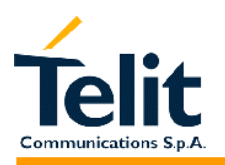

#### **2.9.1.13 #WAKE – Wake from Alarm mode**

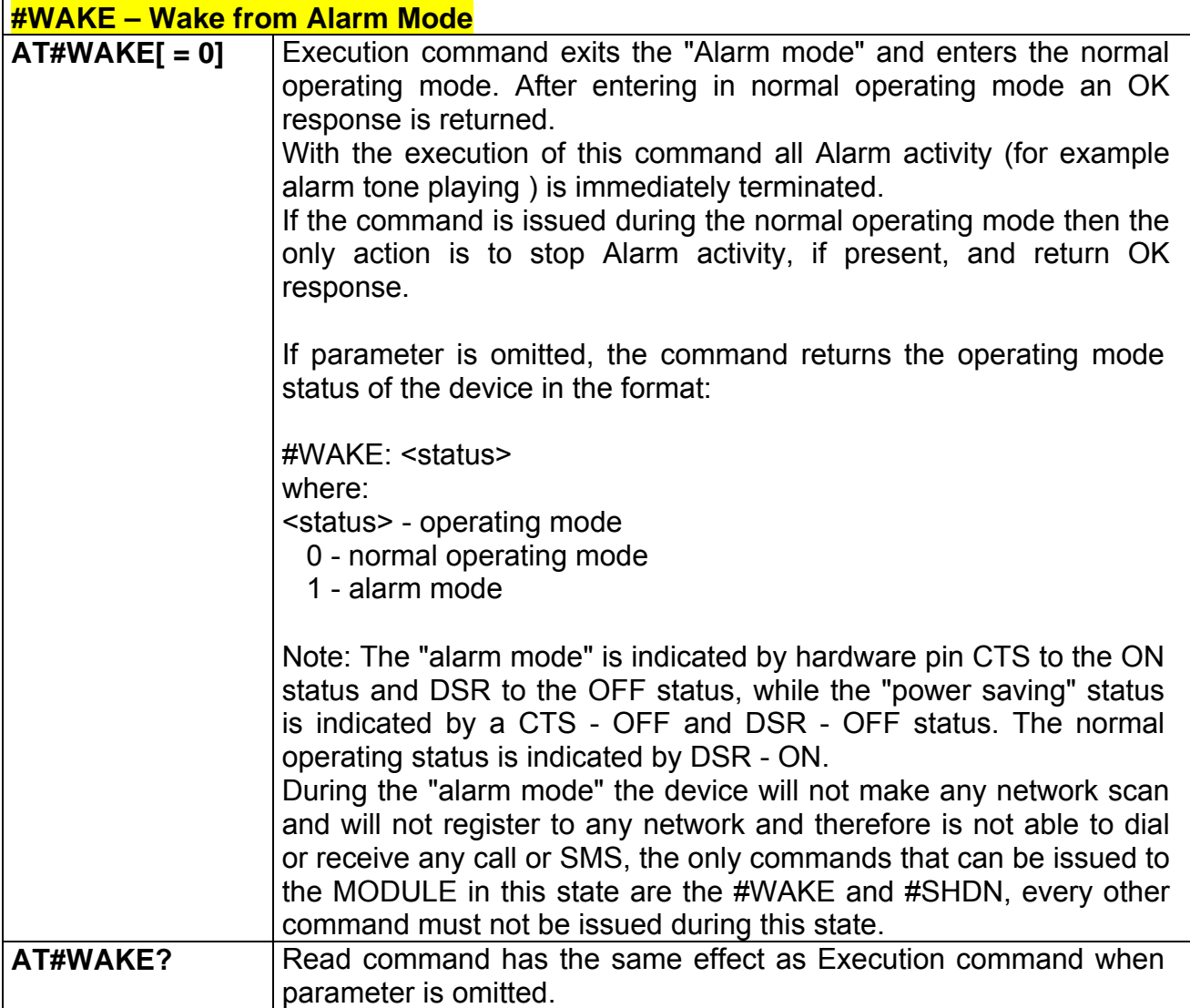

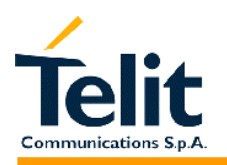

#### **2.9.1.14 #QTEMP –Query Temperature overflow**

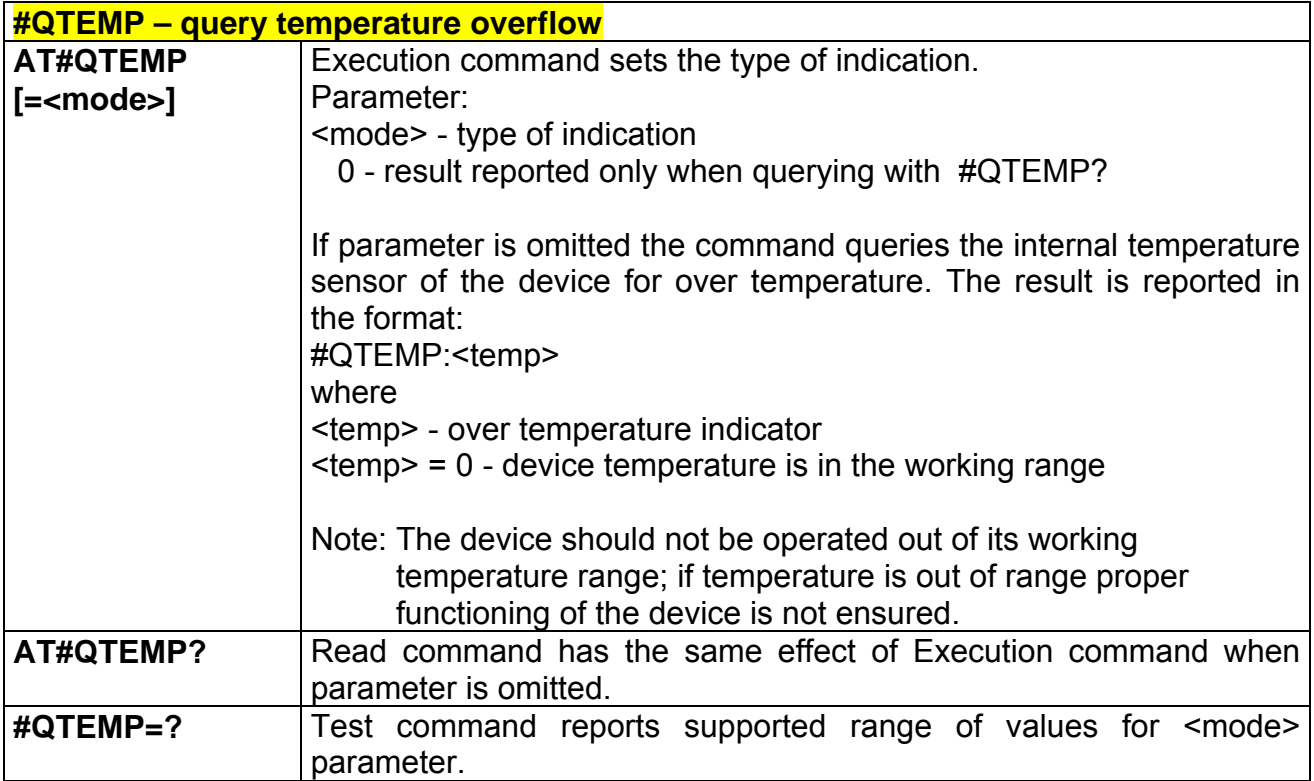

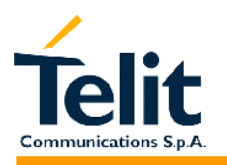

#### **2.9.1.15 #SGPO –Set General Purpose Output**

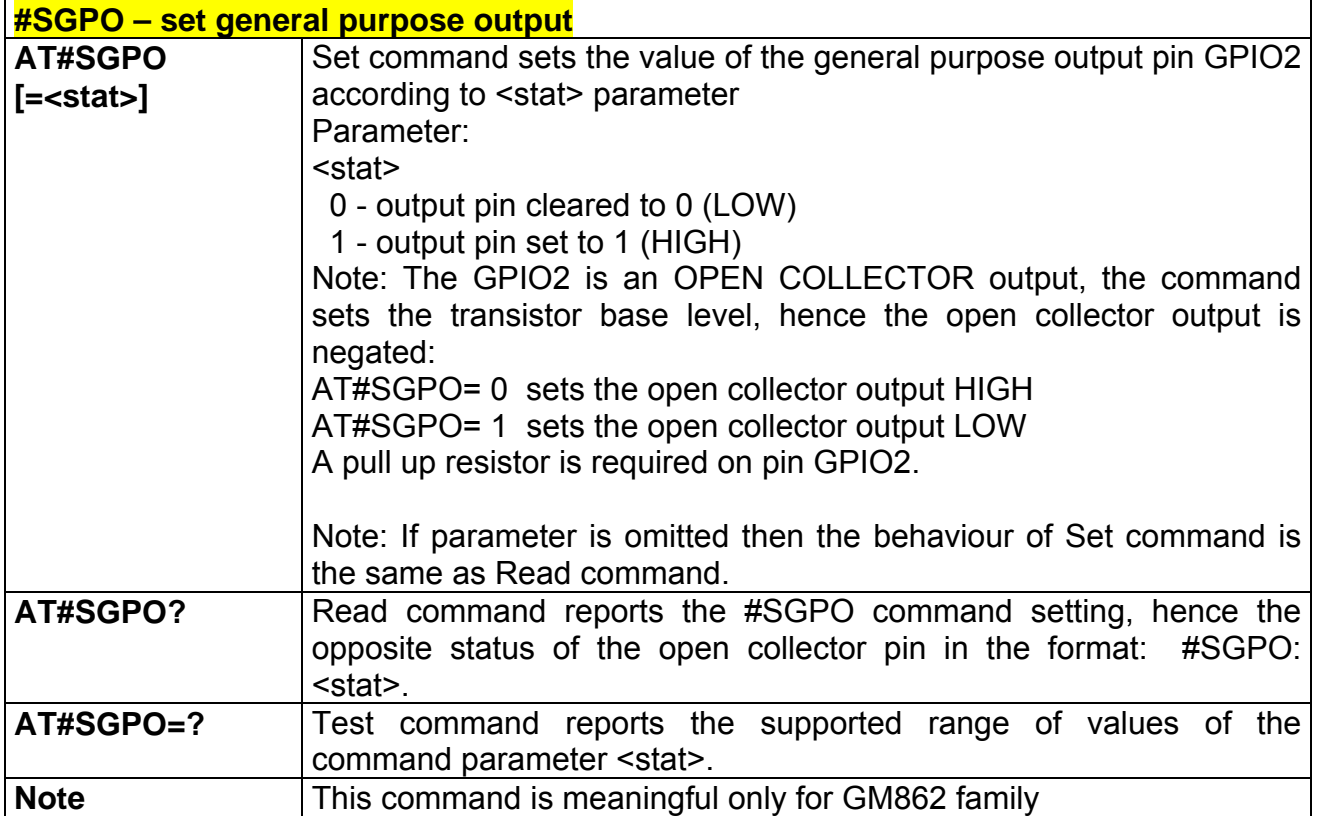

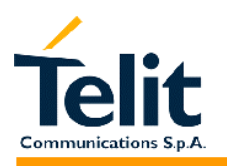

#### **2.9.1.16 #GGPI – Read General Purpose Input**

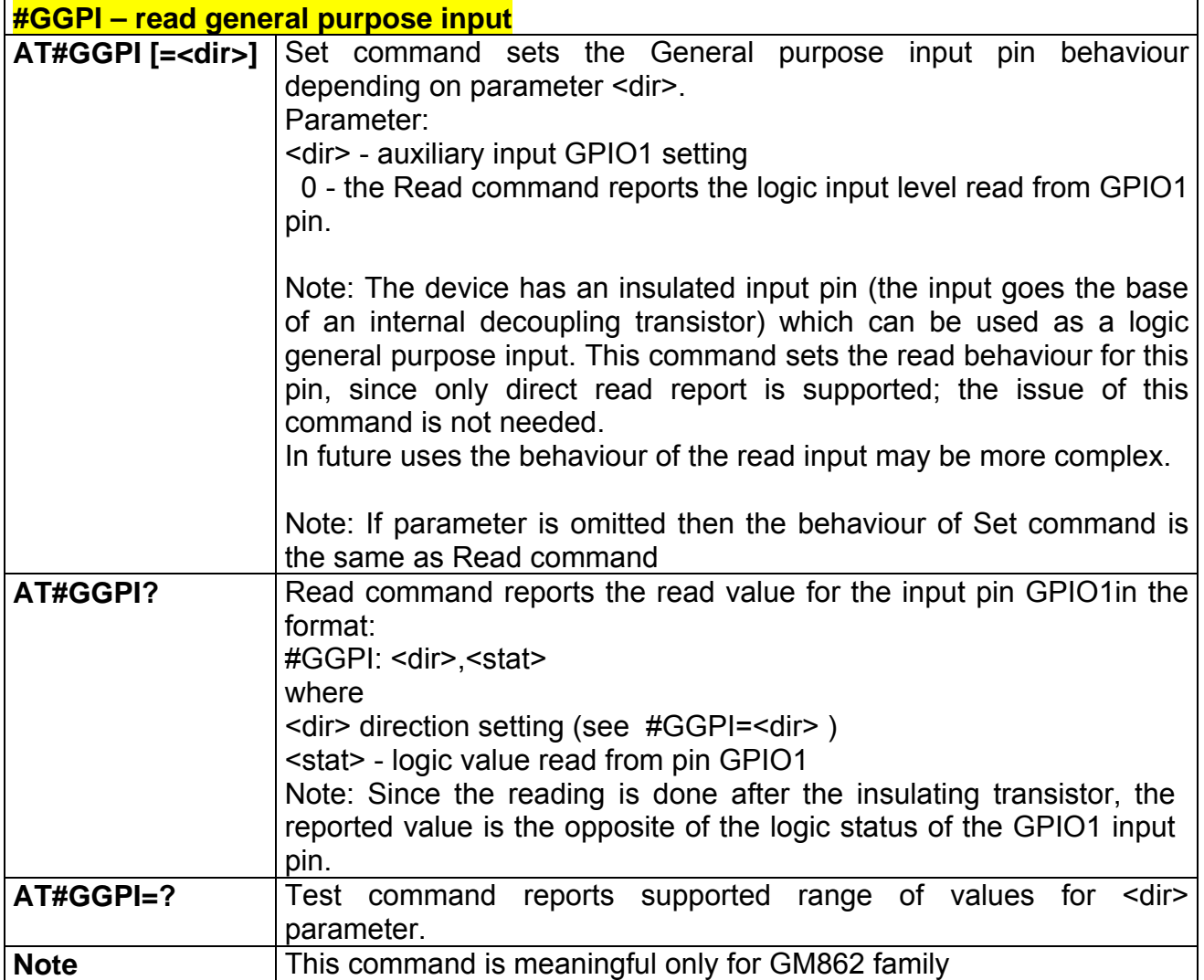

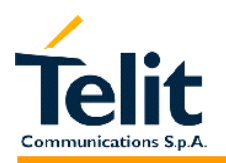

#### **2.9.1.17 #GPIO –General Purpose Input/Output pin control**

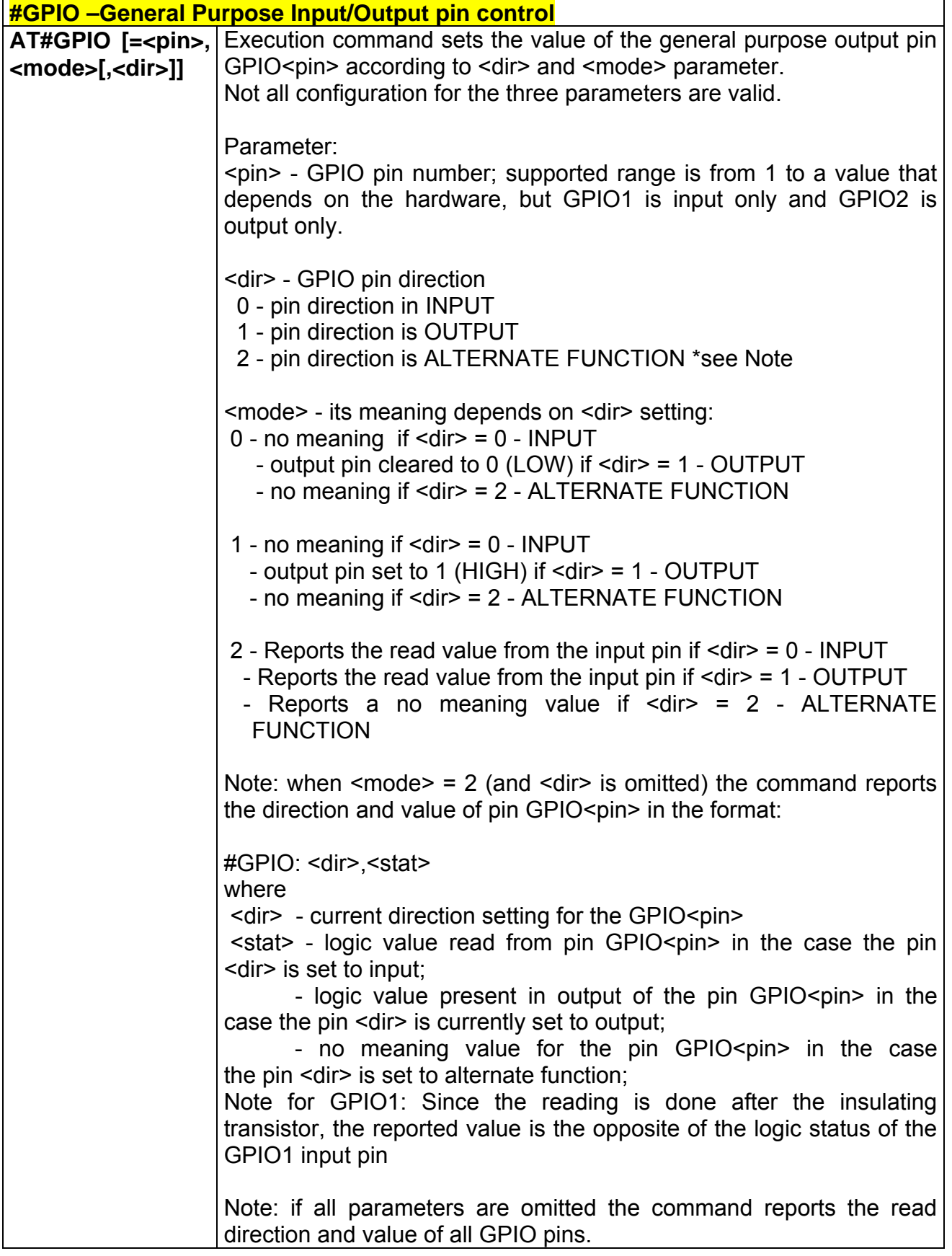

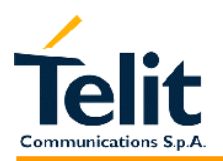

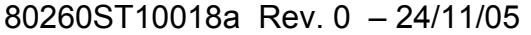

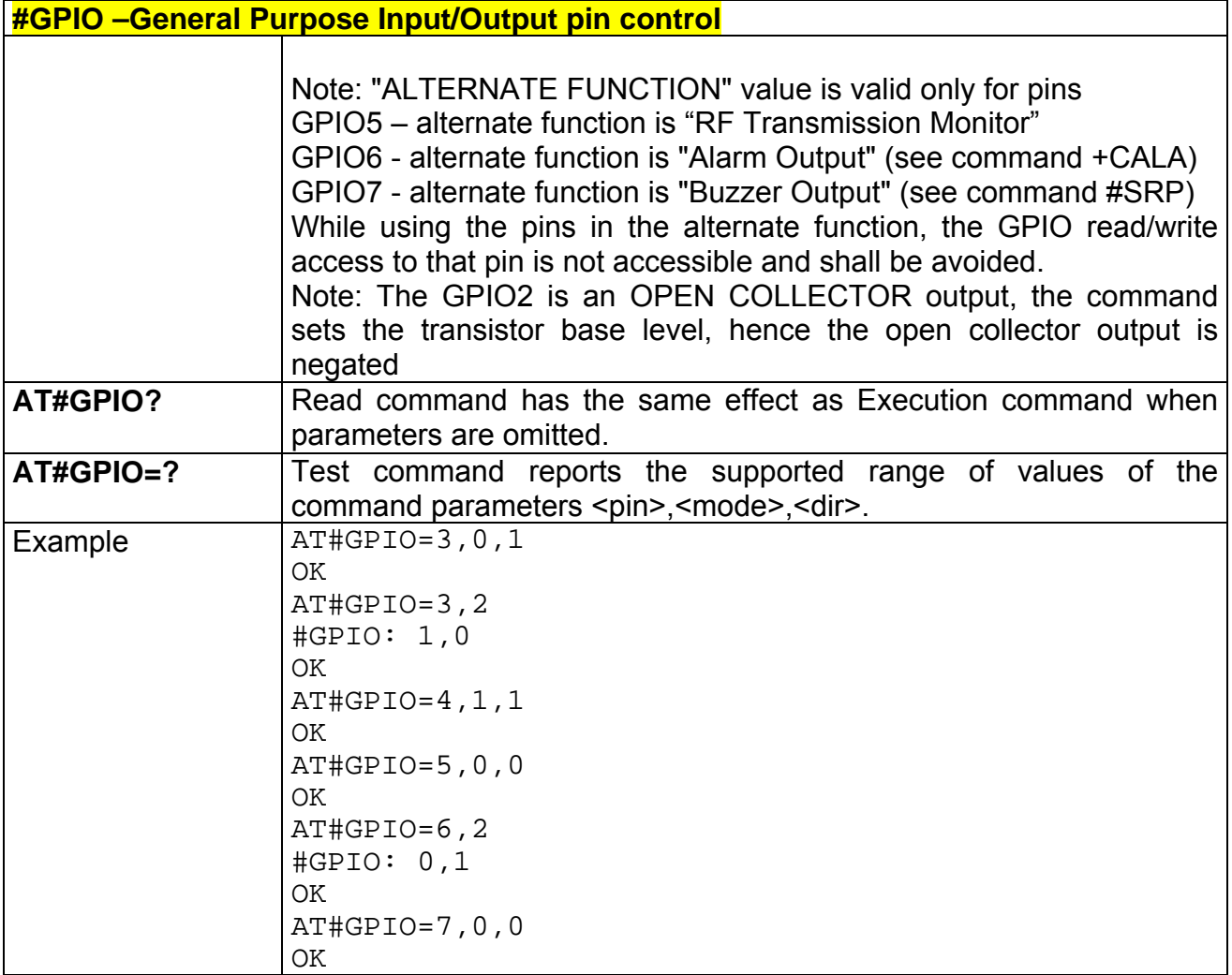

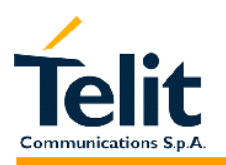

### **2.9.1.18 #ADC – Read Analog/Digital Converter input**

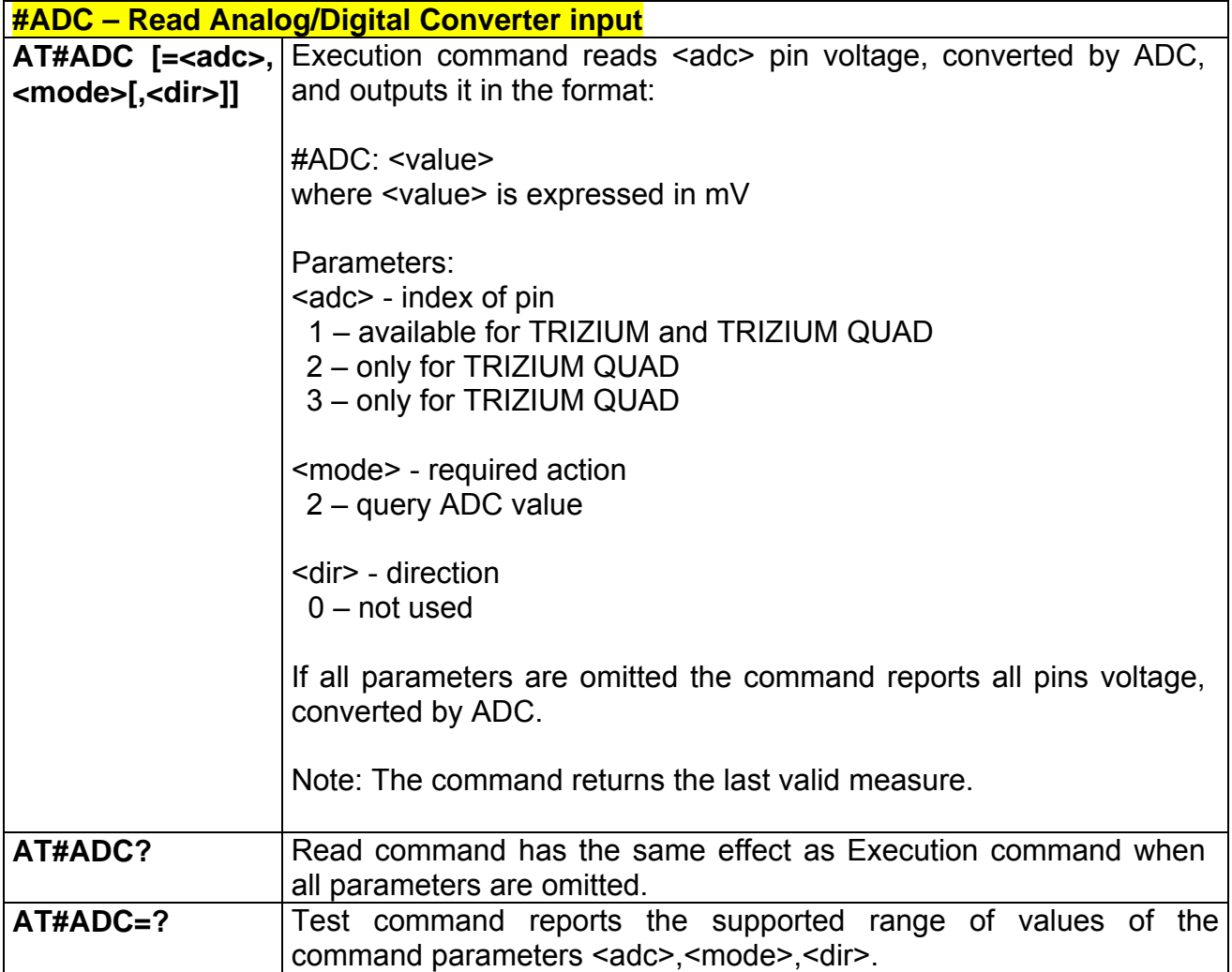

### **2.9.1.19 #VAUX – Auxiliary Voltage Output Control**

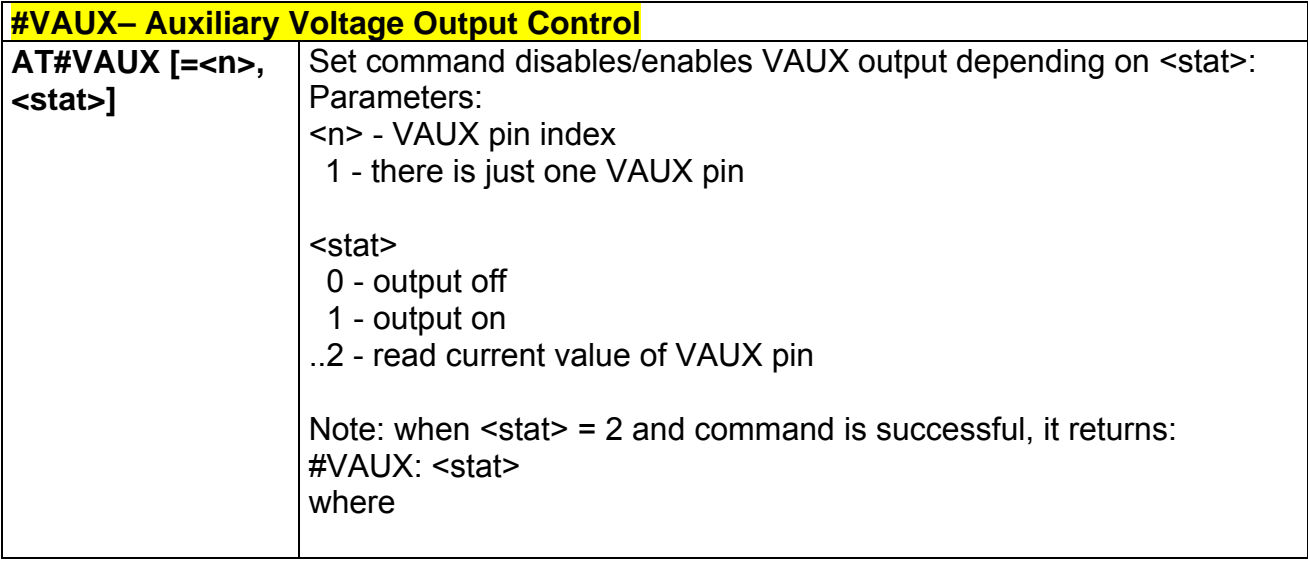

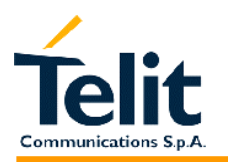

80260ST10018a Rev. 0 – 24/11/05

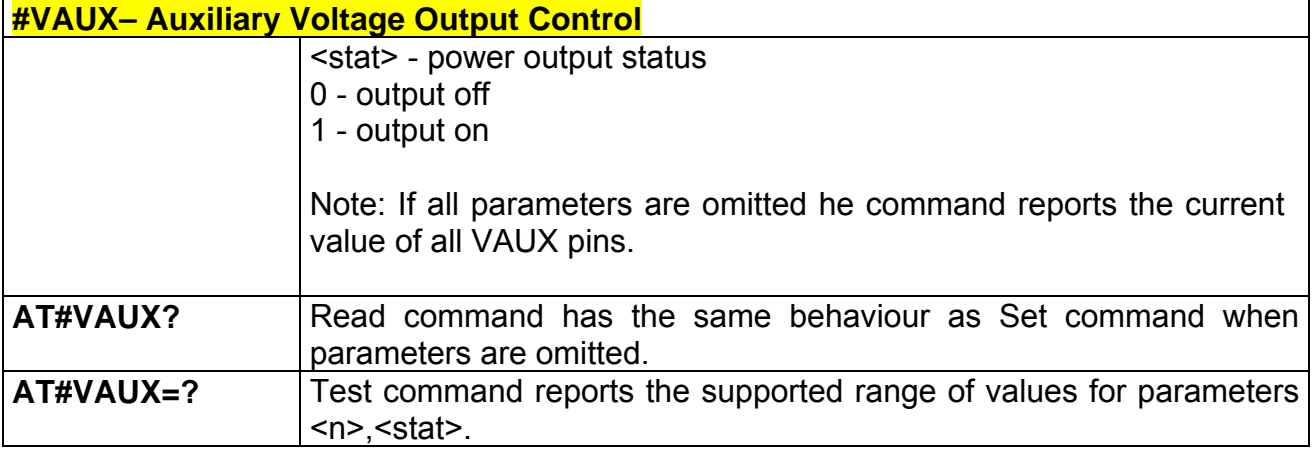

### **2.9.1.20 #AUTOATT – Enables**

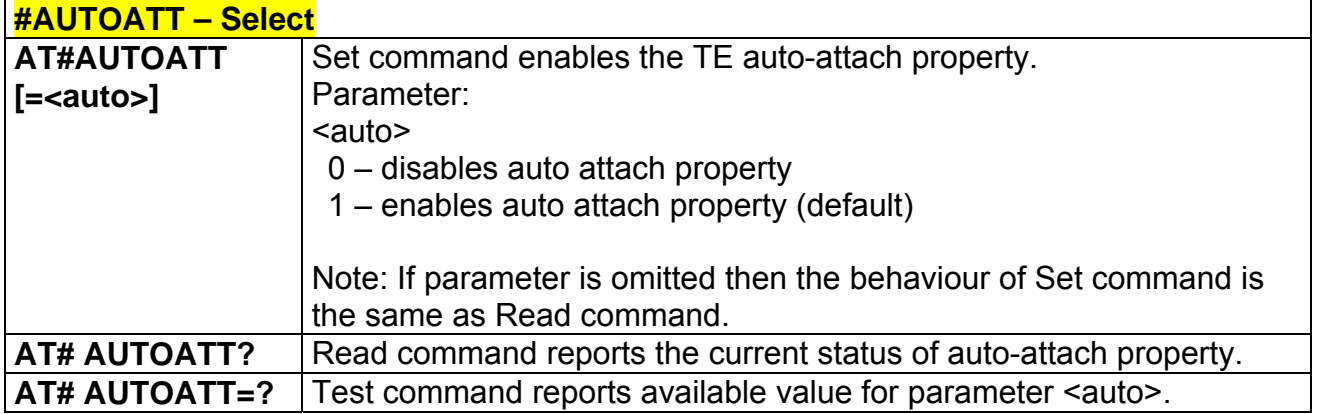

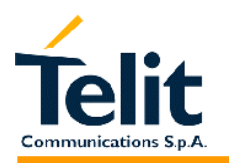

#### **2.9.1.21 #MONI – Monitor Cells**

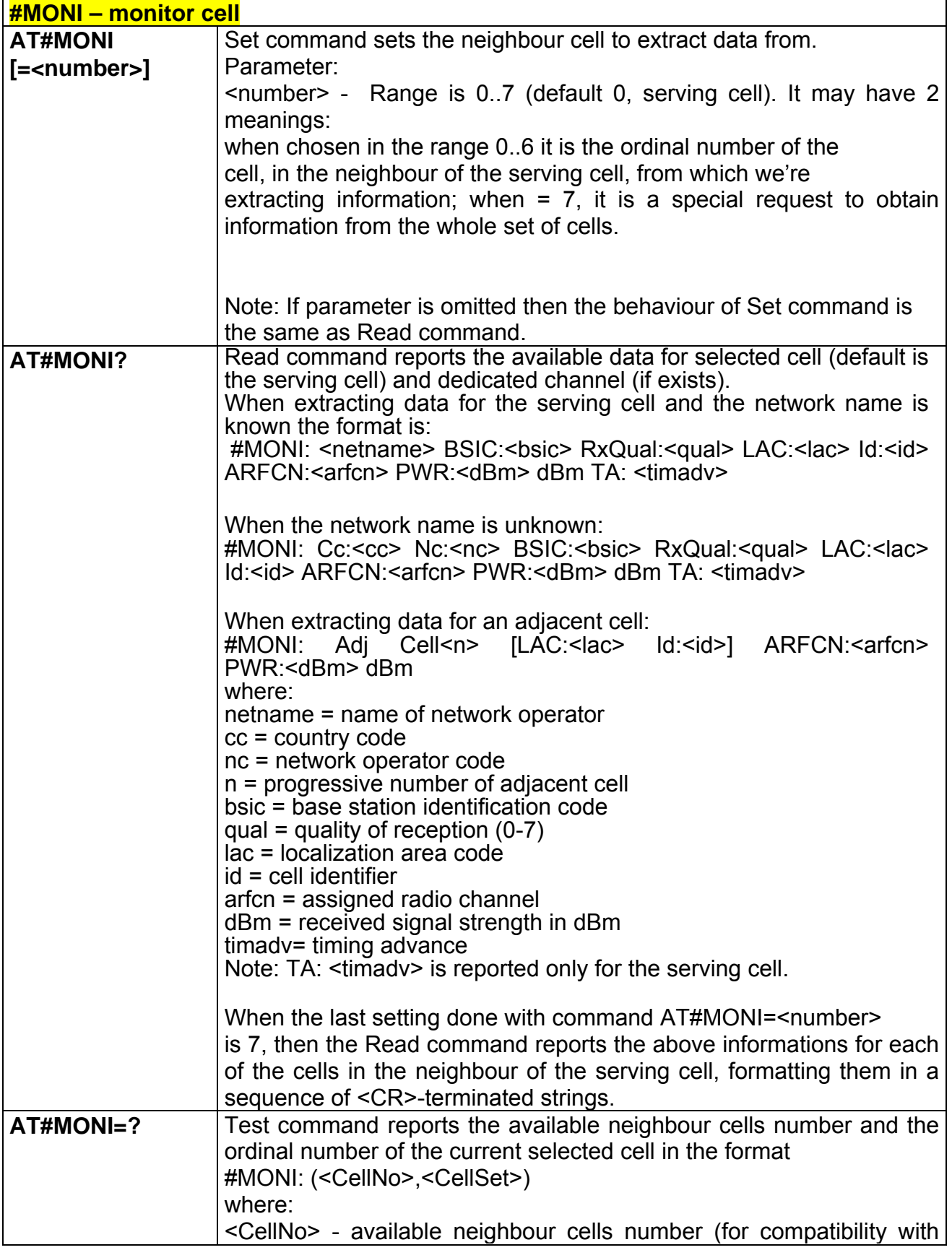

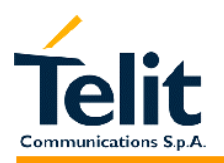

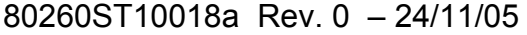

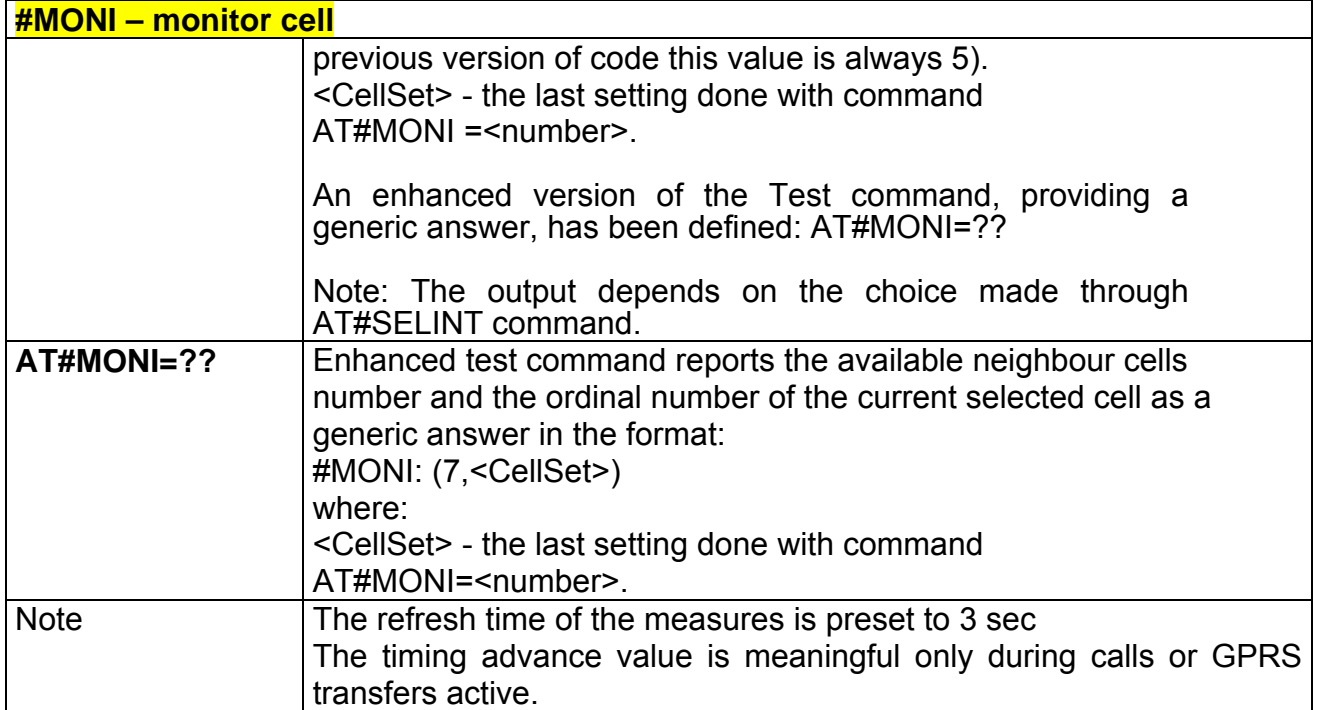

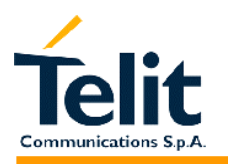

#### **2.9.1.22 #QSS – Query SIM Status**

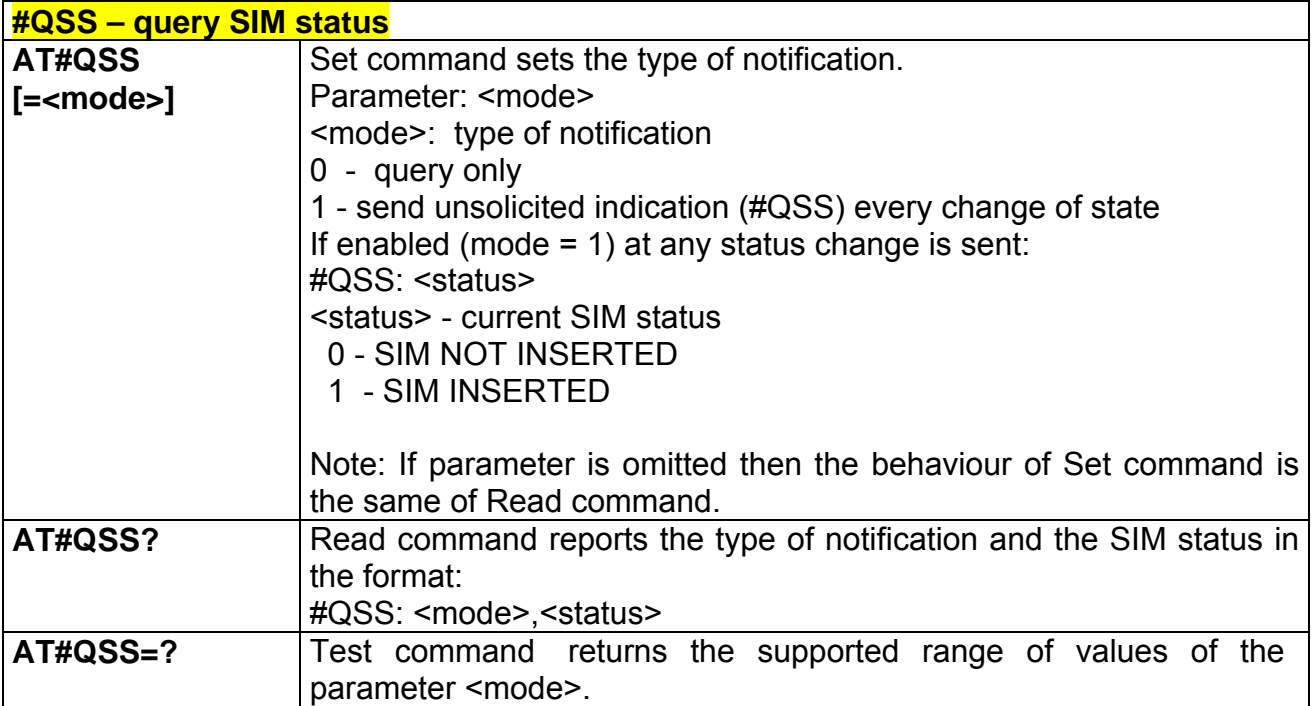

#### **2.9.1.23 #ACAL – Set Automatic Call**

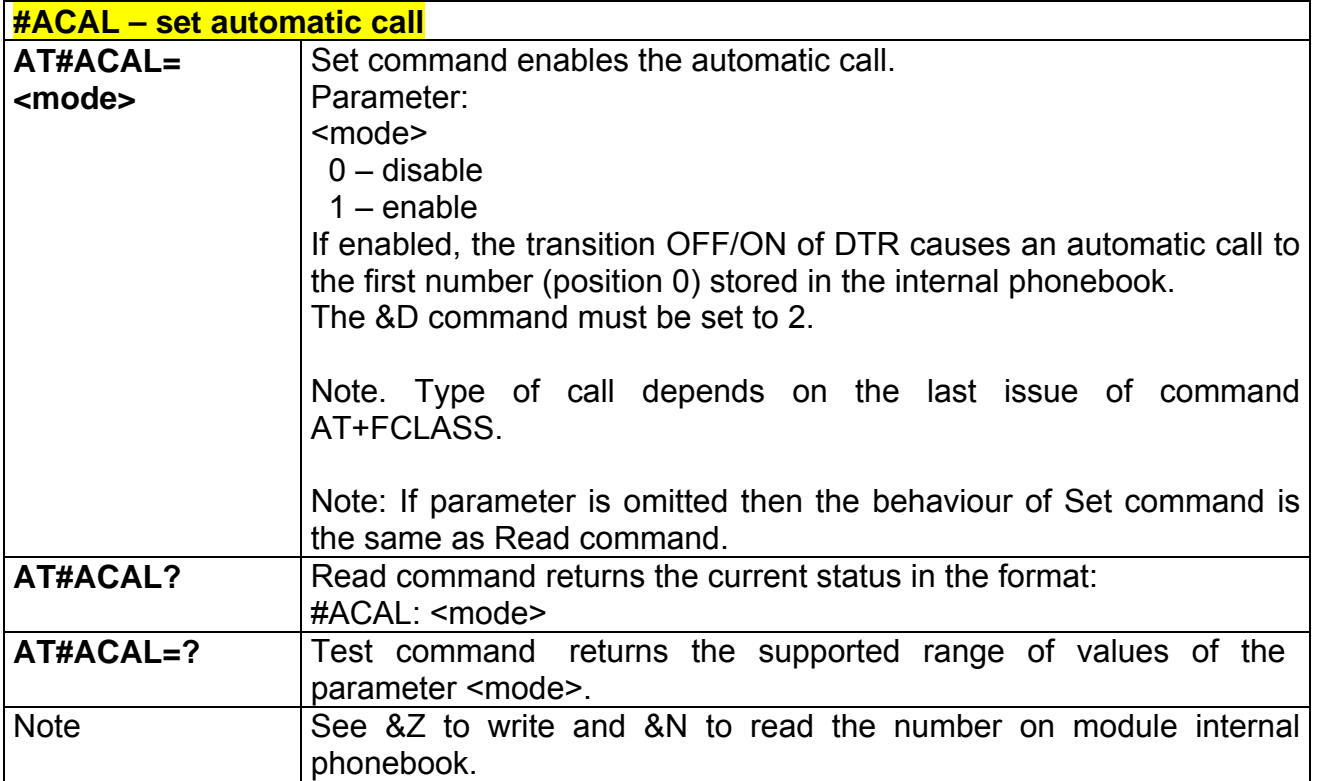

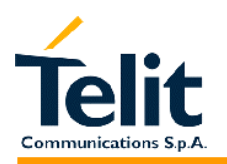

#### **2.9.1.24 #SMOV – SMS Overflow**

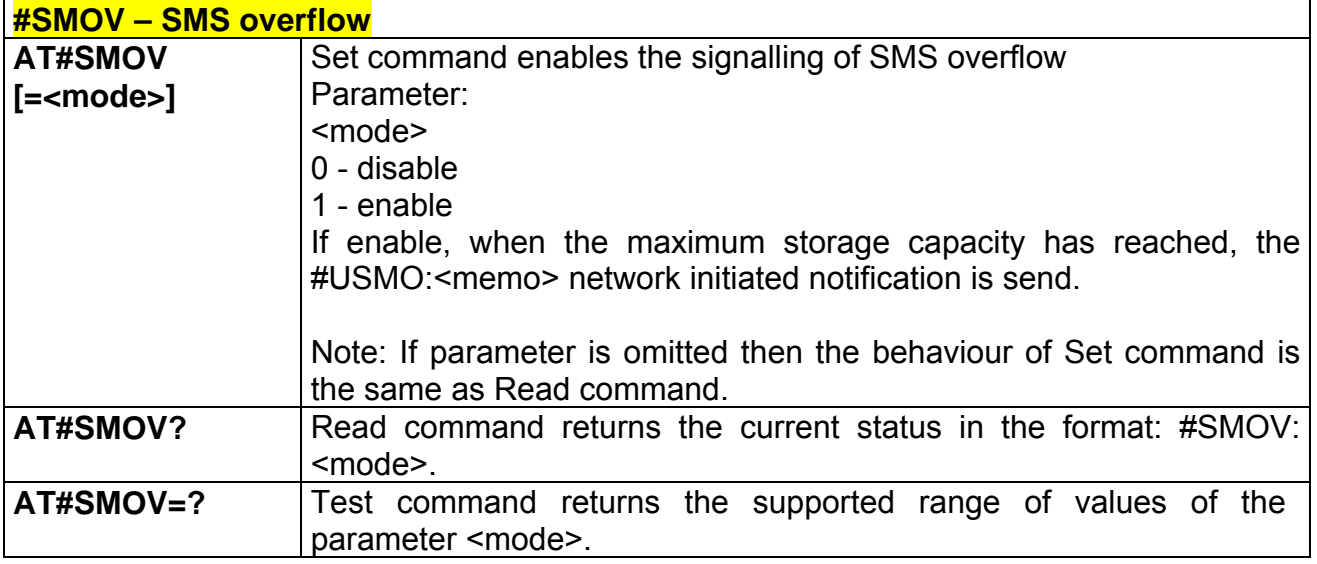

#### **2.9.1.25 #SHFEC – Set Handsfree echo canceller**

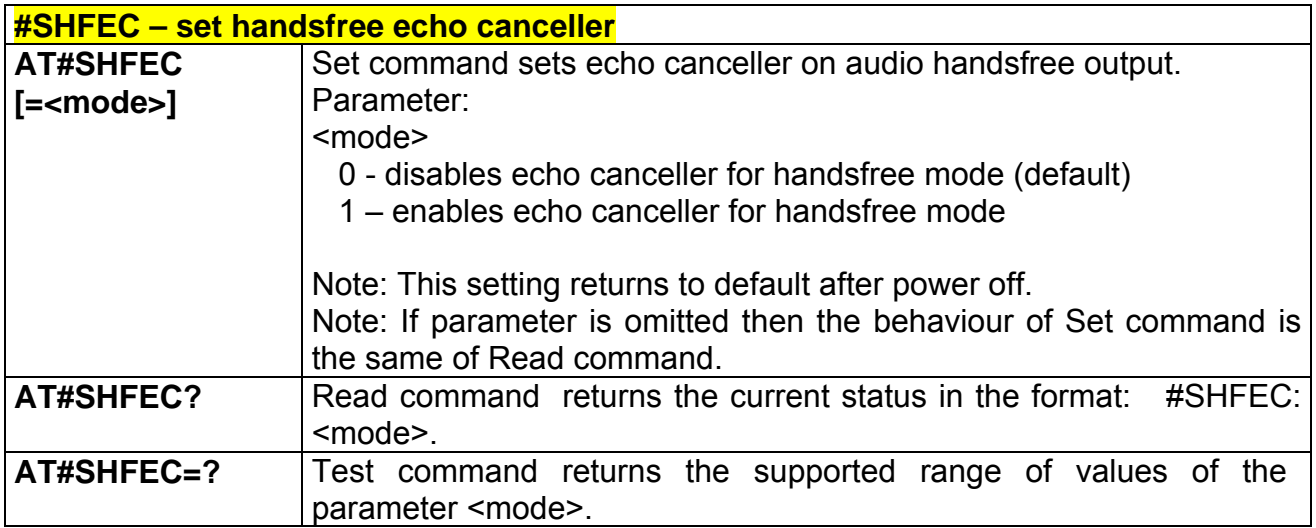

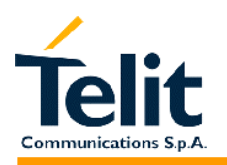

# **2.9.1.26 #HFMICG – Handsfree Microphone Gain**

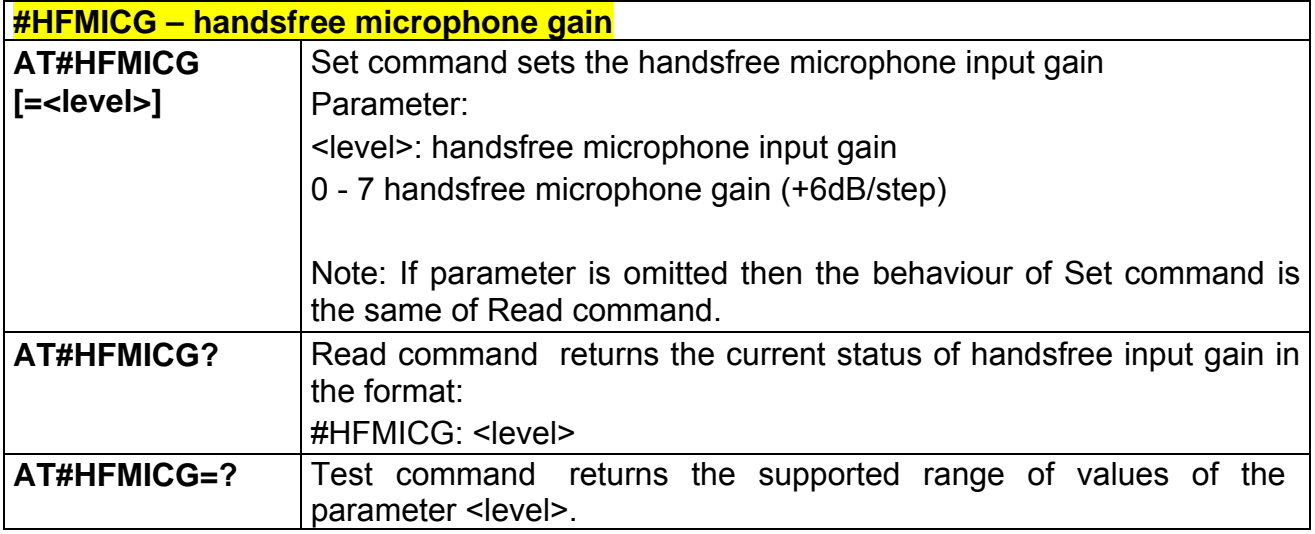

# **2.9.1.27 #HSMICG – Handset Microphone Gain**

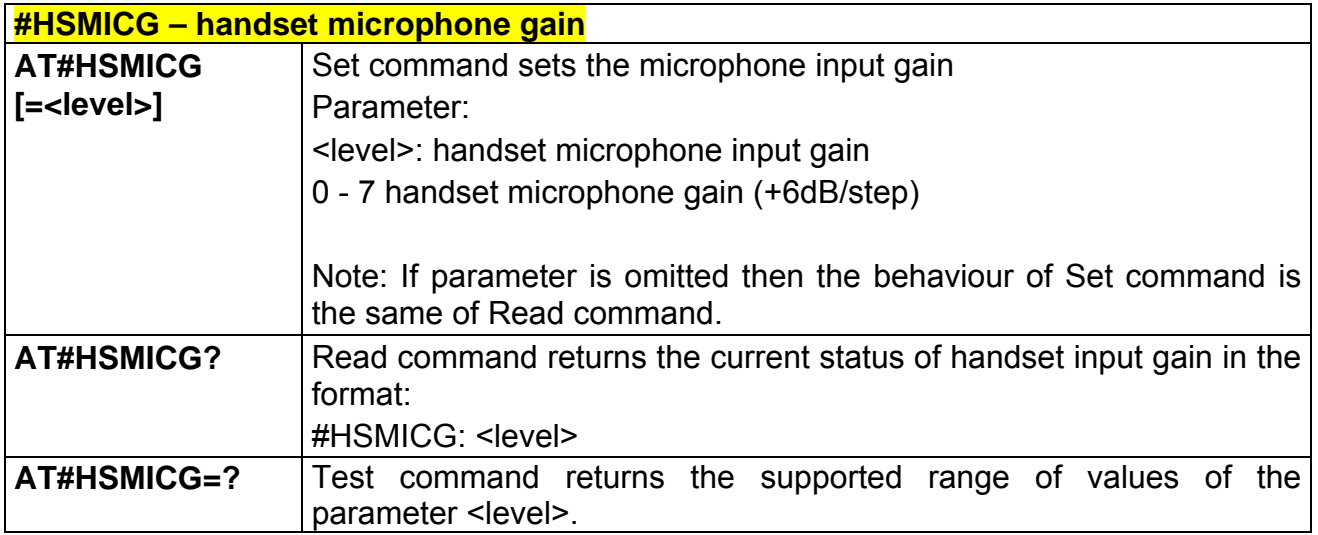

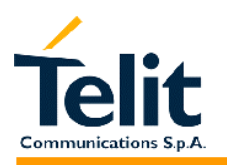

#### **2.9.1.28 #SHFSD – Set headset sidetone**

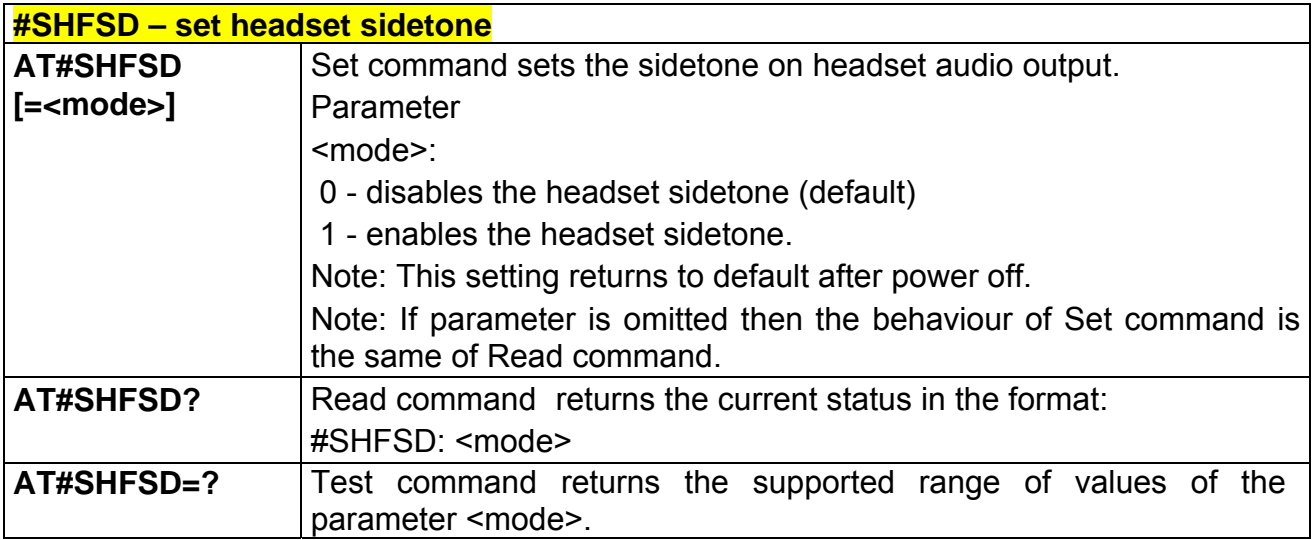

#### **2.9.1.29 #/ – Repeat last command**

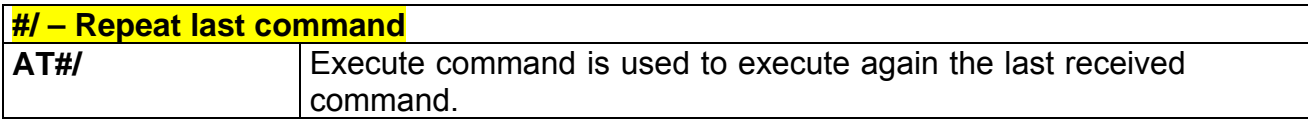

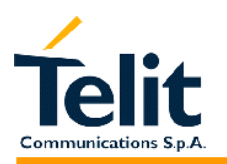

#### **2.9.1.30 #NITZ – Network Timezone**

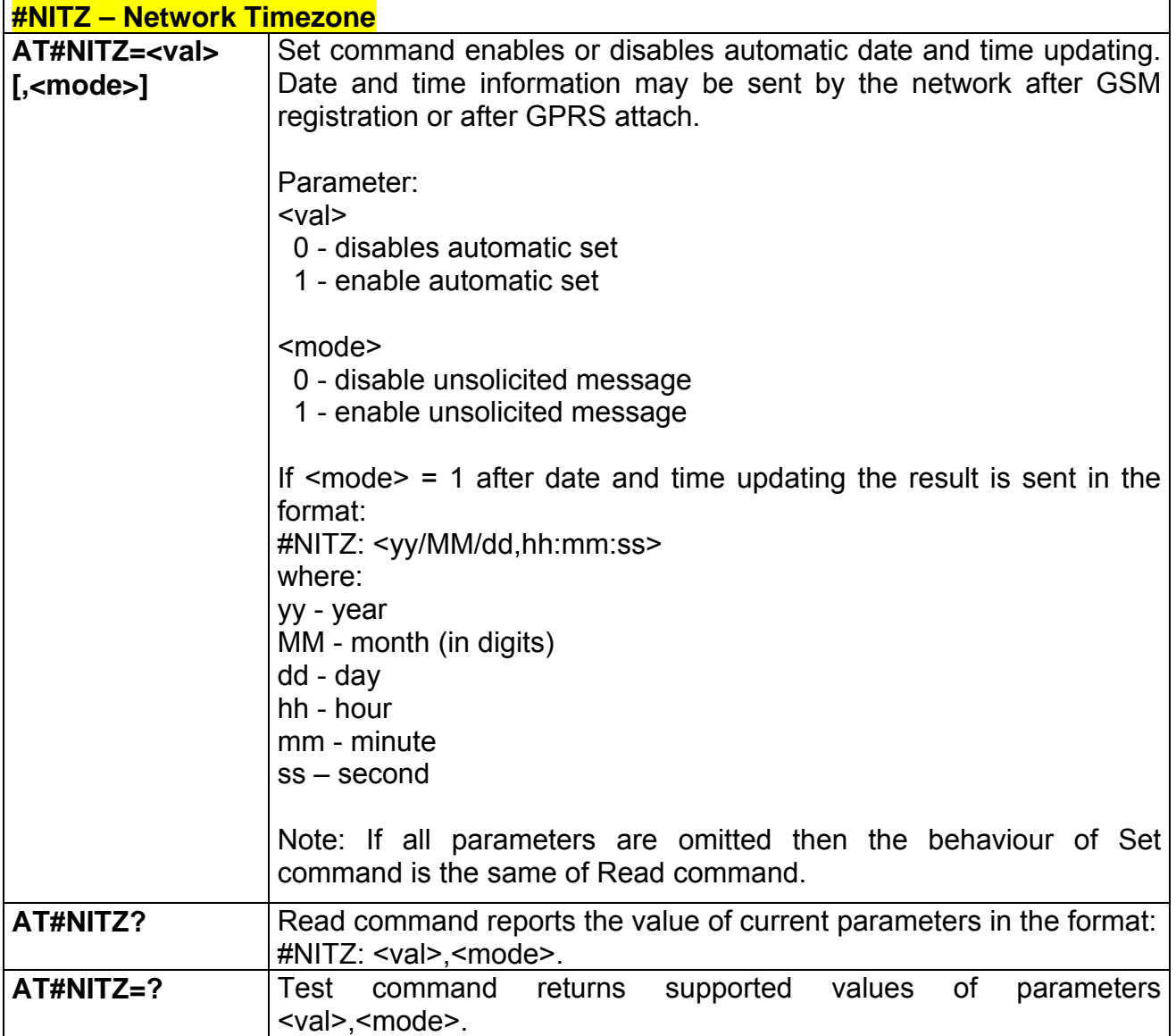

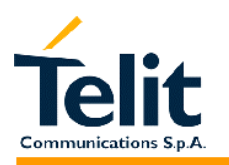

#### **2.9.1.31 #BND – Select Band**

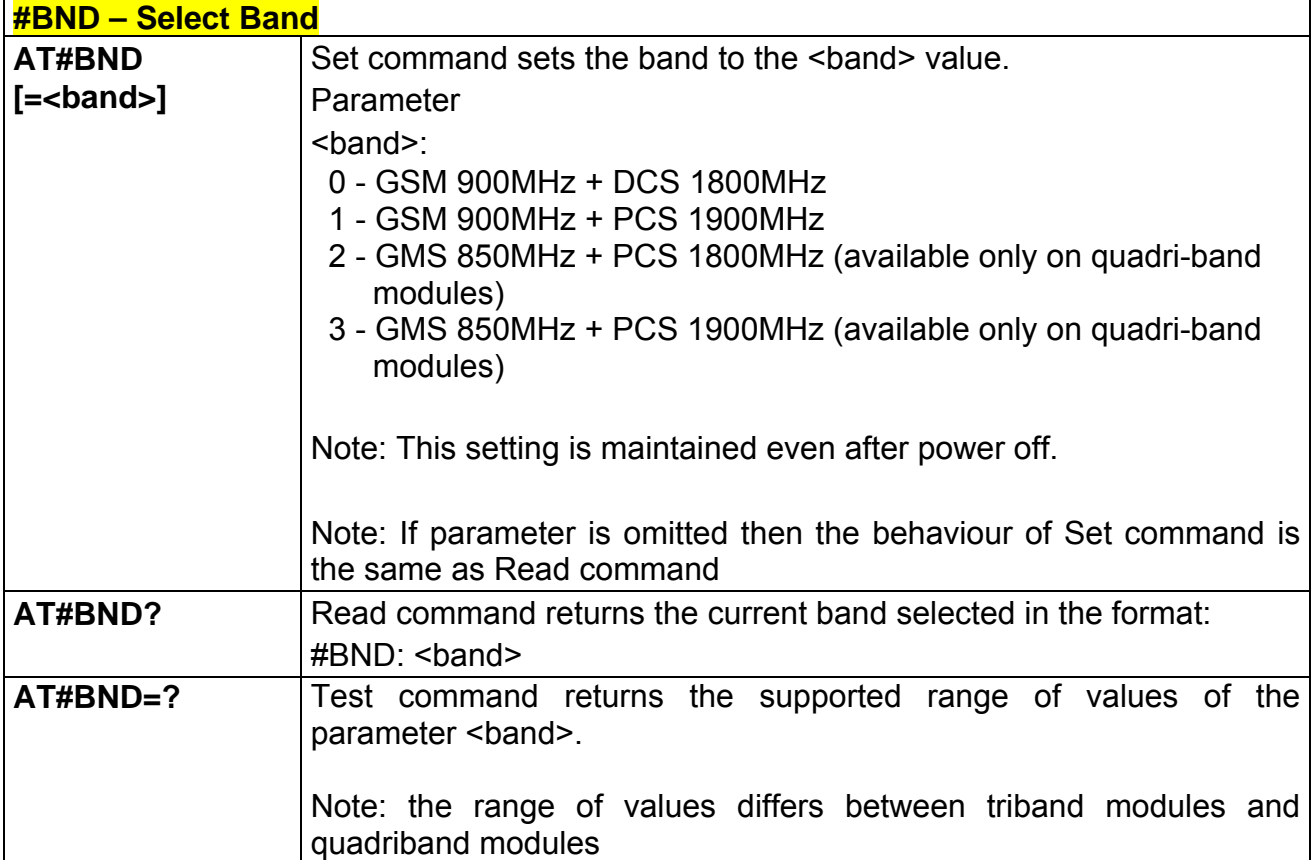

#### **2.9.1.32 #SKIPESC – skip escape sequence**

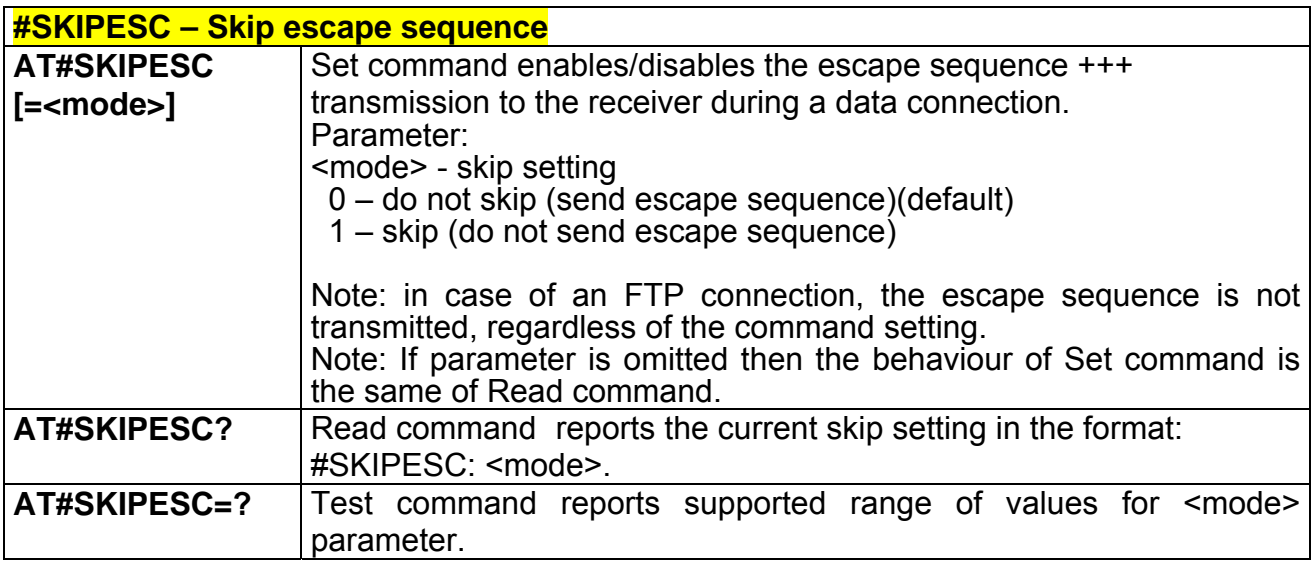

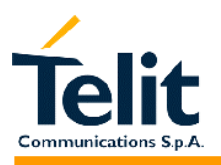

### **2.9.2 FTP AT commands**

### **2.9.2.1 #FTPOPEN – FTP Open command**

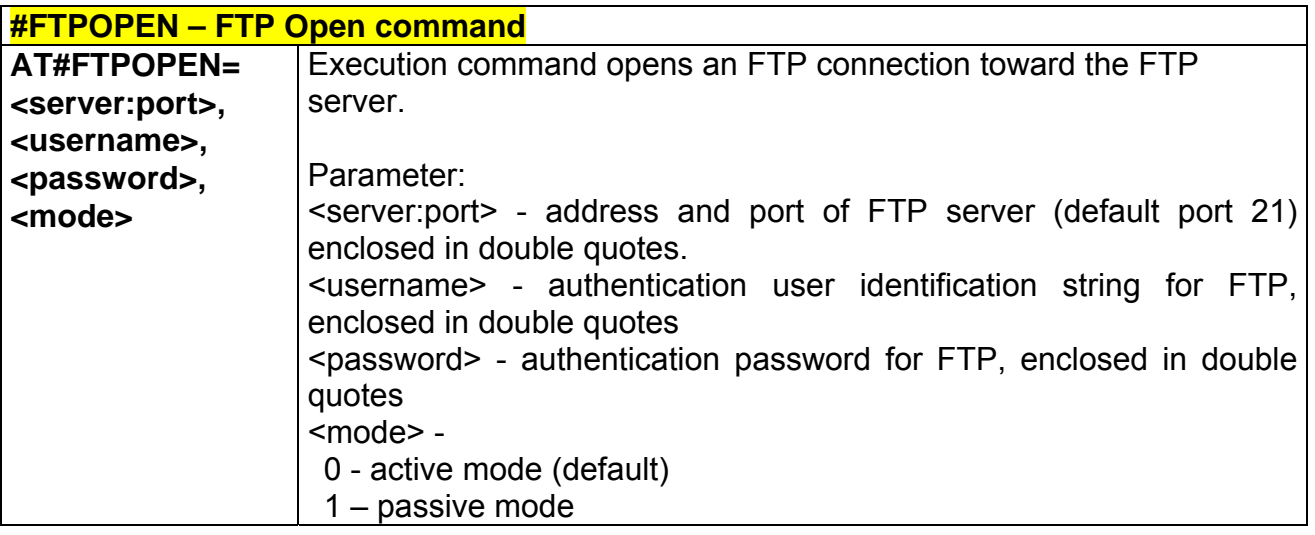

#### **2.9.2.2 #FTPCLOSE – FTP Close command**

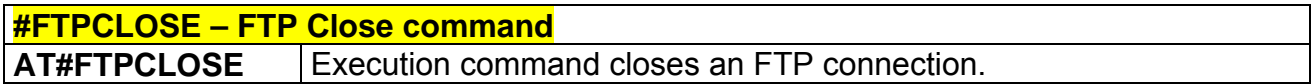

### **2.9.2.3 #FTPPUT – FTP Put command**

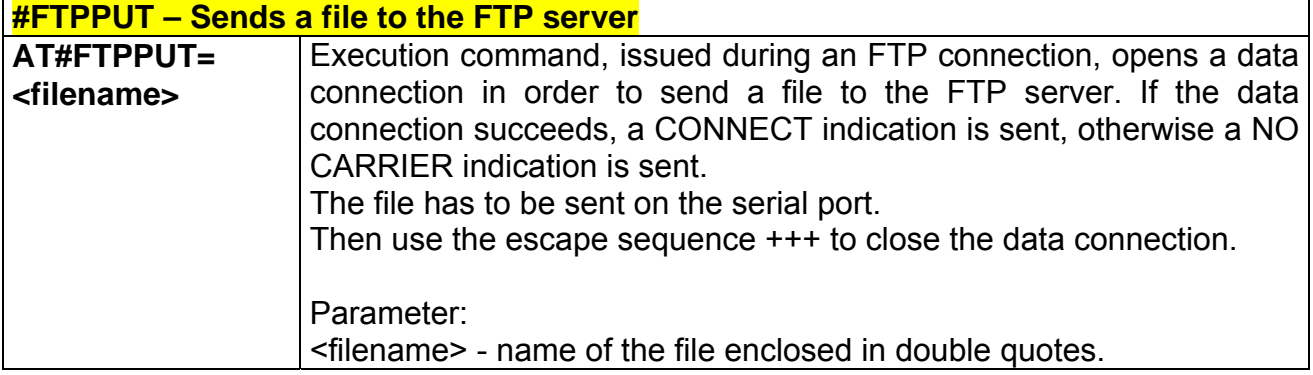
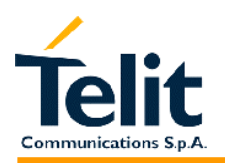

#### **2.9.2.4 #FTPPUTPH – FTP Put photo command**

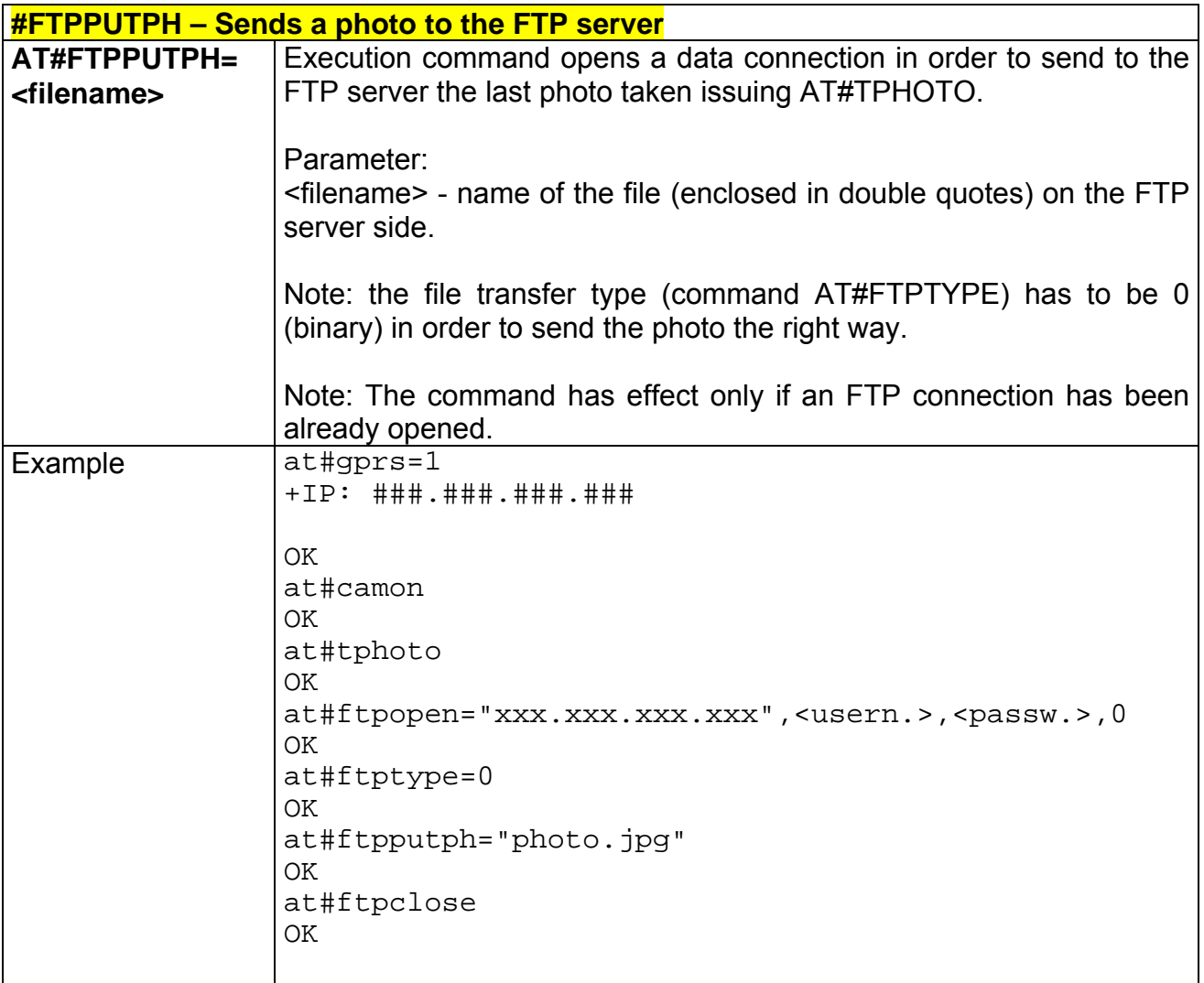

#### **2.9.2.5 #FTPGET – FTP Get command**

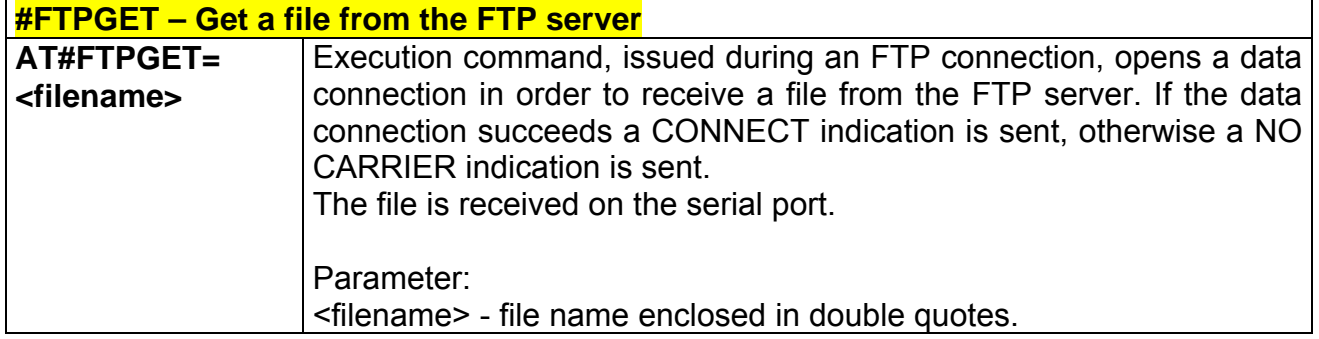

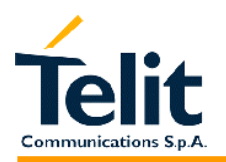

#### **2.9.2.6 #FTPTYPE – FTP Type command**

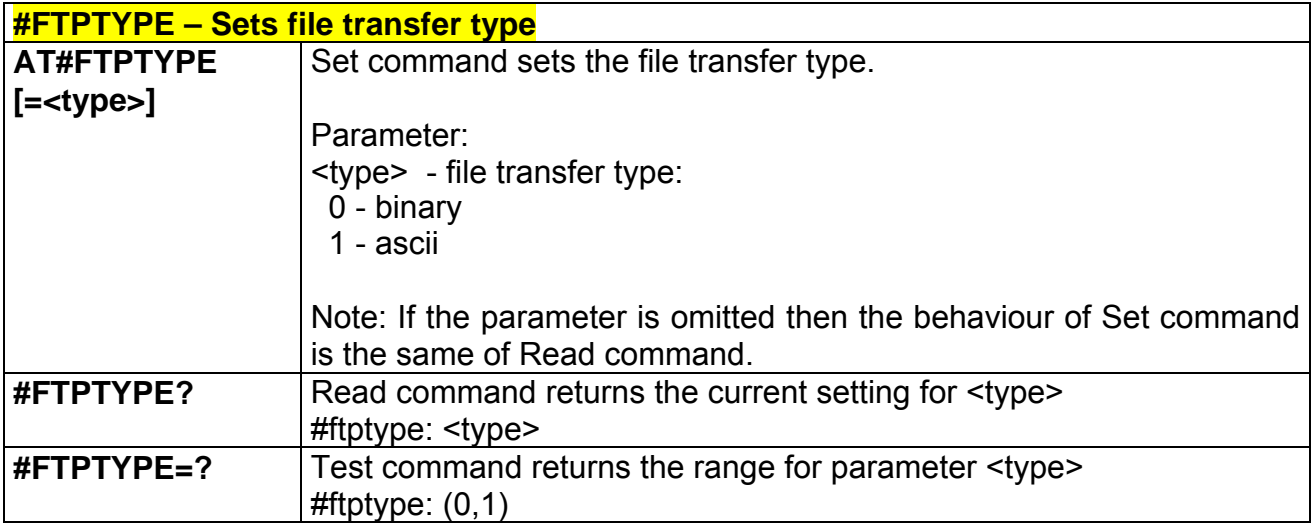

#### **2.9.2.7 #FTPMSG – FTP read message command**

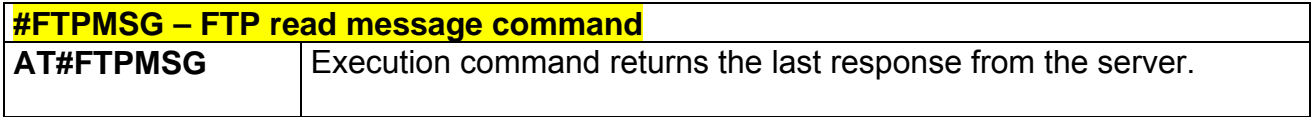

#### **2.9.2.8 #FTPDELE – FTP Delete command**

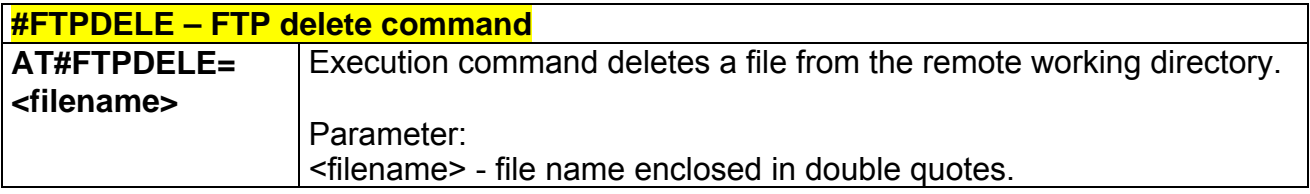

## **2.9.2.9 #FTPPWD – FTP print working directory command**

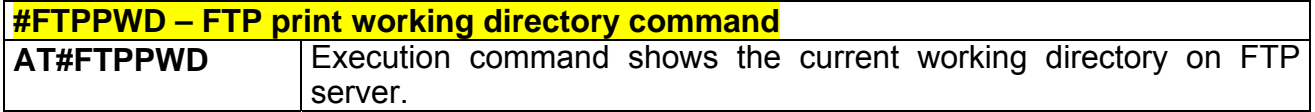

#### **2.9.2.10 #FTPCWD – FTP change working directory command**

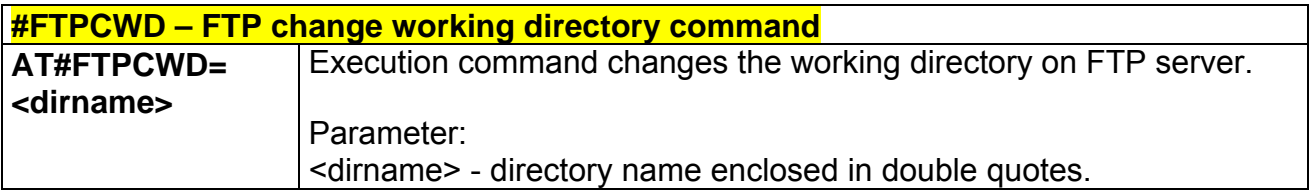

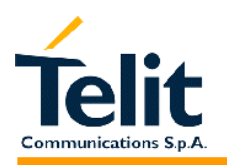

#### **2.9.2.11 #FTPLIST – FTP List command**

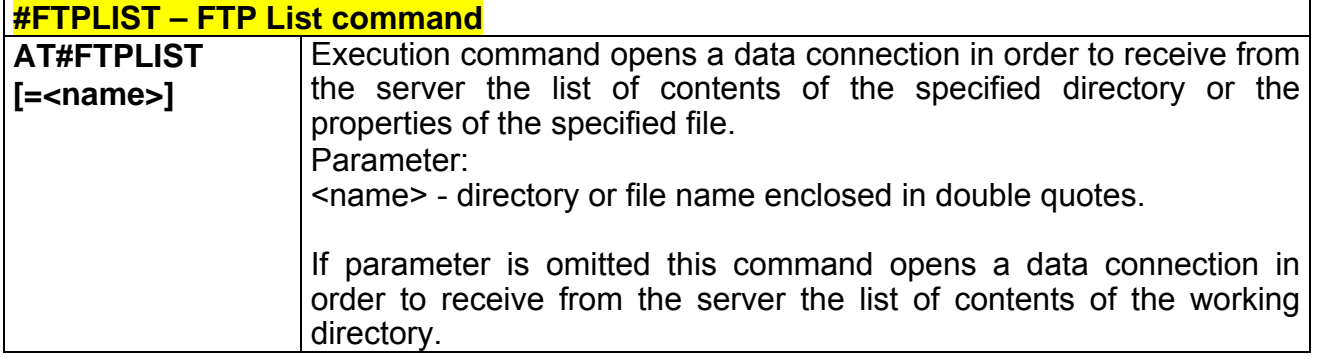

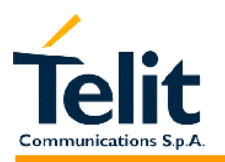

## **2.9.3 Enhanced Easy GPRS® Extension AT commands**

## **2.9.3.1 #USERID – Authentication User ID control**

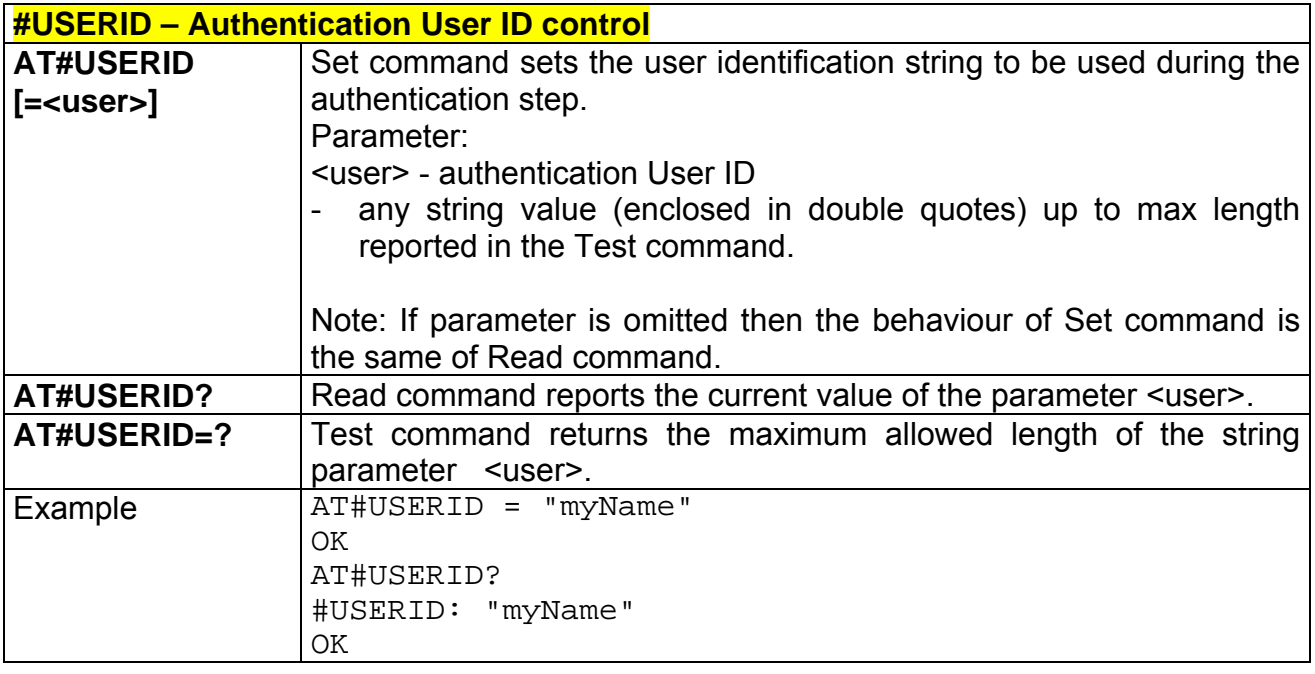

#### **2.9.3.2 #PASSW – Authentication Password control**

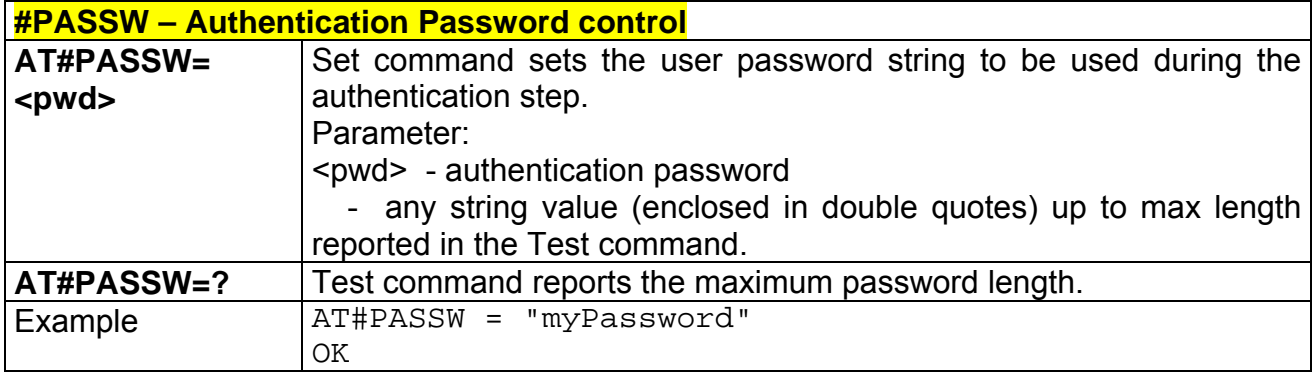

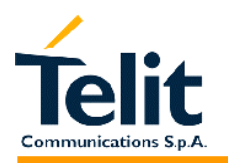

#### **2.9.3.3 #PKTSZ –Packet Size control**

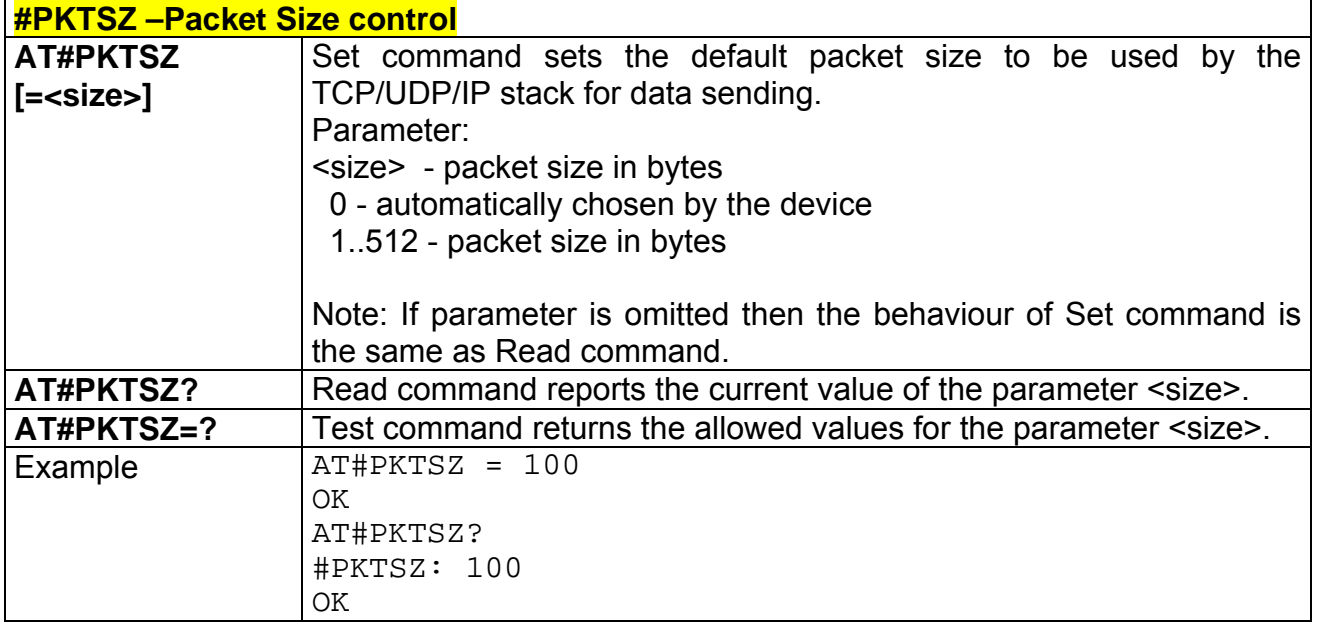

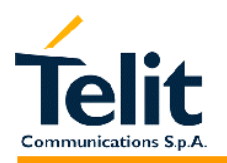

## **2.9.3.4 #DSTO – Data Sending TimeOut control**

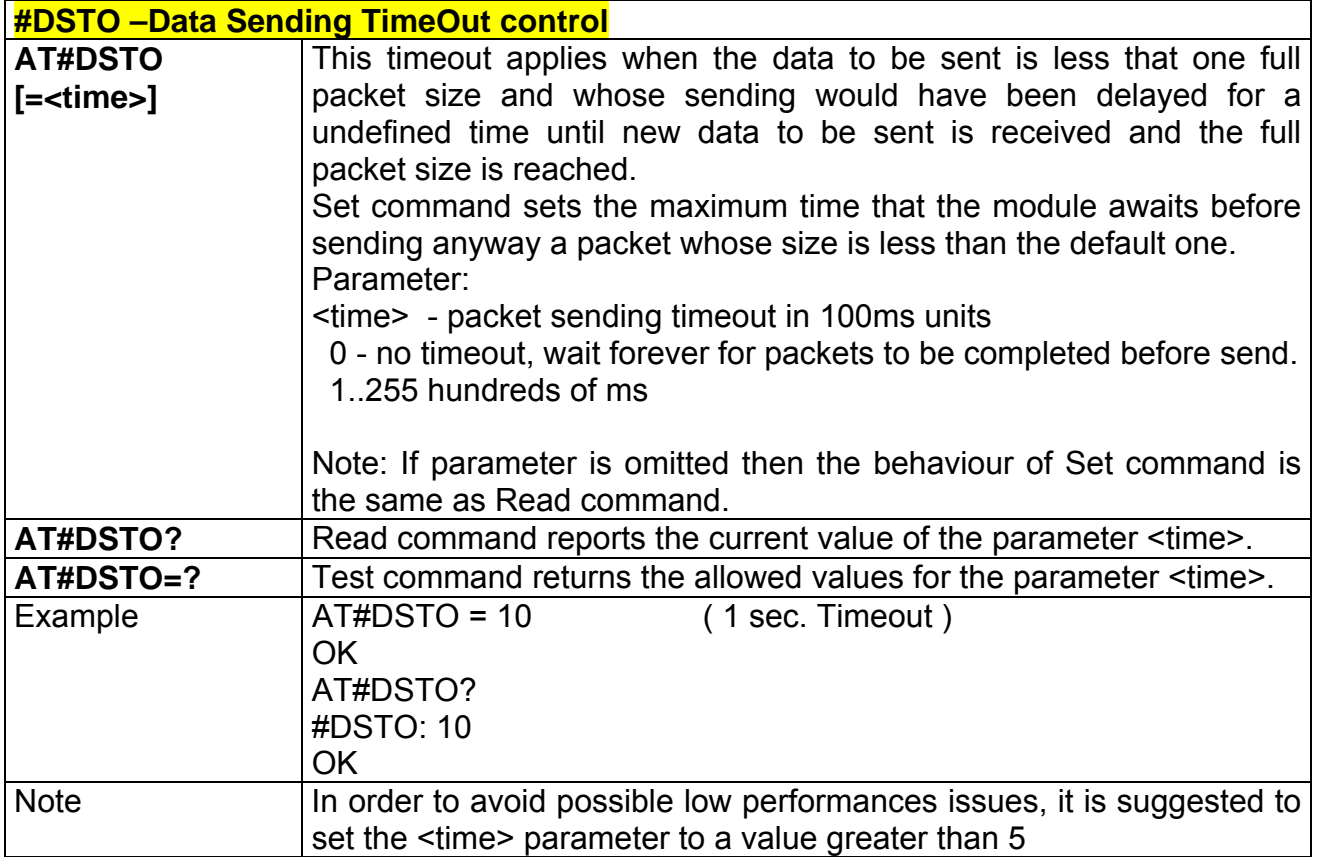

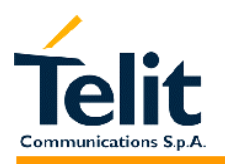

## **2.9.3.5 #SKTTO – Socket inactivity timeout control**

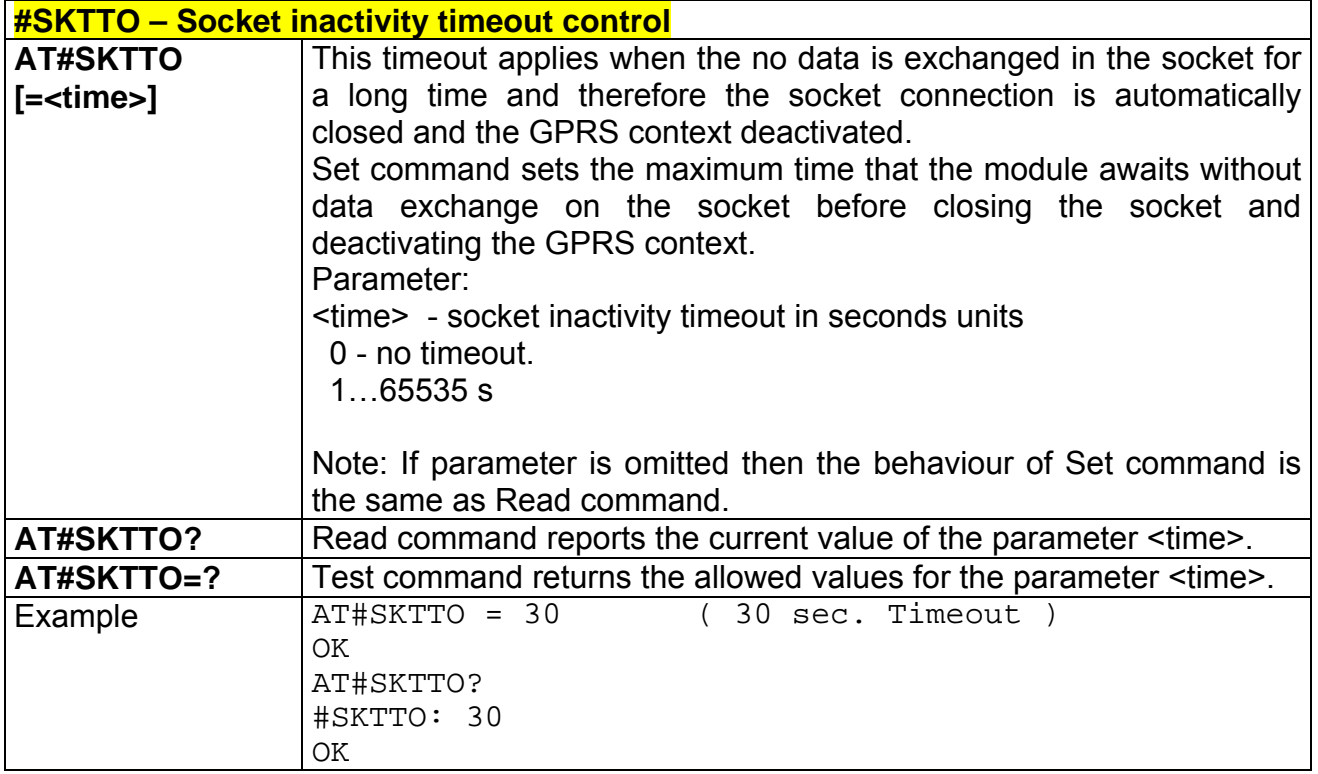

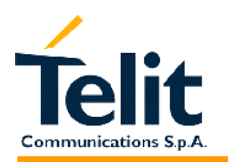

#### **2.9.3.6 #SKTSET – Socket definition control**

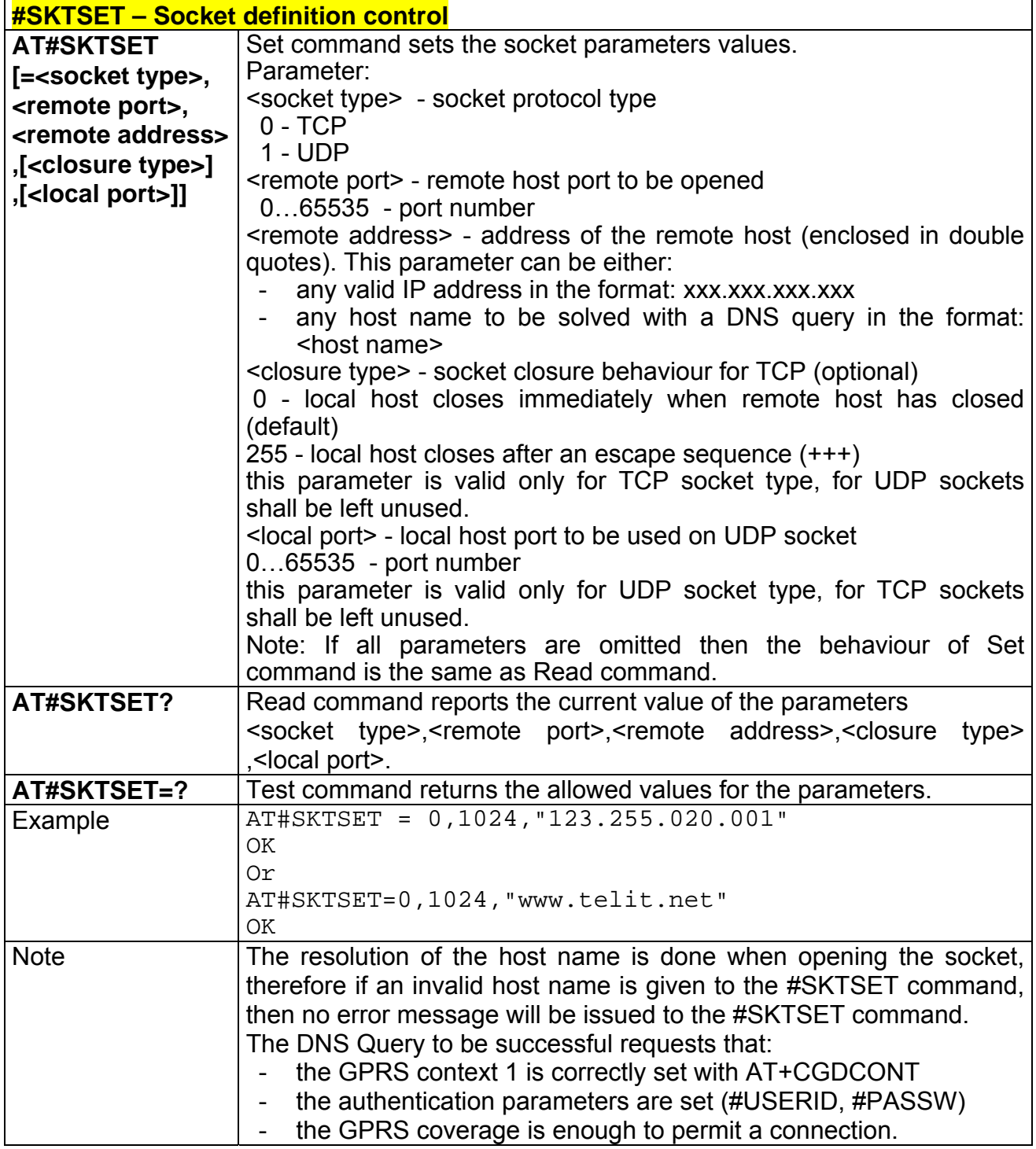

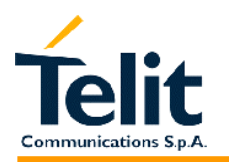

## **2.9.3.7 #SKTOP – Socket Open command**

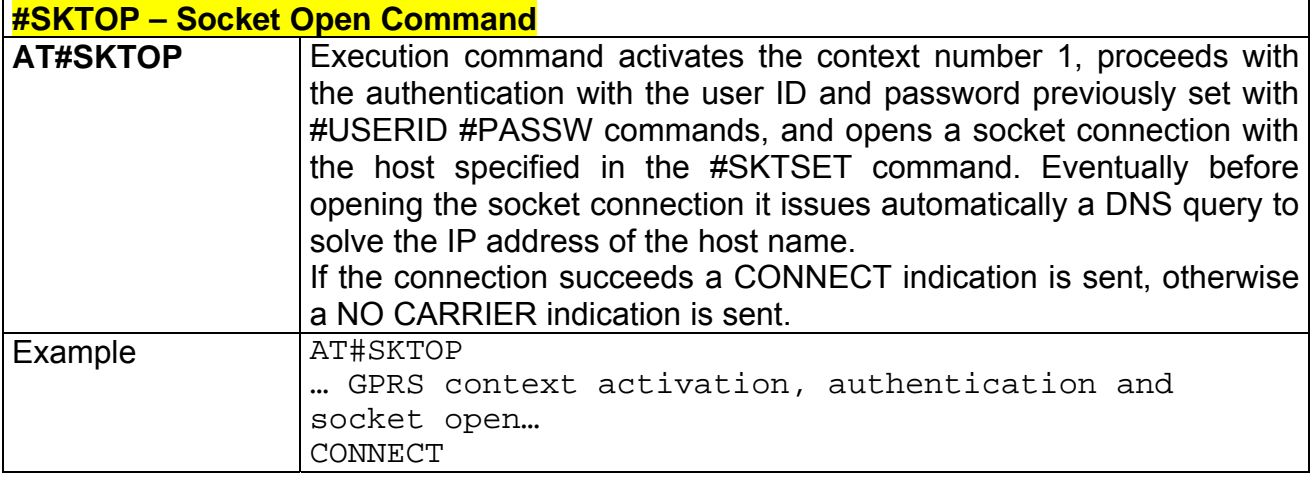

## **2.9.3.8 #QDNS – Query DNS**

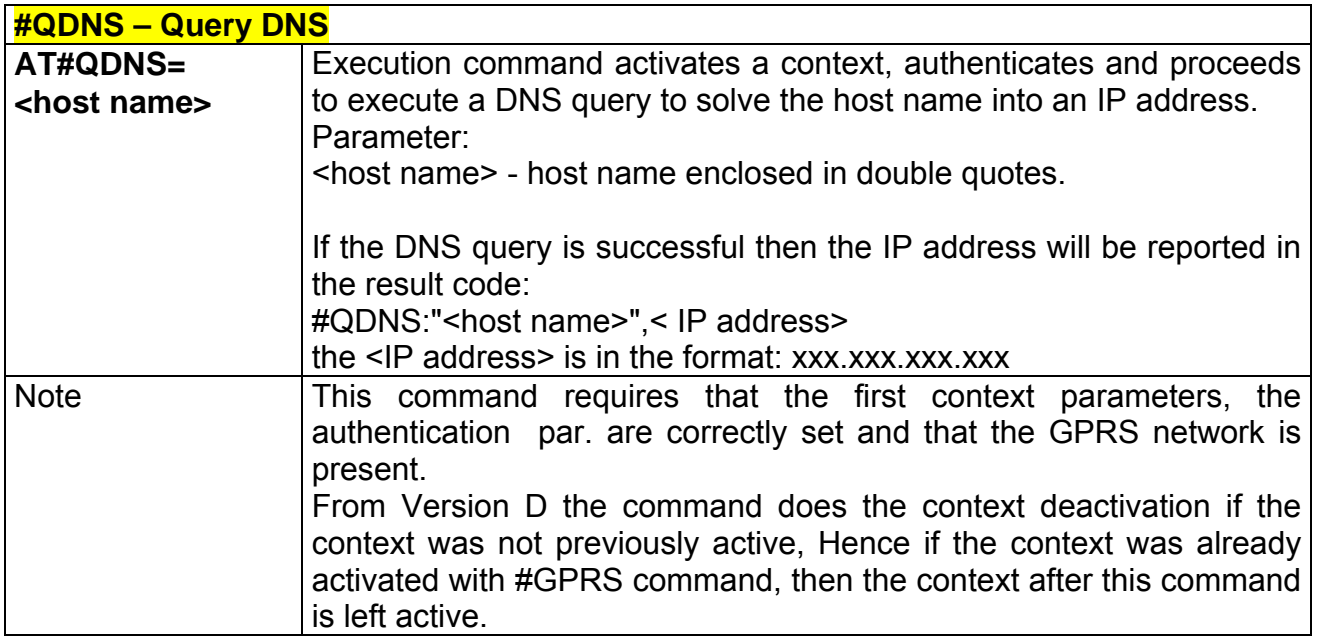

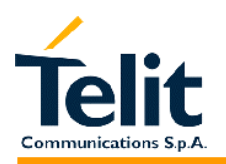

## **2.9.3.9 #SKTCT – Socket TCP Connection Timeout**

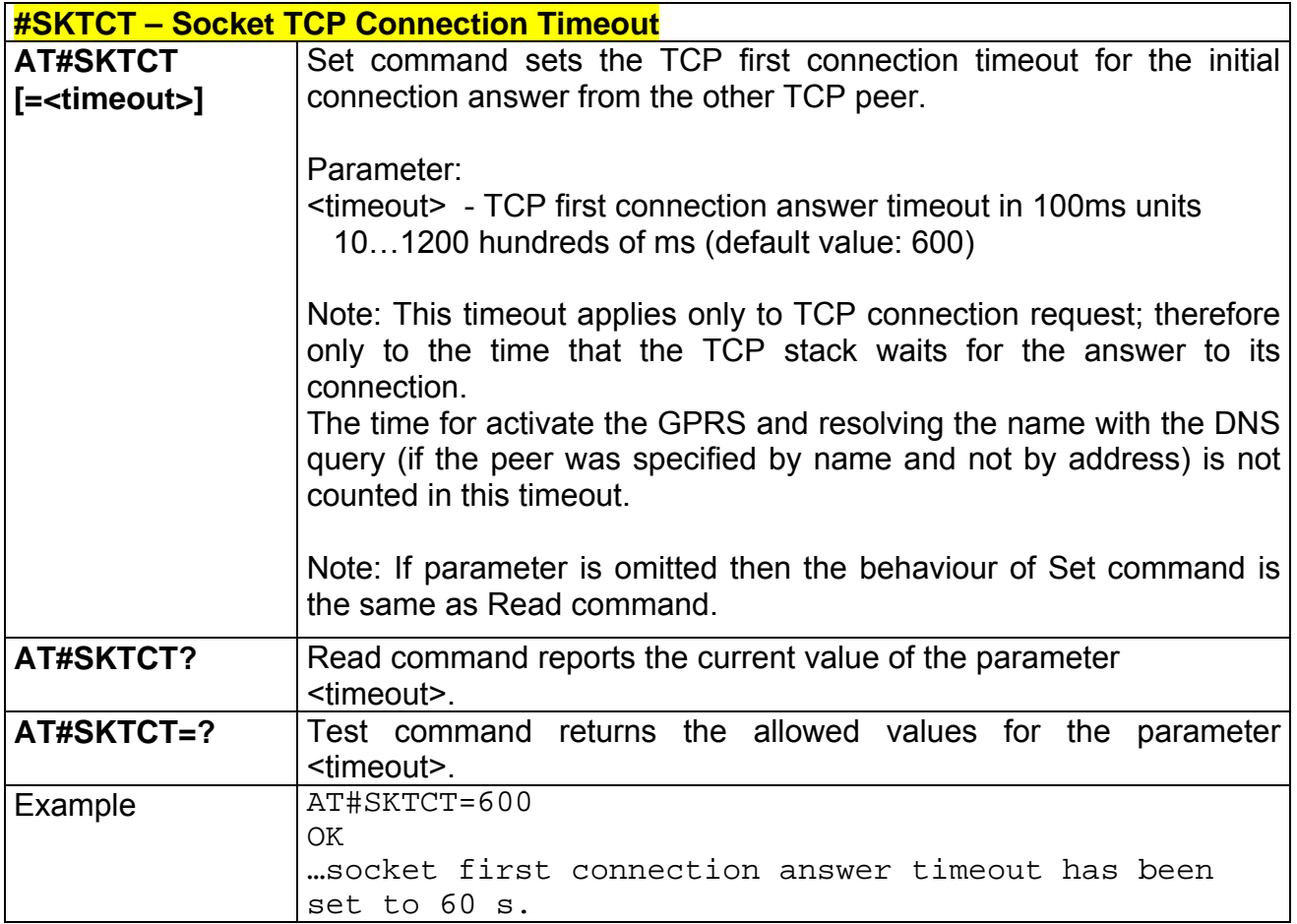

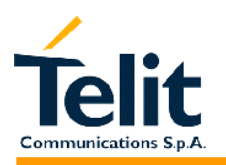

#### **2.9.3.10 #SKTSAV – Socket Parameters Save Command**

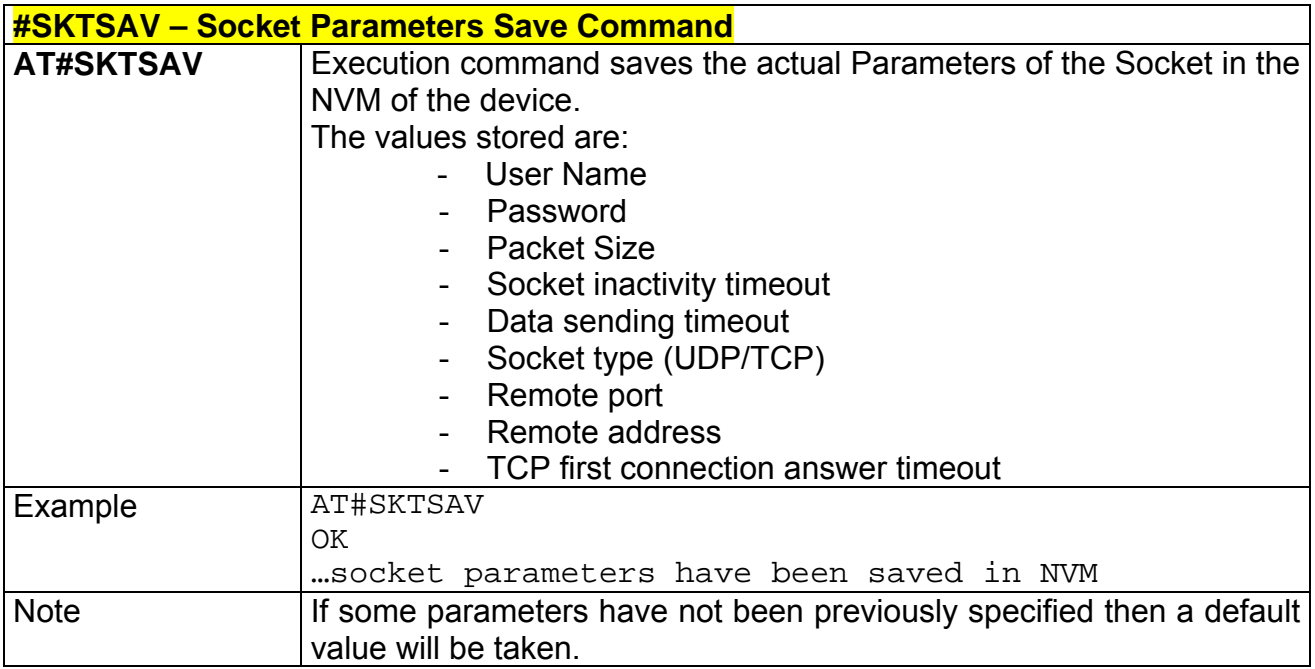

#### **2.9.3.11 #SKTRST – Socket Parameters Reset Command**

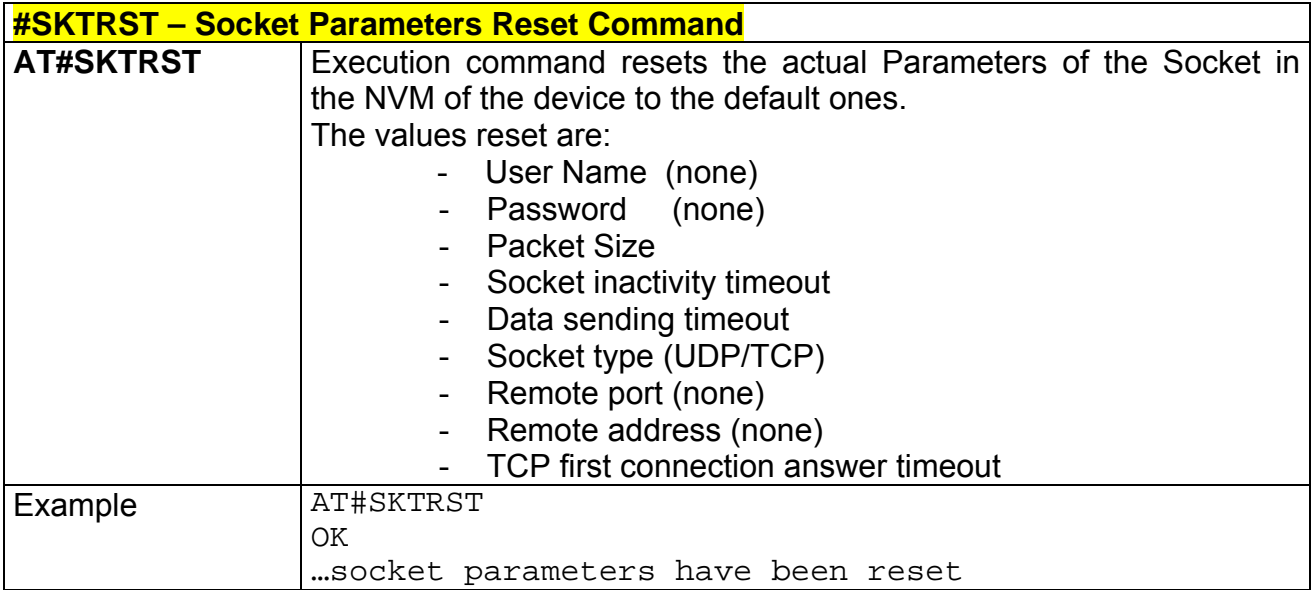

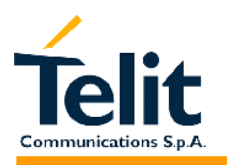

#### **2.9.3.12 #GPRS – GPRS context activation control**

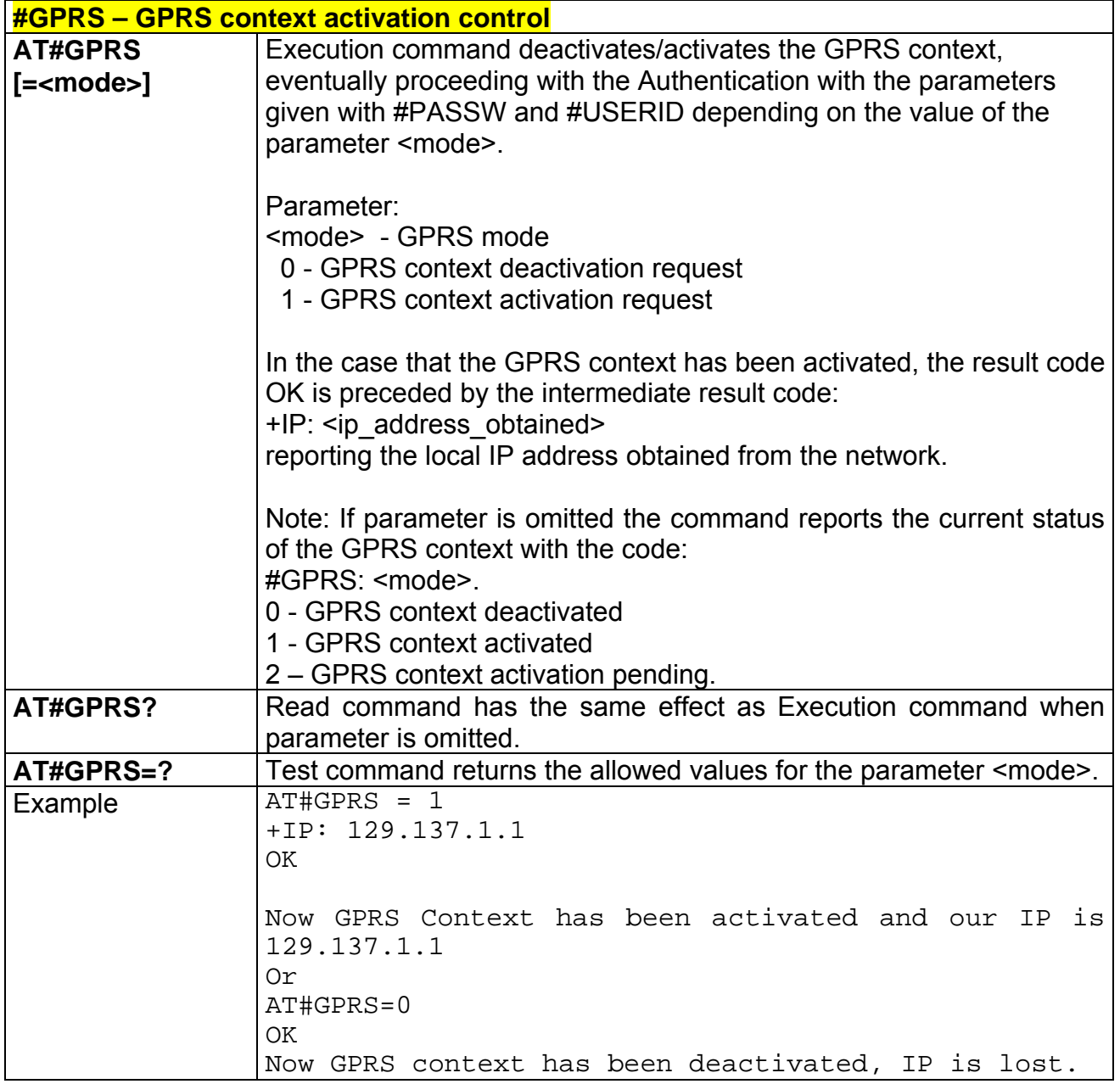

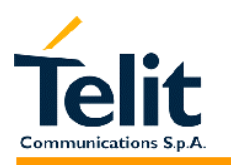

### **2.9.3.13 #SKTD – Socket Dial**

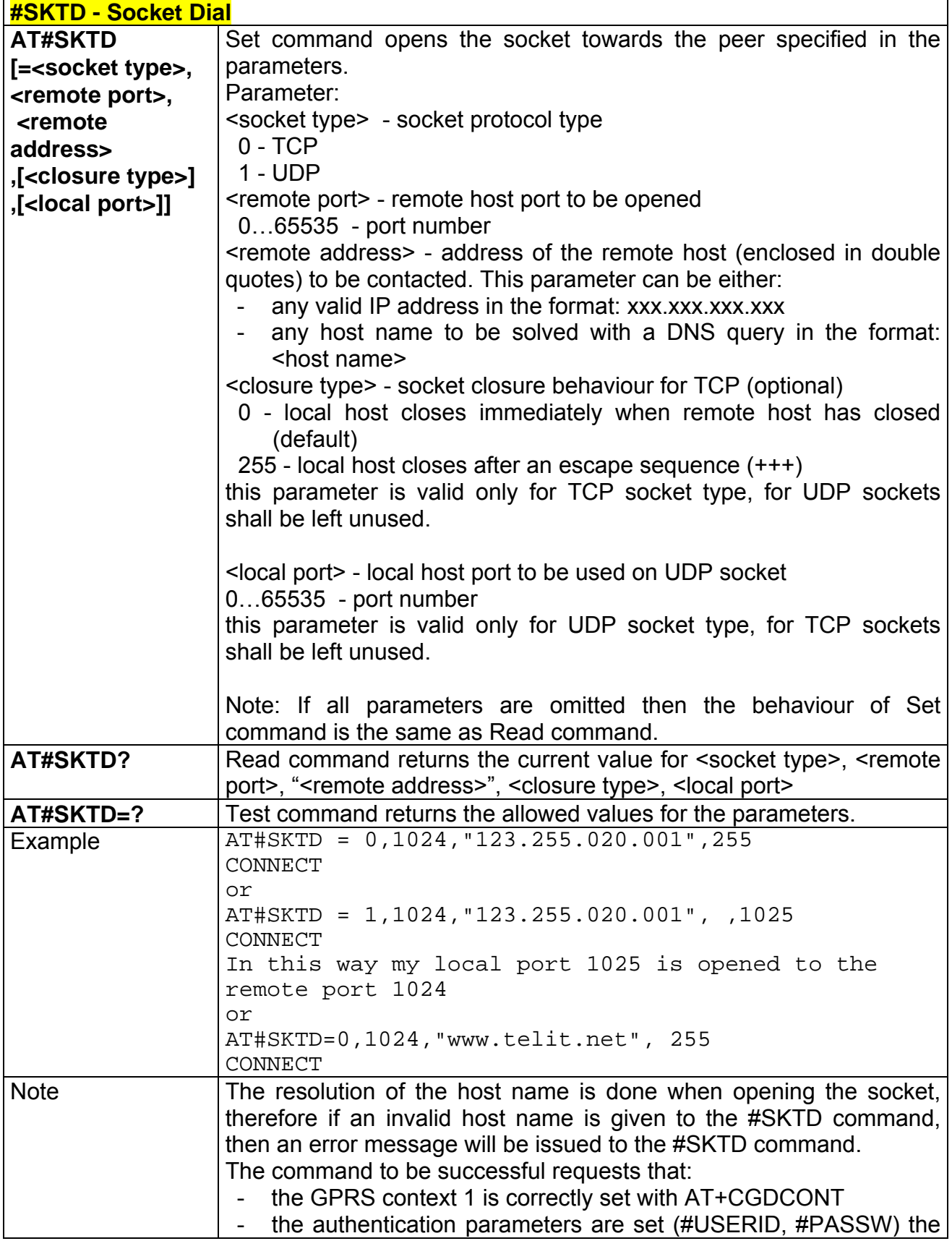

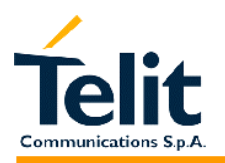

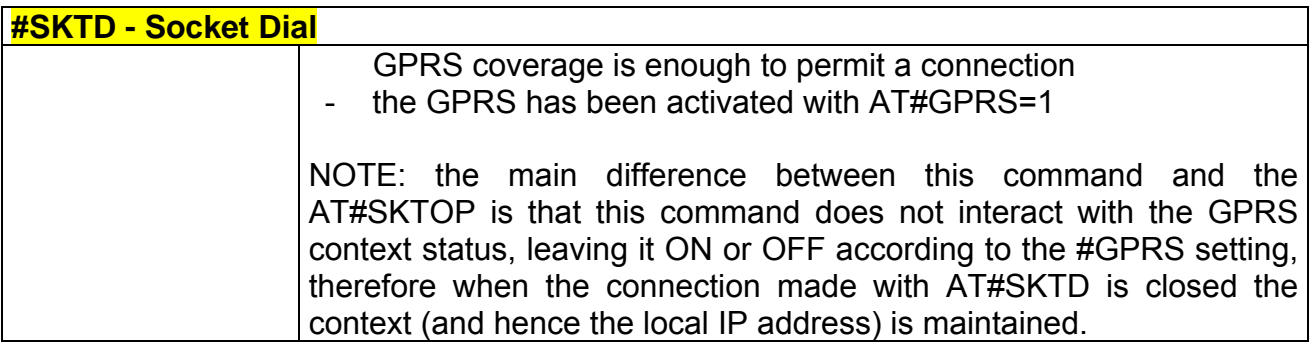

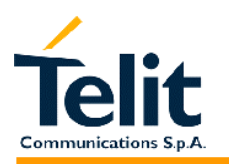

## **2.9.3.14 #SKTL – Socket Listen**

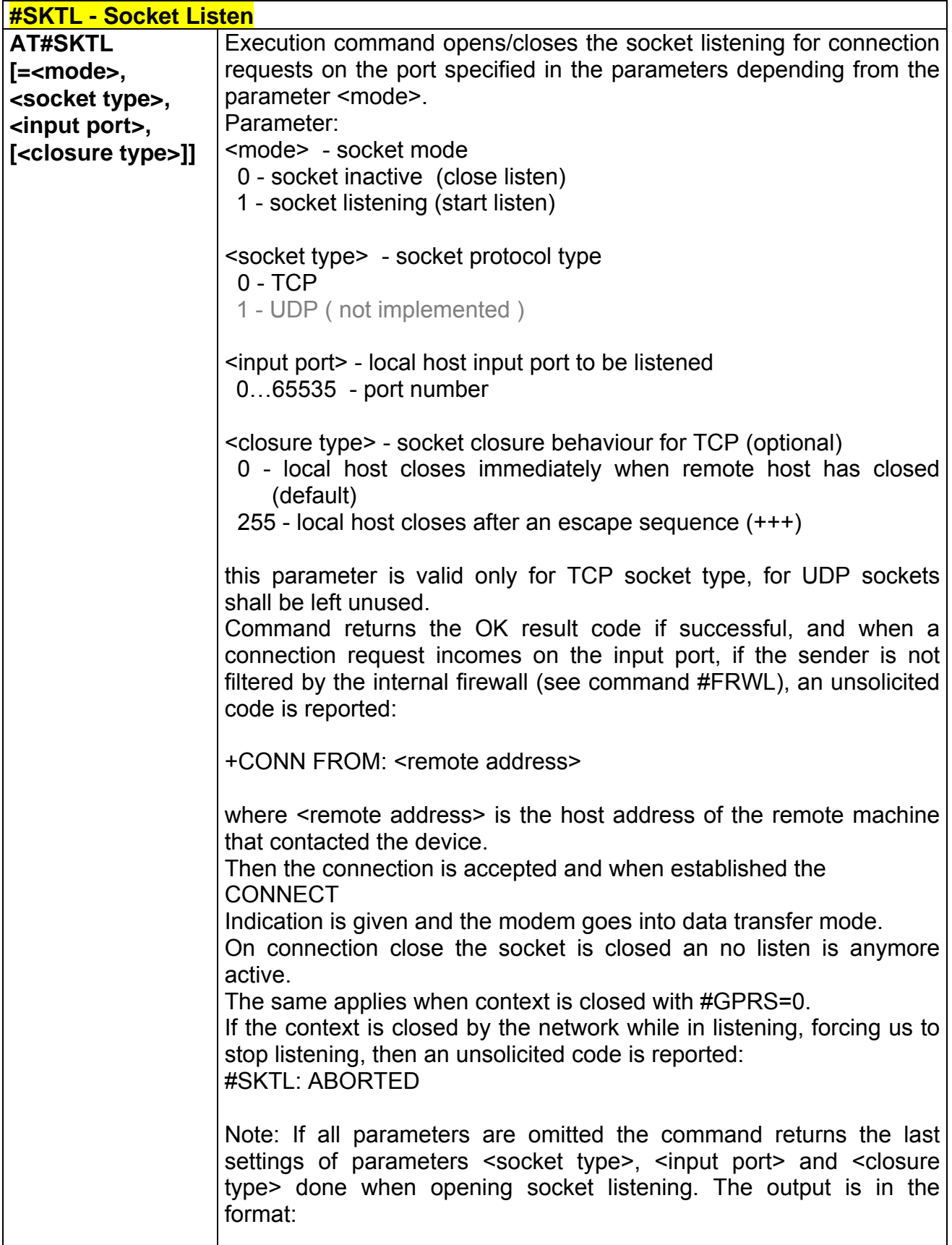

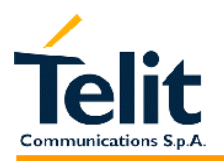

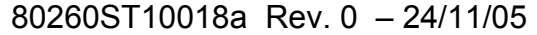

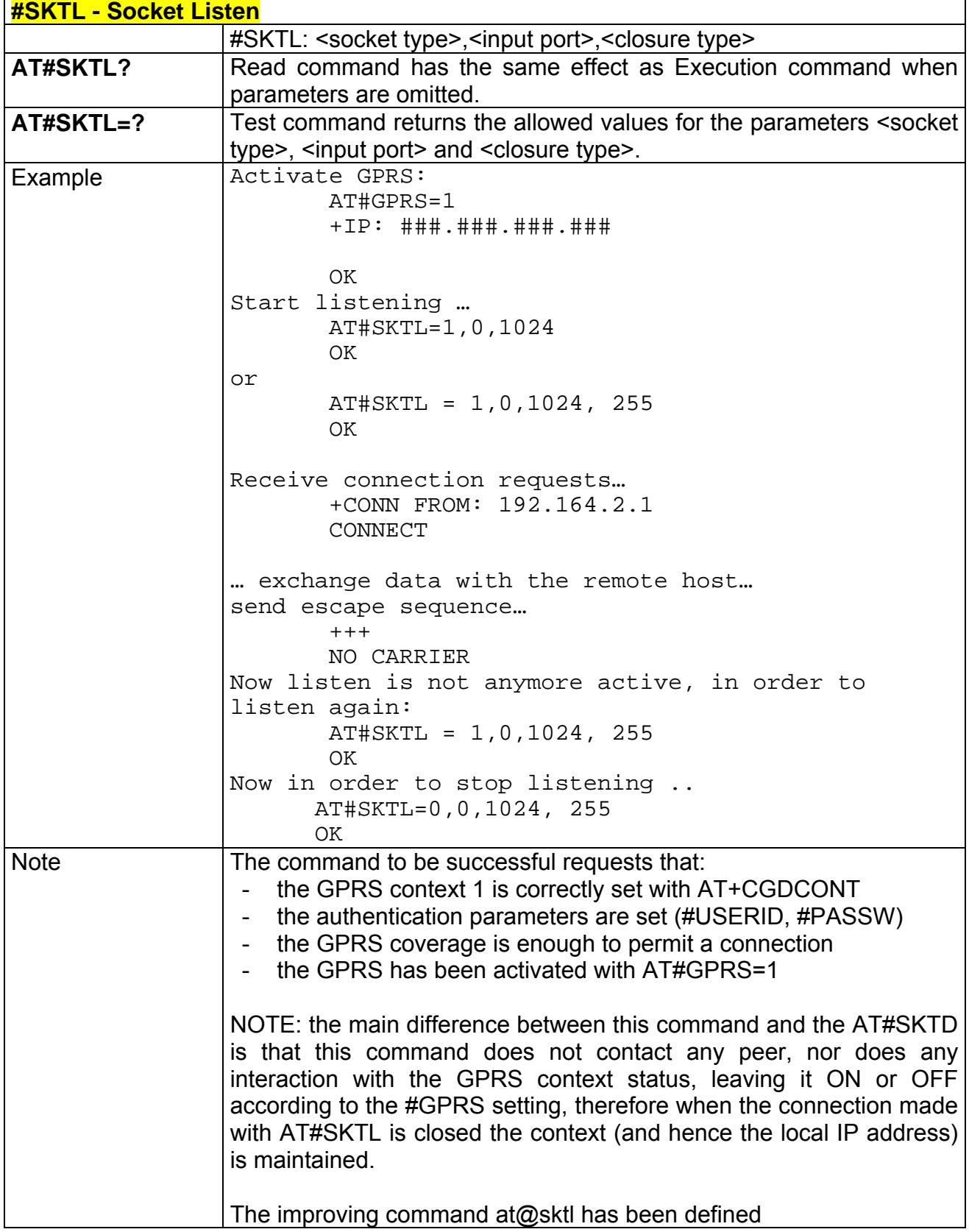

## **2.9.3.15**

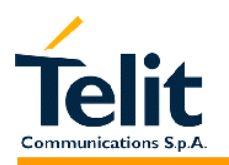

## **2.9.3.16 @SKTL – Socket Listen**

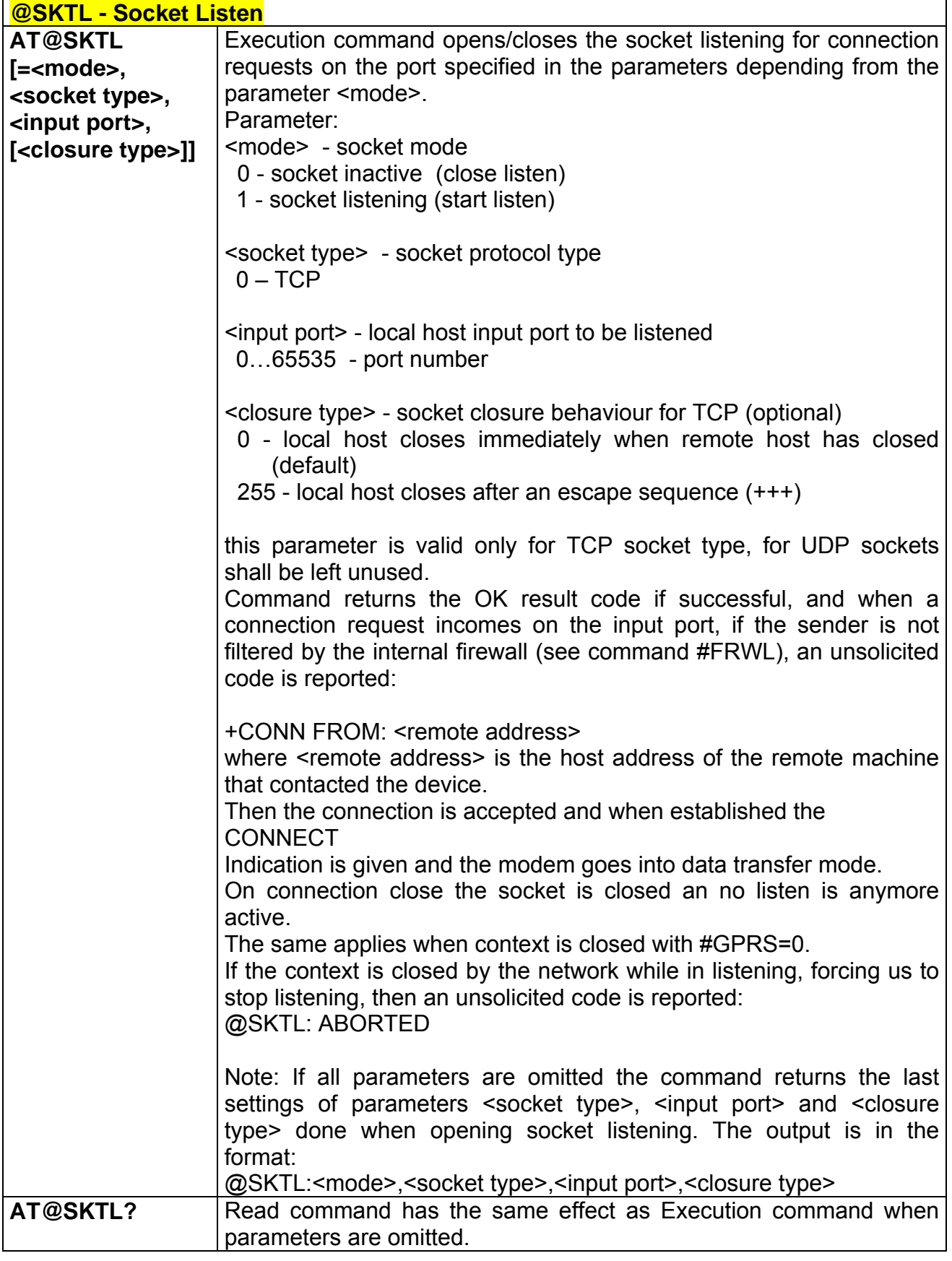

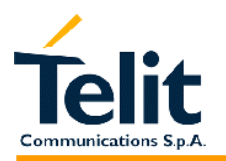

# **GM862-PCS, PYTHON, QUAD, QUAD-PY, TRIZIUM and GE863 AT Commands Description**

80260ST10018a Rev. 0 – 24/11/05

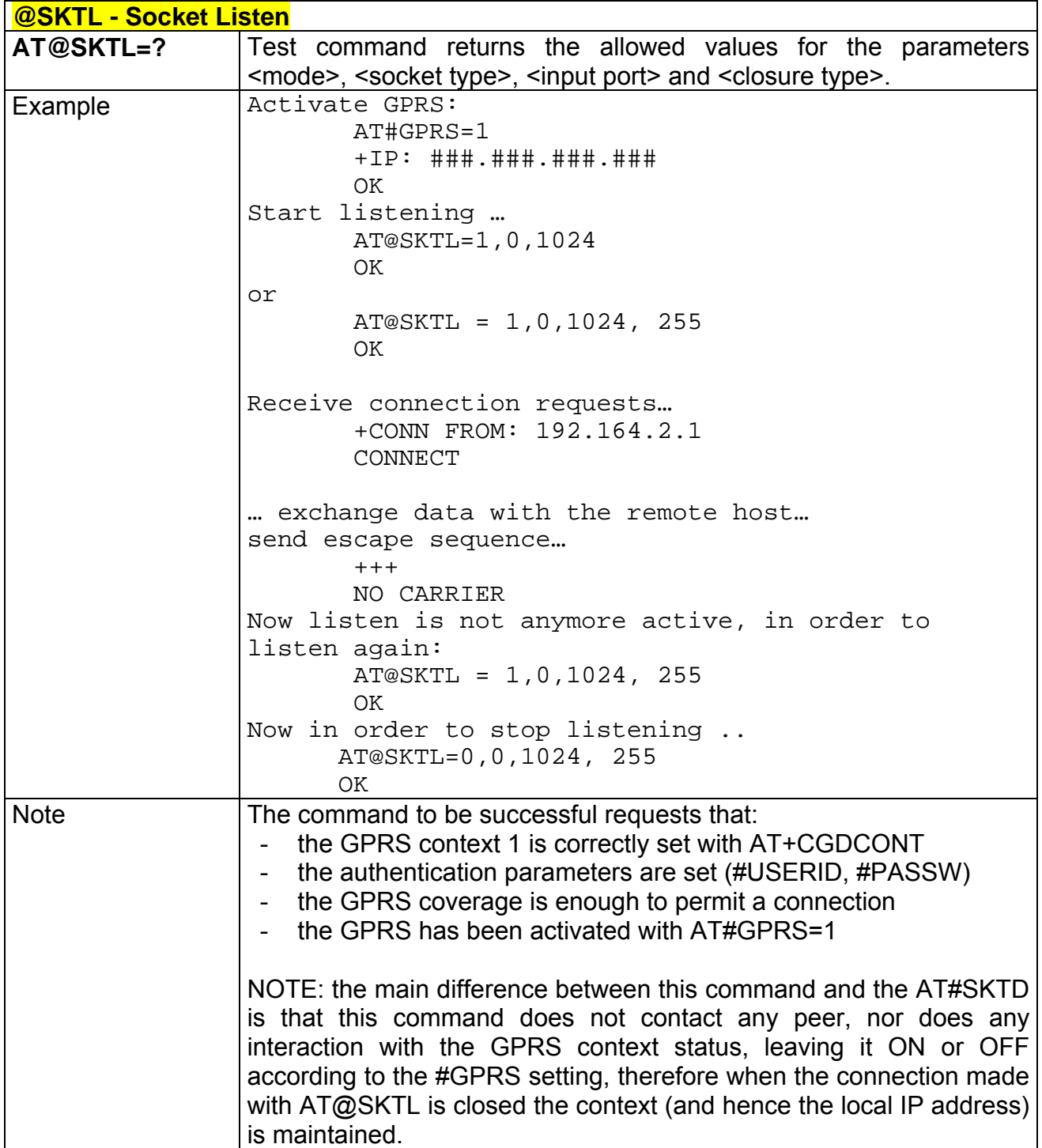

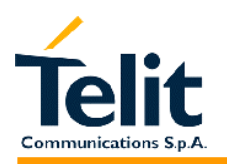

## **2.9.3.17 #FRWL – Firewall setup**

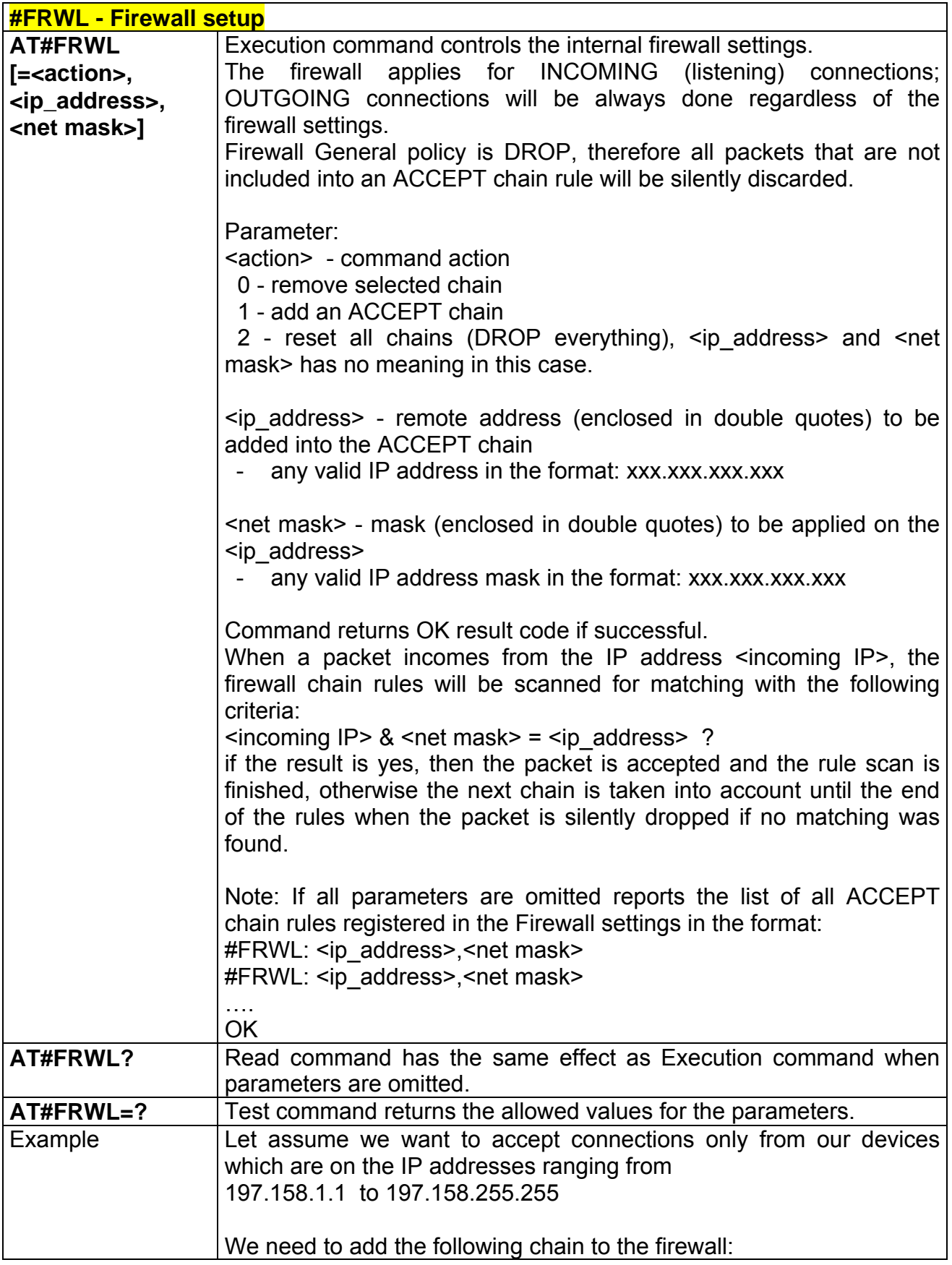

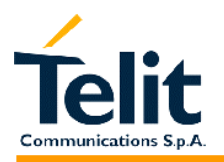

80260ST10018a Rev. 0 – 24/11/05

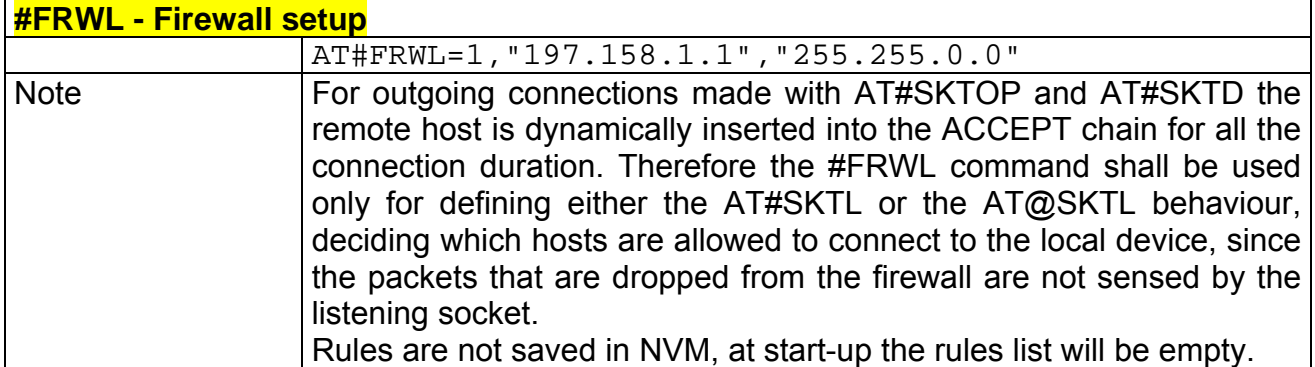

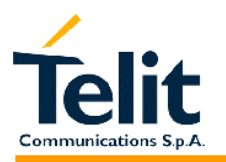

## **2.9.4 Easy Camera® management AT commands**

#### **2.9.4.1 #CAMON – Camera ON**

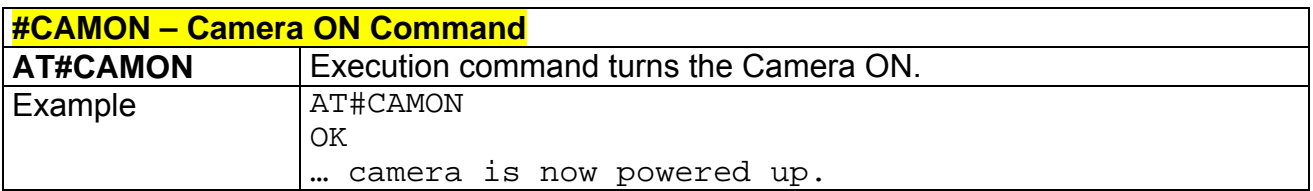

## **2.9.4.2 #CAMOFF – Camera OFF**

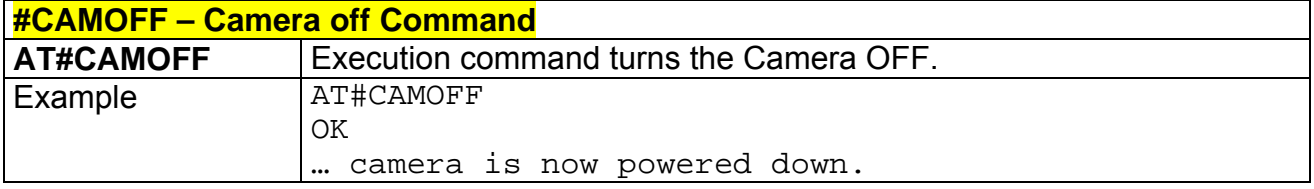

## **2.9.4.3 #TPHOTO – Camera Take Photo**

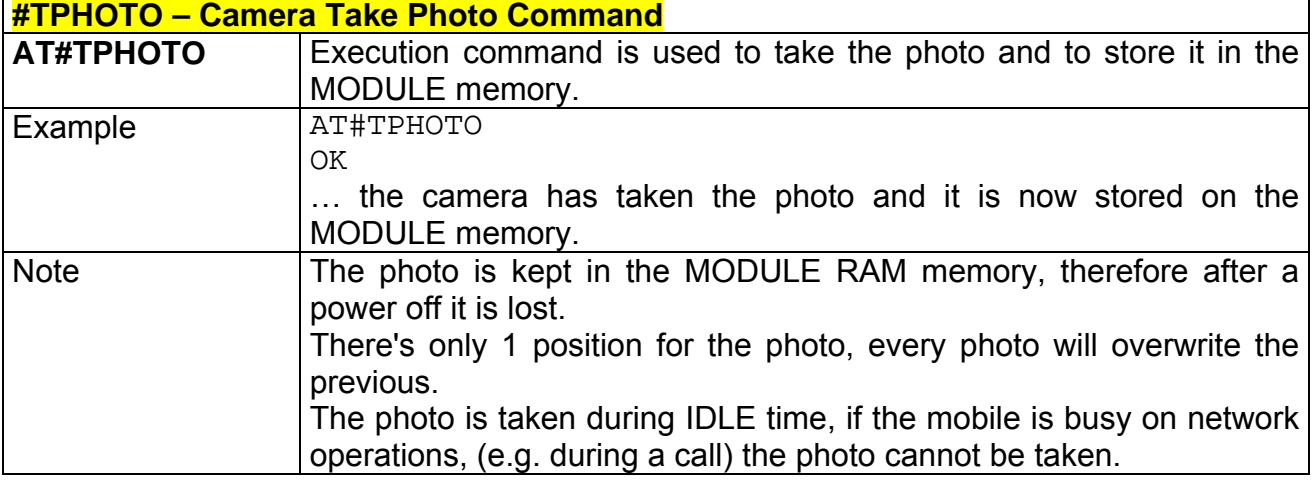

#### **2.9.4.4 #RPHOTO – Camera Read Photo**

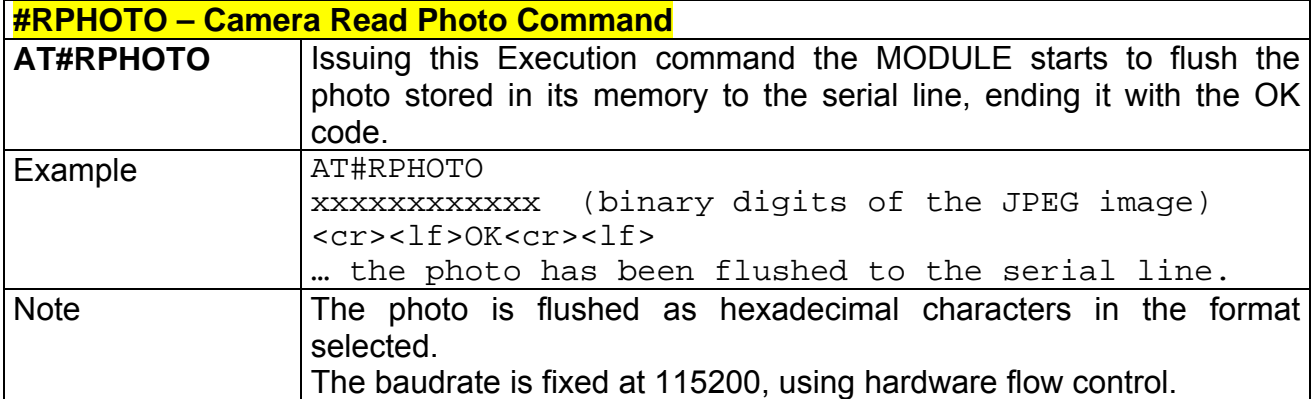

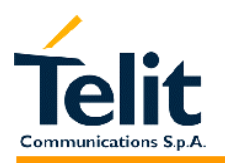

## **2.9.4.5 #OBJL – Object List**

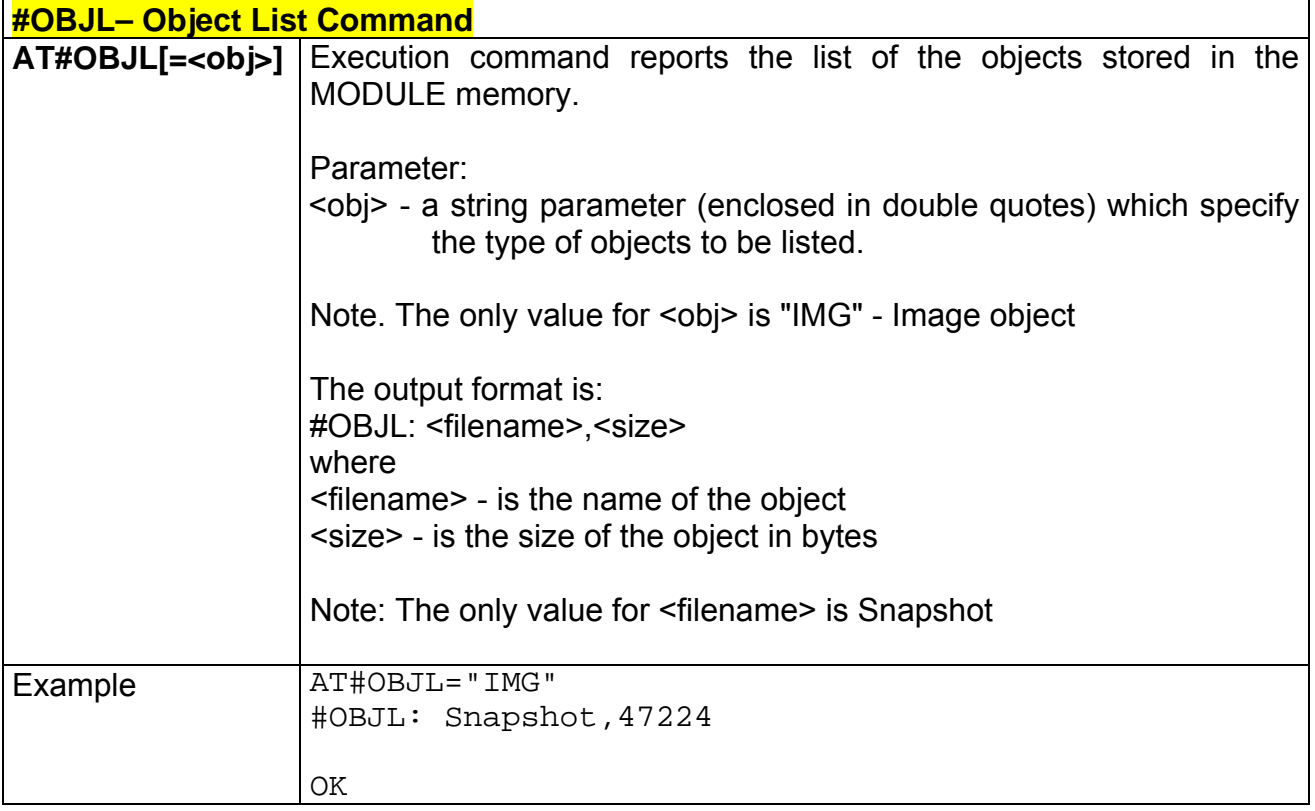

## **2.9.4.6 #OBJR – Object Read**

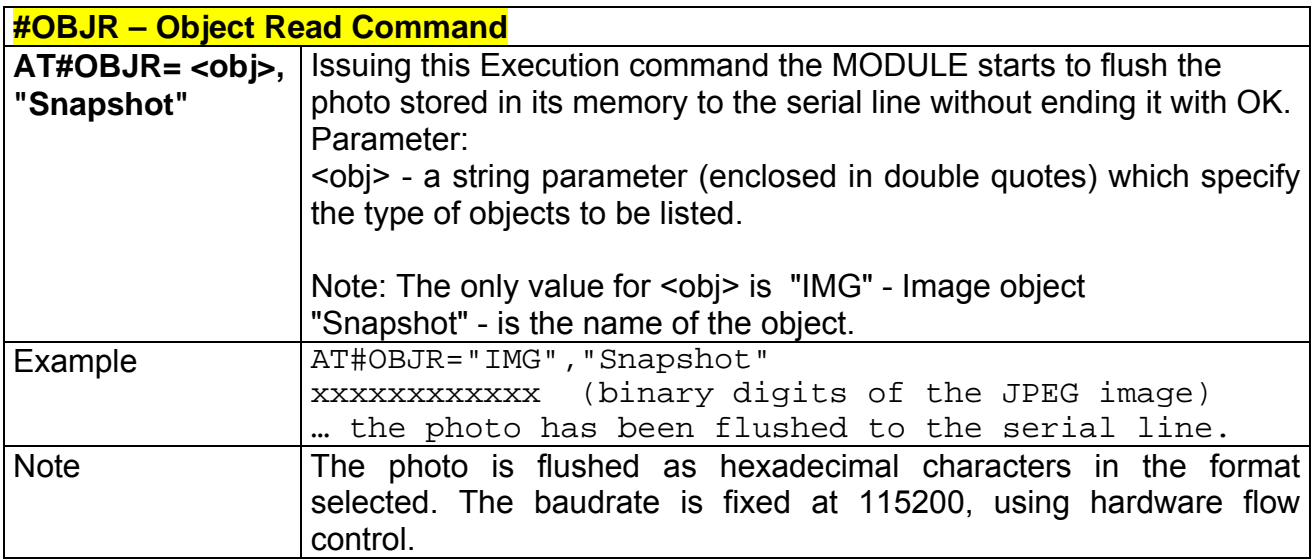

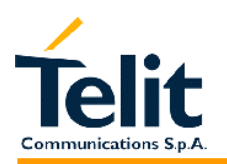

## **2.9.4.7 #CAMQUA – Camera Select Quality of Photo**

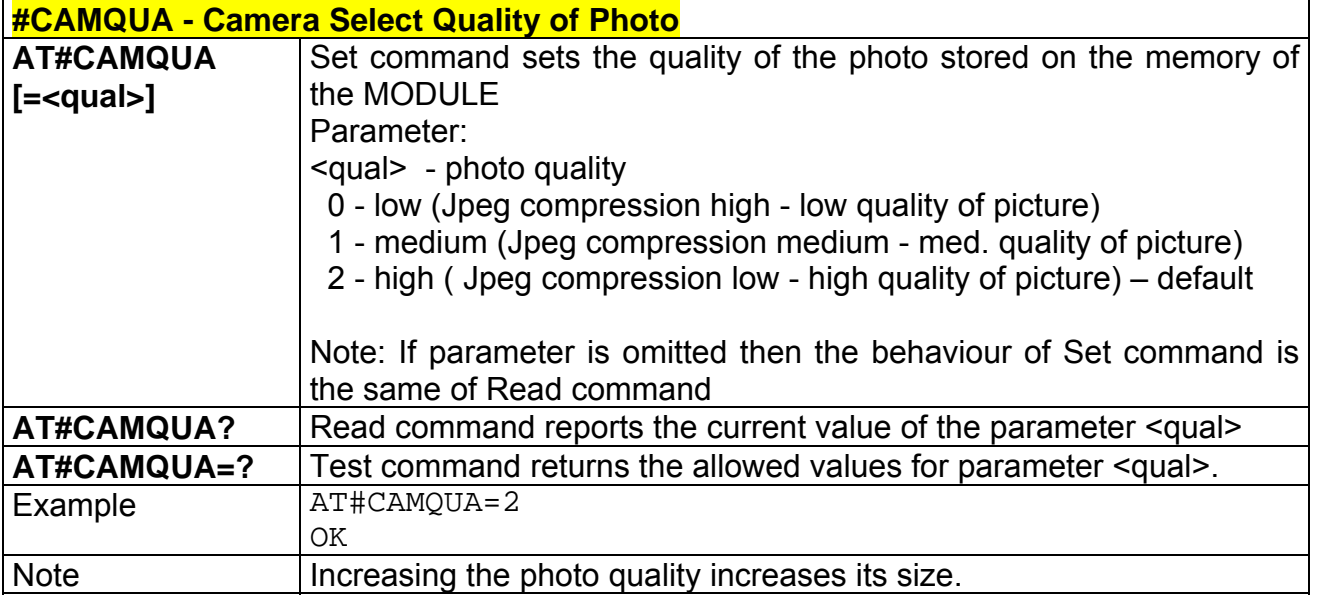

## **2.9.4.8 #CMODE – Camera Select Operating MODE**

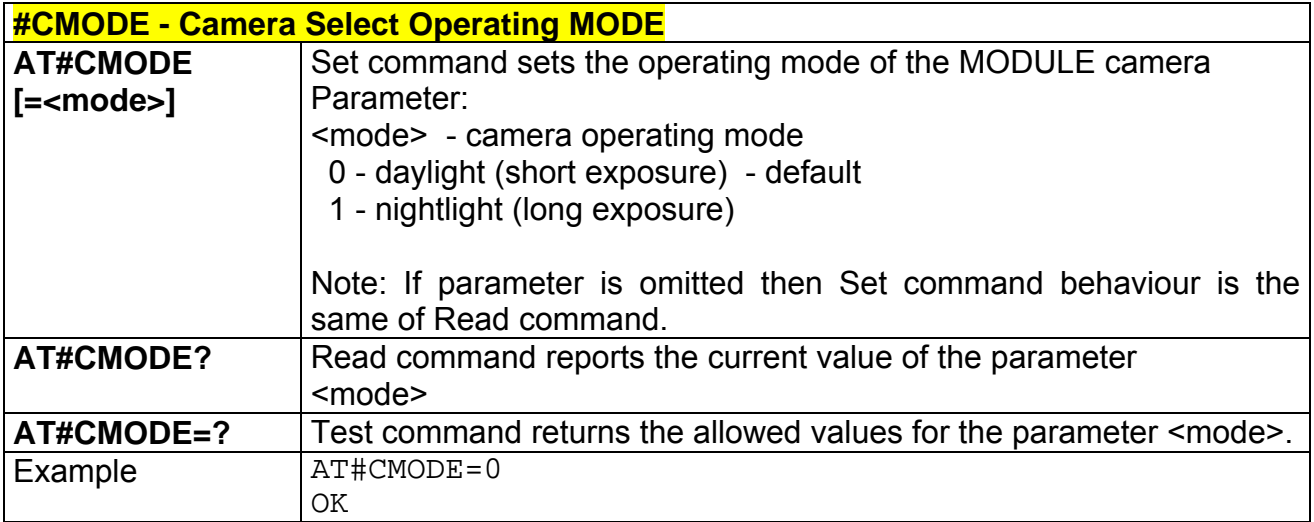

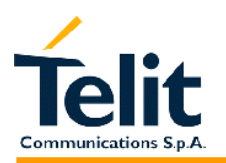

### **2.9.4.9 #SELCAM – Camera Model selection**

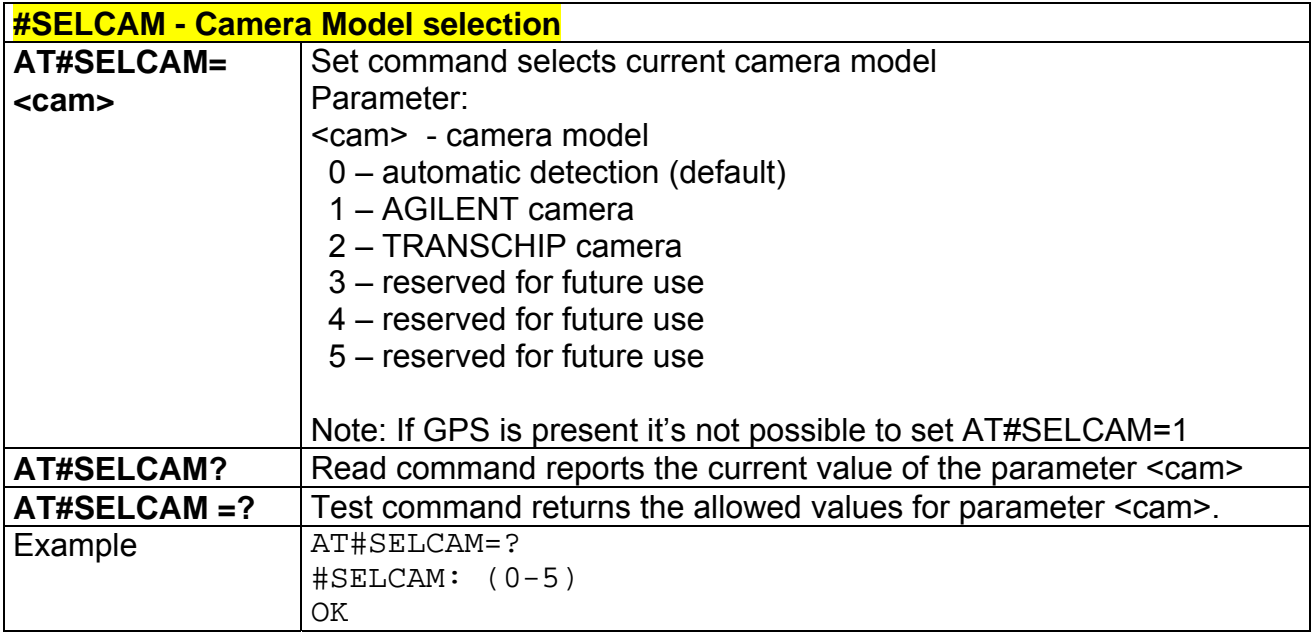

## **2.9.4.10 #CAMEN – Camera ON/OFF**

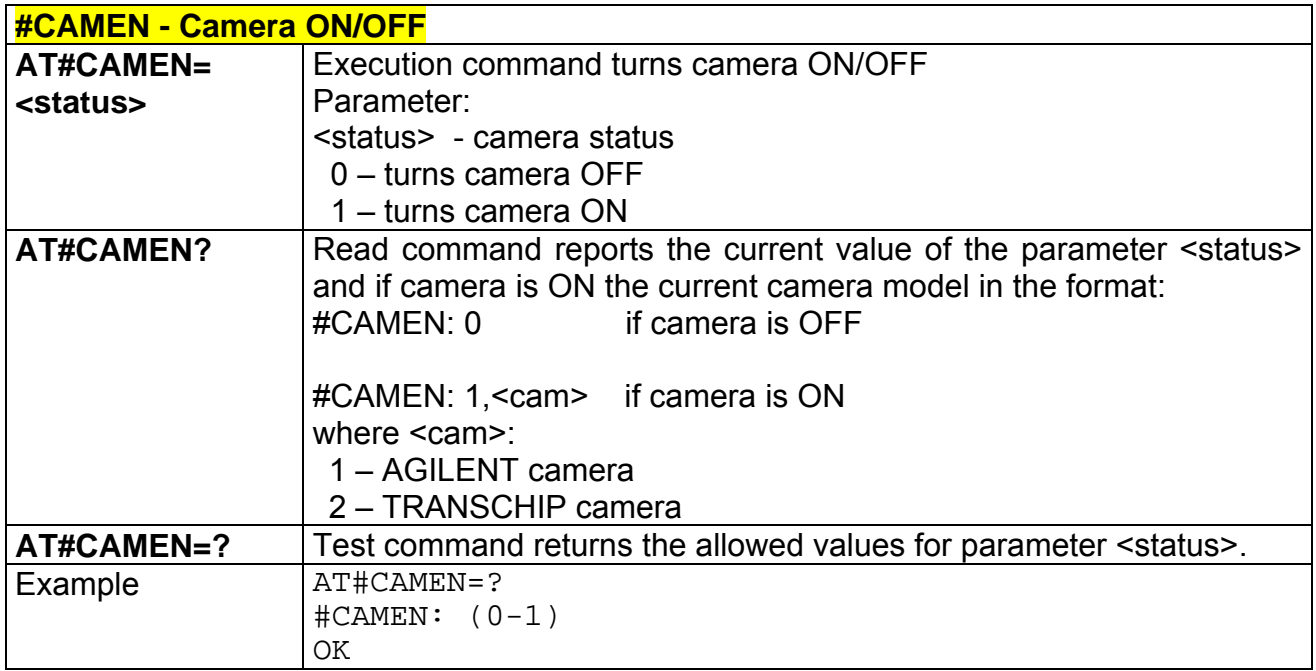

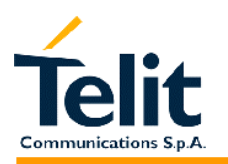

#### **2.9.4.11 #CAMRES – Camera resolution**

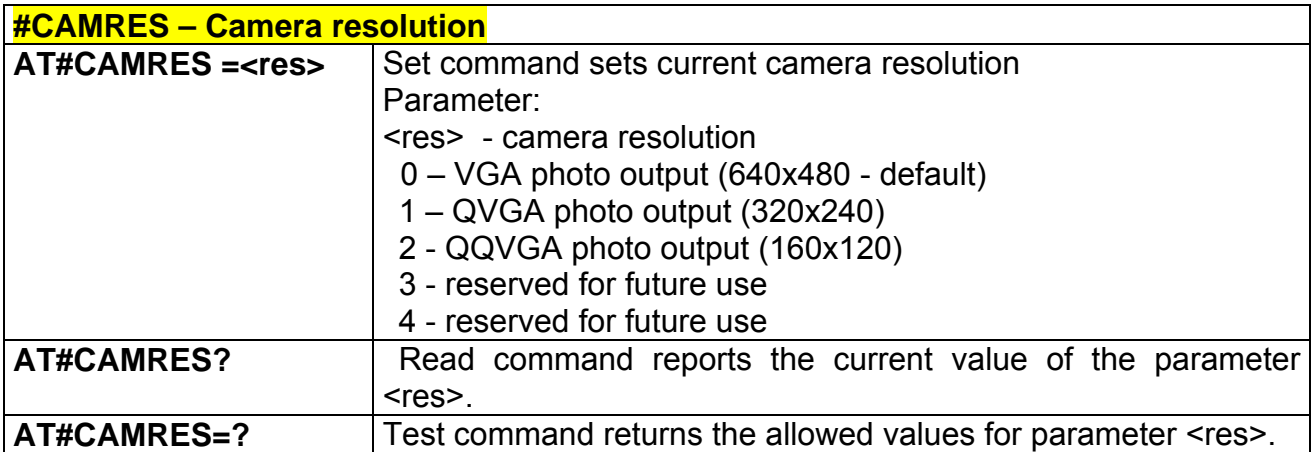

#### **2.9.4.12 #CAMCOL – Camera colour mode selection**

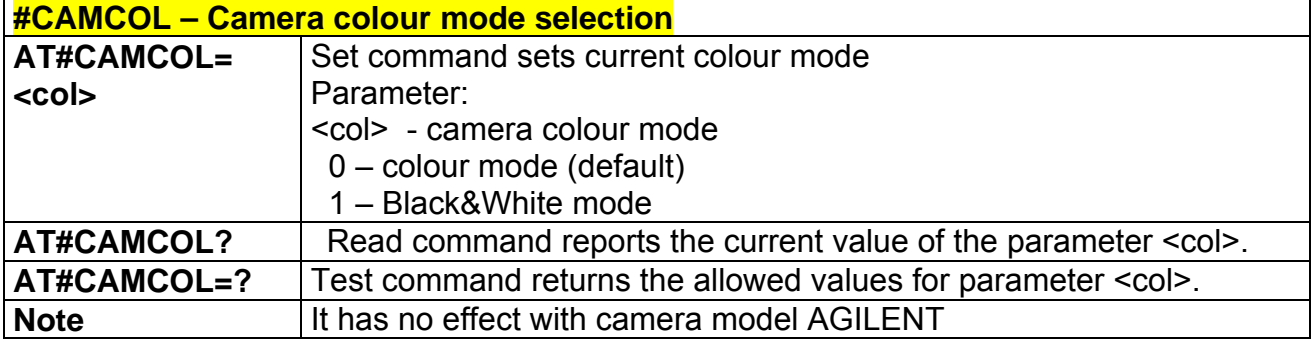

#### **2.9.4.13 #CAMZOOM – Camera zoom setting**

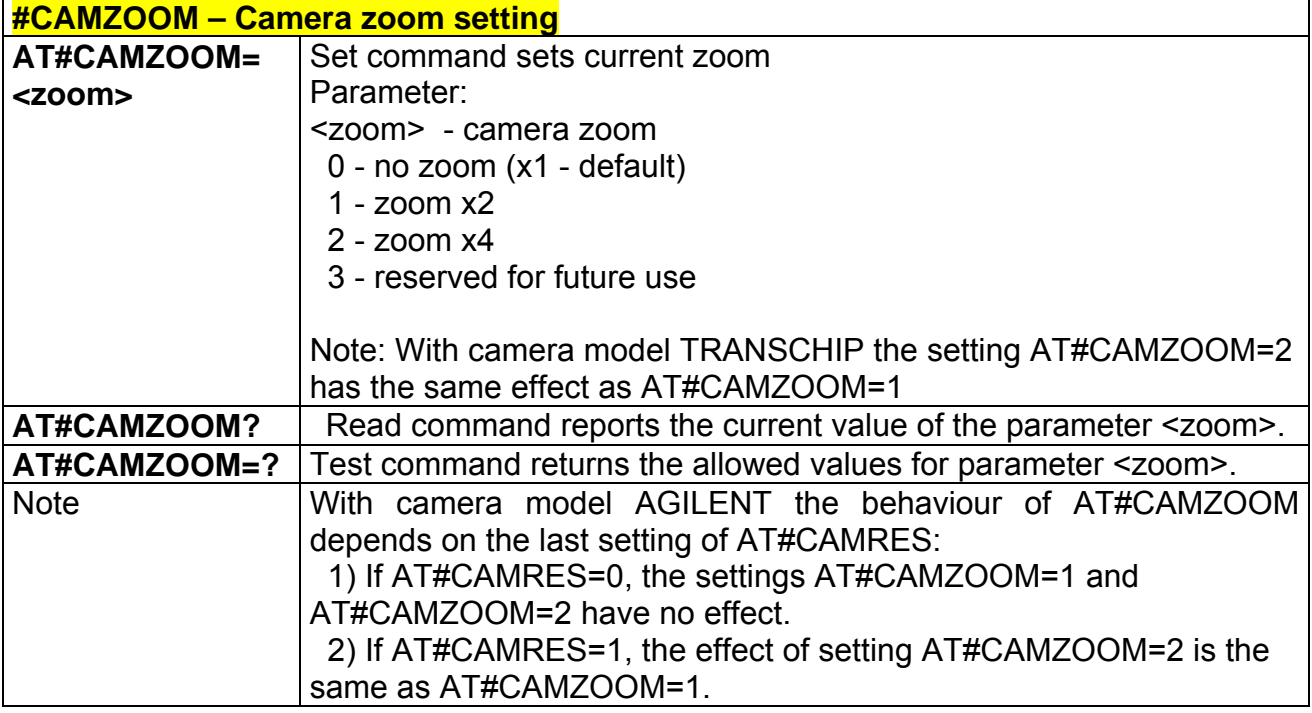

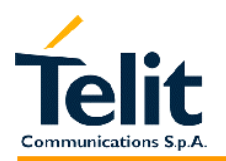

## **2.9.4.14 #CAMTXT – Camera time/date overprint**

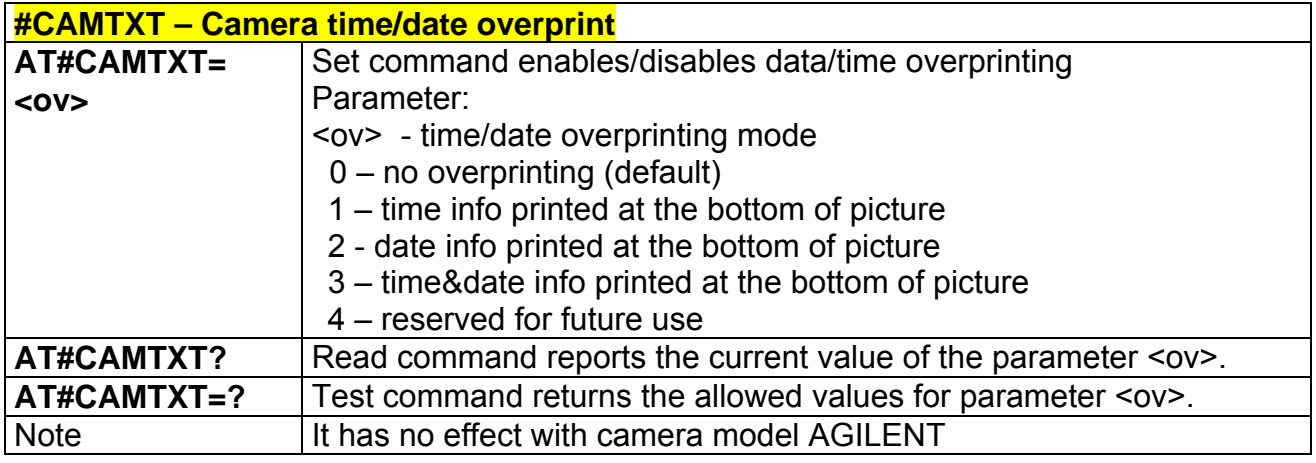

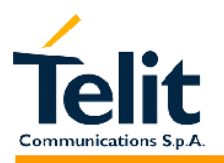

## **2.9.5 Email management AT commands**

## **2.9.5.1 #ESMTP – Email SMTP server**

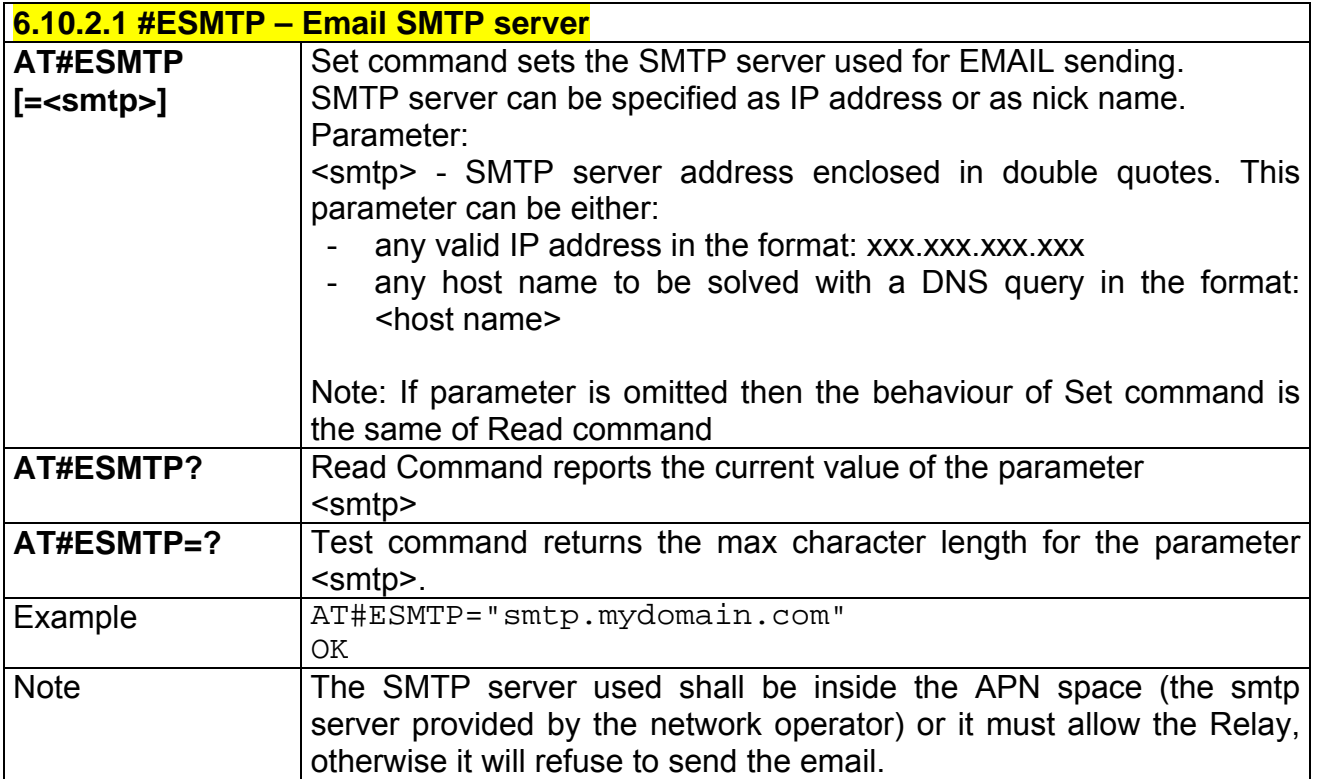

## **2.9.5.2 #EADDR – Email sender address**

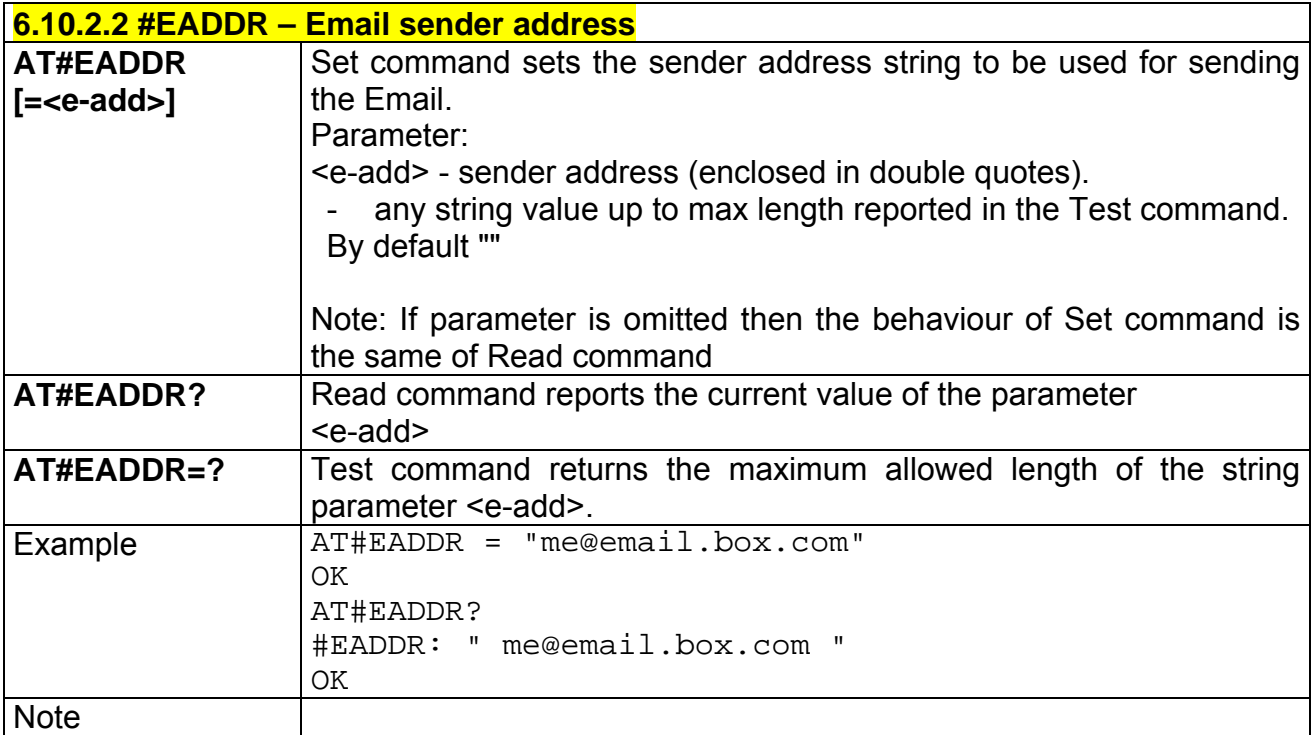

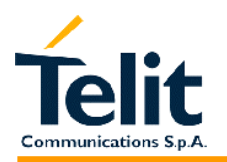

## **2.9.5.3 #EUSER – Email authentication USER NAME**

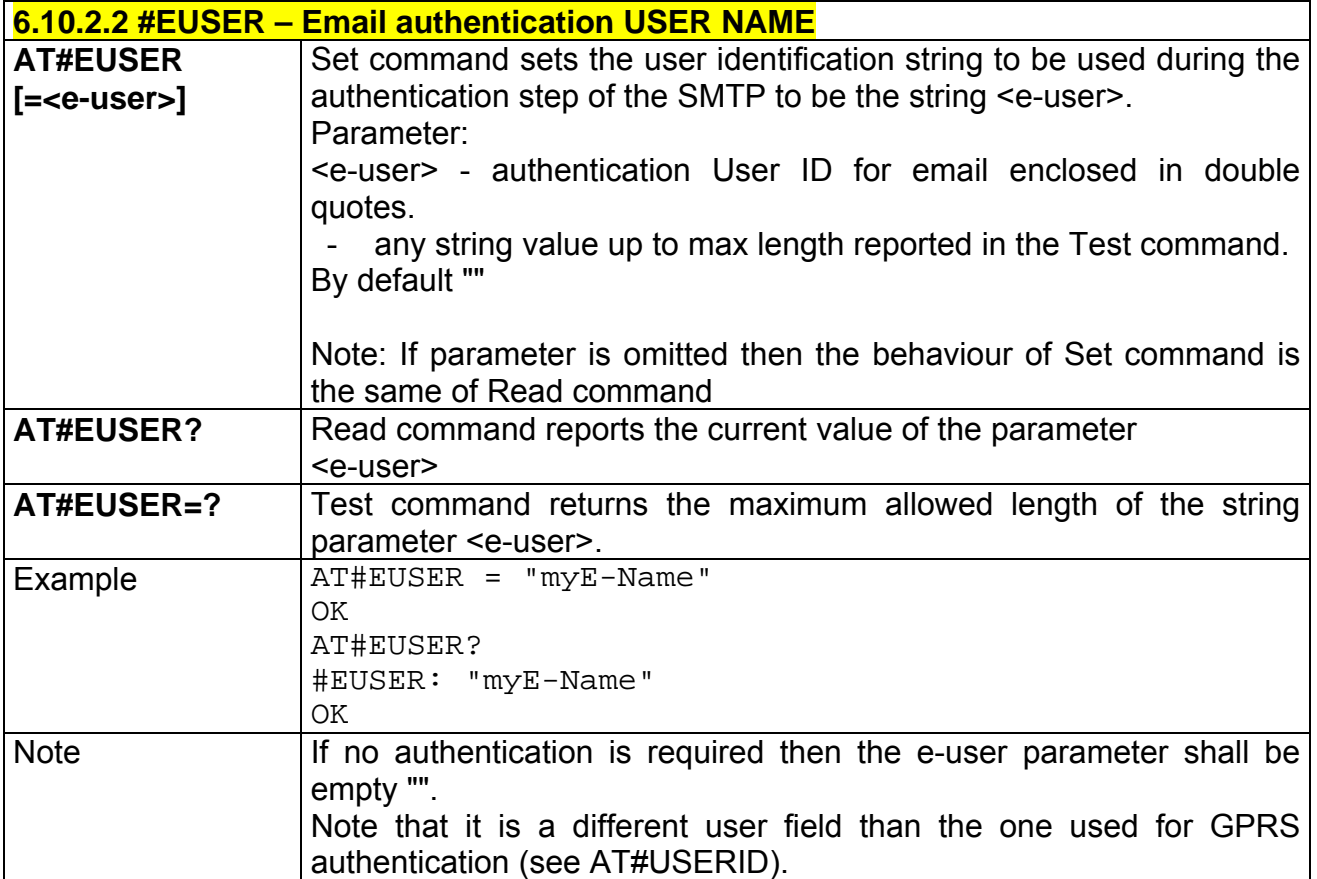

#### **2.9.5.4 #EPASSW – Email authentication PASSWORD**

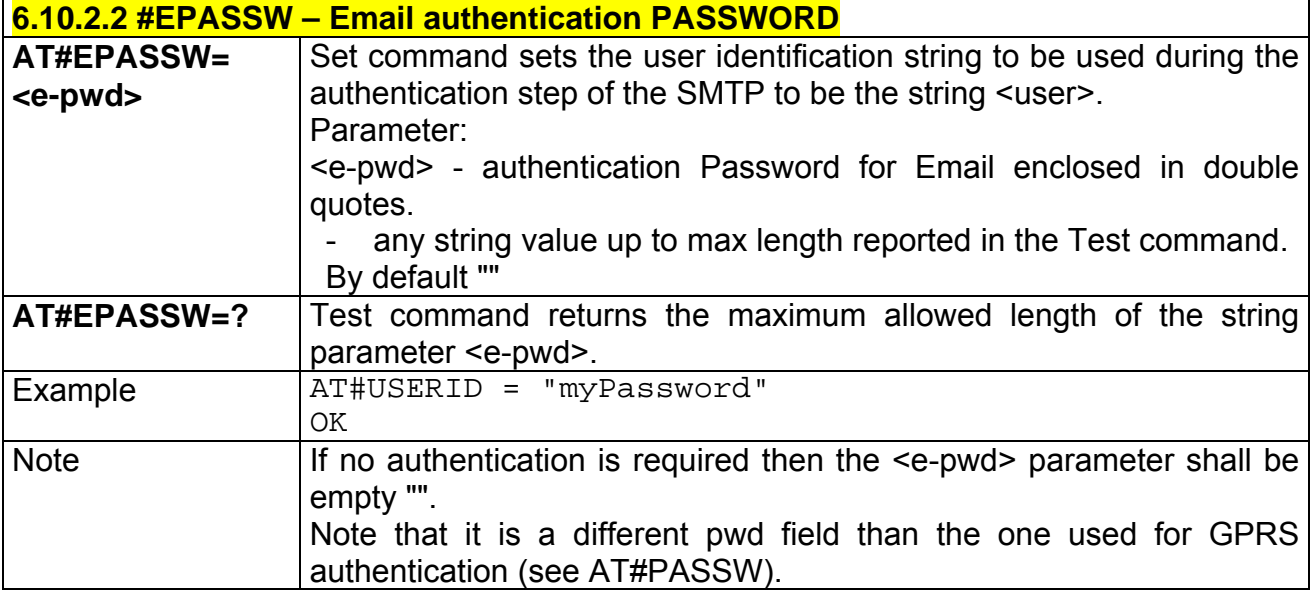

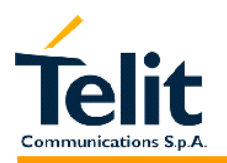

## **2.9.5.5 #SEMAIL - Send Email**

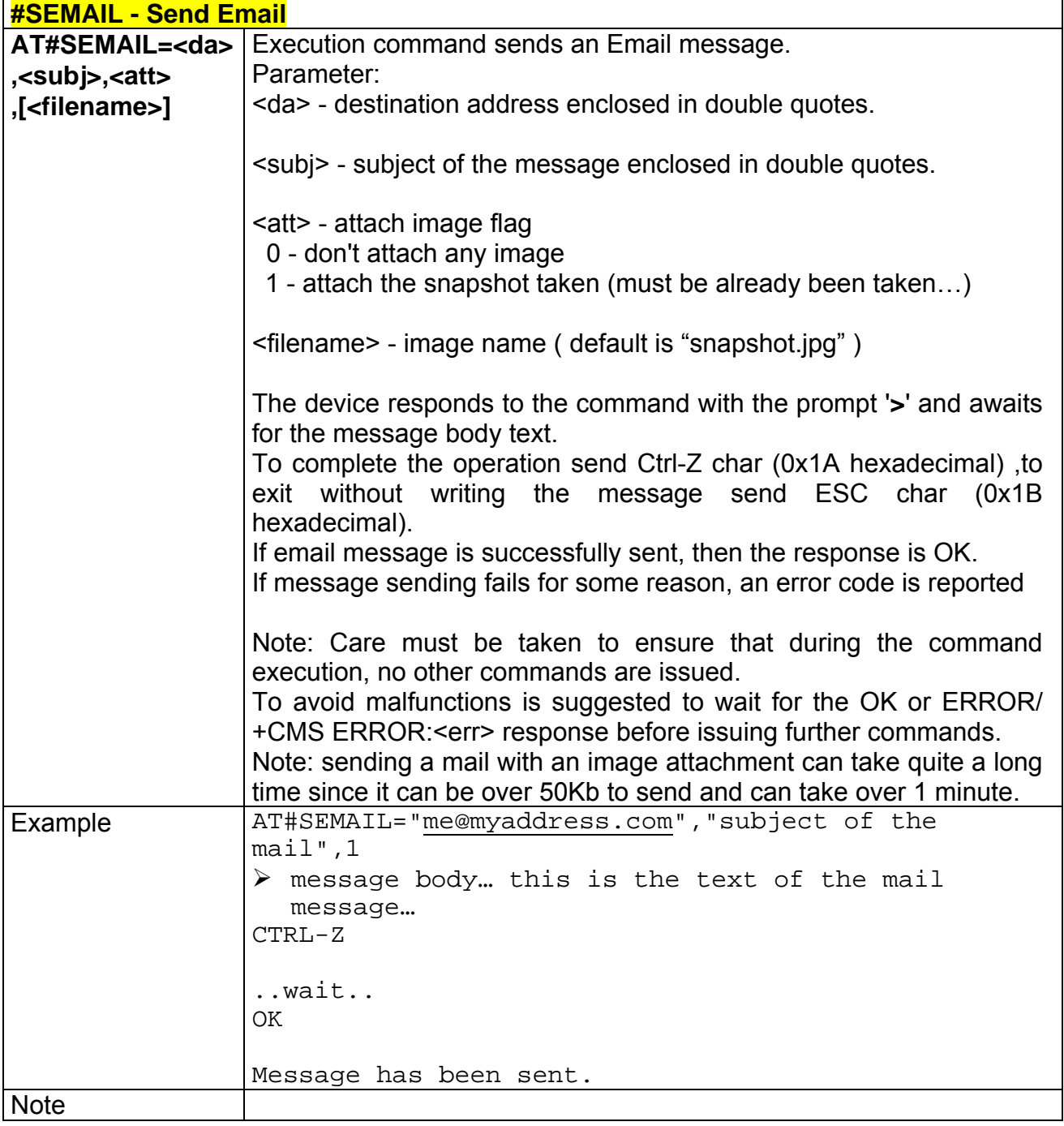

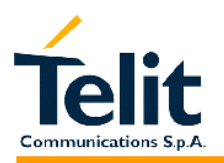

#### **2.9.5.6 #EMAILACT – E-mail context activation control**

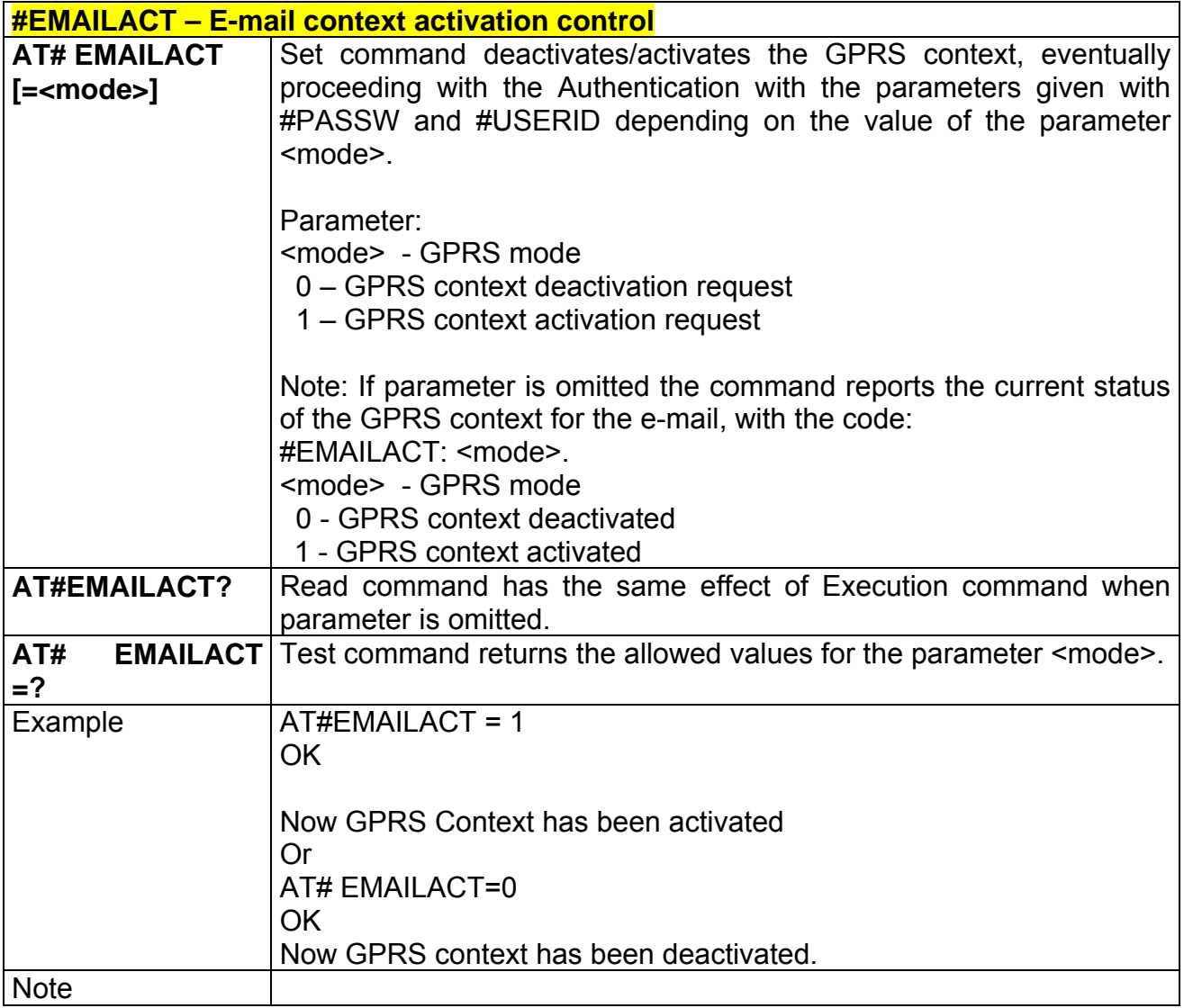

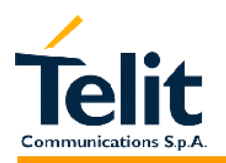

## **2.9.5.7 #EMAILD – E-mail socket dial**

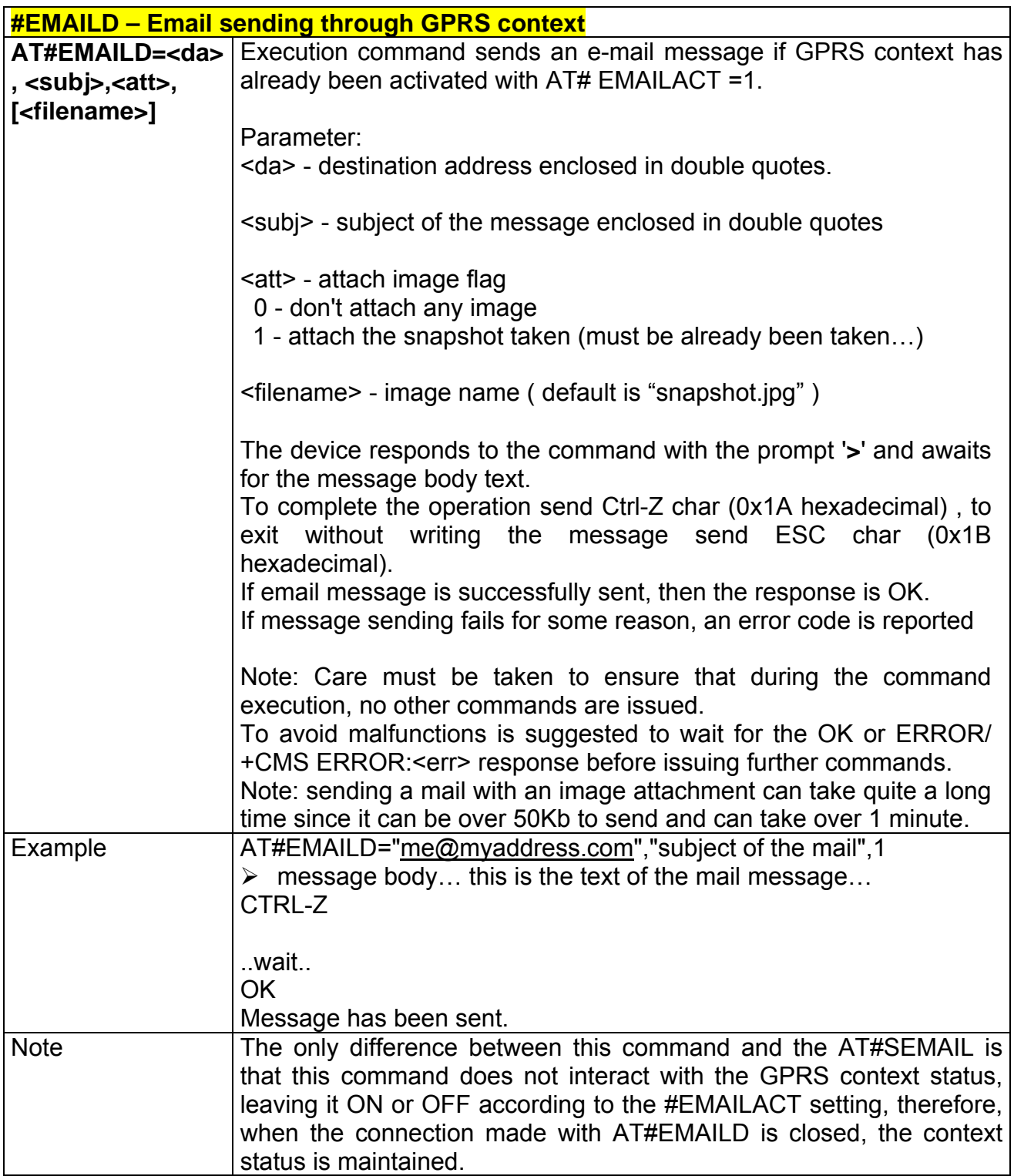

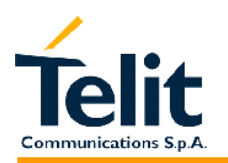

### **2.9.5.8 #ESAV – Email Parameters Save Command**

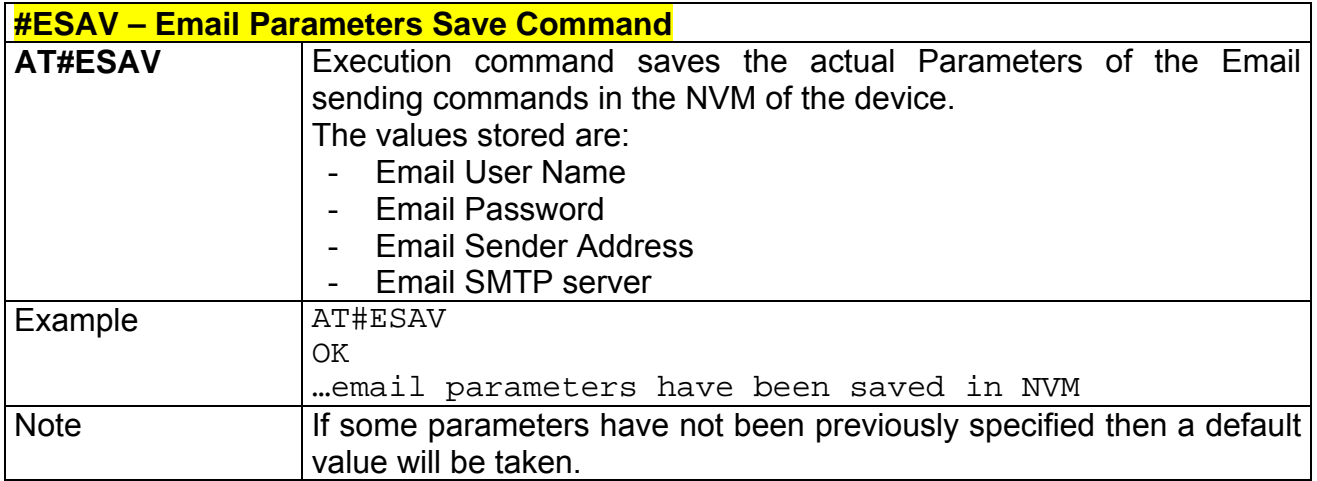

## **2.9.5.9 #ERST – Email Parameters Reset Command**

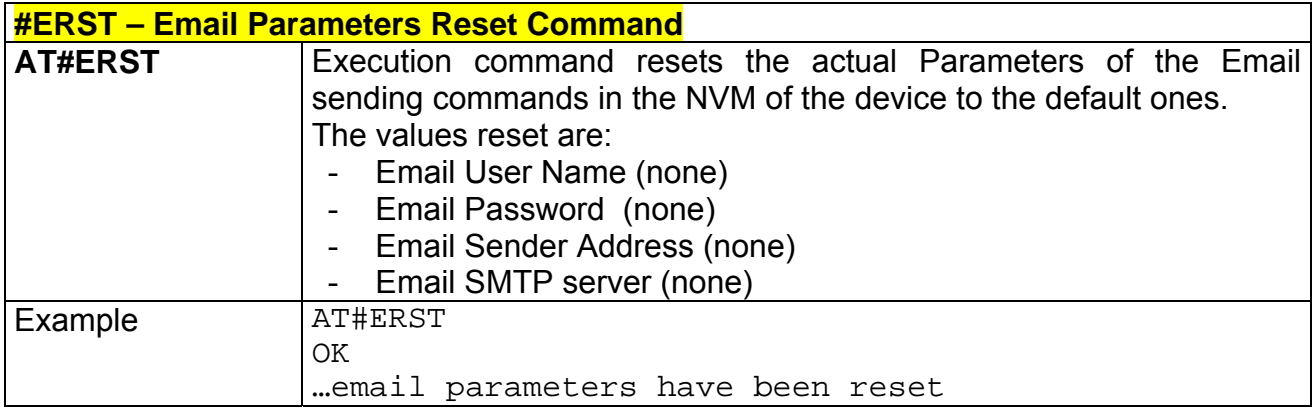

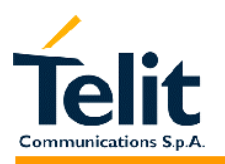

## **2.9.6 Easy Scan® Extension AT commands**

## **2.9.6.1 #CSURV - Network Survey of the complete 900/1800/1900 Network**

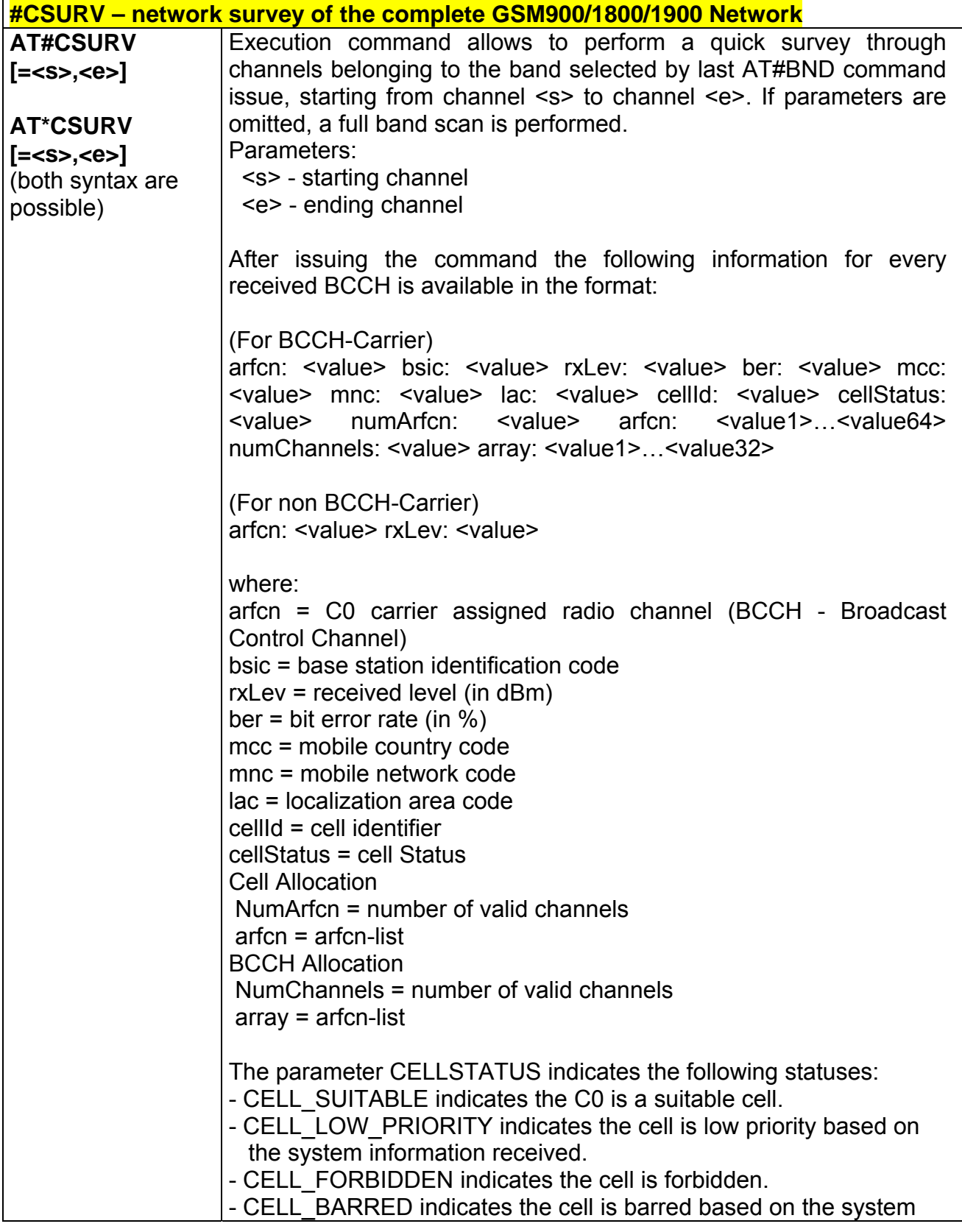

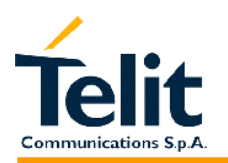

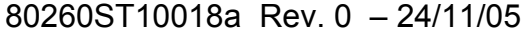

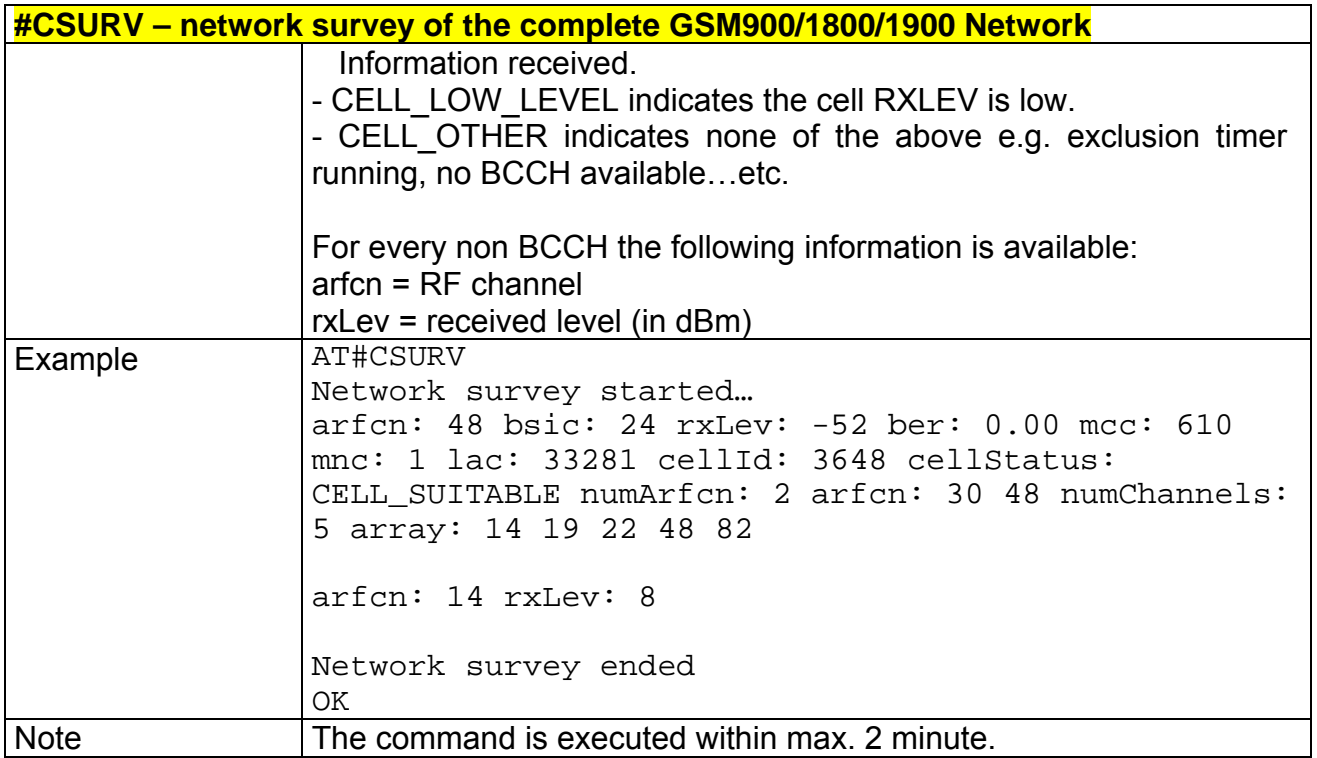

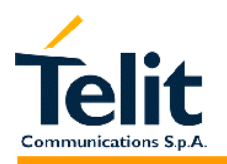

## **2.9.6.2 #CSURVC - Network Survey in numeric format**

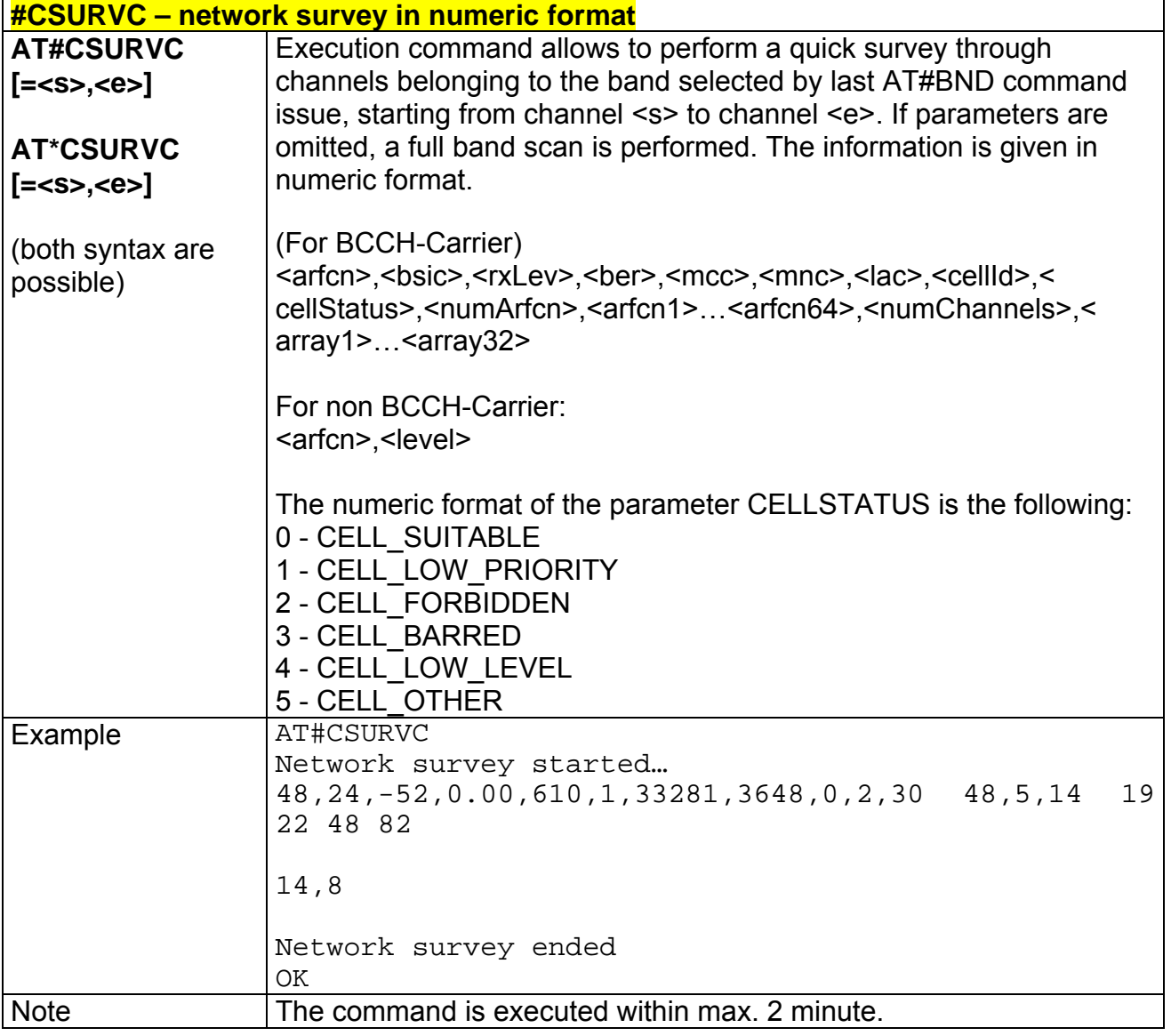

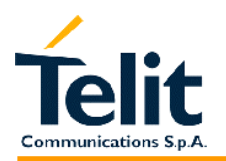

## **2.9.6.3 #CSURVU - Network Survey of user defined 900/1800/1900 channels**

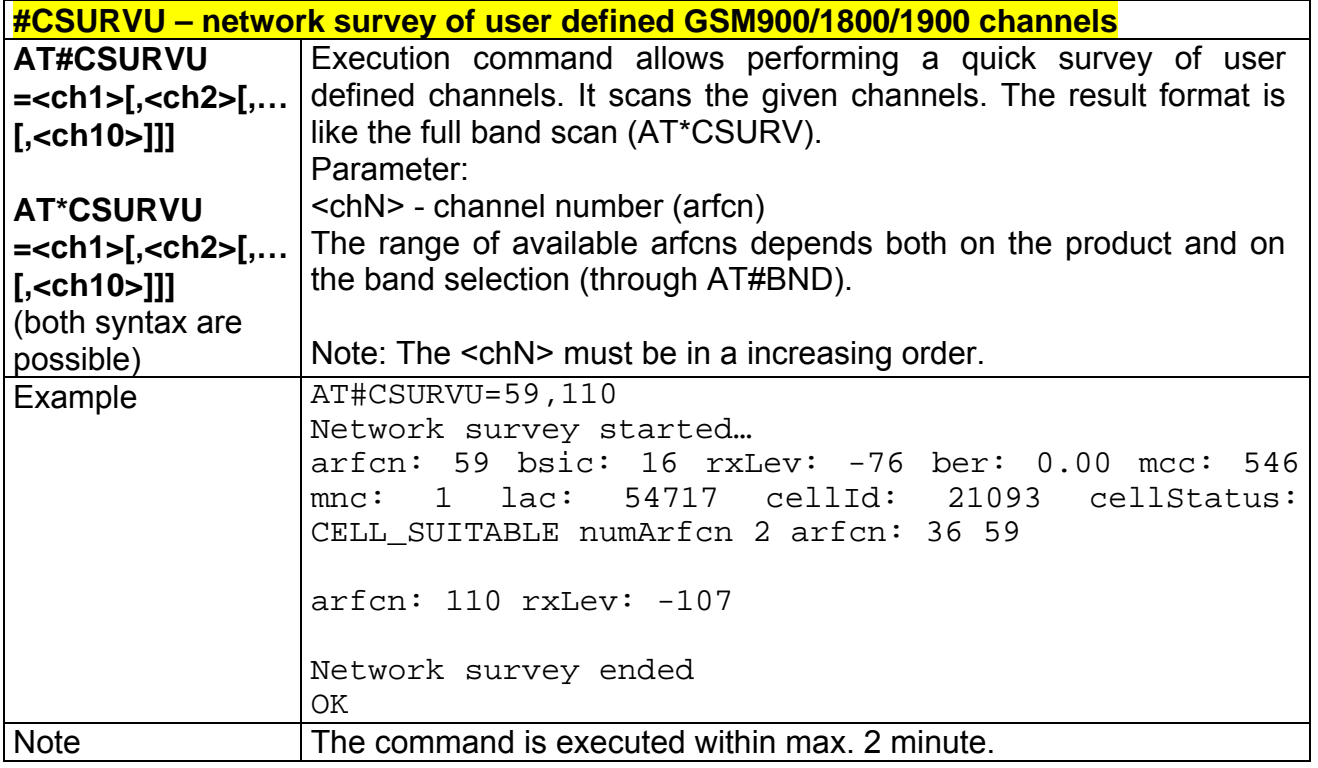

#### **2.9.6.4 #CSURVUC - Network Survey in numeric format**

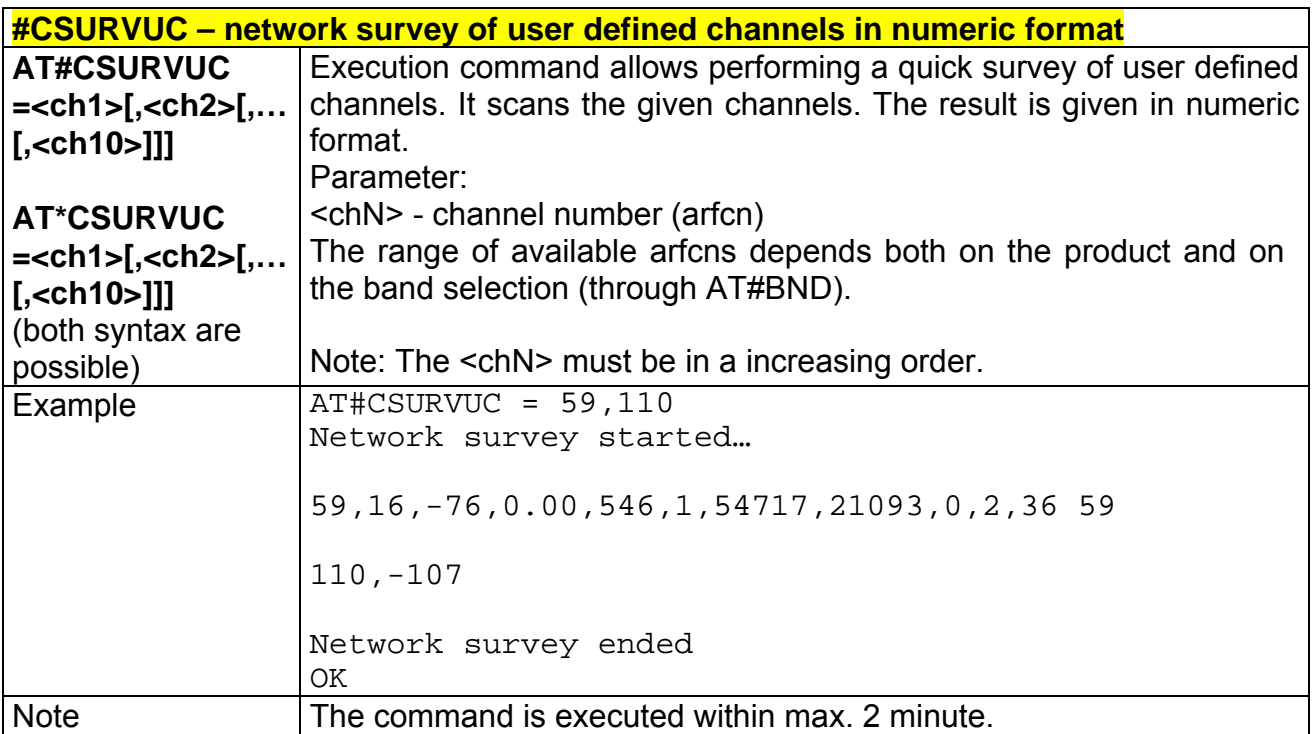
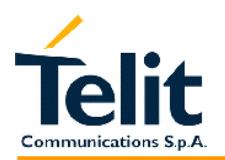

#### 80260ST10018a Rev. 0 – 24/11/05

# **2.9.6.5 #CSURVF - Network Survey Format**

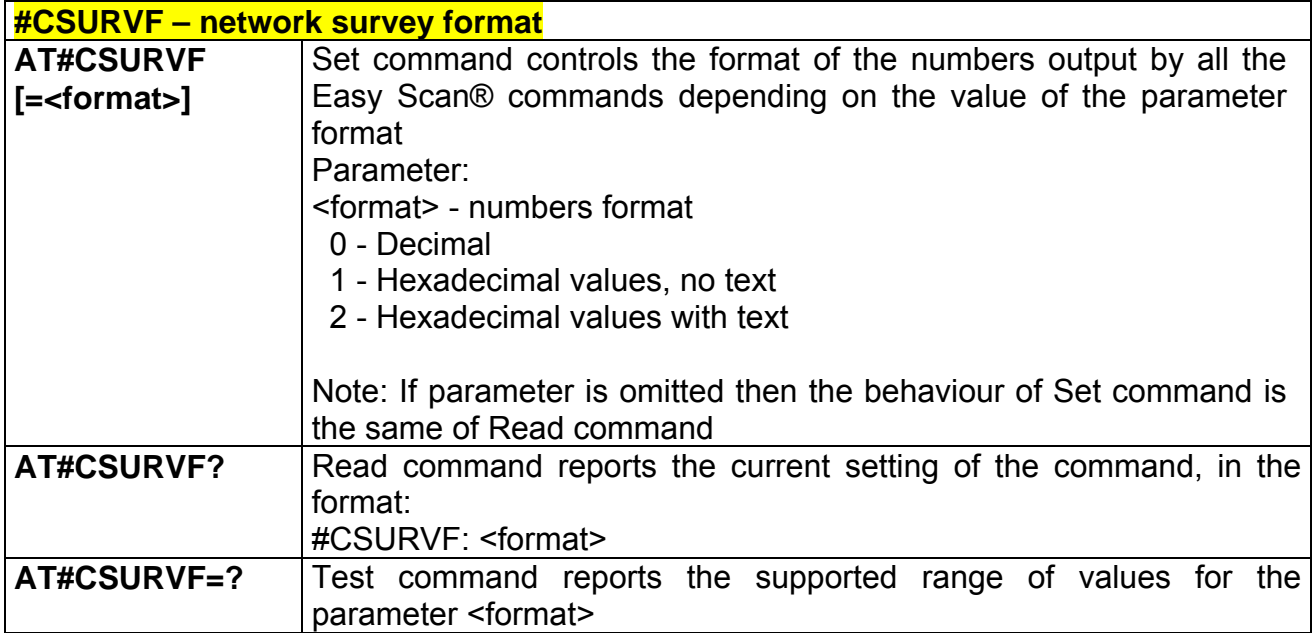

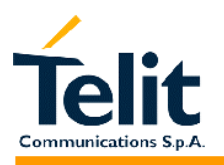

# **2.9.7 Jammed Detect & Report AT commands**

# **2.9.7.1 #JDR - Jammed Detect & Report**

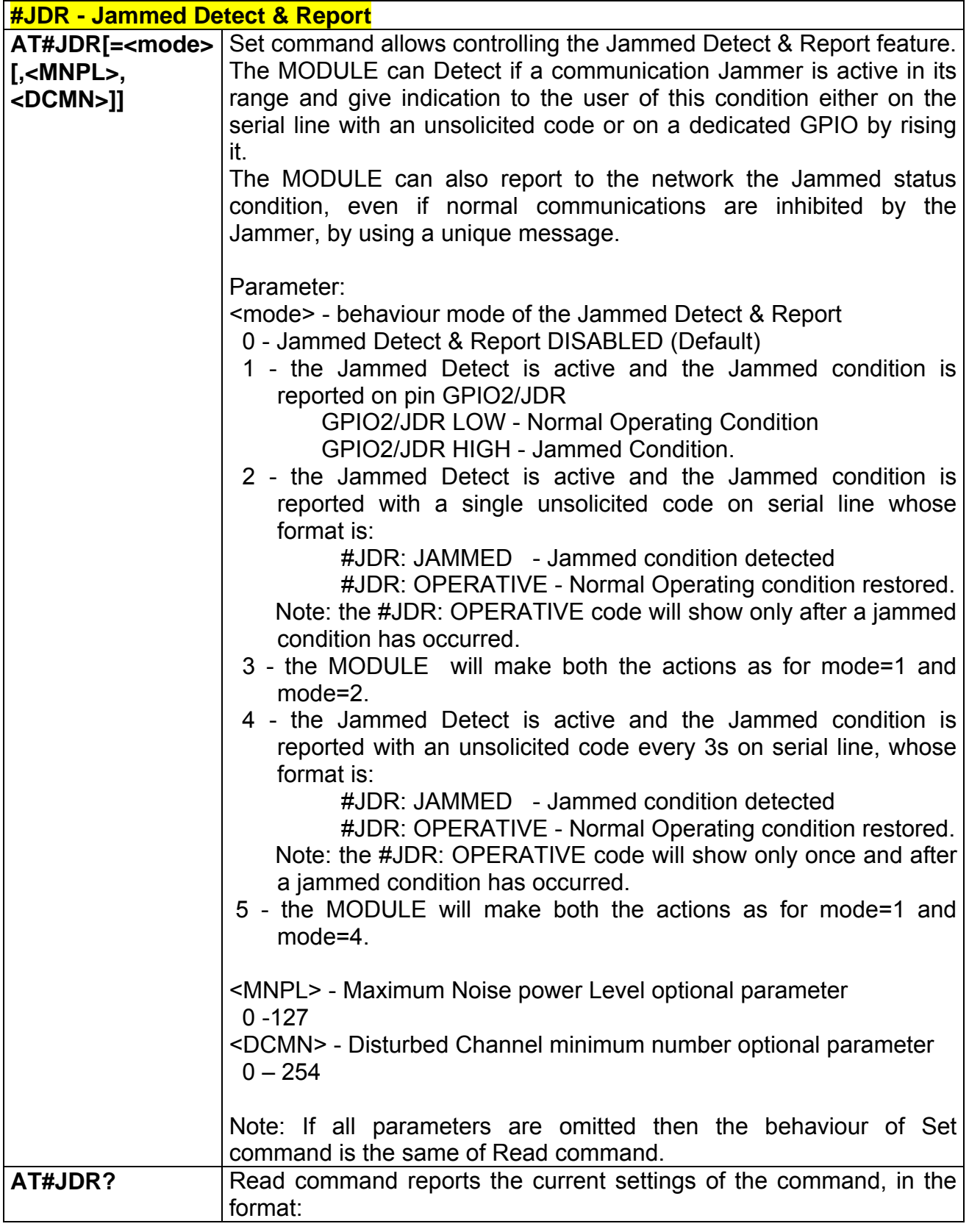

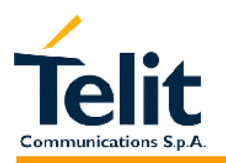

80260ST10018a Rev. 0 – 24/11/05

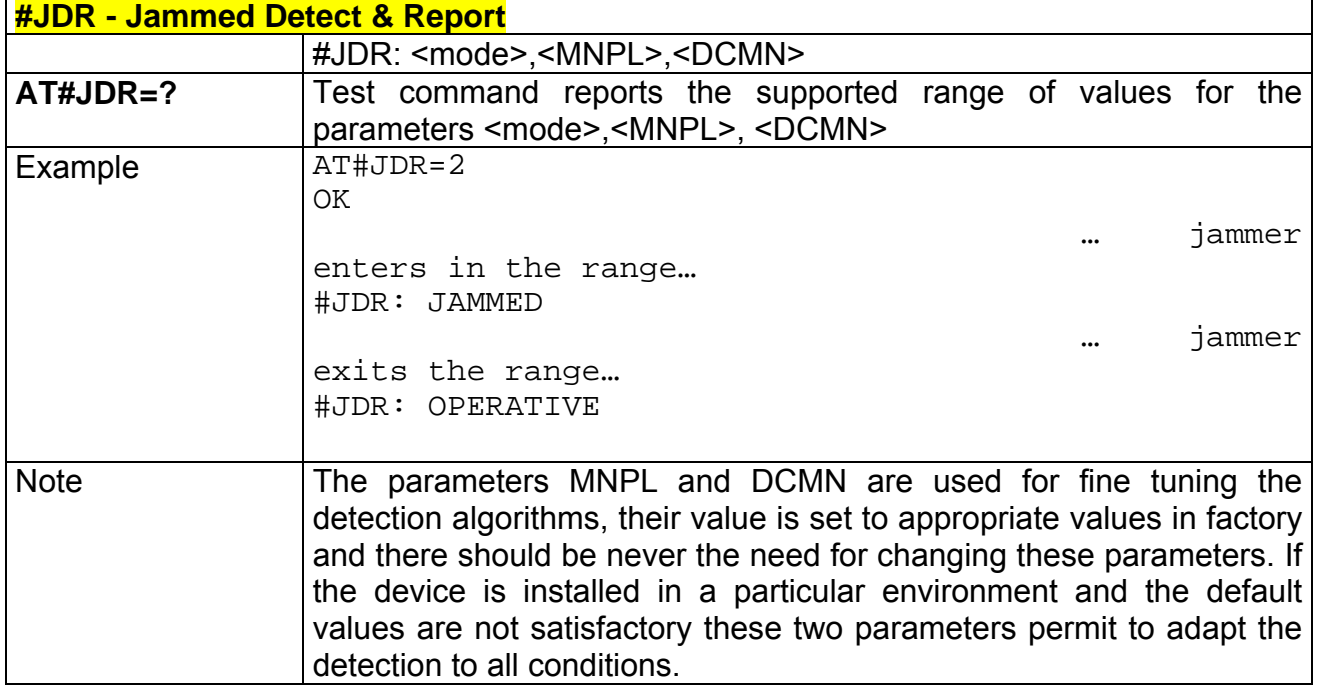

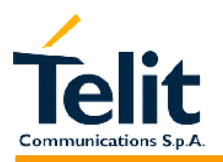

# **2.9.8 Easy Script® Extension – Python3 interpreter, AT commands**

# **2.9.8.1 #WSCRIPT - Write script command**

| <b>#WSCRIPT - Write script command</b>                                                                                          |                                                                                                    |
|----------------------------------------------------------------------------------------------------|----------------------------------------------------------------------------------------------------|
| AT#WSCRIPT =                                                                                                    | Execution command inserts a script text and save it with the name                                               |
| <script_name>,<s< th=""><th><script-name> in the Non Volatile Memory of the GM862-PYTHON.</script-name></th></s<></script_name> | <script-name> in the Non Volatile Memory of the GM862-PYTHON.</script-name>                                     |
| ize>, [, <hidden>]</hidden>                                                                                                    | The script text should be sent using Raw Ascii file transfer.                                                   |
|                                                                                                    | It is important to set properly the port settings. In particular:                                               |
|                                                                                                    | Baud rate: 115200 bps                                                                                           |
|                                                                                                    | Flow control: hardware.                                                                                         |
|                                                                                                    |                                                                                                    |
|                                                                                                    | Parameter:                                                                                                    |
|                                                                                                    | < script-name > - file name (max 16 chars - case sensitive) enclosed                                            |
|                                                                                                    | in double quotes.                                                                                               |
|                                                                                                    | <size> - file size (number of bytes)</size>                                                                     |
|                                                                                                    | <hidden> - file hidden attribute</hidden>                                                                       |
|                                                                                                    | 0 - file content is readable with #RSCRIPT - default -                                                          |
|                                                                                                    | 1 - file content is hidden, #RSCRIPT command will report empty                                                  |
|                                                                                                    | file.                                                                                                    |
|                                                                                                    |                                                                                                    |
|                                                                                                    | The device responds to the command with the prompt '>' and awaits                                               |
|                                                                                                    | for the script file text for <size> bytes.<br/>The operations completes when all the bytes are received.</size> |
|                                                                                                    | If script storing is successfully sent, then the response is OK.                                                |
|                                                                                                    | If script writing fails for some reason, an error code is reported                                              |
|                                                                                                    |                                                                                                    |
|                                                                                                    | Note: The script name should be passed between quotes and ALL                                                   |
|                                                                                                    | Executable Scripts files MUST have .py extension - Script names are                                             |
|                                                                                                    | Case sensitive.                                                                                                 |
|                                                                                                    |                                                                                                    |
|                                                                                                    | Note: When sending the script verifies that the line terminator is                                              |
|                                                                                                    | <cr><lf> and that your terminal program does not change it.</lf></cr>                                           |
|                                                                                                    |                                                                                                    |
|                                                                                                    | Note: with the hidden attribute it is possible to protect your script from                                      |
|                                                                                                    | being viewed and copied, only the file name can be viewed, its                                                  |
|                                                                                                    | content is hidden even if the file is still being run correctly. It's your                                      |
|                                                                                                    | care to maintain knowledge on what the script file contains.                                                    |
|                                                                                                    | Note: This command can also be used to write any text file in the                                               |
|                                                                                                    | GM862-PYTHON memory (not script files), for example application                                                 |
|                                                                                                    | data or settings files with a different extension than .py.                                                     |
| Example                                                                                                    | AT#WSCRIPT="First.py ",54,0                                                                                     |
|                                                                                                    | $\triangleright$ (here receive the prompt)                                                                      |
|                                                                                                    | import MDM                                                                                                    |
|                                                                                                    |                                                                                                    |
|                                                                                                    | $MDM.send('AT\r', 10)$                                                                                          |

 3 PYTHON is a registered trademark of the Python Software Foundation.

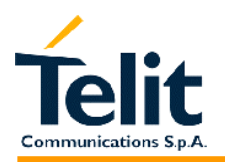

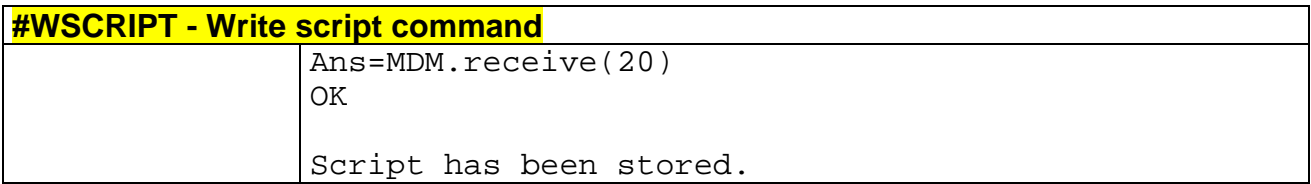

#### **2.9.8.2 #ESCRIPT - Select Active script command**

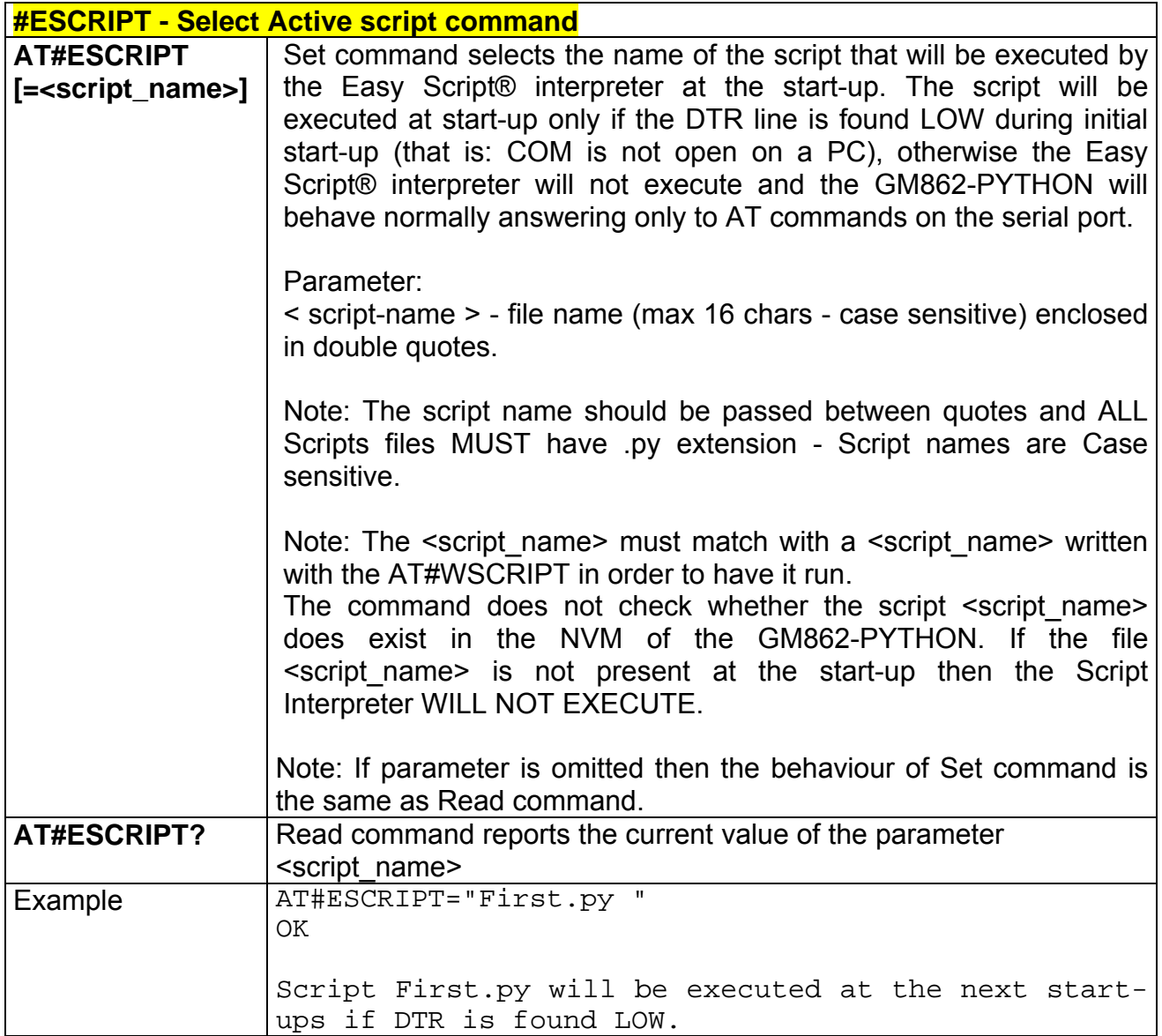

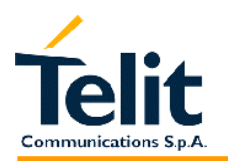

## **2.9.8.3 #RSCRIPT - Read script command**

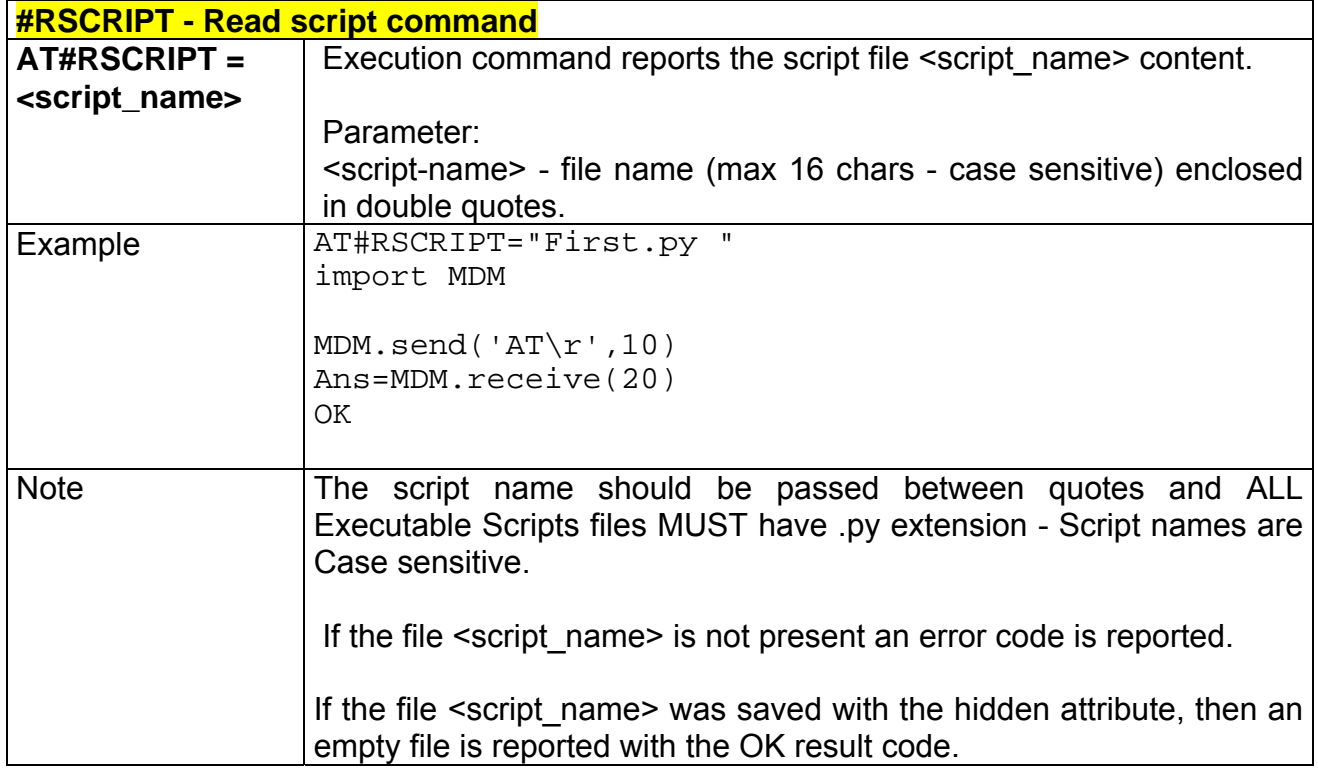

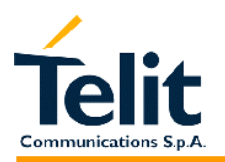

### **2.9.8.4 #LSCRIPT - List script names command**

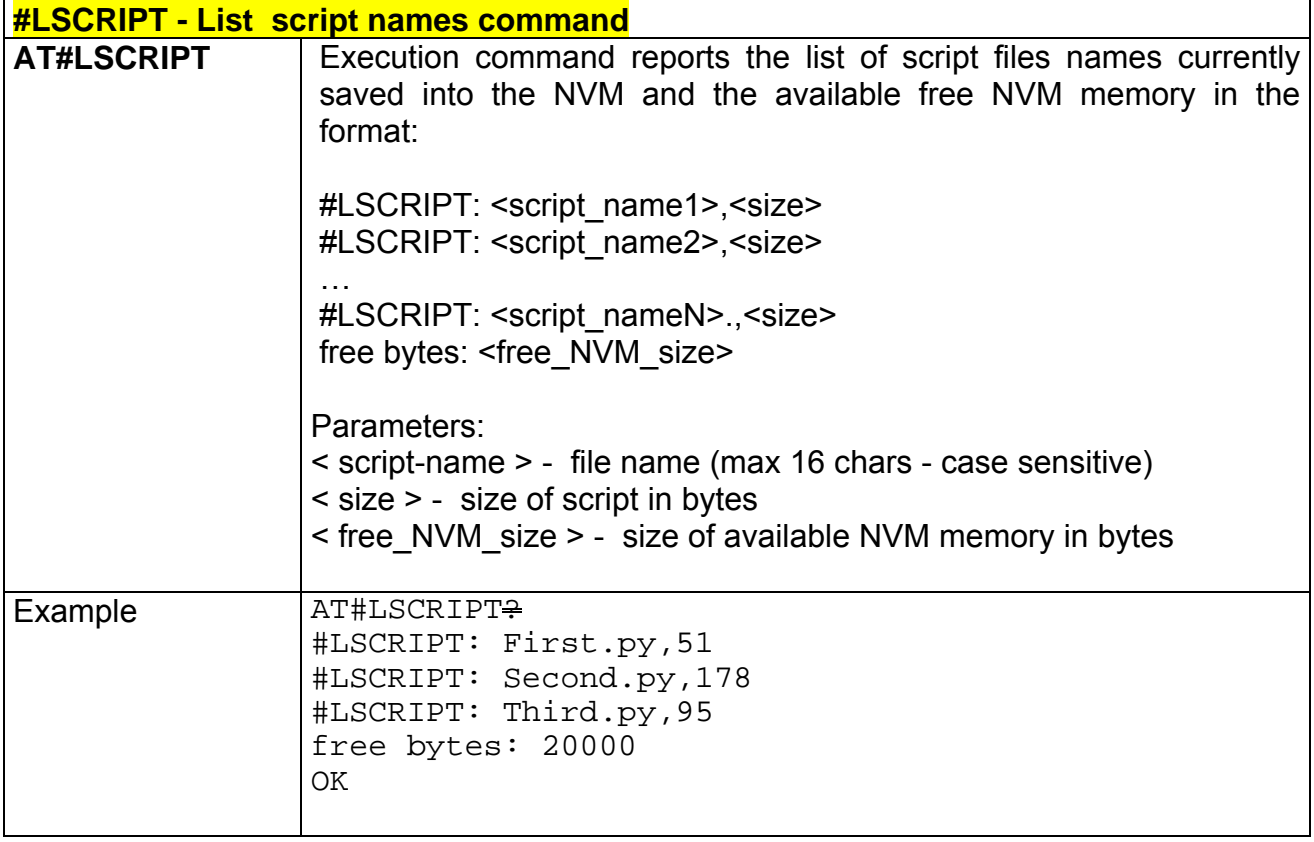

# **2.9.8.5 #DSCRIPT - Delete script command**

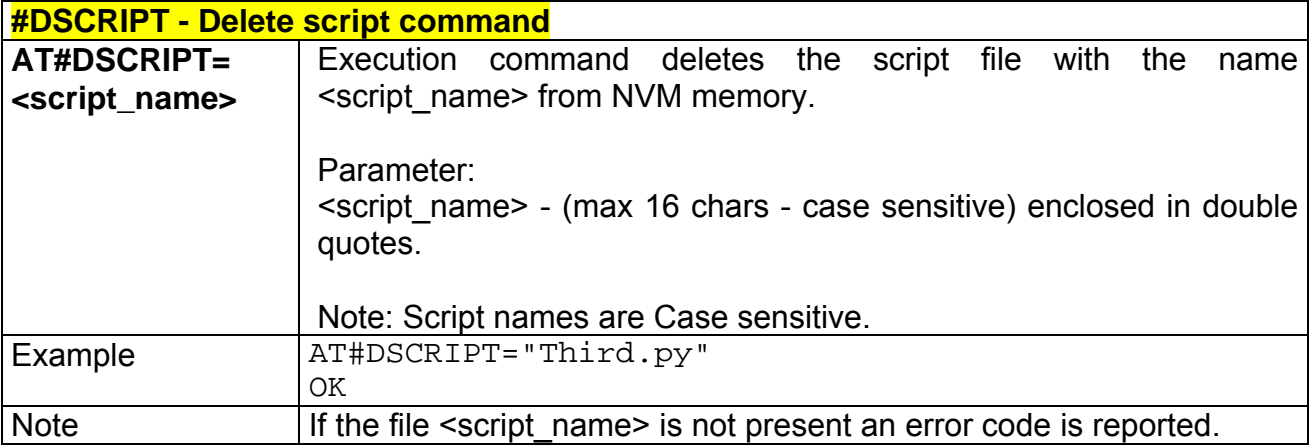

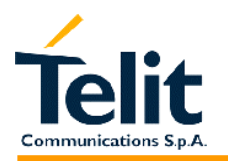

#### **2.9.8.6 #REBOOT - Reboot command**

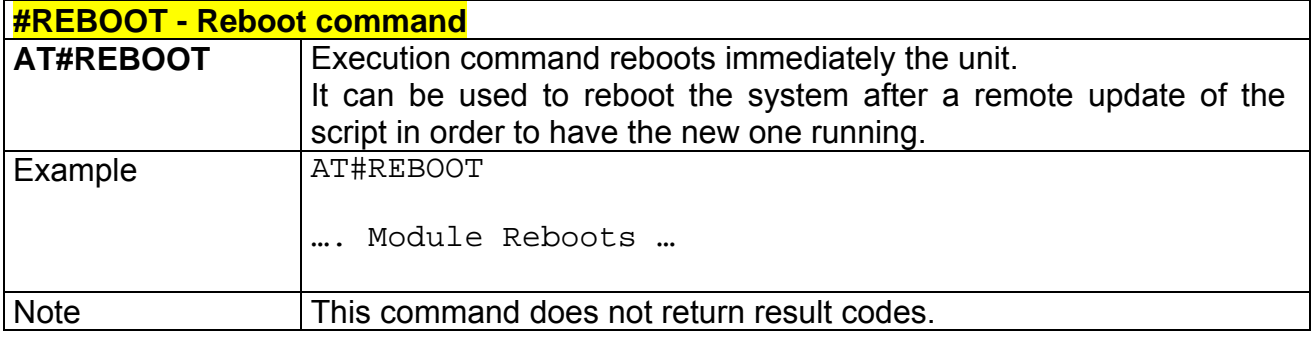

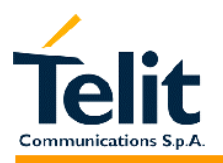

### **2.9.9 GPS Application AT commands**

# **2.9.9.1 \$GPSD – GPS Device Type Set**

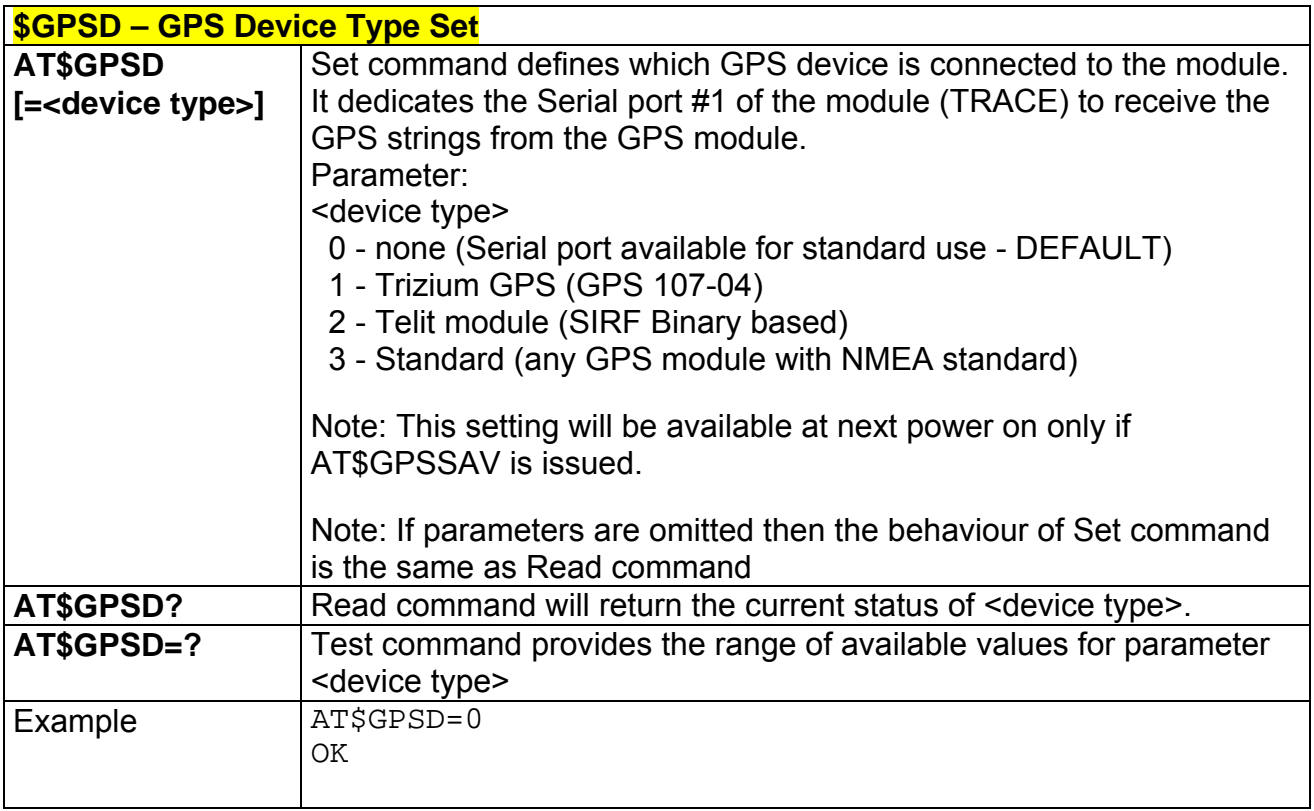

### **2.9.9.2 \$GPSSW – GPS Software version**

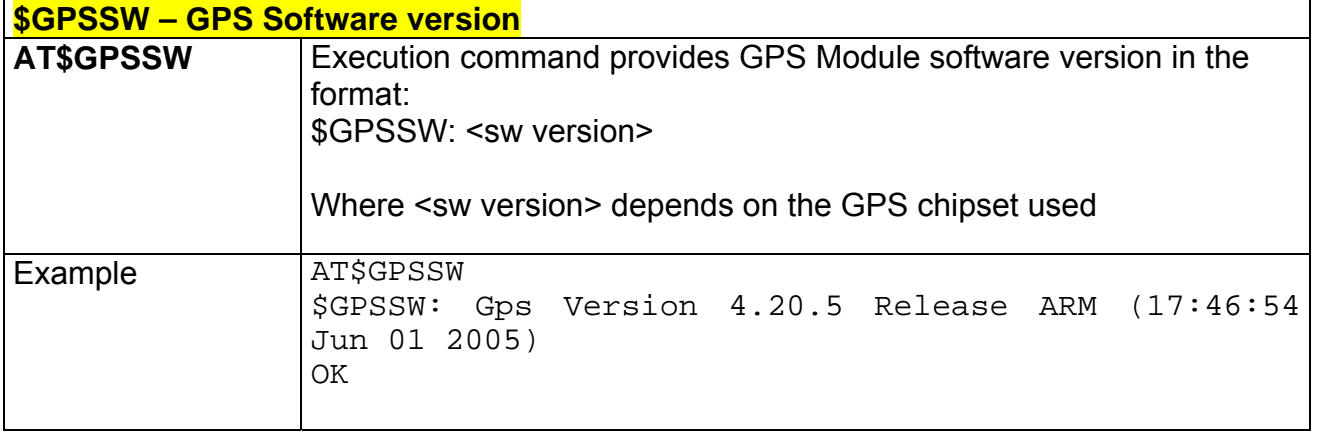

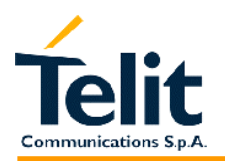

### **2.9.9.3 \$GPSDATA – GPS Data acquisition through serial port**

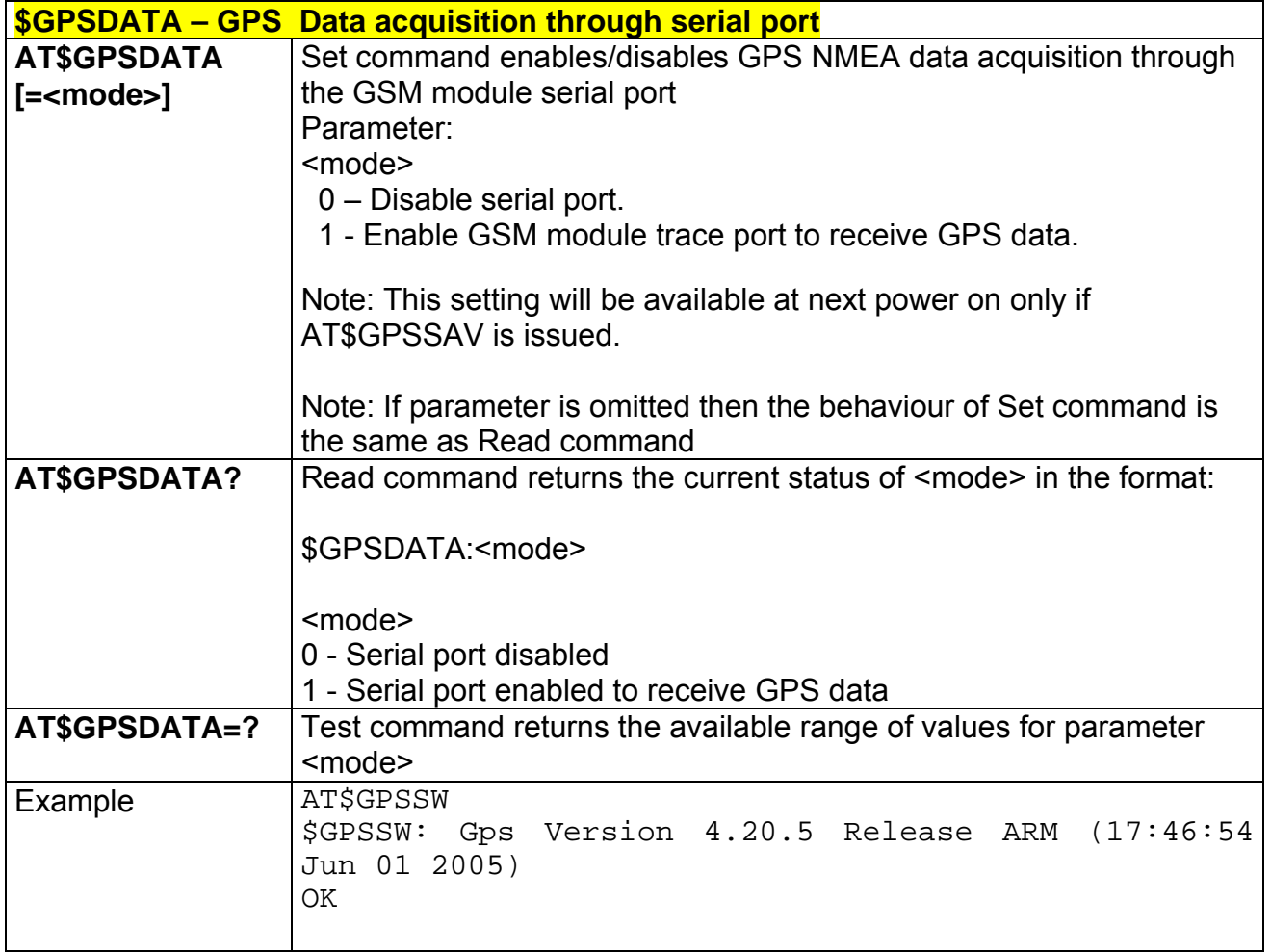

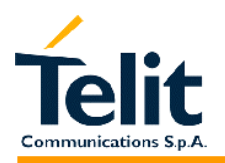

### **2.9.9.4 \$GPSDATAS – GSM module serial port speed**

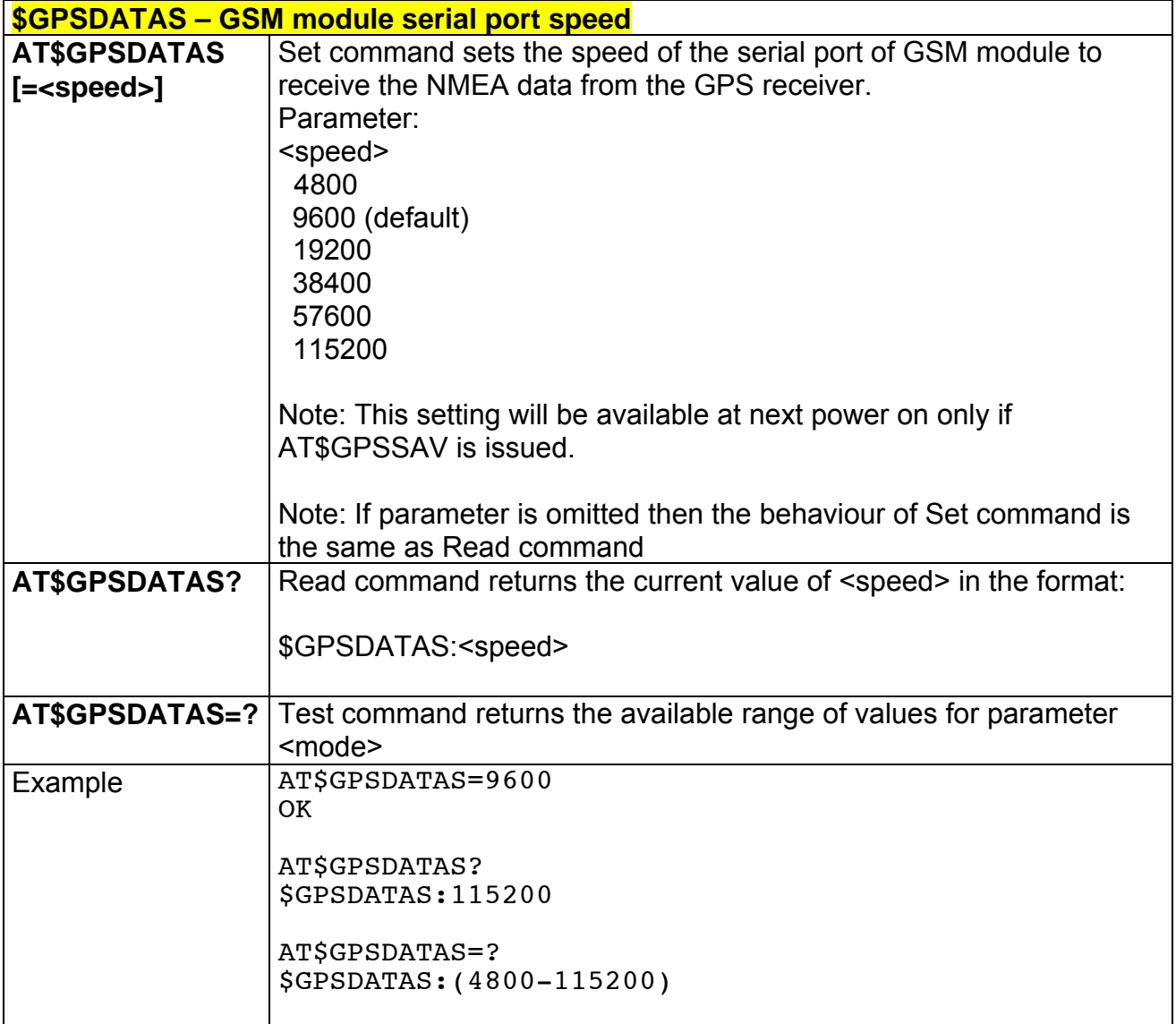

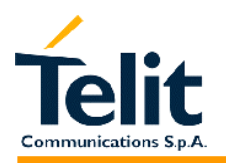

### **2.9.9.5 \$GPSNMUN – Unsolicited NMEA data configuration**

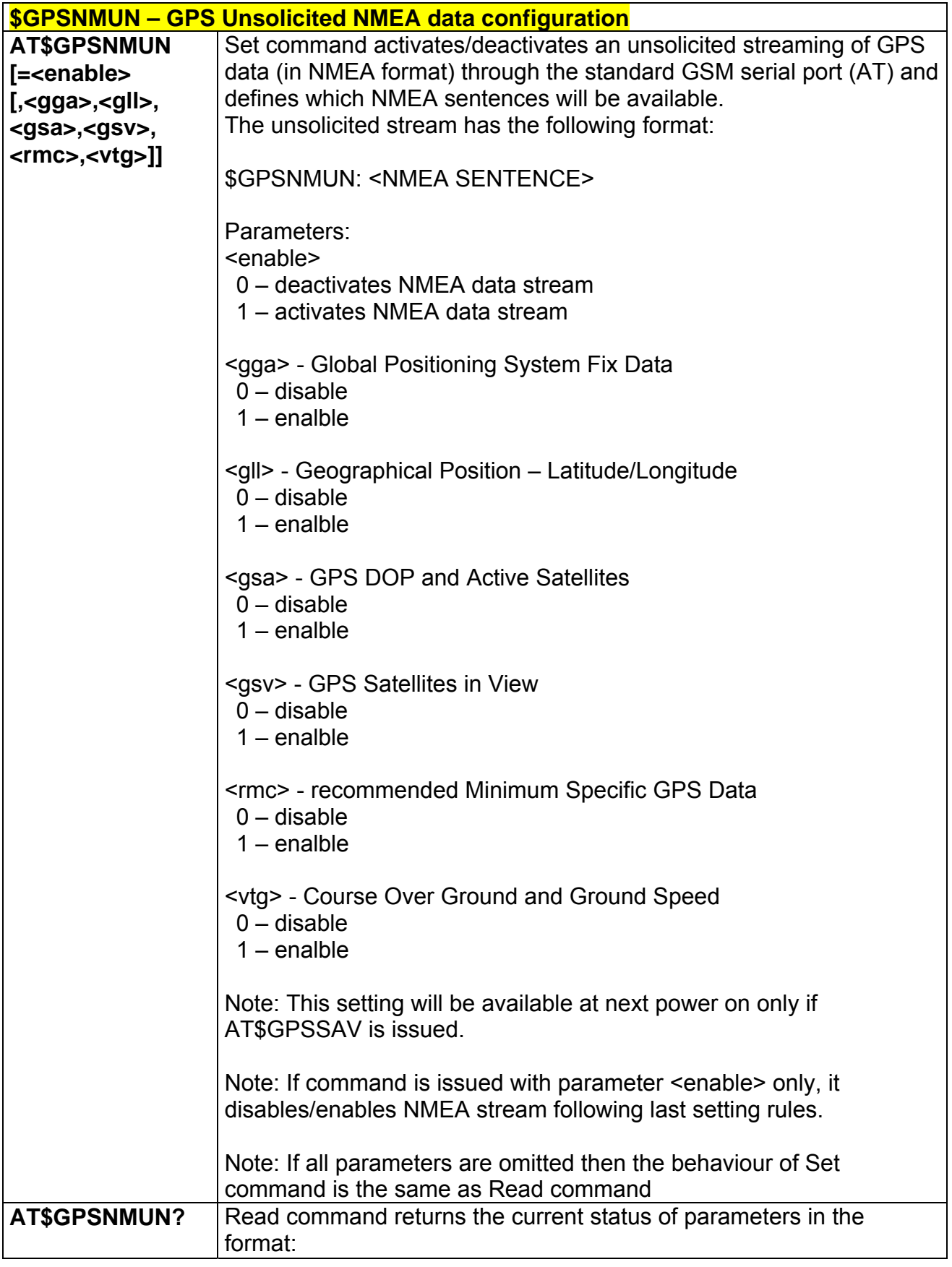

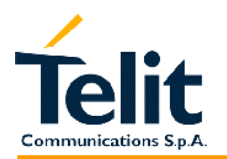

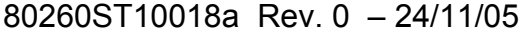

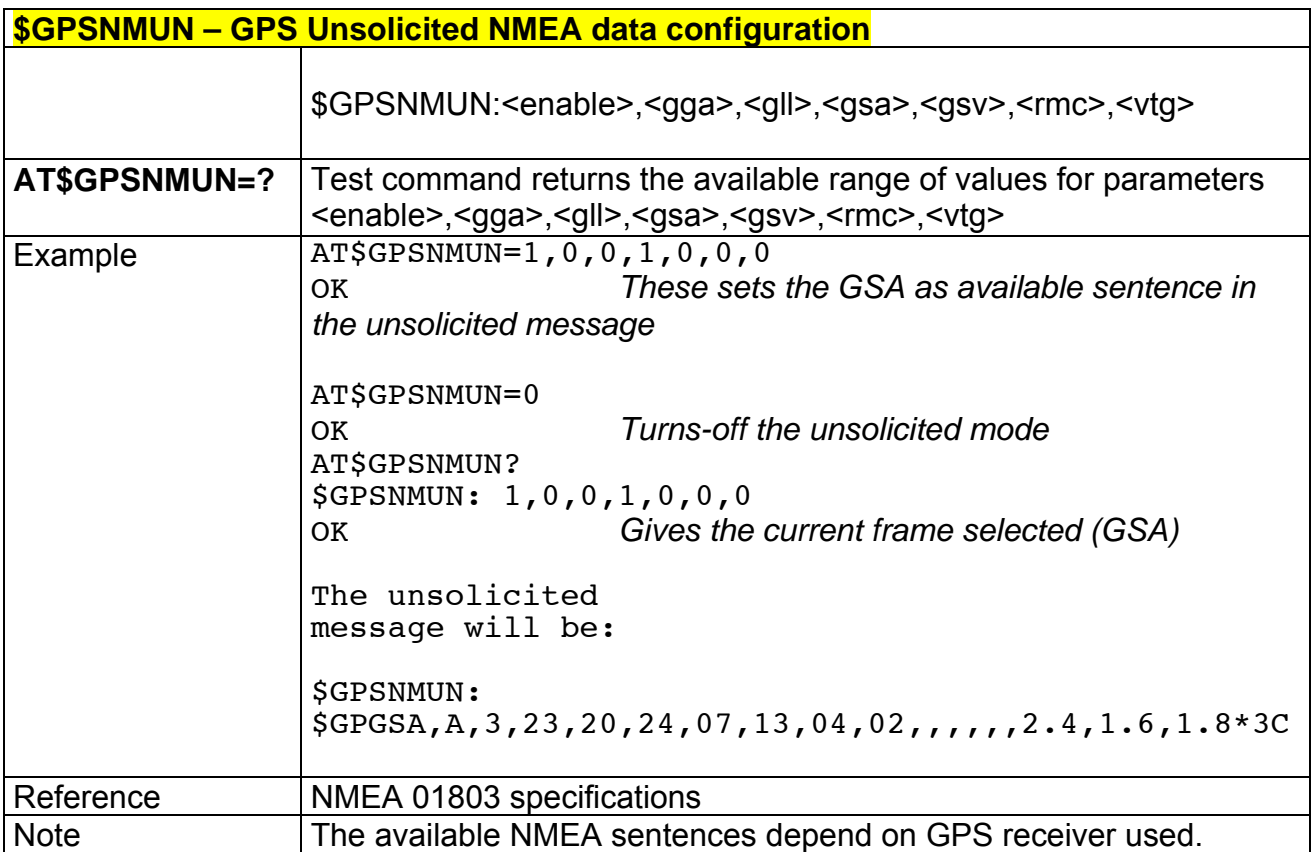

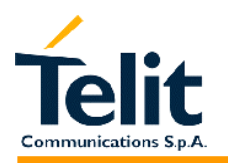

### **2.9.9.6 \$GPSACP – GPS Actual position information**

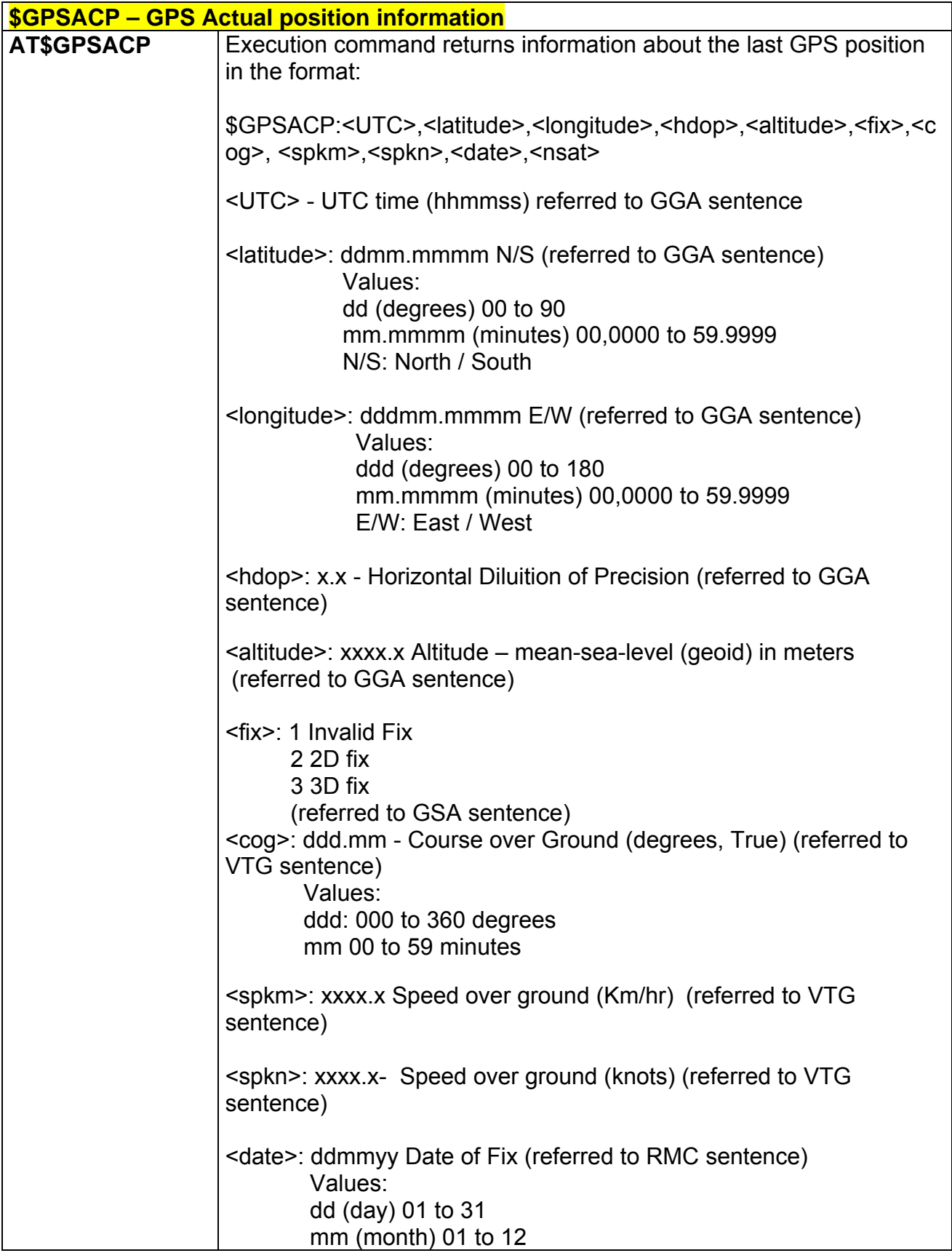

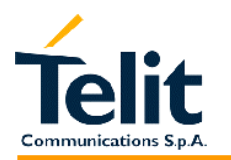

80260ST10018a Rev. 0 – 24/11/05

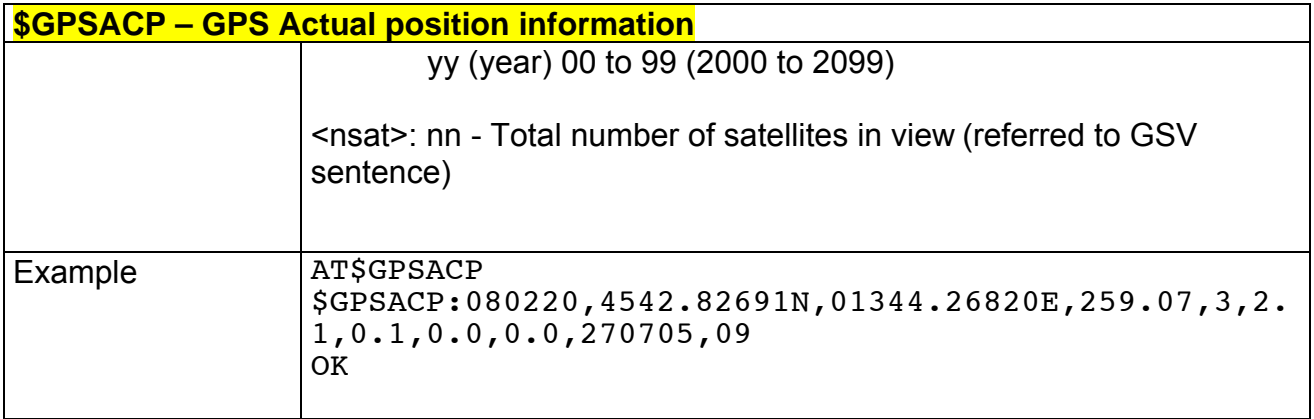

# **2.9.9.7 \$GPSSAV – Save GPS parameters**

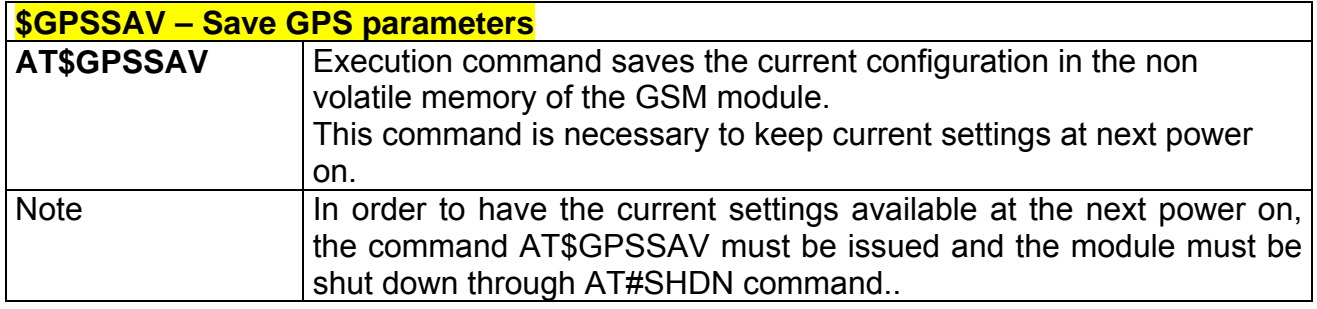

# **2.9.9.8 \$GPSRST – Restore default GPS parameters**

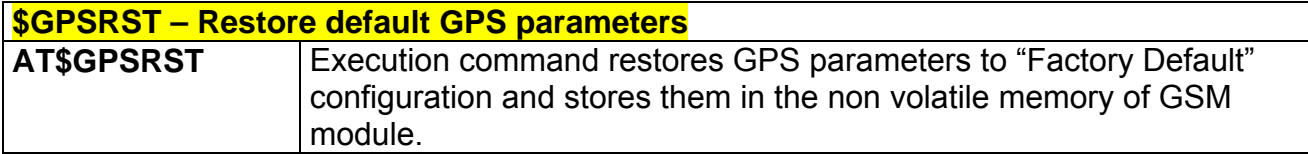

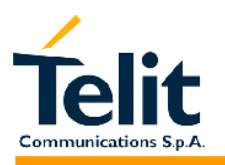

# **3 Document Change Log**

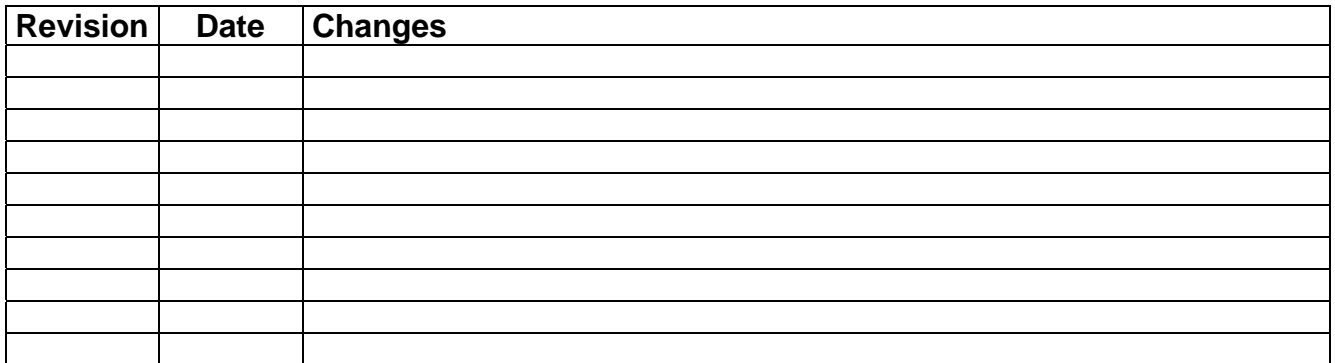